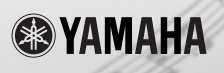

# RTATON 13

**Owner's Manual** Bedienungsanleitung Mode d'emploi **Manual de instrucciones** 

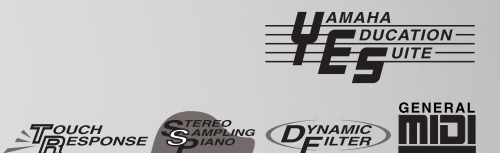

ENGLISH

**DEUTSCH** 

FRANÇAIS

**ESPAÑOL** 

# **SPECIAL MESSAGE SECTION (U.S.A.)**

This product utilizes batteries or an external power supply (adapter). DO NOT connect this product to any power supply or adapter other than one described in the manual, on the name plate, or specifically recommended by Yamaha.

This product should be used only with the components supplied or; a cart, rack, or stand that is recommended by Yamaha. If a cart, etc., is used, please observe all safety markings and instructions that accompany the accessory product.

### **SPECIFICATIONS SUBJECT TO CHANGE:**

The information contained in this manual is believed to be correct at the time of printing. However, Yamaha reserves the right to change or modify any of the specifications without notice or obligation to update existing units.

This product, either alone or in combination with an amplifier and headphones or speaker/s, may be capable of producing sound levels that could cause permanent hearing loss. DO NOT operate for long periods of time at a high volume level or at a level that is uncomfortable. If you experience any hearing loss or ringing in the ears, you should consult an audiologist. IMPORTANT: The louder the sound, the shorter the time period before damage occurs.

### **NOTICE:**

Service charges incurred due to lack of knowledge relating to how a function or effect works (when the unit is operating as designed) are not covered by the manufacturer's warranty, and are therefore the owners responsibility. Please study this manual carefully and consult your dealer before requesting service.

### **ENVIRONMENTAL ISSUES:**

Yamaha strives to produce products that are both user safe and environmentally friendly. We sincerely believe that our products and the production methods used to produce them, meet these goals. In keeping with both the letter and the spirit of the law, we want you to be aware of the following:

### **Battery Notice:**

This product MAY contain a small non-rechargeable battery which (if applicable) is soldered in place. The average life span of this type of battery is approximately five years. When replacement becomes necessary, contact a qualified service representative to perform the replacement.

This product may also use "household" type batteries. Some of these may be rechargeable. Make sure that the battery being charged is a rechargeable type and that the charger is intended for the battery being charged.

When installing batteries, do not mix old batteries with new, or with batteries of a different type. Batteries MUST be installed correctly. Mismatches or incorrect installation may result in overheating and battery case rupture.

### **Warning:**

Do not attempt to disassemble, or incinerate any battery. Keep all batteries away from children. Dispose of used batteries promptly and as regulated by the laws in your area. Note: Check with any retailer of household type batteries in your area for battery disposal information.

### **Disposal Notice:**

Should this product become damaged beyond repair, or for some reason its useful life is considered to be at an end, please observe all local, state, and federal regulations that relate to the disposal of products that contain lead, batteries, plastics, etc. If your dealer is unable to assist you, please contact Yamaha directly.

### **NAME PLATE LOCATION:**

The name plate is located on the bottom of the product. The model number, serial number, power requirements, etc., are located on this plate. You should record the model number, serial number, and the date of purchase in the spaces provided below and retain this manual as a permanent record of your purchase.

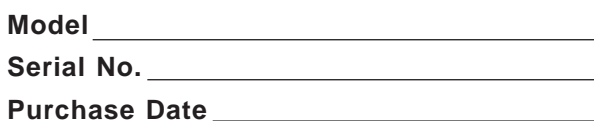

# **PLEASE KEEP THIS MANUAL**

# **PRECAUTIONS D'USAGE**

# **PRIERE DE LIRE ATTENTIVEMENT AVANT DE PROCEDER A TOUTE MANIPULATION**

\* Ranger soigneusement ce livret de mises en gardes pour pouvoir le consulter dans la suite.

# **ATTENTION**

**Toujours observer les précautions élémentaires énumérées ci-après pour éviter de graves blessures, voire la mort, causées par l'électrocution, les courts-circuits, dégâts, incendie et autres accidents. La liste des précautions données ci-dessous n'est pas exhaustive.**

- Ne pas ouvrir l'instrument, ni tenter d'en démonter les éléments internes, ou de les modifier de quelque façon que ce soit. Aucun des éléments internes de l'instrument ne prévoit d'intervention de l'utilisateur. Si l'instrument donne des signes de mauvais fonctionnement, le mettre imédiatement hors tension et le donner à réviser au technicien Yamaha.
- Eviter de laisser l'instrument sous la pluie, de l'utiliser près de l'eau, dans l'humidité ou lorsqu'il est mouillé. Ne pas y déposer des récipients contenant des liquides qui risquent de s'épancher dans ses ouvertures.
- Si le cordon de l'adaptateur CA s'effiloche ou est endomagé ou si l'on constate une brusque perte de son en cours d'interprétation, ou encore si l'on

décèle une odeur insolite, voire de la fumée, couper immédiatement l'interrupteur principal, retirer la fiche de la prise et donner l'instrument à réviser par un technicien Yamaha.

- Utiliser seulement l'adaptateur spécifié (PA-3B ou un adaptateur équivalent conseillé par Yamaha). L'emploi d'un mauvais adaptateur risque d'endommager l'instrument ou de le surchauffer.
- Toujours retirer la fiche de la prise du secteur avant de procéder au nettoyage de l'instrument. Ne jamais toucher une prise électrique avec les mains mouillées.
- Vérifier périodiquement et nettoyer la prise électrique d'alimentation.

# **PRECAUTION**

**Toujours observer les précautions élémentaires ci-dessous pour éviter à soi-même et à son entourage des blessures corporelles, de détériorer l'instrument ou le matériel avoisinant. La liste de ces précautions n'est pas exhaustive.**

- Ne pas laisser l'adaptateur CA d'alimentation à proximité des sources de chaleur, telles que radiateurs et appareils chauffants. Eviter de tordre et plier excessivement le cordon, ou de l'endommager de façon générale, également de placer dessus des objets pesants, ou de le laisser traîner là où l'on marchera dessus ou se prendra le pied dedans; ne pas y déposer d'autres câbles enroulés.
- Toujours saisir la prise elle-même, et non le câble, pour retirer la fiche de l'instrument ou de la prise d'alimentation.
- Ne pas utiliser de connecteur multiple pour brancher l'instrument sur une prise électrique du secteur. Cela risque d'affecter la qualité du son, ou éventuellement de faire chauffer la prise.
- Débrancher l'adaptateur CA dès que vous n'utilisez plus l'instrument ou en cas d'orage électrique (éclairs et tonnerre).
- Prendre soin de respecter la polarité (+/-) lors de la mise en place des piles. La non observance de la polarité peut provoquer de l'échauffement, ou une fuite du liquide de pile.
- Toujours remplacer l'entière batterie de piles. Ne jamais utiliser de nouvelles piles avec les vieilles. Ne pas mélanger non plus les types de piles, comme les piles alcalines avec les piles au manganèse, ou des piles de marques différentes, ni même de types différents bien que du même fabricant. Tout ceci risque de provoquer de l'échauffement, incendie ou fuites de liquide de pile.
- Ne pas jeter les piles dans le feu.
- Ne pas chercher à charger une pile qui n'est pas rechargeable.
- Si l'on ne compte pas utiliser l'instrument pendant longtemps, enlever les piles, cela évitera des fuites éventuelles de liquide de pile.
- Ne pas laisser les piles à la portée des enfants.
- Avant de raccorder l'instrument à d'autres éléments électroniques, mettre ces derniers hors tension. Et avant de mettre sous/hors tension tous les éléments, toujours ramener le volume au minimum.
- Ne pas abandonner l'instrument dans un milieu trop poussiéreux, ou un local soumis à des vibrations. Eviter également les froids et chaleurs extrêmes (exposition directe au soleil, près d'un chauffage, ou dans une voiture à midi) qui risquent de déformer le panneau ou d'endommager les éléments internes.
- Ne pas utiliser l'instrument à proximité d'autres appareils électriques tels que télévisions, radios ou haut-parleurs, ce qui risque de provoquer des interférences qui dégraderont le bon fonctionnement des autres appareils.
- Ne pas installer l'instrument dans une position instable où il risquerait de se renverser.
- Débrancher tous les câbles connectés, y compris celui de l'adaptateur, avant de déplacer l'instrument.
- Utiliser un linge doux et sec pour le nettoyage de l'instrument. Ne jamais utiliser de diluants de peinture, dissolvants, produits de nettoyage, ou tampons nettoyeurs à imprégnations chimiques. Ne pas déposer non plus d'objets de plastique, de vinyle, ou de caoutchouc sur l'instrument, ce qui risque de décolorer le panneau ou le clavier.
- Ne pas s'appuyer sur l'instrument, ni y déposer des objets pesants. Ne pas manipuler trop brutalement les boutons, commutateurs et connecteurs.
- Utiliser le pied/bâti indiqué pour l'instrument. Pour la fixation du pied ou du bâti, utiliser seulement les vis fournies par le fabricant, faute de quoi l'on risque d'endommager les éléments internes ou de voir se renverser l'instrument.
- Ne pas jouer trop longtemps sur l'instrument à des volumes trop élevés, ce qui risque d'endommager durablement l'ouïe. Si l'on constate une baisse de l'acuité auditive ou des sifflements d'oreille, consulter un médecin sans tarder.

### ■**SAUVEGARDE DES DONNÉES UTILISATEUR**

• Sauvegardez toutes les données dans un appareil extérieur tel que le gestionnaire de fichier MDF3 MIDI Yamaha de manière à éviter toute perte de données importantes si toutefois une panne de l'instrument ou une erreur de commande faite par l'utilisateur se produisait.

Yamaha n'est pas responsable des détériorations causées par une utilisation impropre de l'instrument, ou par des modifications apportées par l'utilisateur, pas plus qu'il ne peut couvrir les données perdues ou détruites.

Toujours laisser l'appareil hors tension lorsqu'il est inutilisé.

Veiller à éliminer les piles usées selon les règlements locaux.

Les illustrations et les écrans de l'afficheur à cristaux liquides qui apparaissent dans le présent mode d'emploi ont uniquement un objectif didactique de sorte qu'ils peuvent avoir un aspect différent de ceux indiqués sur votre instrument.

### *Nous ne pouvons que vous féliciter d'avoir fait l'acquisition du PortaTone PSR-225 Yamaha par un choix judicieux !*

**Vous possédez dès à présent un clavier portable, véritable synthèse de fonctions très perfectionnées, capable de produire de superbes sonorités, le tout réunit dans un clavier aux dimensions réduites d'une extrême commodité d'utilisation. Ses caractéristiques exceptionnelles en font un instrument à la fois expressif et d'une grande souplesse d'emploi.**

**Tout en jouant de votre PortaTone, nous vous conseillons de lire attentivement ce mode d'emploi afin de tirer le meilleur profit de ses nombreuses fonctions.**

### **Caractéristiques dominantes**

Le PortaTone PSR-225 est un instrument de musique particulièrement perfectionné tout en restant un clavier d'une remarquable facilité d'emploi doté des caractéristiques dominantes et des fonctions énumérées ci-dessous :

## *Yamaha Education Suite*

**................................................ pages 60-71** Le PortaTone se caractérise par sa nouvelle Yamaha Education Suite - ensemble d'outils didactiques faisant appel à la plus récente technologie conçue pour que la répétition et l'étude de la musique soit toujours plus amusantes et vous permettent de parvenir au but comme cela n'a jamais été possible !

### *La Yamaha Education Suite est constituée des éléments suivants :*

**Les fonctions de guide d'accord dans le mode**

**Style :** Smart et Dictionary, fonctions qui offrent la possibilité d'apprendre avec une facilité déconcertante les accords et le rapport entre les accords. Il existe aussi la puissante fonction EZ Chord qui vous

permet d'enregistrer et de reproduire facilement les progressions d'accord.

• La fonction Smart vous permet de jouer facilement "correctement" en harmonie des progressions d'accords dans le ton de votre choix. Excellent moyen d'étude pour apprendre et exécuter des morceaux ! • La fonction Dictionary constitue une véritable

"encyclopédie d'accords" qui vous apprend à jouer des accords spécifiques. En indiquant le nom de l'accord, le PortaTone vous montre les notes que vous devez jouer.

• La fonction EZ Chord constitue un puissant moyen possédant toutefois une souplesse d'utilisation pour programmer et reproduire des progressions d'accord. Vous pouvez ensuite enregistrer toutes les modifications apportées aux accords dont vous avez besoin dans un morceau et reproduire ensuite les accords l'un après l'autre en jouant tout simplement une touche !

### *Portable Grand***.................................page 24**

Le PortaTone est également doté de la fonction **Portable Grand** qui vous permet d'exécuter des interprétations réalistes au piano. Le fait d'appuyer sur la touche PORTABLE GRAND permet de rappeler instantanément une voix extraordinairement authentique "Stereo Sampling Piano" et configure le PortaTone pour une exécution optimale en piano. Les styles spéciaux Pianist, avec un accompagnement uniquement au piano, sont également prévus.

### **Les autres puissants moyens dont dispose l'instrument sont les suivants :**

• 100 voix de sonorités exceptionnellement réalistes et dynamiques créées à partir d'enregistrements numériques d'instruments de musique authentiques.

• Modes en voix Dual et voix Split qui vous permettent de superposer deux voix ou d'affecter deux voix à des sections séparées du clavier.

• Quatre effets de haute qualité : Reverb, Chorus, DSP et Harmony, chacun possèdant une grande variété de types différents.

• 100 styles d'accompagnement automatiques, chacun doté de parties différentes d'introduction (Intro), principale A et B (Main) et finale (Ending). Tous les styles (sauf les styles Pianist) ont leur propres parties de variations rythmiques (Fillin) qui sont au nombre de quatre. Le PortaTone vous accorde aussi un contrôle pratique sur les styles d'accompagnement dans lesqules sont inclus le tempo et un réglage indépendant du volume d'accompagnement.

• Puissantes commandes d'enregistrement de morceau vous permettant d'enregistrer et de reproduire vos compositions musicales terminées (trois morceaux User sont disponibles). Possibilité d'enregistrement d'un morceau sur six pistes différentes y compris une piste d'accord spéciale pour l'accompagnement de style.

• La fonction de présélection immédiate One Touch Setting (OTS) permet de rappeler une voix appropriée pour l'exécution d'un morceau pour le style choisi. En plus, 16 espaces en mémoire User OTS sont prévus pour vous permettre de sauvegarder vos réglages de console personnalisés qu'il est possible de rappeler instantanément.

• Réponse de touche (avec un commutateur d'activation ou de désactivation implanté en façade) offrant un contrôle de niveau d'expression maximum sur les voix. Ceci fonctionne aussi en conjonction avec Dynamic Filter, fonction qui ajuste dynamiquement le timbre ou le ton de la voix en fonction de la force appliquée aux touches du clavier qui sont jouées, exactement comme pour un vrai instrument de musique.

• Interrupteur au pied de haute commodité capable de contrôler plusieurs fonctions et notamment le sustain, la mis en marche ou l'arrêt et bien d'autres encore.

• Compatibilité GM (General MIDI) et jeu complet de voix GM. • Un afficheur à cristaux liquides surdimensionné et person-

nalisé permettant de vérifier d'un seul coup d'œil tous les réglages importants de l'instrument ainsi que les indications d'accord et de note.

• Fonctions MIDI complètes vous permettant d'intégrer le PortaTone dans un système musical MIDI à des fins d'enregistrement sur séquenceur et pour d'autres applications perfectionnées.

• Système d'amplificateur stéréo de haut de gamme et hautparleur incorporé.

### **Table des matières**

#### **ORGANES DE COMMANDE DU PUPITRE ET PRISES DE RACCORDEMENT 6**

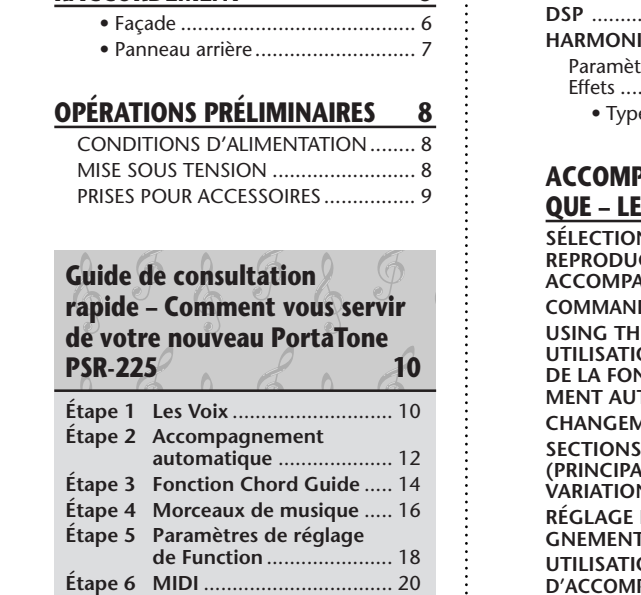

### **INDICATIONS DE L'AFFICHEUR 22**

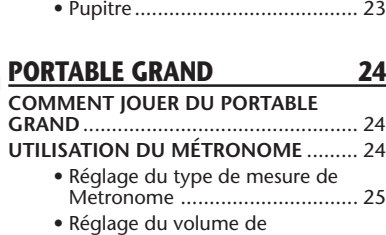

Métronome ............................... 26

#### **REPRODUCTION DES VOIX – LE MODE VOICE 27**

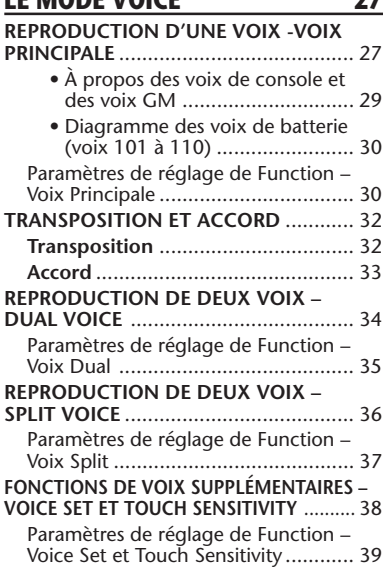

#### **EFFETS 40**

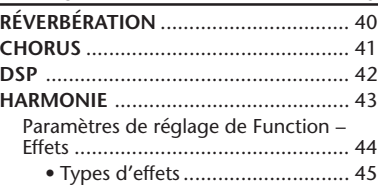

# **ACCOMPAGNEMENT AUTOMATI-**

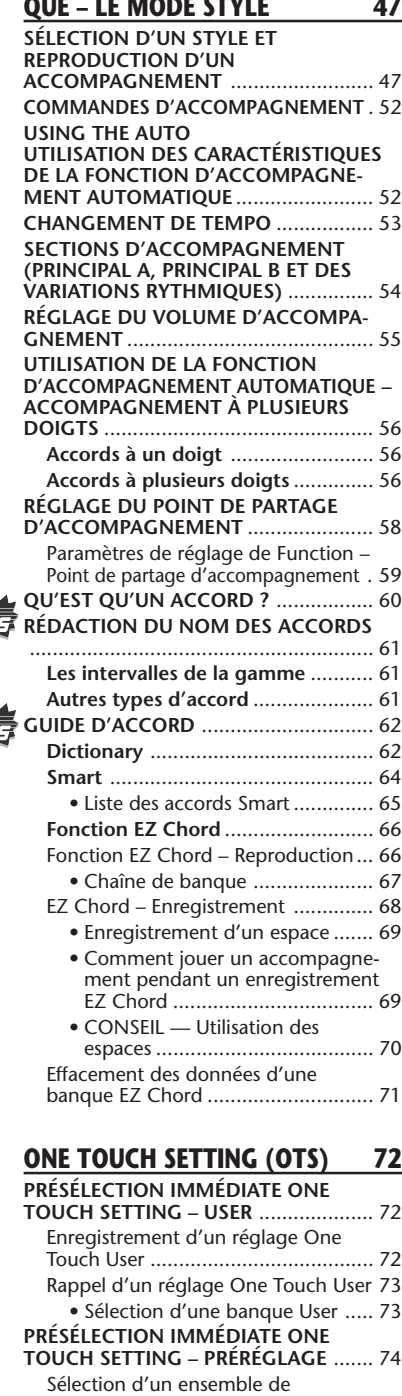

光

光

préréglage Preset One Touch ........... 74

#### **MORCEAUX – LE MODE SONG 75 CHOIX ET REPRODUCTION DES MORCEAUX** ........................................ 75 **CHANGEMENT DE TEMPO** ................. 76 **À PROPOS DE L'INDICATION DES TEMPS DANS L'AFFICHEUR** ................ 77

**CHOIX ET REPRODUCTION DES**

# **ENREGISTREMENT DE MORCEAU**

**MORCEAU** ........................................... 78

**RÉGLAGE DU VOLUME D'UN**

#### **79 ENREGISTREMENT D'UN MORCEAU USER – ENREGISTREMENT REALTIME** ............................................................ 80 • Utilisation de la fonction Metronome ............................... 81 • Opérations supplémentaires ...... 83 **ENREGISTREMENT D'UN MORCEAU USER – ENREGISTREMENT STEP** ........ 84 Enregistrement des notes ................. 85 • Opérations supplémentaires ...... 87 Remplacement d'une note ou d'un soupir ............................................... 88 Introduction des courbes de vélocité 89 • Tableau des courbes de vélocité . 89 **EFFACEMENT D'UN MORCEAU** .......... 90 **INTERRUPTEUR AU PIED 91** • Fonctions d'affectation à l'interrupteur au pied ................. 92 **FONCTIONS MIDI 93 MIDI, QU'EST-CE QUE C'EST ?** ............ 93 Les messages des canaux .................. 94 Messages de système ....................... 94 • Bornes MIDI .............................. 94 **RACCORDEMENT À UN ORDINATEUR PERSONNEL** ........................................ 95 **PARAMÈTRES DE RÉGLAGE DE FONCTION - MIDI**............................... 96 **UTILISATION DE LA FONCTION DE TRANSMISSION PAR VIDAGE DE MASSE POUR SAUVEGARDER DES DONNÉES** ........................................... 99 Sauvegarde des données de masse ... 99 Rechargement des données de vidage ............................................ 101 **UTILISATION DE LA FONCTION DE TRANSMISSION DE LA CONFIGURATION INITIALE AVEC UN SÉQUENCEUR** ................................... 102 Transmission des données de configuration initiale ...................... 102 **GUIDE DE DÉPANNAGE** .................... 104 **INITIALISATION ET SAUVEGARDE DES DONNEES** .................................. 105 **INITIALISATION DES DONNÉES** ....... 106 **PARTITIONS DES MORCEAUX (BANQUES EZ CHORD 1, 2)** ............. 107 **LISTE DES VOIX** ................................ 108 **LISTE DES STYLES** ............................. 111 **LISTE DES KITS DE PERCUSSION** ...... 112 **FEUILLE D'IMPLÉMENTATION** .......... 114

**SPÉCIFICATIONS** ............................... 118

# **ORGANES DE COMMANDE DU PUPITRE ET PRISES DE RACCORDEMENT**

### *Façade*

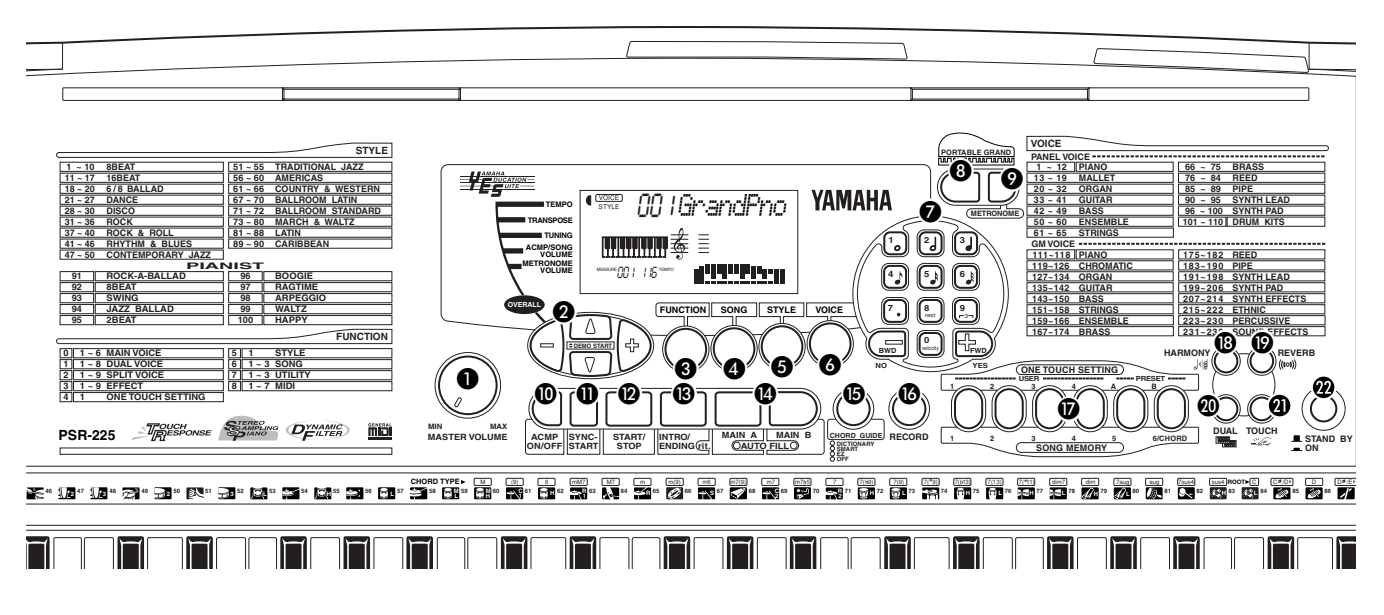

## **Cadran MASTER VOLUME**

Il permet de régler le volume général de sortie du PortaTone.

## - **Touches OVERALL, DEMO START (**▲**,** ▼**, +, -)**

Ces touches permettent de choisir les fonctions dites "générales" et d'introduire leurs paramètres de réglage. (Reportez-vous à la pages 22, 24.) Elles servent aussi à commander la reproduction des morceaux de démonstration. (Reportez-vous à la page 16.)

### **8** Touche FUCTION

Cette touche permet de choisir le mode Function. (Reportez-vous à la page 18.)

### **4** Touche SONG

Cette touche permet de choisir le mode Song. (Reportez-vous à la pages 16, 75.)

### **6** Touche STYLE

Cette touche permet de choisir le mode Style. (Reportez-vous à la pages 12, 47.)

### *<b>a* Touche VOICE

Cette touche permet de choisir le mode Voice. (Reportez-vous à la page s 10, 27.)

### *Pavé numérique, touches + / -*

Ceci permet de choisir les morceaux, les voix et les styles. (Reportez-vous à la pages 28, 47, et 76.) Elles servent à faire différentes sortes de réglage tels que :

• Sélection et modification des paramètres de réglage Function (page 18)

- Introduction de la valeur des notes et autres sortes de réglage pour la fonction d'enregistrement Step (page 85)
- Introduction de la mesure pour le métronome (page 25)
- Introduction de l'armature de la clef de la fonction Smart Chord (page 64)

### **<sup>8</sup>** Touche PORTABLE GRAND

Cette touche permet de passer en mode Voice et d'appeler la voix Grand Piano. (Reportez-vous à la page 24.)

### **<sup>2</sup>** Touche METRONOME

Cette touche permet d'activer ou de désactiver la fonction du métronome. (Reportez-vous à la page 24.)

### **Touche interrupteur ACMP ON/OFF**

Lorsque le mode Style est choisi, cette touche permet d'activer ou de désactiver l'accompagnement automatique. (Reportez-vous à la page 52.) Aucune fonction n'est attribuée à cette touche pendant le mode de reproduction Song.

### **1** Touche SYNC-START

Cette touche permet d'activer ou de désactiver alternativement la fonction de démarrage automatique. (Reportez-vous à la page 48.)

### **12 Touche START/STOP**

Lorsque le mode Style est choisi, cette touche permet d'activer ou de désactiver alternativement la fonction d'accompagnement automatique. (Reportez-vous à

la page 48.) Au cours du Song, cette touche permet d'activer ou de désactiver alternativement la fonction de reproduction de morceau. (Reportez-vous à la page 76.)

### **Touche INTRO/ENDING**

Lorsque le mode Style est choisi, cette touche permet de commander les fonctions Intro et Ending. (Reportez-vous à la pages 49, 51.)

### **<sup>2</sup>** Touches MAIN A/B (AUTO FILL)

Lorsque le mode Style est choisi, ces touches permettent de changer les parties motif d'accompagnement automatique et commander la fonction Auto Fill. (Reportez-vous à la page 54.)

### **B** Touche CHORD GUIDE

Lorsque le mode Style est choisi, cette touche permet de commander les fonctions Chord Guide. (Reportezvous à la page 62.)

### *<b>B* Touche RECORD

Cette touche permet de choisir et d'appliquer les fonctions d'enregistrement : Song (reportez-vous à la pages 80, 84), EZ Chord (reportez-vous à la page 68) et réglage One Touch Setting (reportez-vous à la page 72.)

### *Panneau arrière*

### *D* Touches ONE TOUCH SETTING / SONG **MEMORY**

Lorsque le mode Style est choisi, ces touches permettent de sélectionner les registres de la fonction de réglage One Touch Setting (reportez-vous à la page 73.) Lorsque le mode Song est choisi, ces touches permettent de sélectionner des pistes spécifiques pour effectuer un enregistrement (reportez-vous à la pages 81, 85.)

### **Touche HARMONY**

Cette touche permet d'activer ou de désactiver les effets Harmony. (Reportez-vous à la page 43.)

### **<sup><sup>***m***</sup>** Touche REVERB</sup>

Cette touche permet d'activer ou de désactiver les effets Reverb. (Reportez-vous à la page 40.)

### **Touche DUAL**

Cette touche permet d'activer ou de désactiver le mode Dual. (Reportez-vous à la page 34.)

### **<sup><sup>1</sup>**</sup> Touche TOUCH

Cette touche permet d'activer ou de désactiver la fonction Touch. (Reportez-vous à la page 38.)

*<b> D* Interrupteur d'alimentation (STAND BY/ON)

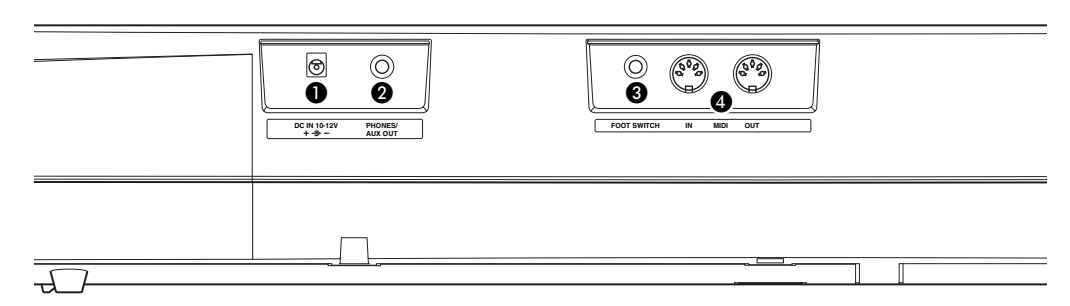

### **10 Prise d'alimentation DC IN 10-12V**

Elle permet de recevoir l'adaptateur d'alimentation secteur PA-3B. (Reportez-vous à la page 8.)

### **<sup>2</sup>** Prise PHONES/AUX OUT

Cette prise permet de brancher un casque d'écoute stéréo ou de raccorder à un amplificateur externe ou un système ambiophonique de haut-parleurs. (Reportez-vous à la page 9.)

### **<sup>8</sup>** Prise d'interrupteur au pied FOOT SWITCH

Cette prise permet de se raccorder à un interrupteur au pied optionnel FC4 ou FC5. L'interrupteur au pied est habituellement utilisé pour contrôler le sustain mais il peut également être réglé pour contrôler une grande variété de fonctions à la place. (Reportez-vous à la pages 9, 91.)

### **4** Bornes MIDI IN, OUT

Ces bornes permettent de se raccorder à d'autres instruments ou appareils MIDI. (Reportez-vous à la page 94.)

# **OPÉRATIONS PRÉLIMINAIRES**

**Cette section contient les renseignements relatifs à la façon d'effectuer les opérations préliminaires sur votre PortaTone pour jouer des morceaux. Veuillez lire attentivement cette section avant d'utiliser votre instrument.**

## **CONDITIONS D'ALIMENTATION**

Bien que le PSR-225 soit capable de fonctionner soit sur le courant secteur à l'aide d'un adaptateur d'alimentation secteur optionnel soit avec un jeu de piles, Yamaha recommande d'utiliser dans la mesure du possible un adaptateur d'alimentation secteur. En effet, l'adaptateur d'alimentation secteur présente par définition des conditions d'environnement plus conviviales que les piles tandis qu'il n'appauvrit pas les ressources de l'instrument.

### $PREAUTION$

*Ne coupez jamais l'alimentation (en enlevant les piles ou en débranchant l'adaptateur secteur par exemple) pendant que le PSR-225 enregistre! Dans ce cas, vous pourriez perdre vos données.*

## *Utilisation d'un adaptateur d'alimentation secteur*

Pour que votre PortaTone puisse fonctionner sur le courant secteur, l'utilisation d'un adaptateur d'alimentation secteur optionnel Yamaha PA-3B est nécessaire. Notez que l'utilisation d'un autre type d'adaptateur d'alimentation secteur risque d'endommager l'instrument, c'est pourquoi il est indispensable de vérifier que le modèle approprié est choisi. Branchez l'extrémité du cordon de l'adaptateur d'alimentation dans la prise DC IN 10-12V implantée sur la face arrière de la console de votre PortaTone et l'autre extrémité dans une prise de sortie secteur d'accès pratique.

### **ATTENTION**

*• Utilisez seulement un adaptateur secteur Yamaha PA-3B (ou un autre adaptateur spécifiquement recommandé par Yamaha) pour alimenter votre instrument à partir du secteur. L'utilisation d'un adaptateur autre que celui préconisé, peut endommager irrémédiablement l'adaptateur secteur comme le PSR-225.*

*• Lorsque vous n'utilisez pas le PSR-225 ou pendant les orages avec éclairs, débranchez l'adaptateur secteur.*

### *Utilisation de piles*

### ■ Mise en place des piles

Retournez l'instrument et retirez le couvercle du logement des piles. Introduisez six piles de type "D" de 1,5 volt (SUM-1, R-20 ou un modèle équivalent) chacune à l'intérieur en les disposant de la façon indiquée sur l'illustration tout en vérifiant que les bornes positives et négatives sont orientées correctement puis remettez le couvercle en place.

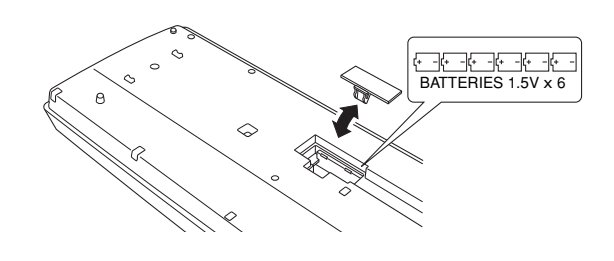

### ■ Lorsque les piles sont usées

Lorsque les piles sont sérieusement épuisées et que la tension des piles est inférieure à une certaine limite, le PortaTone risque de ne plus produire de son voire de ne plus fonctionner correctement. Dès que ces phénomènes se manifestent, remplacez le jeu de piles par un jeu de six piles neuves.

### $PREAUTION$

*• Ne pas mélanger des piles neuves et des piles usées ni différentes sortes de piles (par exemple, des piles alcaline et des piles au manganèse).*

*• Pour éviter un endommagement à la suite d'un éventuel suintement de liquide des piles usées, prenez l'habitude de retirer les piles de l'instrument quand celui-ci n'est pas utilisé sur une longue période de temps.*

### **MISE SOUS TENSION**

Alors que l'adaptateur d'alimentation secteur est branché ou que les piles sont en place, enfoncez tout simplement l'interrupteur d'alimentation pour qu'il s'enclenche dans la position ON. Prenez l'habitude de toujours couper l'alimentation lorsque l'instrument n'est pas utilisé. (Pour ce faire, enfoncez encore une fois l'interrupteur de façon à le débrayer.)

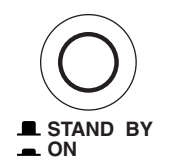

### **PRÉCAUTION**

*Noter que lorsque le commutateur est en position "STAND BY", une très faible quantité de courant électrique circule quand même dans l'instrument. Si le PSR-225 est appelé à ne pas être utilisé pendant une longue période de temps, veiller à débrancher l'adaptateur d'alimentation secteur-de la prise murale du secteur et/ou retirer les piles de l'instrument.*

## **PRISES POUR ACCESSOIRES**

### ■ Utilisation d'un casque d'écoute

Pour pouvoir répéter ou jouer des morceaux sans importuner votre entourage, raccordez un casque d'écoute stéréo à la prise PHONES/AUX OUT implantée sur le panneau arrière. Les sons produits par le système ambiophonique de haut-parleur incorporé sont automatiquement coupés dès le branchement d'un casque d'écoute dans cette prise.

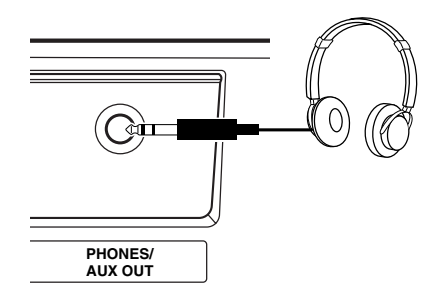

### ■ Raccordement d'un amplificateur de clavier ou **d'une chaîne stéréo**

Bien que le PortaTone soit équipé d'un système ambiophonique de haut-parleur incorporé, il est également possible de délivrer les sons produits par l'intermédiaire d'un amplificateur ou d'un système ambiophonique de haut-parleur extérieur. Après avoir vérifié que l'alimentation du PortaTone et de tous les appareils externes est coupée, branchez une des extrémités du câble audio stéréo dans la ou les prises LINE IN ou AUX IN de l'autre appareil et l'autre extrémité du câble dans la prise PHONES/AUX OUT implantée sur le panneau arrière du PortaTone.

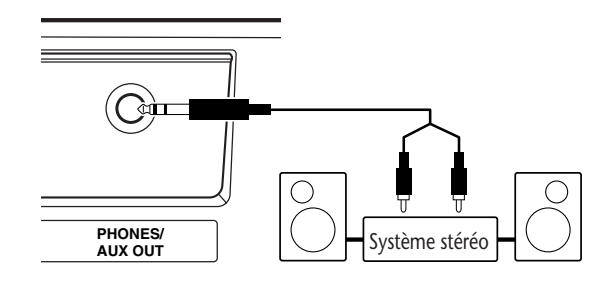

### **PRÉCAUTION**

*Pour éviter d'endommager les haut-parleurs, réglez le volume des appareils externes au réglage minimum avant de les raccorder. Le fait d'ignorer ces précautions peut provoquer une décharge électrique ou endommager l'équipement.*

### ■ Utilisation d'un interrupteur au pied

Cette prise vous permet d'utiliser un interrupteur au pied optionnel (FC4 ou FC5 Yamaha) de contrôler le sustain de la sonorité des voix ou de contrôler une grande variété d'autres fonctions. (Reportez-vous à la page 91.) Quand l'interrupteur au pied est utilisé pour contrôler le sustain, ses fonctions sont alors identiques à celle de la grande pédale d'un piano acoustique ordinaire par lesquelles il suffit d'enfoncer et de maintenir l'interrupteur au pied enfoncé tout en jouant sur le clavier pour que le son soit maintenu.

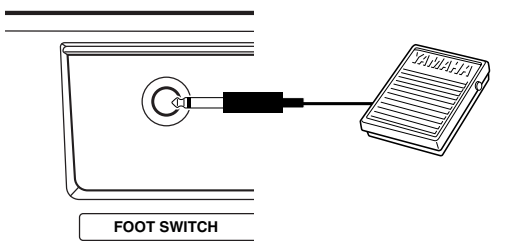

### **NOTE**

*• Vérifiez que la prise de raccordement de l'interrupteur au pied est branchée correctement dans la prise FOOT SWITCH avant de mettre l'instrument sous tension.*

*• L'interrupteur au pied ne doit pas être enfoncé au moment de mettre l'instrument sous tension. En effet, cela aurait pour effet de changer la reconnaissance de la polarité de l'interrupteur au pied, ce qui se traduirait ultérieurement par un fonctionnement inverse de l'interrupteur au pied commandé.*

### ■ Utilisation des bornes MIDI

Le PortaTone est également équipé de bornes de raccordement MIDI, ce qui vous permet d'assurer son interface avec d'autres instruments et appareils MIDI. (Reportez-vous à la pages 20, 93 pour obtenir de plus amples détails à ce sujet.)

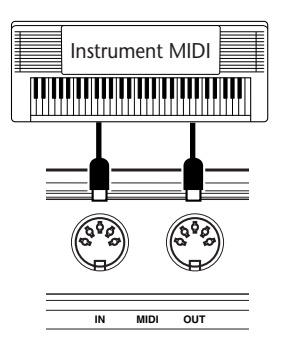

# **PortaTone PSR-225 PortaTone PSR-225 Guide de consultation Guide de consultation rapide – Comment vous rapide – Comment vous servir de votre nouveau servir de votre nouveau**

**Ce chapitre résumé et facile à comprendre vous indique comment vous pouvez utiliser les caractéristiques de base et les fonctions de votre nouveau PortaTone PSR-225. Si vous n'avez joué d'un clavier électronique, le simple fait de lire et de parcourir ce chapitre vous familiarisera rapidement avec votre PortaTone. Il vous donnera aussi les moyens d'en savoir plus sur les possibilités supérieures de votre instrument et de pouvoir l'utiliser de façon efficace pour votre propre composition musicale. Alors bonne chance … et amusez-vous bien !**

<sup>sse</sup> 00 IGrandPno

**ACMP/SONG VOLUME TUNING TRANSPOSE TEMPO** **Appuyez sur la touche PORTABLE GRAND Portable Grand**

**Comment jouer la voix Piano**

**Étape 1 Les Voix**

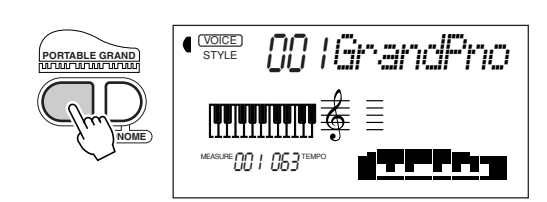

Ceci a pour effet de choisir automatiquement la voix Grand Piano.

**2** Jouez une mélodie au clavier.

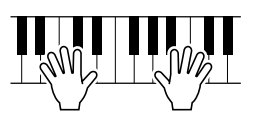

Vous voulez en savoir plus ? Reportez-vous à la page 24.

#### **METRONOME VOLUME**  $\bigcap$ **1 4 5 6** MEASURE TEMPO 001 063ودرد بالارس التو  $TION$  **SONG** STYLE  $2<sup>1</sup>$ **7 .**  $\begin{bmatrix} 8 \\ \text{rest} \end{bmatrix}$   $\begin{bmatrix} 9 \\ -3 \end{bmatrix}$ **F 0** velocity **DEMO START BWD HARMONY REVERB NO YES ONE TOUCH SETTING 1** 2 3 4 A<br> **1** 2 3 4 A **MIN MAX DUAL TOUCH MASTER VOLUME ACMP MAIN B SYNC-START/ INTRO/ MAIN A CHORD GUIDE RECORD 1 2 3 4 5 6/CHORD STAND BY ON/OFF START STOP ENDING rit. AUTO FILL DICTIONARY SMART SONG MEMORY ON OFF**  $\boxed{1}$   $\boxed{2}$ **Sélection d'autres voix**

**PORTABLE GRAND**

**123**

YAMAHA

**METRONOME**

 $\blacksquare$ 

q

Le PortaTone se caractérise par un nombre total de 238 voix de haute qualité. Essayons en quelques-unes unes …

**YES FWD**

**Voix de console ...... 1 - 100 (100 voix) 101 - 110 (10 voix de kit de batterie) Voix GM ................. 111 - 238 (128 voix)**

> **NO BWD**

**0** velocity

**4** 6 6 6 7 6 **123**

**7 8** rest **9** 3

 $\boxed{1}$  **Passez en mode Voice. FUNCTION SONG STYLE VOICE**

**Z** Choisissez une voix.

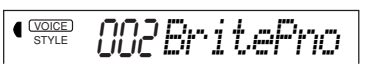

c **Jouez une mélodie au clavier.**

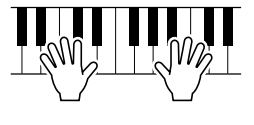

Vous voulez en savoir plus ? Reportez-vous à la page 27.

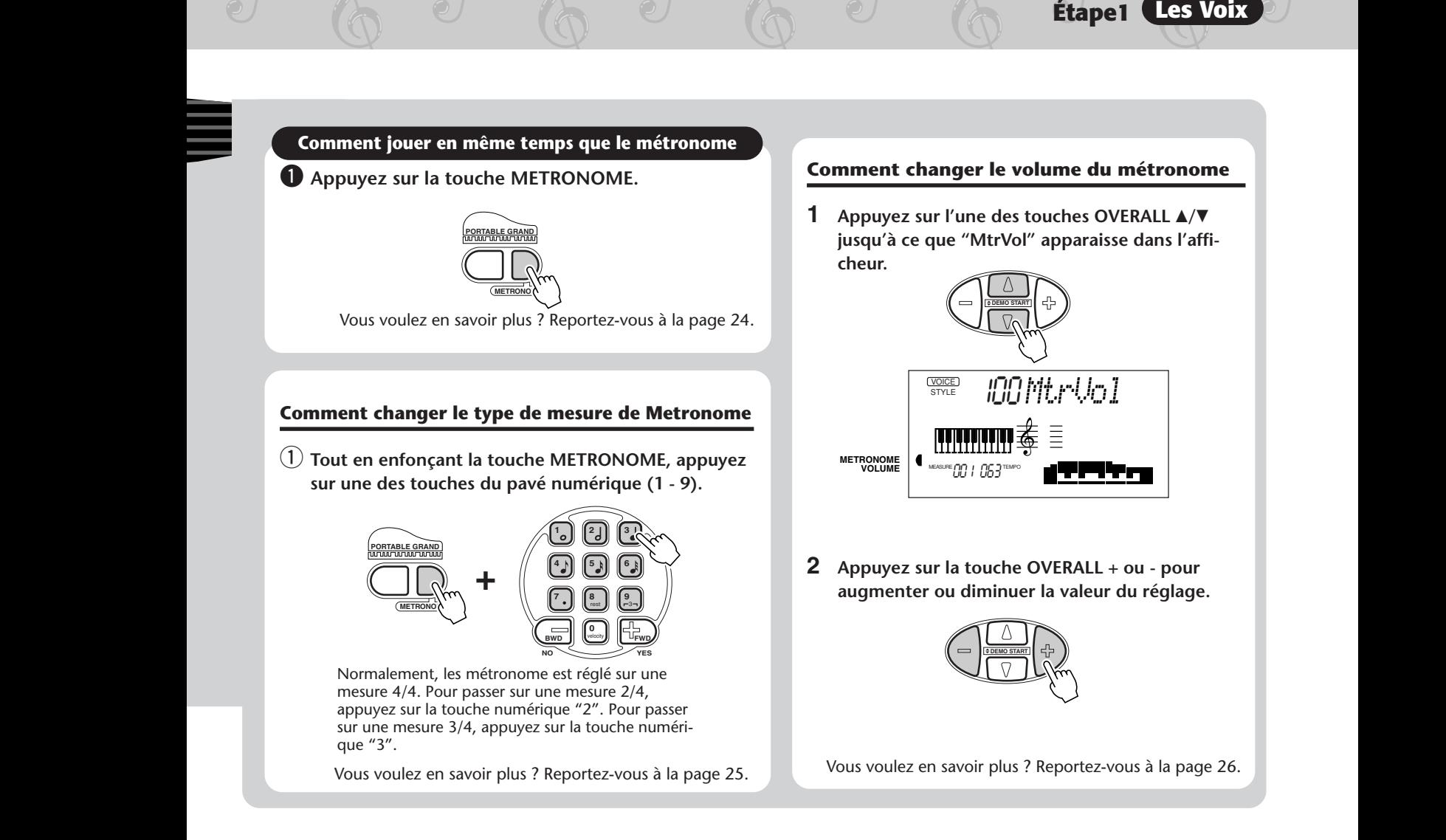

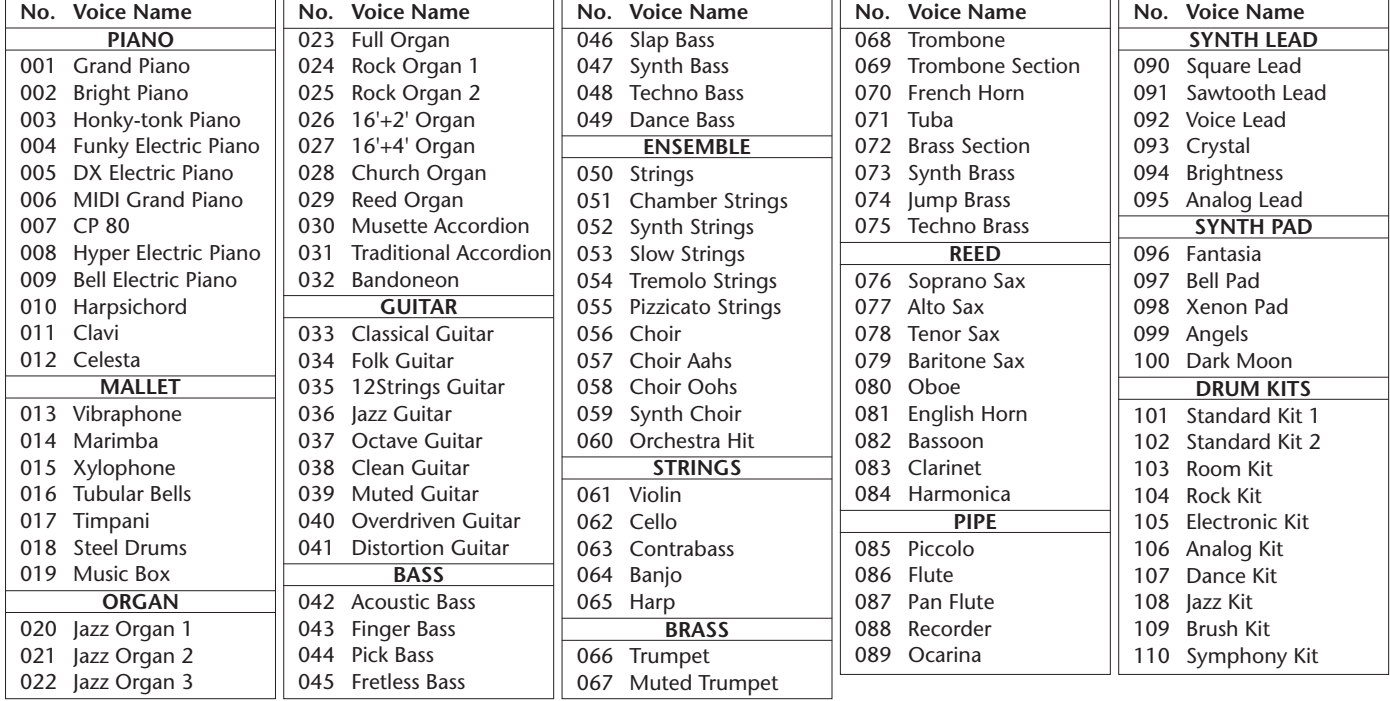

### **Liste des voix de console**

# **Étape 2 Accompagnement automatique**

# **Utilisation de l'accompagnement automatique**

Le PSR-225 est doté de puissantes fonctions d'accom-Section d'accompapagnement automatique qui restent toutefois faciles à gnement utiliser. Il suffit que vous jouiez des accords de la main gauche pour que le PortaTone produise automatiquement un fond d'accompagnement de basse, d'accord et de rythme en parallèle à l'exécution de votre **+ Main droite Main gauche** morceau. Utilisez votre main droite pour jouer les **Accompagnement automatique Mélodie** mélodies et vous aurez la sensation de produire tous (par exemple, basse + guitare + batterie) les sons d'un orchestre ! **1** Passez en mode Style. **4** Activez la fonction Sync-Start. STYLE *8BtPop1* $\frac{1}{\sqrt{S}}$  **SONG**  $\frac{1}{\sqrt{S}}$  **STYLE**  $\frac{1}{\sqrt{S}}$  $\begin{bmatrix} \texttt{I} & \texttt{I} & \texttt{I$ **AIN A**<br><u>CAUTO</u> I **SYN(**) **ON/OFF STAR**<sup></sup> b **Jouez un accord de la main gauche.** 42, T1 **MEASURE OO | | | | | 6 TEMPO** Section d'accompa-Pour vous assister dans gnement l'assimilation des accords **2** Choisissez un style. et la façon de les jouer, reportez-vous au chapitre La liste des styles apparaît à la page 13. intitulé "Utilisation de la **123** fonction Chord Guide" STYLE 002*8BtPop2* **4 5 6** de la page 14. **7 8 9** 6 Choisissez une partie. rest 3 **0** Essayez de jouer avec les **BWD** velocity **FWD NO YES** parties Intro, Main A/B et **INTRO/ MAIN A ENDING rit. MAIN B 3** Activez l'accompagnement automatique. **AUTO FILL** Ending. **Z** Interrompez l'accompa**gnement automatique.** ACMP\```\IC-|| START/ ||INTRO/ || MAIN A || MAIN B<br>}N/OF\`````\RT|| STOP ||ENDING(<u>rit.</u> (<u>CAUTO FILL()</u> ່ \ic-**START/ STOP Y**I( **START/ STOP INTRO/ TART ENDING rit. ON/OFF RT ENDING rit.** Vous voulez en savoir plus ? Reportez-vous à la pages 47-61.

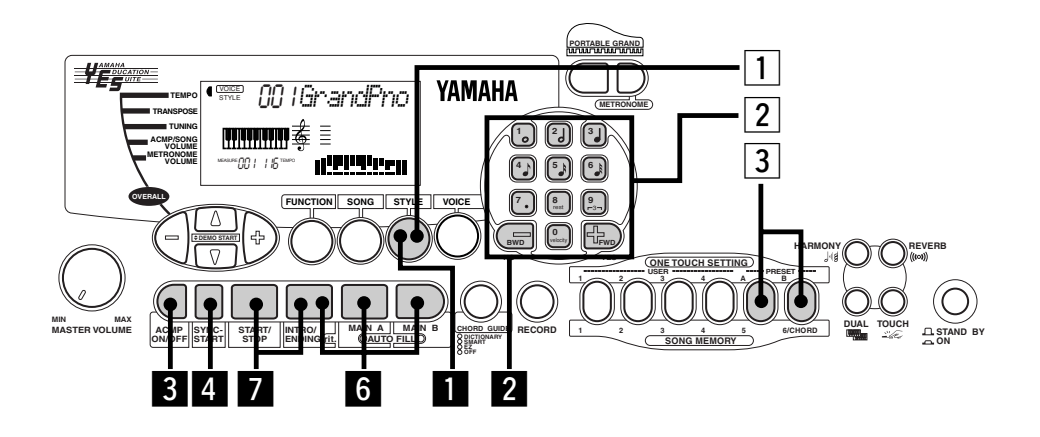

# **Choisissez un style de musique complet avec une voix idéale et tous les autres réglages nécessaires - Fonction One Touche Setting**

**Étape 2 Accompagnement automatique**

Le PortaTone se caractérise par 100 styles différents répartis dans plusieurs catégories de musique. Grâce à la fonction One Touch Setting, vous avez la possibilité de rappeler la voix et les réglages les mieux adaptés au style choisi. Ainsi, chaque style a été programmé à l'avance de deux ensembles de présélections One Touch Setting.

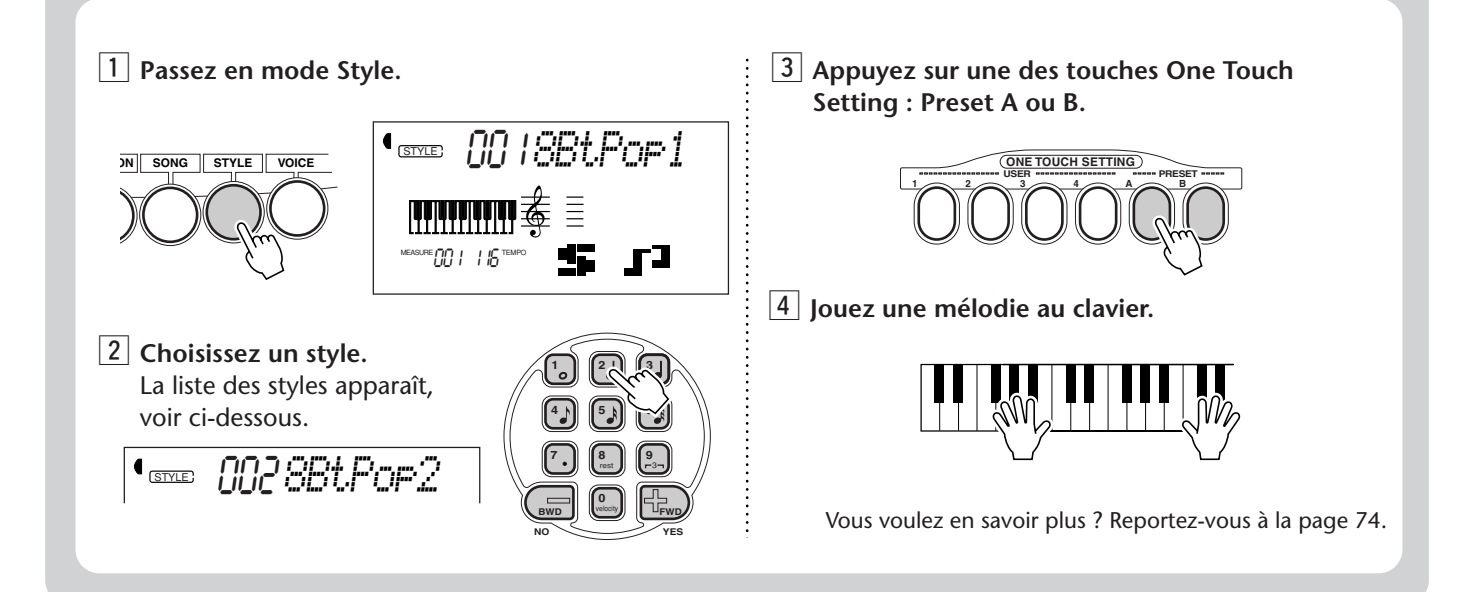

### **Liste des styles**

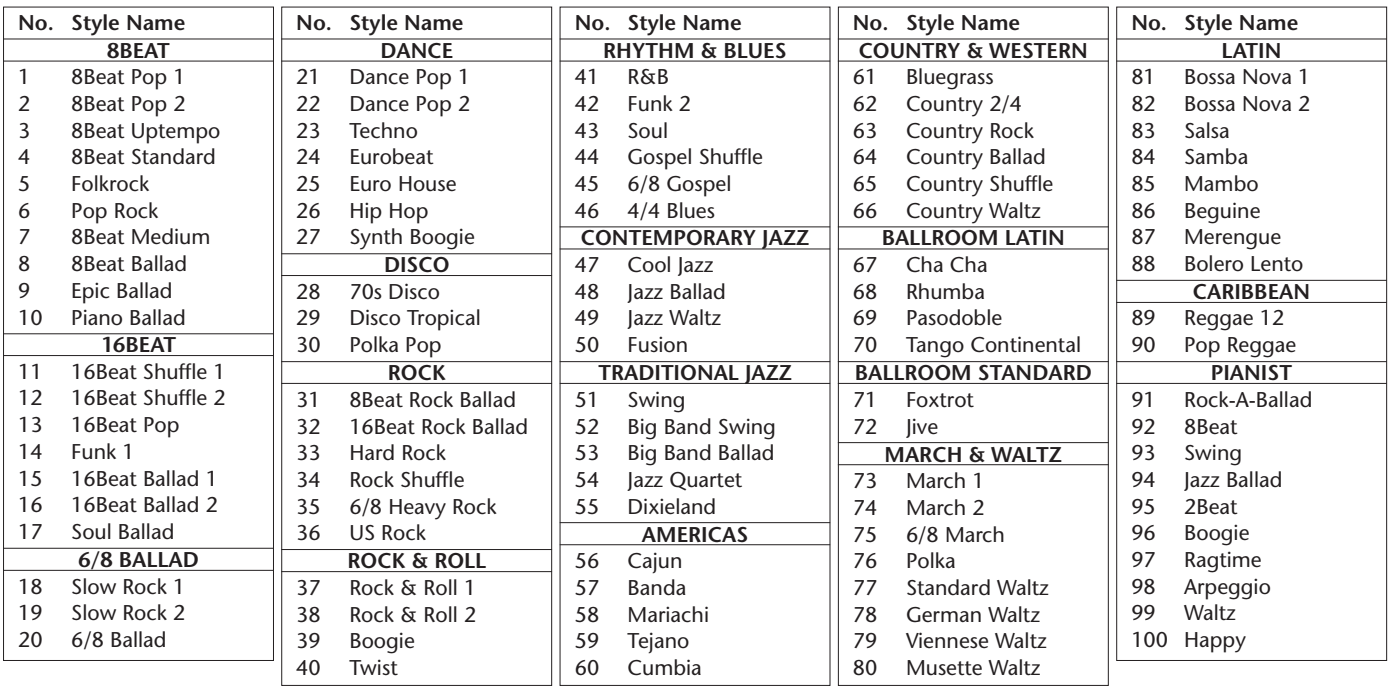

# **Étape 3 Fonction Chord Guide**

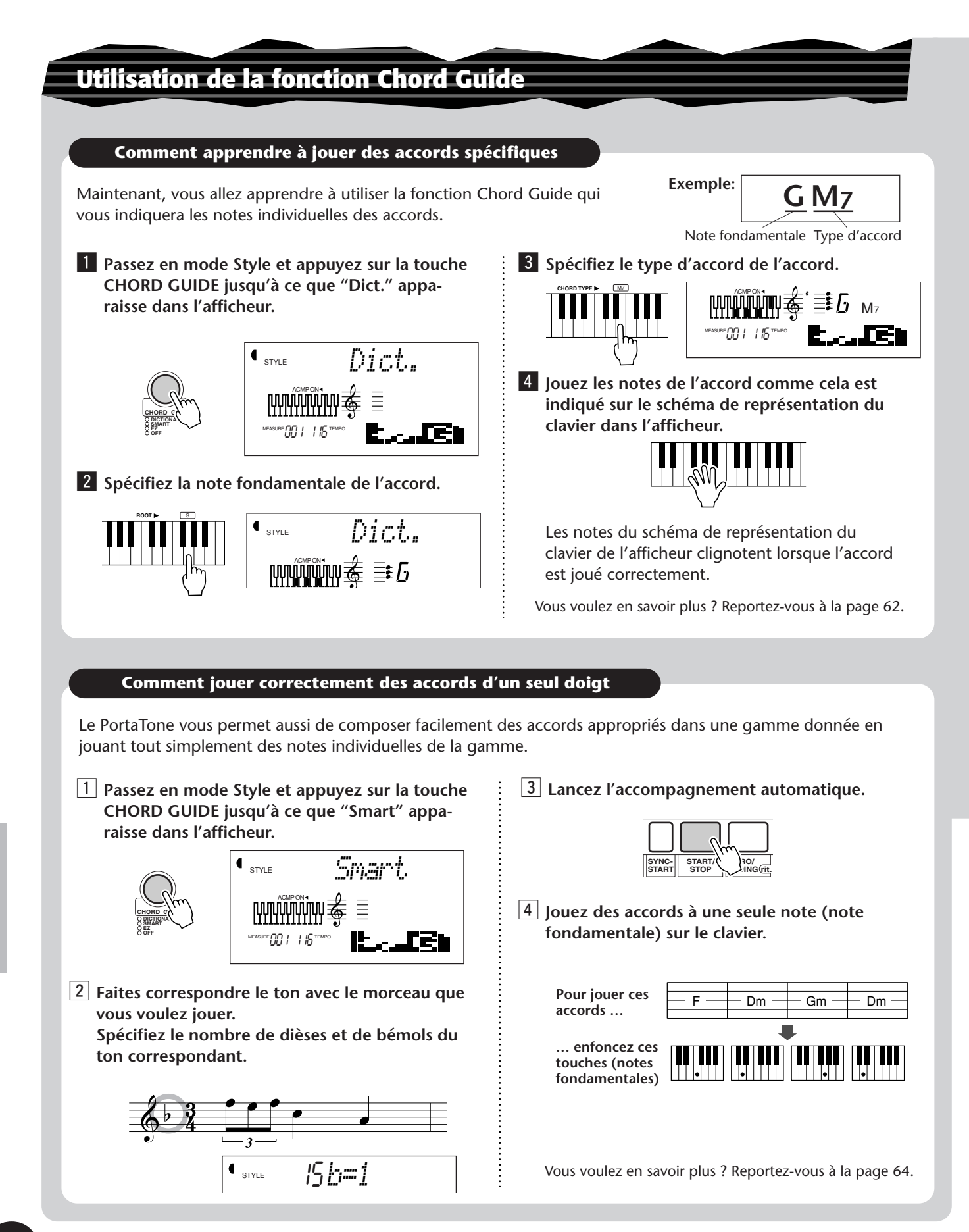

### **Comment jouer une progression d'accord (des morceaux de musique) d'un seul doigt**

La fonction EZ Chord possède une souplesse absolument extraordinaire et permet une remarquable facilité d'exécution des accords d'un morceau de musique. Il vous suffit de jouer des notes individuelles en succession pour que le PortaTone joue automatiquement les accords appropriés à votre place !

q **Passez en mode Style et appuyez sur la touche CHORD GUIDE jusqu'à ce que "EZ" apparaisse dans l'afficheur.**

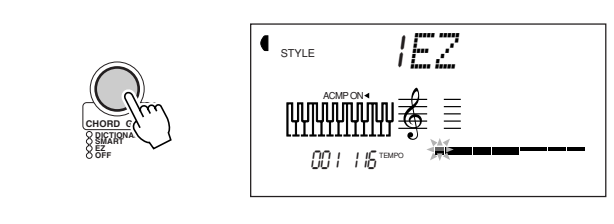

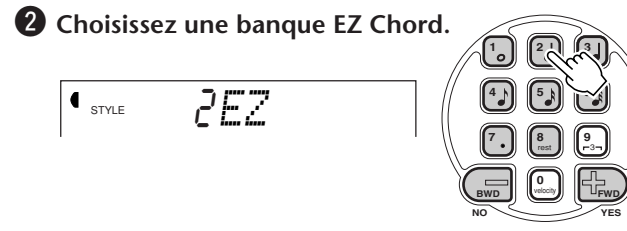

 $\Theta$  Lancez l'accompagnement automatique.

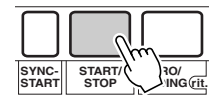

**4** Appuyez et relâchez une seule touche du clavier **pour obtenir un accord.**

**Continuez à jouer la même touche à chaque fois que vous voulez qu'un nouvel accord soit joué.**

**Étape 3 Fonction Chord Guide**

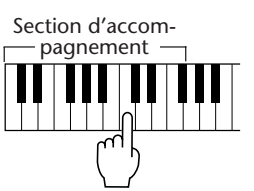

 $\Theta$  Jouez la mélodie de votre main droite en **même temps que l'accompagnement automatique.**

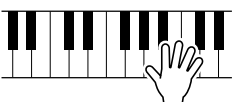

Vous voulez en savoir plus ? Reportez-vous à la page 66.

#### **Comment enregistrer vos propres banques EZ Chord**

Vous pouvez aussi créer vos propres progression d'accords personnalisées et jouer en même temps que ceux-ci si cela vous plaît.

Vous voulez en savoir plus ? Reportez-vous à la page 68.

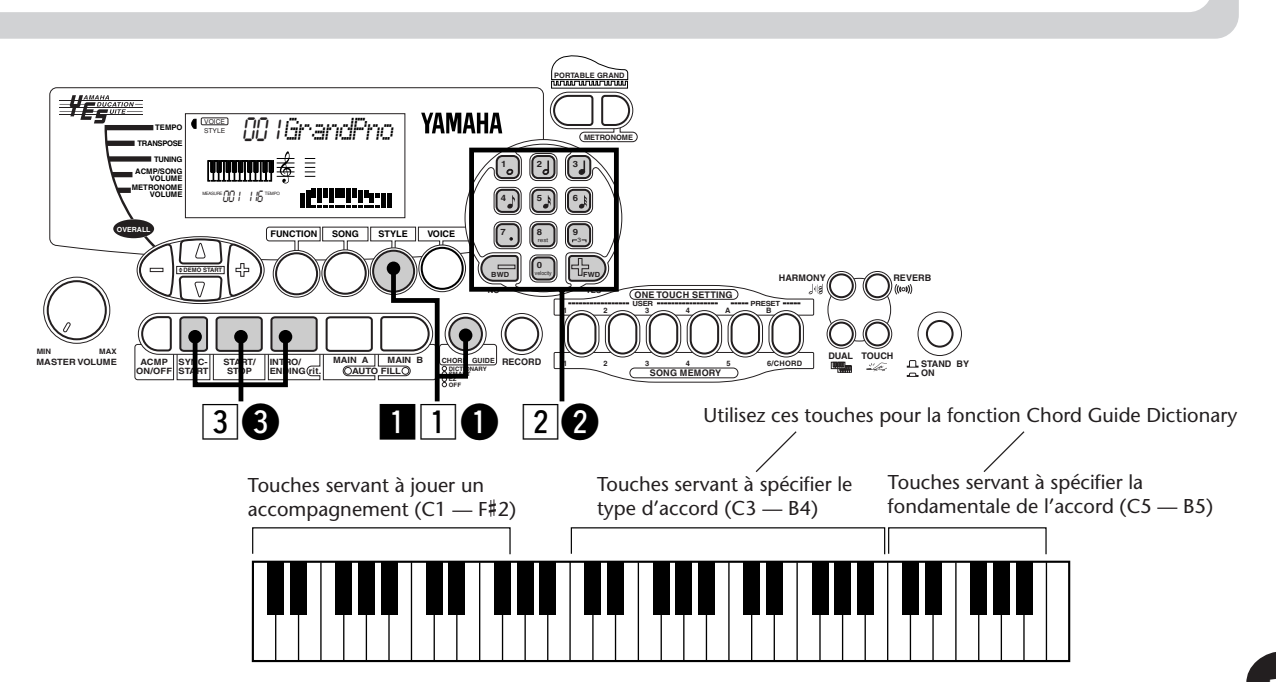

# **Étape 4 Morceaux de musique**

# **Comment jouer un morceau de musique**

### **Comment jouer trois morceaux de musique.**

Le PSR-225 possède trois morceaux de démonstration dits Demo, véritable vitrine de voix authentiques et d'accompagnement dynamique de votre instrument.

**Appuyez simultanément sur les touches OVERALL** ▲**/**▼**.**

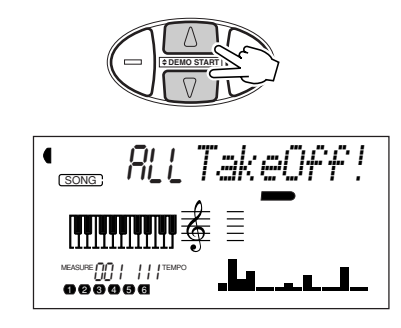

x **Interrompez l'exécution du morceau.**

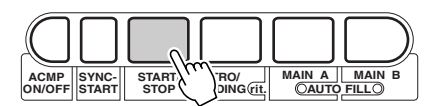

Vous voulez en savoir plus ? Reportez-vous à la page 75.

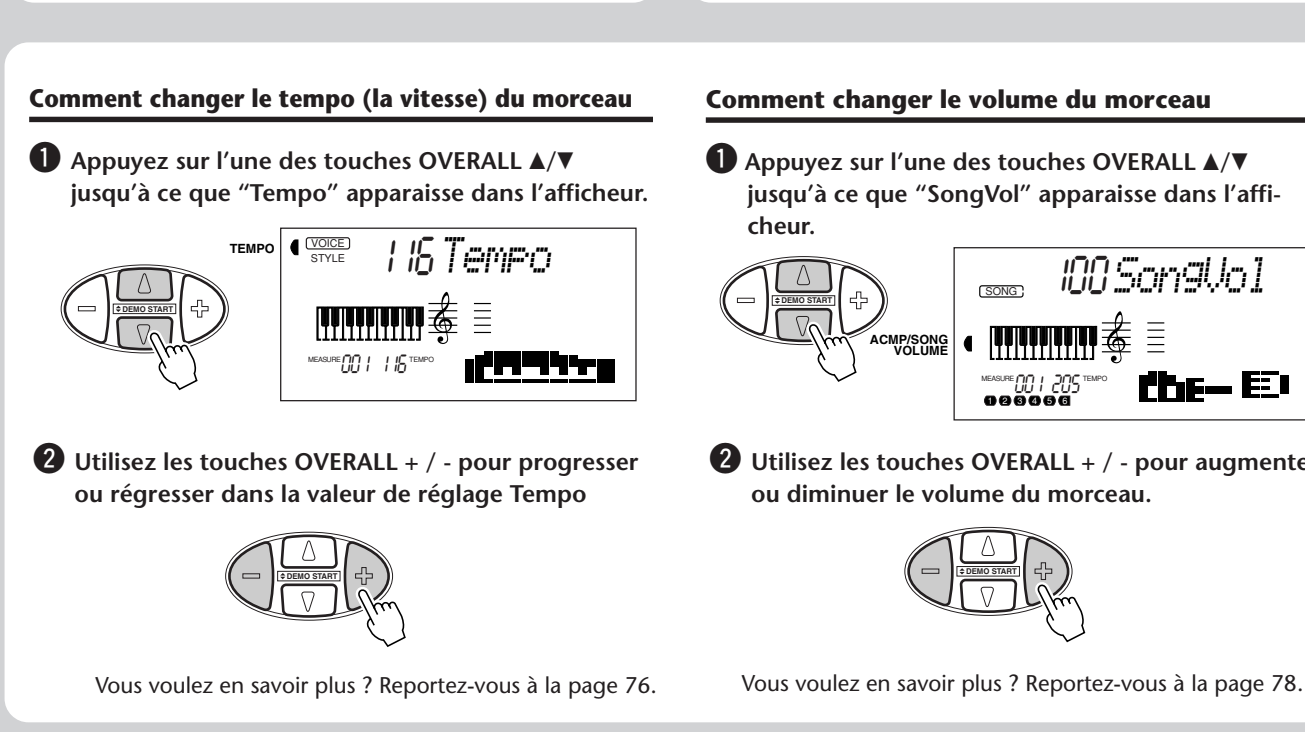

### **Comment jouer un seul morceau de musique**

Vous pouvez bien entendu sélectionner individuellement les morceaux de musique de votre PortaTone pour les écouter.

**1** Passez en mode Song.

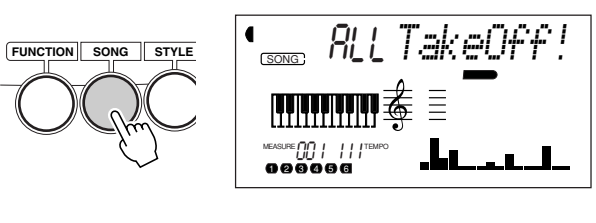

x **Choisissez un morceau de musique.**

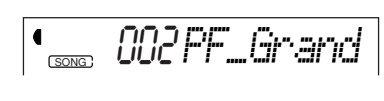

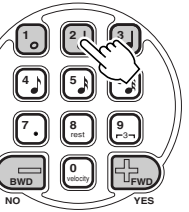

**1** Lancez (ou arrêtez) la reproduction d'un **morceau.**

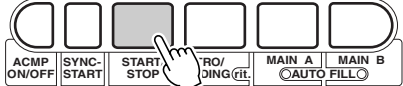

Vous voulez en savoir plus ? Reportez-vous à la page 75.

### **Comment changer le volume du morceau**

q **Appuyez sur l'une des touches OVERALL** ▲**/**▼ **jusqu'à ce que "SongVol" apparaisse dans l'affi-**

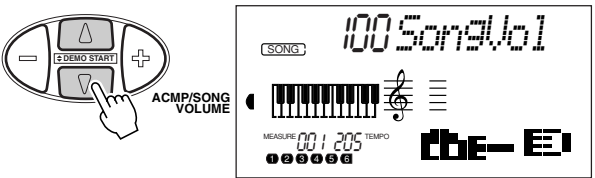

**2** Utilisez les touches OVERALL + / - pour augmenter **ou diminuer le volume du morceau.**

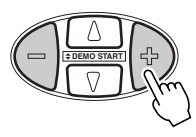

# **Comment enregistrer votre propre composition musicale**

Le PSR-225 vous permet d'enregistrer vos propres compositions musicales en utilisant deux méthodes : Realtime et Step. Essayez ces deux méthodes d'enregistrement …

**1 Appuyez sur la touche RECORD pour choisir le mode d'enregistrement désiré.**

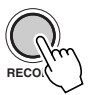

### **Enregistrement Realtime Enregistrement Step**

**Cette méthode d'enregistrement est semblable en tout point à l'enregistrement réalisé avec un magnétophone ordinaire et vous laisse toute liberté d'interprétation au clavier pour que les passages du morceau puissent être enregistrés en temps réel.**

**Cette méthode d'enregistrement est tout à fait semblable à la rédaction directe des notes sur du papier à musique, ce qui vous permet d'introduire les passages pas à pas les RECORD passages de votre composition.**

**Étape 4 Morceaux de musique**

Vous voulez en savoir plus ? Reportez-vous à la pages 79-90.

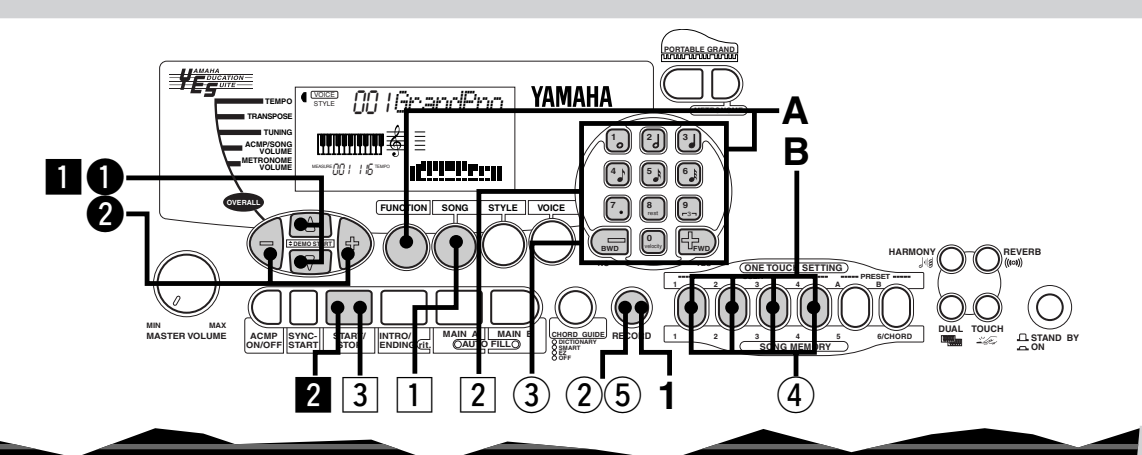

# **Comment créer vos propres réglages One Touch Setting**

Le PortaTone vous permet de créer vos propres réglages One Touch Setting en vous offrant l'entière liberté de reconfigurer pratiquement tous les réglages du PortaTone sous la simple pression d'une touche ! Vous pouvez ainsi sauvegarder 16 réglages différents (4 banques User x 4 touches User).

- q **Faites tous les réglages nécessaires du PortaTone.** (2) Choisissez le mode d'enregistrement User **One Touch Setting.** e **Choisissez la banque User désirée (1 - 4). pour rappeler instantanément vos réglages de**<br> **pour rappeler instantanément vos réglages de**<br> **console personnalisés. désirée (USER 1 - 4). RECOR** STYLE 1*OTS User* RECORD **ONE TOUCH SETTING 1** 2 3 4 A<br>2 3 4 A<br>B **B** STYLE 2*UserBank* **YES FWD NO BWD 0** velocity **7 8** rest **9** 3 م الأو 1 || الأ **123**
	- t **Arrêtez le mode d'enregistrement User One Touch Setting.**

### **Rappel d'un ensemble de réglages User One Touch Setting**

**A Choisissez Function no. 41 et choisissez la banque désirée (1 - 4).**

$$
\begin{array}{c}\mathbf{1}_{\text{SNLE}}\\ \text{CDF-SSM} \end{array} \text{F41L} \\ \text{F7773} \end{array}
$$

**B Appuyez sur la touche USER (1 - 4) appropriée**

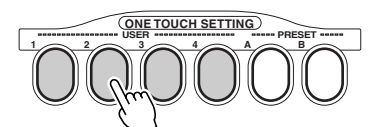

Vous voulez en savoir plus ? Reportez-vous à la page 72.

# **Étape 5 Paramètres de réglage de Function**

# **Utilisation des paramètres de réglage de Function**

Le PSR-225 dispose d'une grande variété de réglages avec ses paramètres de réglage de Function. Ceux-ci vous confèrent un contrôle encore plus précis sur les nombreuses capacités de votre PSR-225.

**1** Appuyez sur la touche FUNCTION. **2** Choisissez un numéro Function. La liste des fonctions disponibles apparaît à la page 19. Le numéro du paramètre de réglage Function peut être choisi pendant que l'indication "FUNCTION" clignote dans l'afficheur. Indiquez le numéro Function avec les touches c **Après que l'indication "FUNCTION" ait cessé de clignoter dans l'afficheur, modifiez la valeur ou le réglage du paramètre de réglage.** L'indication "FUNCTION" cesse de clignoter quelques secondes plus tard et reste allumée. Dès cet instant, le numéro Function ("F02" de l'exemple qui précède) change automatiquement et passe sur la valeur courante du paramètre de réglage Function. Valeur courante du paramètre de réglage Function choisi. 4 Utilisez les touches du pavé numérique pour **modifier la valeur ou le réglage du paramètre de réglage. Pour choisir les modes d'activation / désactivation, utilisez les touches + / -.** STYLE F02*M.Octave* FUNCTION STYLE 0*M.Octave* FUNCTION STYLE 1*M.Octave* **FUNCTION FUNCTION SONG ST FUNCTION SONG STYLE VO FWD BWD 0** velocity **7 8** rest **9** 3 **4 5 6 1** | <u>[2</u> | | | 3 **YES FWD NO BWD 0** velocity **7 8** rest **9 4 A 6** 6 6 6 7 **123** Appuyez sur la touche FUNCTION ; chaque pression permet de progresser dans les numéros Function. Pour que la progression

Vous voulez en savoir plus ? Reportez-vous à la page 30.

**YES**

**NO**

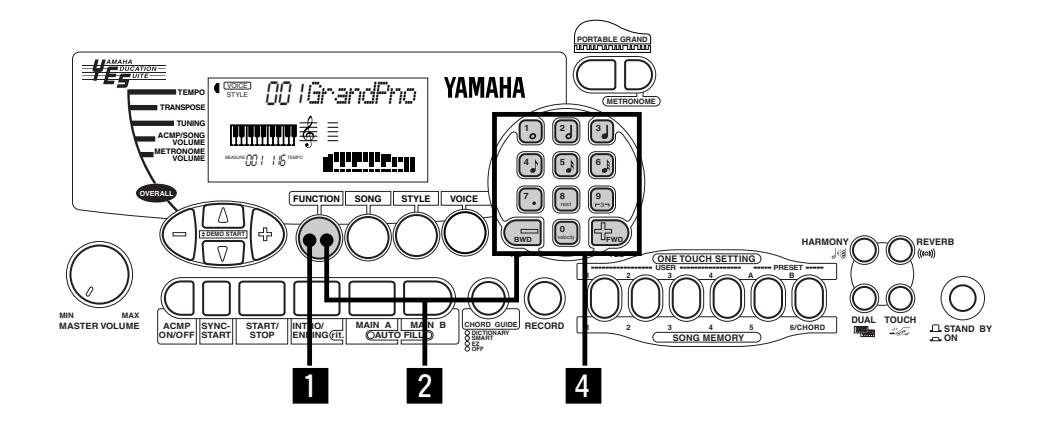

du pavé numérique.

des numéros de fonction soit continue, appuyez et immobilisez la touche en position basse.

# **Étape 5 Paramètres de réglage de Function**

## **Liste des paramètres de réglage de Function**

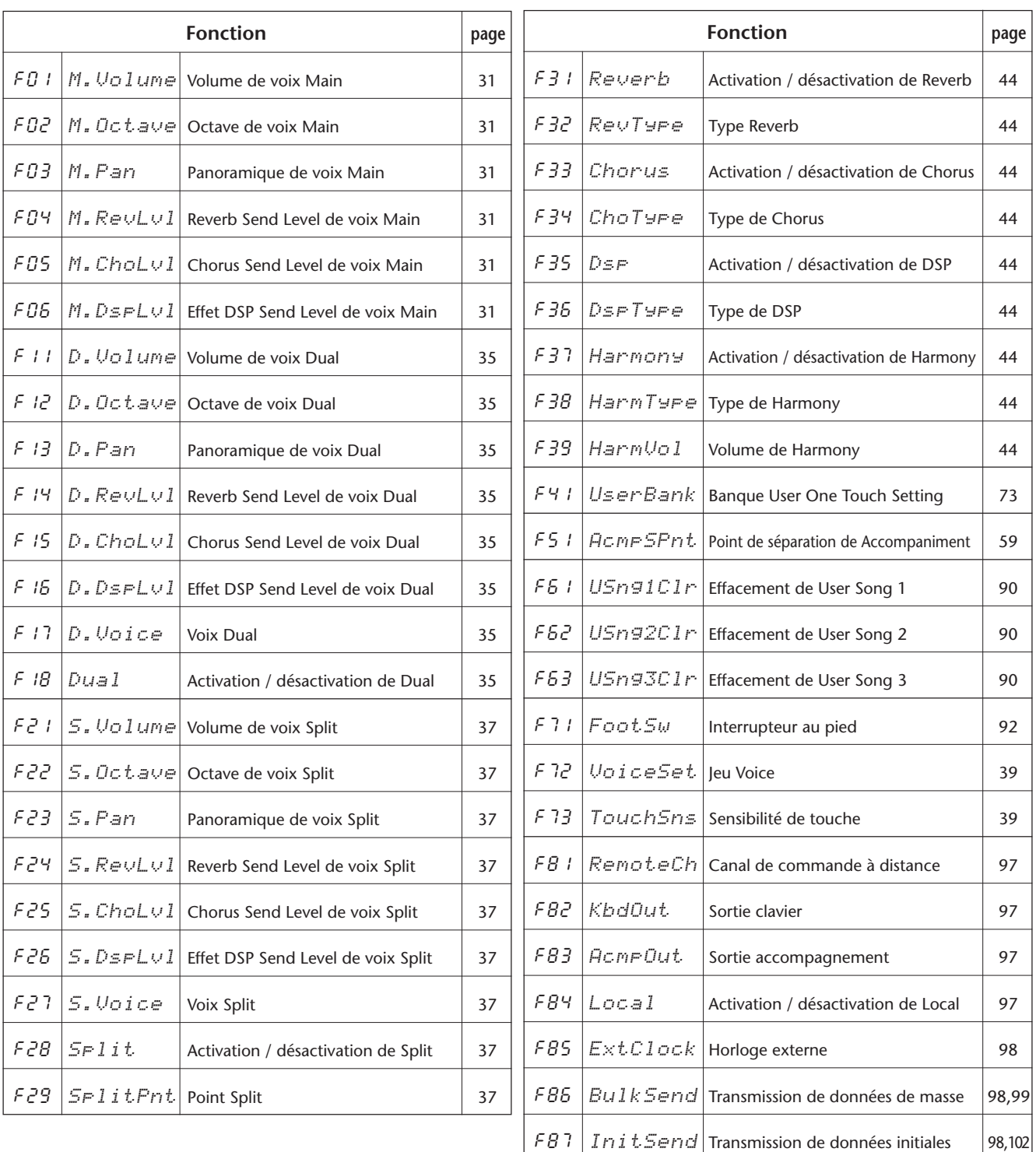

## **Utilisation de la norme MIDI**

**Étape 6 MIDI**

Le PSR-225 est également équipé de bornes MIDI (MIDI IN et MIDI OUT) ainsi que tout un ensemble complet de fonctions MIDI qui vous permettent d'utiliser l'instrument pour une grande variété d'applications d'enregistrement et d'exécution de musique.

● **Transmission du morceau original et des données One Touch Setting à un autre PSR-225.**

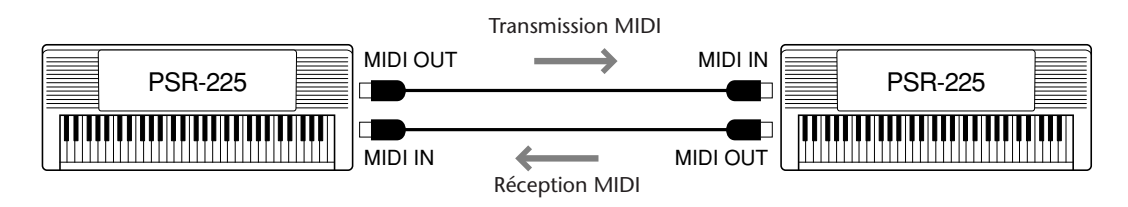

- → Reportez-vous à la rubrique intitulée "Utilisation de la fonction de transmission par vidage de masse pour sauvegarder des données"pages 99-102.
- **Utilisation du gestionnaire de fichier MDF3 MIDI pour sauvegarder et rappeler les données d'origine du PSR-225.**

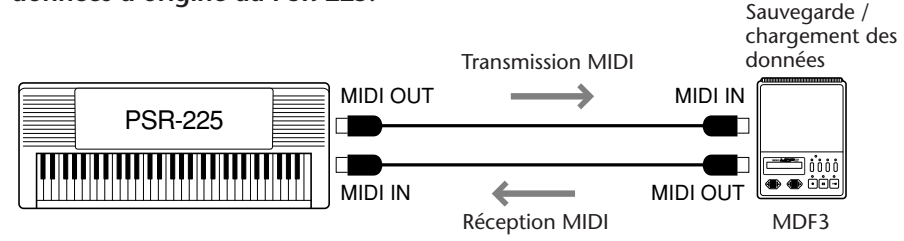

- ➔ Reportez-vous à la rubrique intitulée "Utilisation de la fonction de transmission par vidage de masse pour sauvegarder des données"pages 99-102.
- **Reproduction des données de morceau multipistes (jusqu'à 16 canaux) avec le PSR-225.**

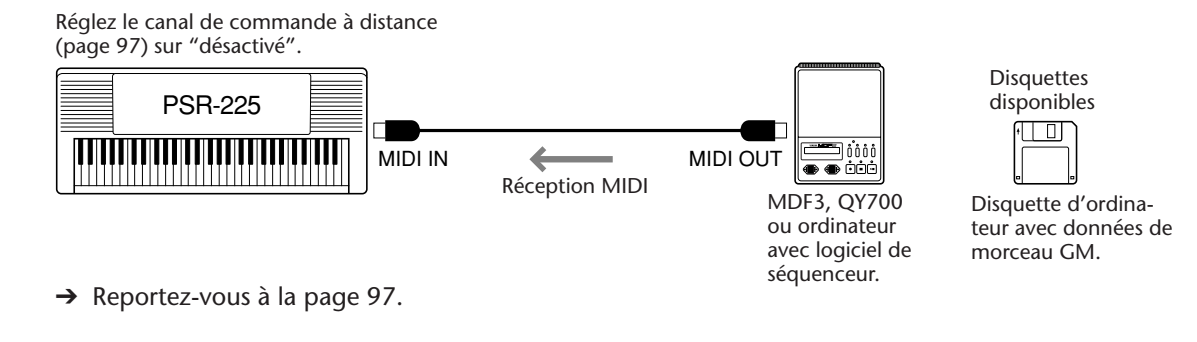

● **Commande du PSR-225 à partir d'un contrôleur de clavier MIDI (non équipé d'un générateur de sons) (Cette configuration autorise également l'utilisation de la fonction d'accompagnement automatique.)**

**e** a completion of the completion of the completion of the completion of the completion of the completion of the completion of the completion of the completion of the completion of the completion of the completion of the

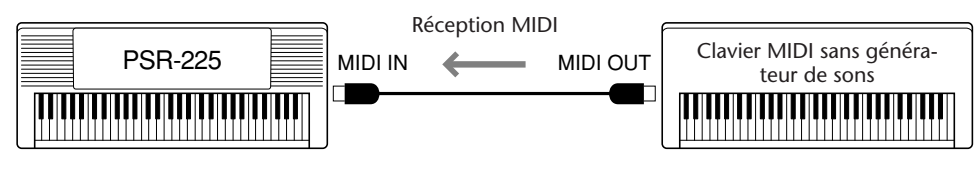

➔ Reportez-vous à la page 97.

● **Avec cette configuration vous pouvez enregistrer ce que vous exécutez avec le PSR-225 ainsi que l'accompagnement automatique dans un ordinateur ou un séquenceur. (Vous disposez de 16 canaux.) Vous pouvez ensuite éditer librement vos données enregistrées dans l'ordinateur ou le séquenceur et les reproduire avec les sonorités du PSR-225.**

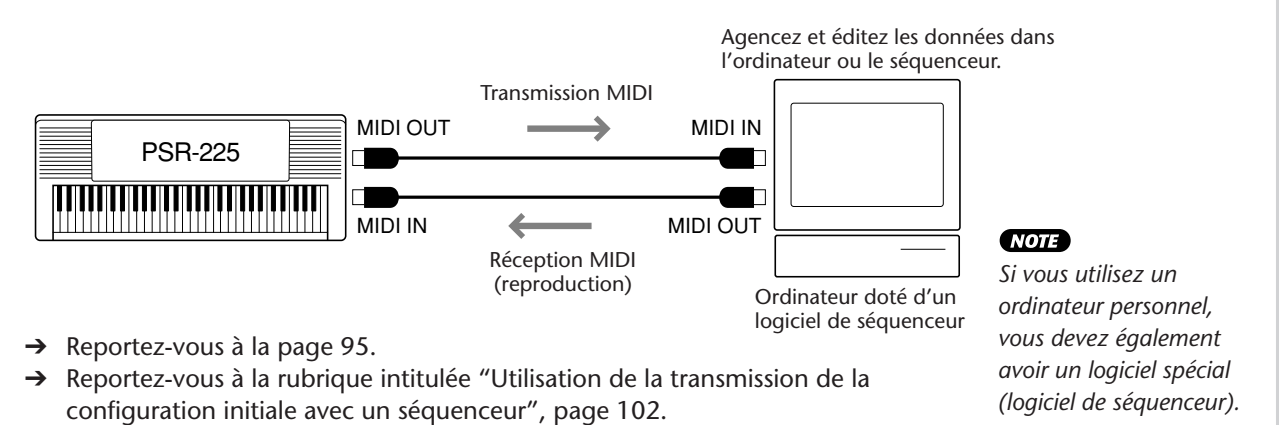

# **Midi** Niveau 1 du système GM

Le "Niveau 1 du système GM" (ou GM System Level 1) vient s'ajouter à la norme MIDI qui garantit que toutes les données musicales compatibles MIDI peuvent être jouées avec précision par n'importe quel générateur de son compatible GM, quel qu'en soit son fabricant. La marque GM est apposée sur tous les produits logiciels ou le matériel qui supportent le niveau 1 du système GM. Le PSR-225 supporte le niveau 1 du système GM.

# **INDICATIONS DE L'AFFICHEUR**

**Le PortaTone est doté d'un afficheur multifonctions surdimensionné faisant apparaître tous les paramètres de réglage importants de l'instrument. La section qui suit décrit brièvement les différentes icônes et autres indications fournies de l'afficheur.**

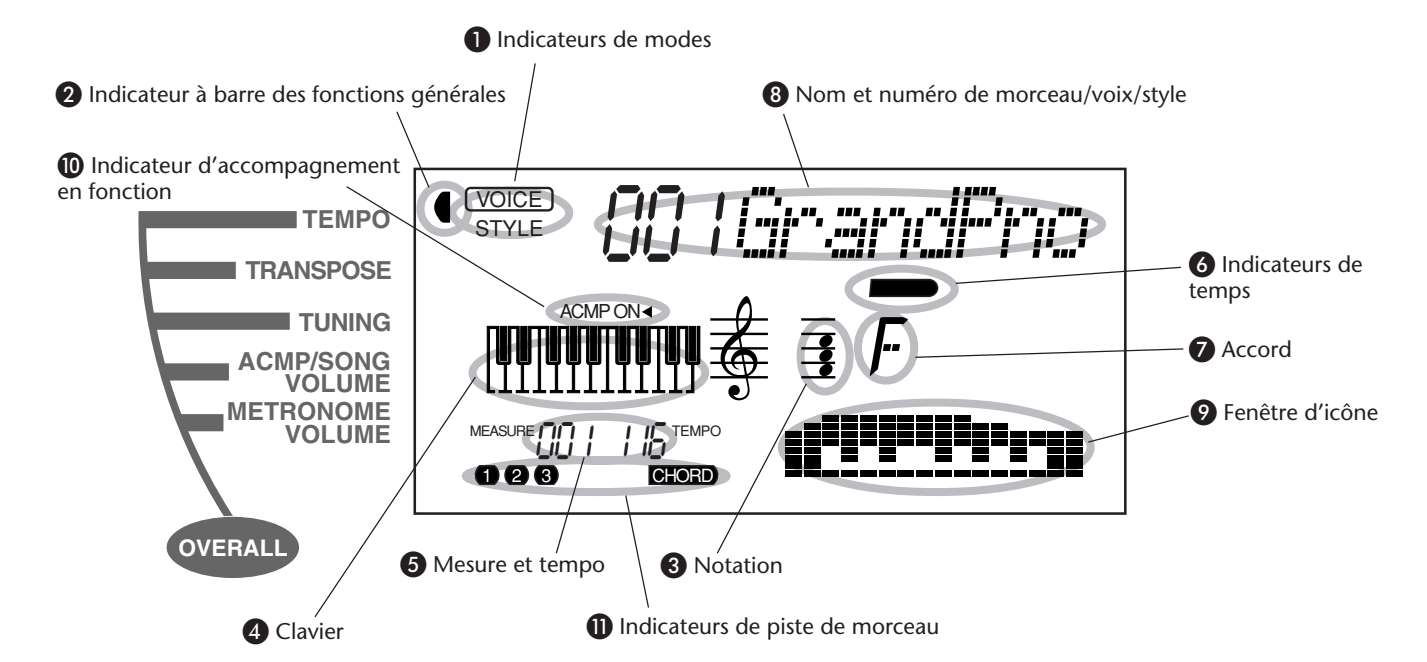

### **Indicateurs de mode**

Ils indiquent le mode actuellement sélectionné - Voice, Style, Song ou Function - avec l'appellation du mode entouré d'un rectangle aux coins arrondis. Lorsque "STYLE" ou "SONG" apparaît sans être entouré d'un rectangle, le mode correspondant reste actif en arrière-plan.

Dans le premier exemple, le mode Style est sélectionné.

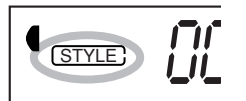

Dans le deuxième exemple, le mode Voice a été sélectionné, mais le mode Style reste actif en arrièreplan. (Cela signifie que les commandes de style restent actives et peuvent être utilisées pour jouer le style actuellement sélectionné.)

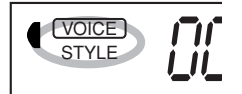

### - **Indicateur à barre des fonctions générales**

Le PortaTone est doté de cinq fonctions générales ou commandes. La fonction qui est actuellement sélectionnée est indiquée par une barre noire apparaissant à côté de son appellation (imprimée sur la console).

### **8** Notation **4** Clavier

Ces deux parties de l'afficheur constituent une commodité quant à l'indication des notes. Lorsqu'un morceau utilisateur (avec des accords) est reproduit, ces parties de l'afficheur indiquent les notes de l'accord en succession. Lorsque le mode Style et l'accompagnement automatique sont activés, l'afficheur fait également apparaître les notes spécifiques de l'accord joué.

### **NOTE**

*Toutes les notes risquent de ne pas être indiquées dans la section de partition de l'afficheur mais ceci ne concerne qu'un nombre limité d'accords spécifiques. Ceci est dû à une limitation de l'espace disponible de l'afficheur.*

### **6** Mesure et tempo

Cette partie de l'afficheur indique soit la mesure appliquée pendant la reproduction d'un morceau ou d'un style, soit la valeur courante du tempo d'un morceau ou d'un style.

### *<u></u>* Indicateurs de temps

Ces barres noires (une grande et trois petites) clignotent en séquence et en mesure avec le morceau ou le style reproduit. La grande barre indique le premier temps de la mesure. (Reportez-vous à la page 77.)

## **A** Accord

Quand un morceau utilisateur est reproduit (avec des accords), cela représente la fondamentale de l'accord courant et son type. Les accords qui sont joués dans la section ACMP du clavier sont également indiqués lorsque le mode Style et l'accompagnement automatique sont activés.

## **<sup>3</sup>** Nom et numéro de morceau/voix/style

Cette partie de l'afficheur indique le nom et le numéro du morceau, de la voix ou du style qui est actuellement sélectionné. Il indique aussi le nom et la valeur ou le paramètre de réglage courant des fonctions Overall et des paramètres de réglage de Function ainsi que d'autres messages de fonctionnement importants.

## **Fenêtre d'icône**

Suivant le mode ou la fonction choisie, ceci fait apparaître différents symboles (icônes) et d'autres messages afin de servir de moyen de contrôle pratique pour vérifier les informations importantes relatives au fonctionnement du PortaTone. Par exemple, quand un morceau ou un style d'accompagnement est reproduit, ceci fait apparaître le niveau de chaque piste instrumentale.

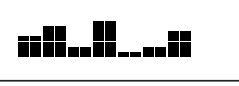

  **Indicateur d'accompagnement en fonction** Ceci apparaît dans l'afficheur lorsque l'accompagnement automatique est mis en fonction. (Reportez-vous à la page 52.)

## **Indicateurs de piste de morceau**

Lorsque le mode d'enregistrement ou de reproduction de morceau est choisi, ces indicateurs montrent l'état actuel des pistes. (Reportez-vous à la pages 75, 83.)

### **Pupitre**

Introduisez le bord inférieur du pupitre fourni dans la rainure creusée dans la partie supérieure arrière de la console du PortaTone.

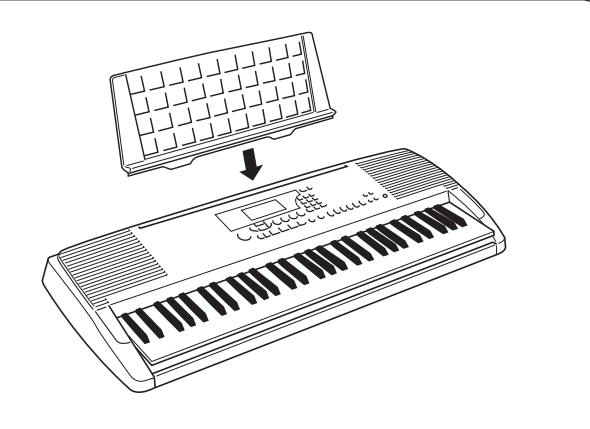

# **PORTABLE GRAND**

**Cette fonction de haute commodité vous permet de quitter automatiquement n'importe lequel des modes ou des fonctions et d'appeler instantanément la voix Grand Piano.**

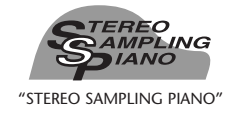

# **COMMENT JOUER DU PORTABLE GRAND**

*Appuyez sur la touche en forme de piano PORTABLE GRAND.*

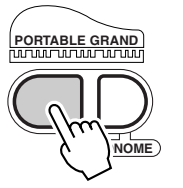

Cette commande permet d'annuler automatiquement n'importe quel autre mode ou fonction engagée et de réinitialiser la totalité de l'instrument pour qu'il puisse exécuter les morceaux de la voix spéciale Grand Piano (voix no. 001) intitulée "Stereo Sampling Piano". Ceci sélectionne automatiquement le mode Voice (avec le mode Style actif) et appelle le style no. 91 (Rock Ballad). Ceci permet aussi de réinitialiser l'interrupteur au pied, de le ramener en fonction sustain.

Le réglage Portable Grand a été conçu pour être exécuté avec les styles Pianist spéciaux (no. 91 à no. 100). Ceci fait que lorsque l'accompagnement automatique est activé, cette fonction permet d'obtenir un accompagnement uniquement au piano dans une grande variété de styles de musiques. (Reportez-vous à la page 52.)

# **UTILISATION DU MÉTRONOME**

## *1 Introduisez le tempo que vous voulez utiliser avec la fonction Tempo dans le menu intitulé Overall.*

Appuyez continuellement et successivement sur l'une des touches OVERALL ▲/▼ jusqu'à ce que "Tempo" apparaisse dans l'afficheur.

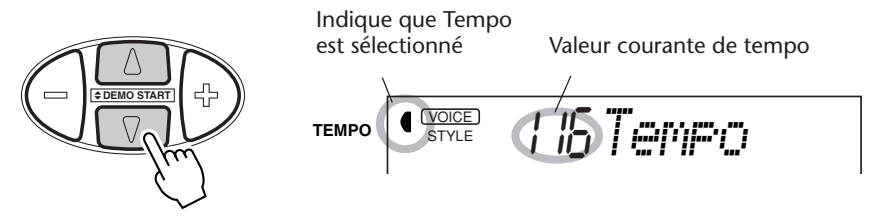

# *2 Modifiez la valeur.*

Utilisez les touches OVERALL + / - pour progresser ou régresser dans la valeur de réglage Tempo. Le fait d'appuyer et d'immobiliser l'une ou l'autre touche en position basse permet d'augmenter ou de diminuer la valeur en continu.

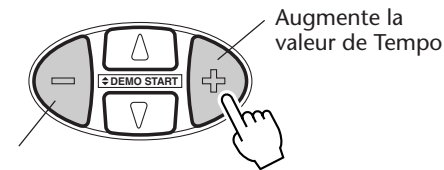

Diminue la valeur de Tempo

# *3 Activez la fonction Métronome.*

Appuyez sur la touche METRONOME.

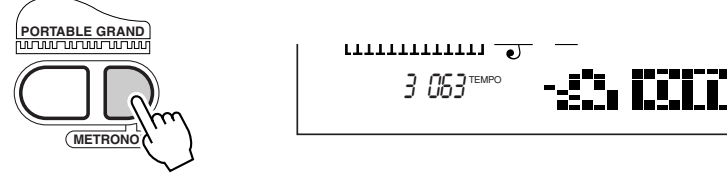

Appuyez encore une fois sur la touche METRONOME pour quitter la fonction Metronome.

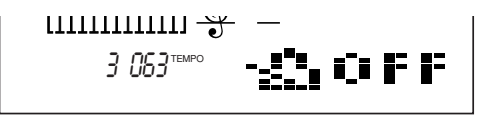

### **Réglage du type de mesure de Metronome**

Le type de mesure de la fonction Métronome peut être introduit sur plusieurs types de mesures basés sur les noires.

### (NOTE)

*Le type de mesure change automatiquement lorsqu'un style ou un morceau est sélectionné.*

*Tout en enfonçant la touche METRONOME, appuyez sur la touche du pavé numérique qui correspond au type de mesure désiré (vérifiez à l'aide du tableau ci-contre à droite).*

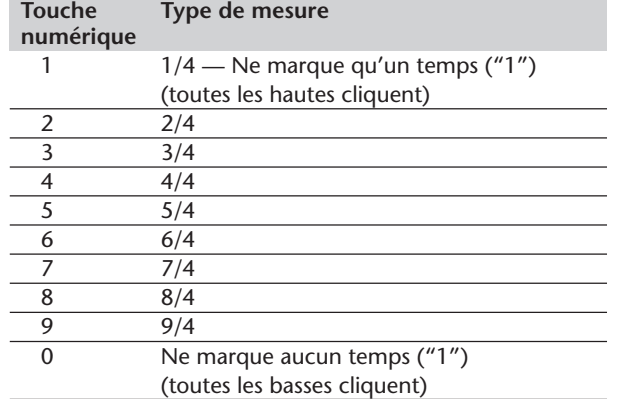

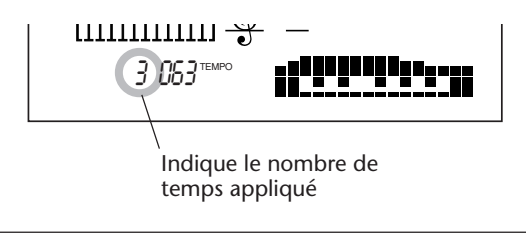

**NOTE** 

*Il est impossible d'utiliser les touches du pavé numérique pour modifier les valeurs des paramètres de réglage du menu Overall.*

### **Réglage du volume de Métronome**

Vous pouvez également régler indépendamment du volume du son prédéterminé par la fonction Metronome des autres sonorités du PortaTone. Les limites de réglage de volume se situent entre 000 et 127.

### *1 Choisissez la fonction réglage de volume de Metronome dans le menu intitulé Overall.*

Appuyez continuellement et successivement sur l'une des touches OVERALL ▲/▼ jusqu'à ce que "MtrVol" apparaisse dans l'afficheur.

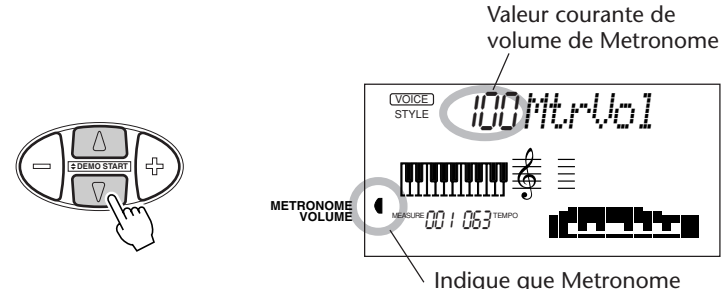

Volume est sélectionné

### *2 Modifiez la valeur de réglage.*

Utilisez les touches OVERALL + / - pour progresser ou régresser dans les valeurs de réglage de volume de la fonction Metronome. Le fait d'appuyer et d'immobiliser l'une ou l'autre touche en position basse permet d'augmenter ou de diminuer la valeur en continu.

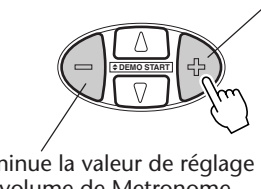

Augmente la valeur de réglage du volume de Metronome

Diminue la valeur de réglage du volume de Metronome

Rétablissement de la valeur par défaut du réglage de volume de **Metronome** Vous pouvez rappeler la valeur par défaut de réglage de volume du Métronome (100) en appuyant simultanément sur les touches OVERALL + / - (à condition bien entendu d'avoir choisi au préalable la fonction de réglage de volume de Metronome dans le menu intitulé Overall).

# **REPRODUCTION DES VOIX – LE MODE VOICE**

**Le mode Voice met à votre disposition 228 voix authentiques (dans lesquelles sont comprises 128 voix General MIDI) plus 10 kits de batterie spéciaux, tous ayant été créés avec le système perfectionné générateur de sons AWM (Advanced Wave Memory) de Yamaha. Le mode Voice met à votre disposition de nombreux et puissants outils pour reproduire et mettre en valeur ces voix.**

Les voix sont divisées en plusieurs catégories d'instruments, toutes leurs appellations étant imprimées sur la console pour mieux vous aider. Reportez-vous à la page 109 pour obtenir la liste complète des voix disponibles.

Le mode Voice est actuellement divisé en trois modes distincts : Main, Dual et Split. Avec le mode **Main Voice** (voyez ci-dessous), vous pouvez jouer une seule voix sur toute la gamme du clavier.

Le mode **Dual Voice** (page 34) vous permet "d'étager" deux voix différentes et d'obtenir ainsi des sonorités à la fois riches et complexes. Le mode **Split Voice** (page 36) vous permet de déterminer deux voix différentes que vous pourrez jouer à partir de sections séparées du clavier.

En outre, chaque mode a ses effets particuliers qui vous permettent de mettre en valeur la sonorité d'une ou de plusieurs voix. Ces effets sont notamment Reverb, Chorus et Harmony ainsi qu'une section

"DSP" capable de produire les effets les plus divers tels que trémolo, écho, retard, distorsion, égalisation et wah. (Reportez-vous à la page 40.) Les autres fonctions liées à la voix comprennent Voice Set (page 38) et celles-ci vous permettent de rappeler automatiquement les réglages les mieux adaptés à chacune des voix et la sensibilité de Touch (page 38), ce qui détermine la façon dont les voix réagissent à votre technique d'exécution.

Le PortaTone comprend des voix spéciales de kit de batterie - no. 101 - no. 110 - qui vous permettent de reproduire divers types de sonorités de batterie et de percussion à partir du clavier. (Reportez-vous à la page 30 où est indiqué le tableau récapitulatif des voix de kit de batterie.) Les symboles sont également imprimés au-dessus du clavier par souci de commodité de manière à fournir une indication pratique des sons qui sont joués avec les touches du clavier.

# **REPRODUCTION D'UNE VOIX -VOIX PRINCIPALE**

*1 Choisissez le mode Voice.* Appuyez sur la touche VOICE.

**FUNCTION SONG STYLE VOICE**

Indique que le mode Voice est sélectionné

**<sup>voce</sup>) (00 IGrandPno** STYLEΛ

## *2 Choisissez le numéro de la voix désirée.*

Composez les numéros de voix au moyen du pavé numérique. Les catégories de base des voix et leurs numéros sont indiqués dans la partie droite de la console. En outre, une liste complète des voix qui sont disponibles est indiquée à la page 109.

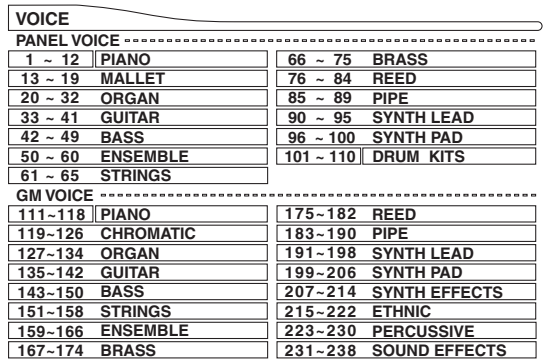

Il existe trois façons de choisir les voix : 1) directement en composant le numéro de la voix à l'aide du pavé numérique, 2) en se servant des touches + / - pour opérer une exploration dans la liste des voix ou 3) en appuyant sur la touche VOICE de manière à progresser dans les numéros de voix.

### **Utilisation du pavé numérique**

Composez le numéro de la voix tel qu'il est imprimé sur la console. Par exemple, pour choisir la voix no. 42, appuyez sur la touche "4" du pavé numérique puis sur la touche "2".

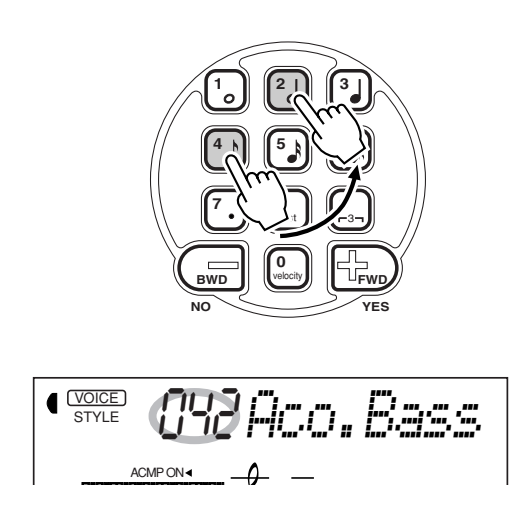

### (NOTE)

*Tous les numéros de voix à deux chiffres peuvent être sélectionnés sans avoir à introduire le chiffre "0" devant. Cependant, lorsque les numéros de voix 1 à 23 sont choisis, le PortaTone aménage une courte pause avant de rappeler la voix sélectionnée. (Cette pause permet d'introduire les numéros de voix à trois chiffres tels que "235". Par conséquent, le fait de composer les chiffres "2" puis "4" a pour effet d'appeler immédiatement la voix no. 24 étant donné qu'il n'existe pas de voix au-delà de la voix no. 240.)*

*Si vous désirez appeler immédiatement une voix entre les voix no. 1 et 23, composez un ou deux zéros avant ce nombre ; par exemple, sélectionnez la voix no. 9 en composant "0", "0" puis "9". Le fait de composer uniquement "0" ne permet pas de changer de voix.*

## **Utilisation des touches + / -**

Appuyez sur la touche + pour choisir le numéro de voix suivant et appuyez sur la touche - pour choisir le numéro de voix précédent. Le fait d'appuyer et d'immobiliser l'une ou l'autre touche en position basse permet d'obtenir le déroulement continu des numéros de voix dans un sens ou dans l'autre. Les touches + / possèdent une fonction à "bouclage". Par exemple, le fait d'appuyer sur la touche + à partir de la voix 238 provoque un retour à la voix 1.

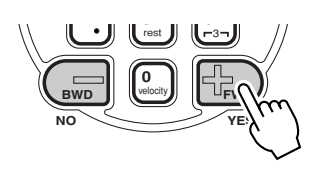

### **Utilisation de la touche VOICE**

Appuyez sur la touche VOICE pour choisir le numéro de voix suivant. (Cette touche fonctionne exactement de la même façon que la touche +.)

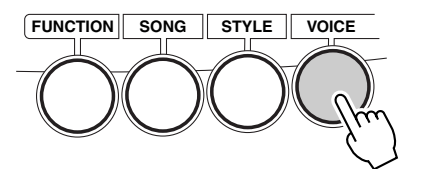

## *3 Jouez quelques notes après avoir choisi une voix.*

Pour passer à une autre voix, refaites le réglage indiqué en 2 plus haut.

Si toutefois le mode Style ou le mode Song est activé en arrière-plan (ceci est indiqué par le nom du mode dans l'afficheur sans être entouré d'un rectangle), vous pouvez également jouer des styles ou des morceaux respectivement en mode Voice en appuyant tout simplement sur la touche START/STOP. Ceci fait que le dernier style ou le dernier morceau choisi est reproduit.

### **À propos des voix de console et des voix GM**

Vous devez garder en mémoire que le PortaTone est doté de deux groupes de voix séparés : 100 voix de console et 128 voix GM (General MIDI). Les voix GM peuvent également être utilisées pour une reproduction optimale des données de morceau compatibles GM. Cela signifie que toute donnée de morceau GM (joué à partir d'un séquenceur ou de tout autre appareil MIDI) sera reproduite exactement comme le compositeur ou le programmateur en avait l'intention.

Quand une voix GM est sélectionnée, l'icône General MIDI apparaît dans le coin supérieur gauche de l'afficheur.

### **NOTE**

*Chaque voix est automatiquement rappelée avec un réglage de plage d'octaves la plus appropriée. Ainsi, le fait de jouer le do (C) du milieu de clavier avec une voix peut produire un son plus grave ou plus aigu que celui d'une autre voix en jouant dans le même ton.*

**NOTE** 

*Quand une voix est sélectionnée, le PortaTone rappelle automatiquement plusieurs sortes de réglages appropriés à cette voix. [Ceci est plus particulièrement vrai lorsque Voice Set (fonction no. 72), page 39) est activé, réglage par défaut.]*

#### **Diagramme des voix de batterie (voix 101 à 110)**

Lorsqu'une des 10 voix de batterie de console est sélectionnée, vous pouvez jouer plusieurs sortes de batteries et d'instruments à percussion sur le clavier. Les batteries et les instruments à percussion qui sont joués par les différentes touches sont identifiés par les symboles placés audessus des touches.

<sup>1</sup>STYLE</sup> 1015td.Kit1 STYLE ACMP ON

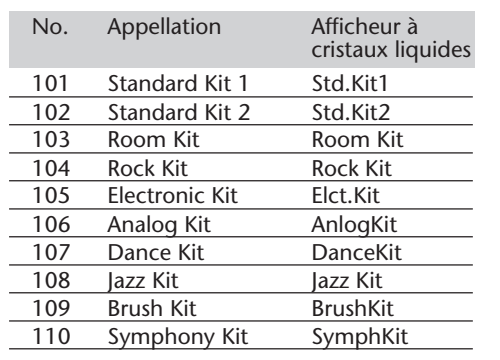

### **Paramètres de réglage de Function – Voix Principale**

Les paramètres de réglage de Function procurent des réglages complémentaires à la voix Main. Ces réglages sont plus particulièrement utiles quand une deuxième voix est utilisée en mode Dual ou en mode Split parce qu'ils vous permettent de modifier ou de mettre en valeur la sonorité de la voix Main séparément de la voix Dual ou Split. Ces réglage sont les suivants :

- *Volume • Octave*
- *Niveau de transmission de réverbération (Reverb Send Level)*
- 
- *Panoramique (Pan)*
- *Niveau de transmission de choeur (Chorus Send Level) • Niveau de transmission d'effet DSP (DSP Effect Send Level)*

# *1 Choisissez le mode Function.*

Appuyez sur la touche FUNCTION.

Ceci clignote pour indiquer que le paramètre de réglage Function peut être sélectionné.

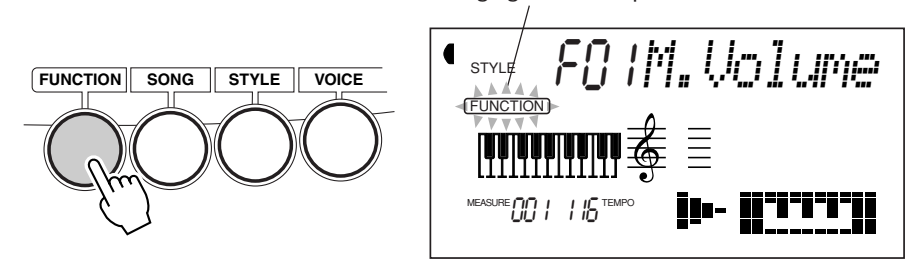

## *2 Choisissez le numéro de paramètre de réglage Function désiré.*

Pendant que l'indication "FUNCTION" clignote dans l'afficheur, utilisez le pavé numérique pour sélectionner le numéro de paramètre de réglage Function de voix Main désiré (1 - 6). (Reportez-vous à la liste intitulée "Paramètres de réglage" ci-après pour obtenir de plus amples détails à ce sujet.)

Les numéros de paramètre de réglage Function peuvent être sélectionnés de la même façon que les voix (reportez-vous à la page 28). Vous pouvez utiliser le pavé numérique pour introduire directement le numéro et pour ce faire, appuyez sur la touche - / + pour parcourir la liste des paramètres de réglage dans un sens ou dans l'autre ou bien appuyez sur la touche FUNCTION pour progresser dans la liste des numéros de paramètre de réglage.

#### **IMPORTANT**

*Notez que l'indication "FUNCTION" ne clignote que pendant quelques secondes, ce qui implique de choisir rapidement le paramètre de réglage désiré dès que l'opération 1 citée plus haut a été faite.*

# *3 Modifiez le réglage ou la valeur du paramètre de réglage.*

Dès que l'indication "FUNCTION" cesse de clignoter, utilisez le pavé numérique ou les touches + / - pour modifier la valeur ou le réglage. (La valeur / le réglage est indiqué à gauche de l'appellation du paramètre de réglage.)

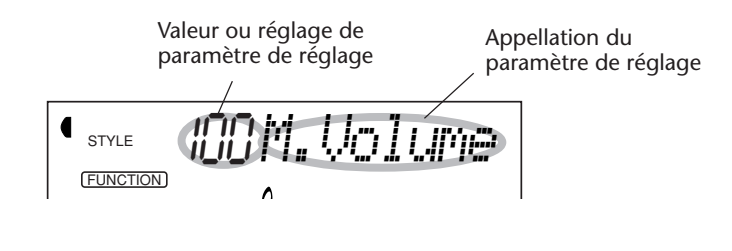

# *4 Au besoin, effectuez les réglages nécessaires des autres paramètres de réglage.*

Refaites les opérations 1 à 3 citées ci-dessus pour choisir et modifier les autres paramètres de réglage.

# *5 Quittez le mode Function.*

Après avoir effectué tous les réglages désirés, appuyez sur l'une des touches des autres modes (SONG, STYLE ou VOICE).

#### Rétablissement de la valeur par défaut Si toutefois vous avez modifié le paramètre de réglage, vous pouvez instantanément rappeler la valeur par défaut en appuyant simultanément sur les touches  $+$  / -.

#### Valeurs négatives Pour introduire directement des valeurs négatives (pour les paramètres de réglage qui ont des valeurs négatives), appuyez et immobiliser la touche - et appuyez simultanément sur la touche numérique de la valeur désirée.

## **CIOTE**

*Ces réglages ne sont pas sauvegardés lorsque l'alimentation de l'instrument est coupée. Si vous désirez les sauvegarder, faites-le dans une banque User de la fonction One Touch Setting (page 72).*

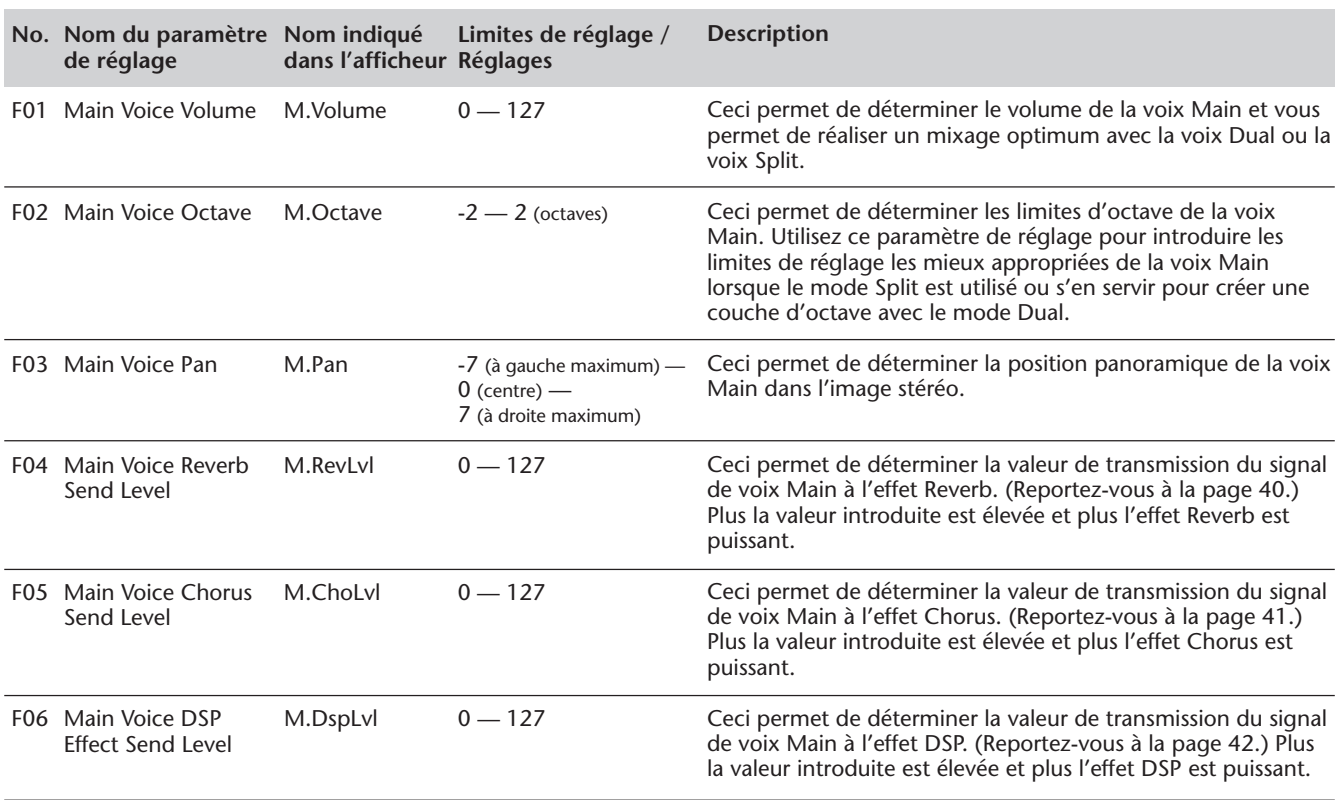

### **Paramètres de fonction**

# **TRANSPOSITION ET ACCORD**

Vous pouvez aussi modifier l'accord et changer la transposition (le ton) du PortaTone avec les fonctions Transpose et Tuning.

### *Transposition*

La fonction de transposition détermine le ton de la voix principale et de l'accompagnement de basse / d'accord du style sélectionné. Ceci vous permet d'accorder facilement la hauteur du PortaTone avec celle d'autres instruments ou de chanteurs ou encore de jouer dans un ton différent sans avoir à modifier votre doigté. Les paramètres de réglage de transposition ont une plage de réglage de  $\pm$  12 demitons  $(\pm 1$  octave).

## *1 Choisissez la fonction Transpose dans le menu intitulé Overall.*

Appuyez autant de fois que nécessaire sur l'une des touches OVERALL ▲/▼ jusqu'à ce que "Transpos" apparaisse dans l'afficheur.

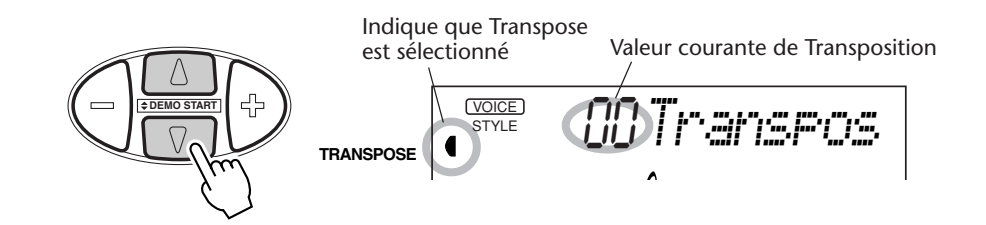

# *2 Modifiez la valeur.*

Utilisez les touches OVERALL  $+$  / - pour augmenter ou diminuer la valeur de Transpose. Le fait d'appuyer et d'immobiliser l'une ou l'autre touche en position basse a pour effet d'augmenter ou de diminuer continuellement la valeur.

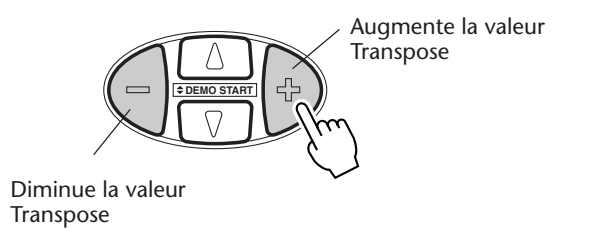

Rétablissement de la valeur par défaut de Transpose Si toutefois vous avez modifié le paramètre de réglage Transpose, vous pouvez instantanément rappeler la valeur par défaut de "00" en appuyant simultanément sur les touches OVERALL + / - (à condition bien entendu d'avoir choisi au préalable Transpose dans le menu intitulé Overall).

### **NOTE**

*Les réglages de Transpose et Tuning n'ont aucun effet sur les voix de kit de batterie (no. 101 à 110).*

### *Accord*

L'accord permet de déterminer le paramètre de réglage de hauteur de précision en agissant à la fois sur la voix principale et sur l'accompagnement de basse / d'accord du style sélectionné. Ceci vous permet d'accorder avec précision la hauteur de l'instrument avec celle des autres instruments. Les paramètres de réglage d'accord ont une plage de réglage de  $\pm$  100 (environ  $\pm$  1 demi-ton).

## *1 Choisissez la fonction Tuning dans le menu intitulé Overall.*

Appuyez autant de fois que nécessaire sur l'une des touches OVERALL ▲/▼ jusqu'à ce que "Tuning" apparaisse dans l'afficheur.

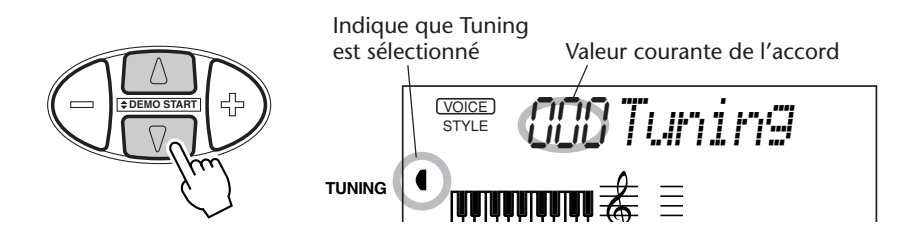

# *2 Modifiez la valeur.*

Utilisez les touches OVERALL + / - pour augmenter ou diminuer la valeur de Tuning. Le fait d'appuyer et d'immobiliser l'une ou l'autre touche en position basse a pour effet d'augmenter ou de diminuer continuellement la valeur.

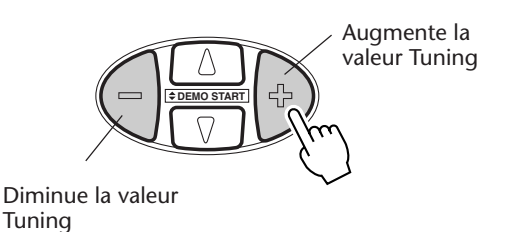

Rétablissement de la valeur par défaut de **Tuning** Si toutefois vous avez modifié le paramètre de réglage Tuning, vous pouvez instantanément rappeler la valeur par défaut de "00" en appuyant simultanément sur les touches OVERALL + / - (à condition bien entendu d'avoir choisi au préalable Tuning dans le menu intitulé Overall).

# **REPRODUCTION DE DEUX VOIX – DUAL VOICE**

Le mode Dual Voice vous permet de créer des sonorités avec une texture riche en "étageant" deux voix ensemble – une des voix étant la voix Main sélectionnée suivant le mode habituel (page 27) et l'autre voix étant la voix Dual sélectionnée de la façon décrite ci-dessous.

## *1 Activez le mode Dual Voice.* Appuyez sur la touche DUAL.

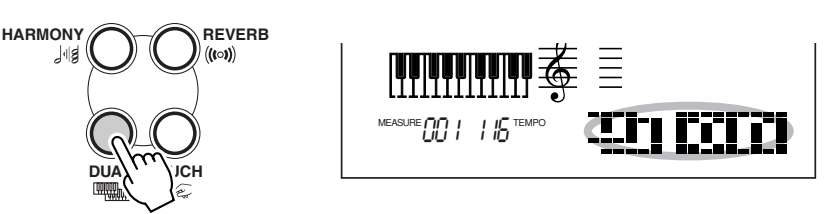

Dès que vous jouez sur le clavier, les deux voix couramment sélectionnées Main et Dual seront obtenues.

Appuyez encore une fois sur la touche DUAL pour désactiver le mode Dual.

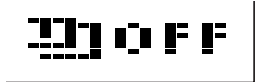

# *2 Sélectionnez la voix Dual désirée et procédez à d'autres réglages pour cette voix (si vous le désirez) en mode Function.*

Pour ce faire, appelez d'abord le mode Function en appuyant sur la touche FUNCTION.

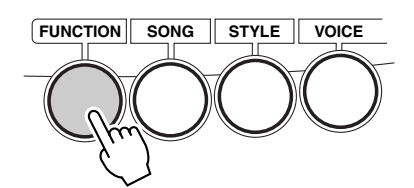

## *3 Choisissez le numéro de paramètre de réglage Function désiré.*

Pendant que l'indication "FUNCTION" clignote dans l'afficheur, utilisez le pavé numérique pour sélectionner le numéro de paramètre de réglage Function de voix Dual (11 - 18). La sélection relle de la voix Dual est réalisée avec le paramètre de réglage no. 17. (Reportez-vous à la liste intitulée "Paramètres de réglage" ci-après pour obtenir de plus amples détails à ce sujet.)

$$
\bigcap_{\mathcal{F} \text{NNR} \atop \text{symmetry}} \bigcap_{\mathcal{F} \text{NNR} \atop \mathcal{F} \text{NNR} \atop \mathcal{F} \text{NNR} \atop \mathcal{F}} \bigcap_{\mathcal{F} \text{NNR} \atop \mathcal{F} \text{NNR} \atop \mathcal{F} \text{NNR} \bigcap \mathcal{F} \text{NNR} \bigcap \mathcal{F} \bigcap \bigcup_{\mathcal{F} \text{NNR} \atop \mathcal{F} \text{NNR} \bigcap \mathcal{F} \text{NNR} \bigcap \mathcal{F} \text{NNR} \bigcap \mathcal{F} \bigcap \bigcup_{\mathcal{F} \text{NNR} \atop \mathcal{F} \text{NNR} \bigcap \mathcal{F} \text{NNR} \bigcap \mathcal{F} \bigcap \mathcal{F} \bigcap \mathcal{F} \bigcap \bigcup_{\mathcal{F} \text{NNR} \atop \mathcal{F} \text{NNR} \bigcap \mathcal{F} \text{NNR} \bigcap \mathcal{F} \bigcap \bigcup_{\mathcal{F} \text{NNR} \atop \mathcal{F} \text{NNR} \bigcap \mathcal{F} \text{NNR} \bigcap \mathcal{F} \bigcap \bigcup_{\mathcal{F} \text{NNR} \atop \mathcal{F} \text{NNR} \bigcap \mathcal{F} \text{NNR} \bigcap \mathcal{F} \bigcap \bigcup_{\mathcal{F} \text{NNR} \atop \mathcal{F} \text{NNR} \bigcap \mathcal{F} \bigcap \mathcal{F} \bigcap \mathcal{F} \bigcap \bigcup_{\mathcal{F} \text{NNR} \atop \mathcal{F} \text{NNR} \bigcap \mathcal{F} \bigcap \mathcal{F} \bigcap \bigcup_{\mathcal{F} \text{NNR} \atop \mathcal{F} \text{NNR} \bigcap \mathcal{F} \bigcap \bigcup_{\mathcal{F} \text{NNR} \bigcap \mathcal{F} \bigcap \mathcal{F} \bigcap \bigcup_{\mathcal{F} \text{NNR} \bigcap \mathcal{F} \bigcap \bigcup_{\mathcal{F} \text{NNR} \bigcap \mathcal{F} \bigcap \bigcup_{\mathcal{F} \text{NNR} \bigcap \mathcal{F} \bigcap \bigcup_{\mathcal
$$

Les numéros de paramètre de réglage Function peuvent être sélectionnés de la même façon que les voix (reportez-vous à la page 28). Vous pouvez utiliser le pavé numérique, les touches + / - ou la touche FUNCTION pour introduire le numéro du paramètre de réglage.

### **NOTE**

*Le mode Dual peut également être activé et désactivé à partir d'un interrupteur au pied quand celui-ci est raccordé à l'instrument. (Reportez-vous à la page 91.)*

### **IMPORTANT**

*• Notez que l'indication "FUNCTION" ne clignote que pendant quelques secondes, ce qui implique de choisir rapidement le paramètre de réglage désiré dès que l'opération 2 citée plus haut a été faite.*

*• Pour que la voix Dual Voice soit obtenue normalement, faites en sorte de bien faire ce qui est indiqué ci-dessous : \* Choisissez une voix différente (no. 17, Dual Voice). \* Ajustez le niveau de sortie sur une valeur appropriée (no. 11, Dual Volume).*

#### **REPRODUCTION DES VOIX – LE MODE VOICE**

# *4 Modifiez le réglage ou la valeur du paramètre de réglage.*

Dès que l'indication "FUNCTION" cesse de clignoter, utilisez le pavé numérique pour modifier la valeur ou le réglage. Utilisez les touches + / - pour sélectionner les réglages d'activation ou de désactivation.

STYLE 050*Strings*

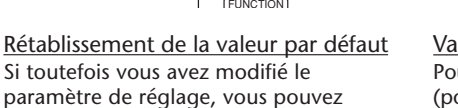

instantanément rappeler la valeur par défaut en appuyant simultanément sur

#### Valeurs négatives

Pour introduire directement des valeurs négatives (pour les paramètres de réglage qui ont des valeurs négatives), appuyez et immobiliser la touche - et appuyez simultanément sur la touche numérique de la valeur désirée.

## *5 Au besoin, effectuez les réglages nécessaires des autres paramètres de réglage.*

Refaites les opérations 2 à 4 citées ci-dessus pour choisir et modifier les autres paramètres de réglage.

## *6 Quittez le mode Function.*

les touches + / -.

Après avoir effectué tous les réglages désirés, appuyez sur l'une des touches des autres modes (SONG, STYLE ou VOICE).

## **Paramètres de réglage de Function – Voix Dual**

Les paramètres de réglage de Function procurent tous les réglages à la voix Dual. De façon similaire aux réglages effectués en mode de voix Main, ces réglages vous permettent de modifier ou de mettre en valeur la sonorité d'une voix Dual séparément de la voix Main. Ces réglage sont les suivants :

- *Volume*
- *Niveau de transmission de réverbération (Reverb Send Level)*
- *Octave*
- *Niveau de transmission de choeur (Chorus Send Level)*
- *Niveau de transmission d'effet DSP (DSP Effect Send Level)*
- *Voix Dual*
- *Activation/désactivation de Dual*
- *Panoramique (Pan)*
	-
- **Paramètres de fonction**

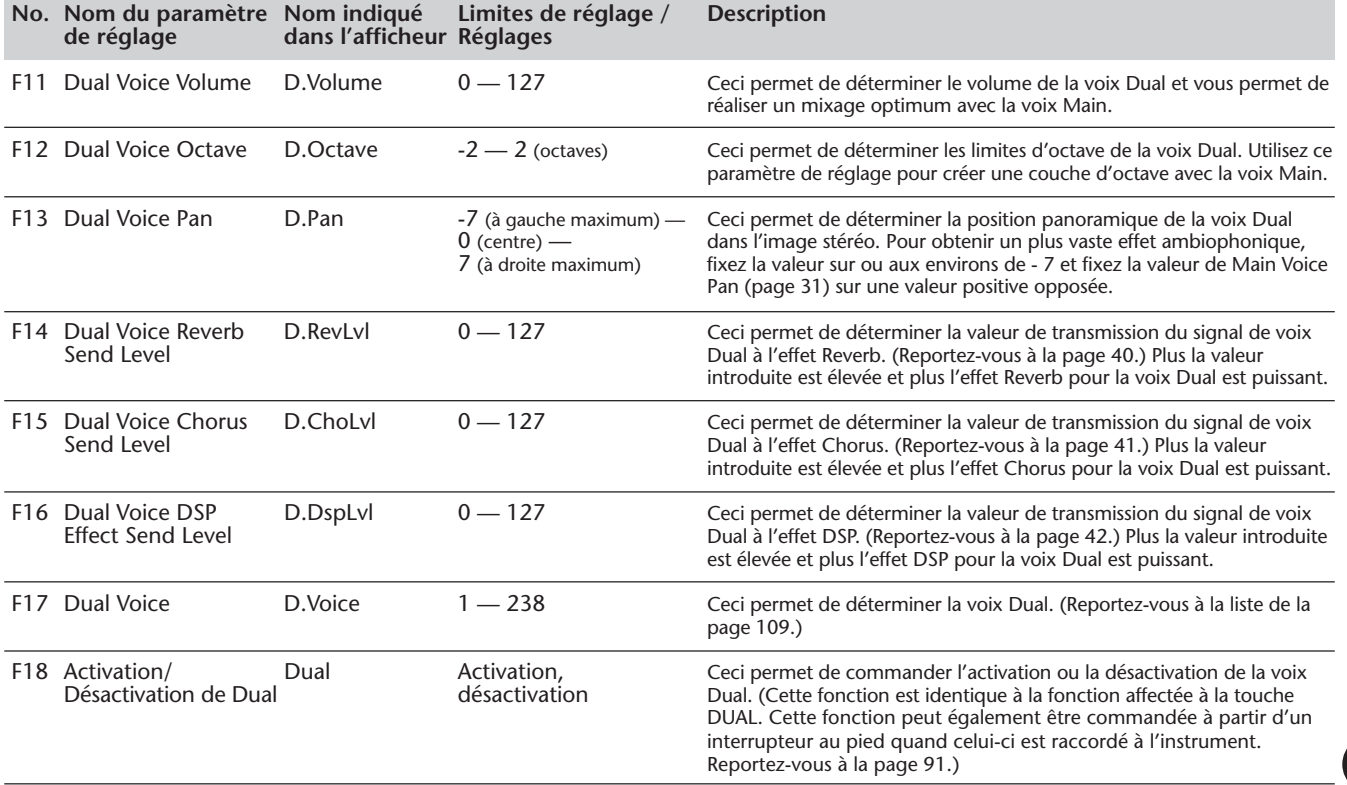

**NOTE** 

*Ces réglages ne sont pas sauvegardés lorsque l'alimentation de l'instrument est coupée. Si vous désirez les sauvegarder, faites-le dans une banque User de la fonction One Touch Setting (page 72).*

# **REPRODUCTION DE DEUX VOIX – SPLIT VOICE**

En mode Split Voice, vous pouvez affecter deux voix différentes à deux sections opposées du clavier et jouer une voix de la main gauche et l'autre voix de la main droite. Par exemple, vous pouvez jouer de la basse de la main gauche et jouer du piano de la main droite. La voix de la main droite (ou voix supérieure) est sélectionnée à partir du mode Main Voice (page 27) tandis que la voix de la main gauche (ou voix inférieure) est sélectionnée à partir du mode Split Voice comme cela est décrit ci-dessous.

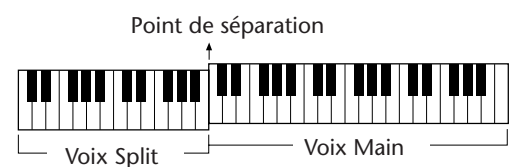

## *1 Appelez le mode Function.*

Appuyez sur la touche FUNCTION.

## *2 Choisissez le numéro du paramètre de réglage d'activation/ désactivation de Split.*

Pendant que l'indication "FUNCTION" clignote dans l'afficheur, utilisez le pavé numérique pour sélectionner le numéro de paramètre de réglage no. 28 (activation / désactivation de Split).

$$
\begin{array}{c}\n\bullet_{\text{STNE}} \\
\bullet_{\text{SINLE}} \\
\overbrace{\text{RINEDON}}^{\text{SNLE}} \\
\overbrace{\text{PINTS}}^{\text{STNE}}\n\end{array}
$$

Les numéros de paramètre de réglage Function peuvent être sélectionnés de la même façon que les voix (reportez-vous à la page 28). Vous pouvez utiliser le pavé numérique, les touches + / - ou la touche FUNCTION pour introduire le numéro du paramètre de réglage.

# *3 Activez Split avec "on".*

Dès que l'indication "FUNCTION" cesse de clignoter, appuyez sur la touche + de manière à activer le mode Split Voice. (Le fait d'appuyer sur la touche - a pour effet de désactiver le mode Split Voice.)

**style on SPlit.** 

## *4 Effectuez les autres réglages pour la voix Split (si vous le désirez).*

Ceci doit être fait de la façon habituelle :

**1)** Appuyez sur la touche FUNCTION.

**2)** Choisissez le paramètre de réglage désiré (pour ce faire, utilisez le pavé numérique).

**3)** Dès que l'indication "FUNCTION" cesse de clignoter, modifier la valeur ou le réglage (pour ce faire, utilisez le pavé numérique). Utilisez les touches + / - pour sélectionner les réglages d'activation ou de désactivation.

Rétablissement de la valeur par défaut

rappeler la valeur par défaut en appuyant simultanément sur les touches + / -.

Si toutefois vous avez modifié le paramètre de réglage, vous pouvez instantanément Valeurs négatives

Pour introduire directement des valeurs négatives (pour les paramètres de réglage qui ont des valeurs négatives), appuyez et immobiliser la touche - et appuyez simultanément sur la touche numérique de la valeur désirée.

### **IMPORTANT**

*• Notez que l'indication "FUNCTION" ne clignote que pendant quelques secondes, ce qui implique de choisir rapidement le paramètre de réglage désiré dès que l'opération 1 citée plus haut a été faite.*

#### **IMPORTANT**

*• Pour que la voix Split Voice soit obtenue normalement, faites en sorte de bien faire ce qui est indiqué ci-dessous : \* Ajustez le niveau de sortie sur*

*une valeur appropriée (no. 21, Split Volume).*

*\* Choisissez un réglage d'octave musicalement adapté (no. 22, Split Octave). Par exemple, une voix basse peut être mieux reproduite avec un réglage de valeur "-1" alors qu'une voix de cordes sera mieux reproduite avec un réglage de valeur "1". \* Déterminez le point Split désiré (no. 29). Cependant, dans la plupart des cas, la valeur par défaut de Split Point "059" (la voix Main commence avec le do médian (C)) est tout à fait adaptée. (Reportez-vous à la liste intitulée "Paramètres de réglage" cidessous pour obtenir de plus amples détails à ce sujet.)*

### **NOTE**

*Ces réglages ne sont pas sauvegardés lorsque l'alimentation de l'instrument est coupée. Si vous désirez les sauvegarder, faites-le dans une banque User de la fonction One Touch Setting (page 72).*
## *5 Quittez le mode Function.*

Après avoir effectué tous les réglages désirés, appuyez sur l'une des touches des autres modes (SONG, STYLE ou VOICE).

## **Paramètres de réglage de Function – Voix Split**

Les paramètres de réglage de Function procurent tous les réglages à la voix Split. De façon similaire aux réglages effectués en mode de voix Main, ces réglages vous permettent de modifier ou de mettre en valeur la sonorité d'une voix Split séparément de la voix Main. Ces réglage sont les suivants :

- - *Niveau de transmission de réverbération (Reverb Send Level)*
	-
- *Niveau de transmission de choeur (Chorus Send Level)*
- *Voix Split*
- 
- *Panoramique (Pan)*
- *Niveau de transmission d'effet DSP (DSP Effect Send Level)*
- *Activation/désactivation de Split*
	- *Split Poin*

#### **Paramètres de fonction**

*• Volume • Octave*

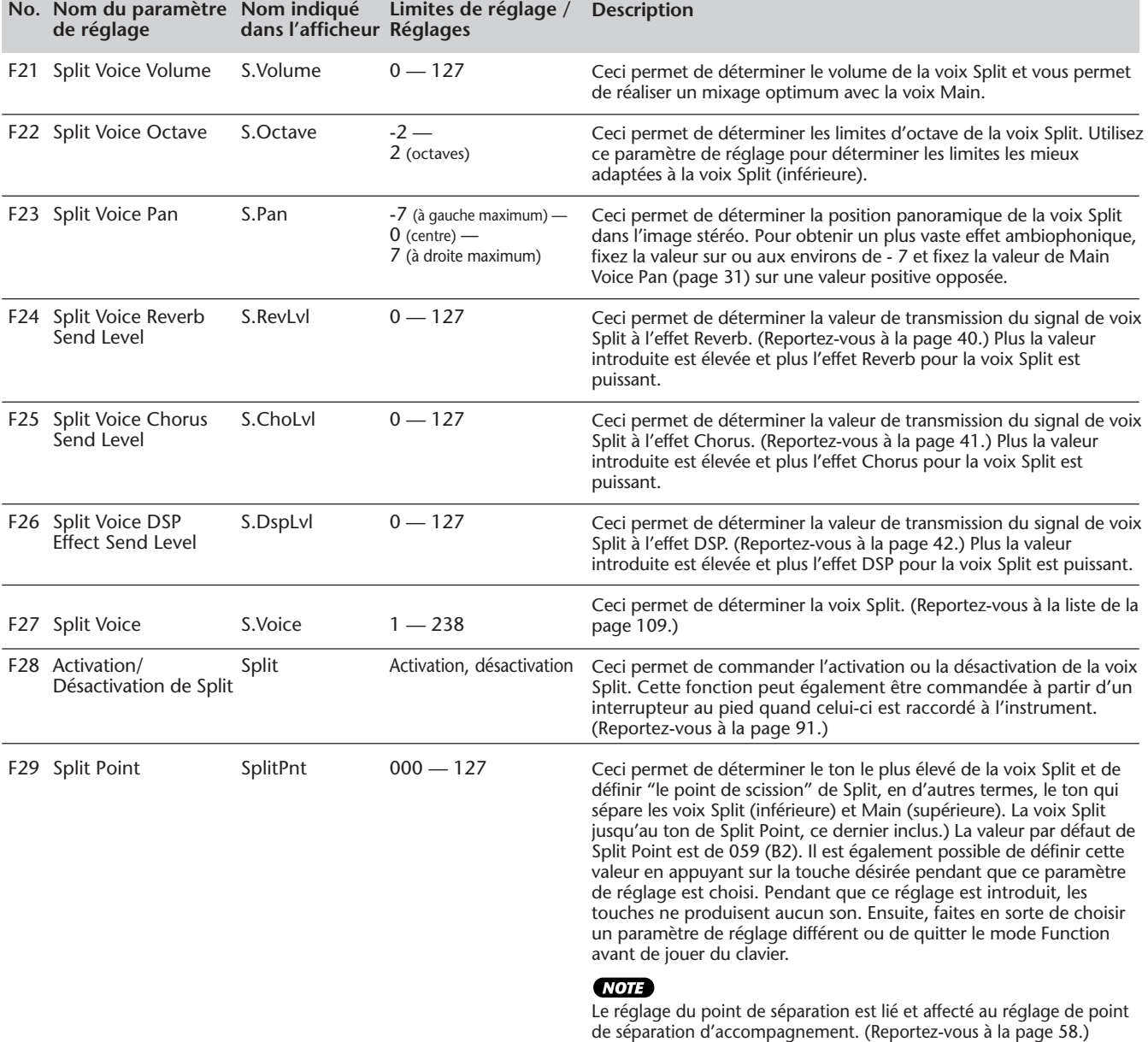

## FONCTIONS DE VOIX SUPPLÉMENTAIRES - VOICE SET ET TOUCH SENSITIVIT

Voice Set et Touch Sensitivity sont deux paramètres de réglage importants et relatifs aux voix qui se trouvent dans la section Utility des paramètres de réglage Function.

Lorsque Voice Set (décrit de façon plus détaillé ci-dessous) est activé, vous pouvez automatiquement rappeler une grande variété de réglages relatifs aux voix parfaitement adaptés à la voix sélectionnée.

Touch Sensitivity (décrit de façon plus détaillée ci-dessous) vous confère un contrôle à la fois dynamique et expressif sur les voix et vous laisse l'entière liberté de régler la façon dont le volume du PortaTone répondra à la force avec laquelle vous jouez de l'instrument.

Dès que le paramètre de réglage de Touch Sensitivity est réglé de la façon indiquée ci-dessous, la fonction Touch de sensibilité de réponse du clavier peut être activée ou désactivée à chaque fois que vous pressez la touche TOUCH.

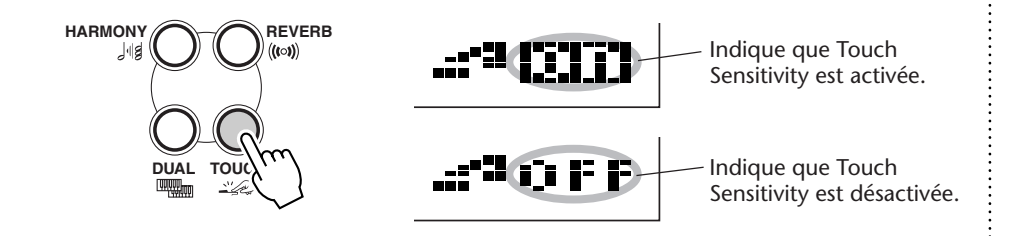

## *1 Appelez le mode Function.*

Appuyez sur la touche FUNCTION.

### *2 Choisissez le numéro du paramètre de réglage de Function.*

Pendant que l'indication "FUNCTION" clignote, utilisez les touches du pavé numérique pour choisir le paramètre de réglage Voice Set (no. 72) ou le paramètre de réglage Touch sensitivity (no. 73). (Lisez les descriptions qui suivent pour obtenir de plus amples détails sur ce paramètre de réglage.)

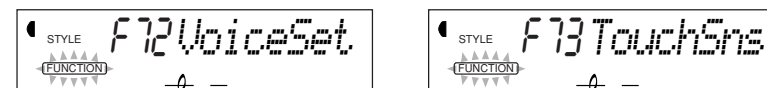

Les numéros de paramètre de réglage de Function peuvent être sélectionnés de la même façon que pour les voix (reportez-vous à la page 28) avec les touches du pavé numérique, les touches + / - ou encore la touche FUNCTION.

## *3 Choisissez le réglage ou la valeur du paramètre de réglage.*

Dès que l'indication "FUNCTION" cesse de clignoter, utilisez les touches du pavé numérique pour changer de valeur ou de réglage.

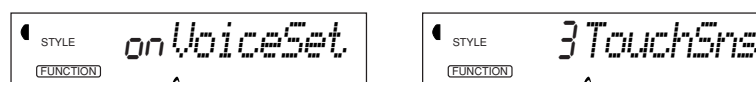

#### **IMPORTANT**

*• Notez que l'indication "FUNCTION" ne clignote que pendant quelques secondes, ce qui implique de choisir rapidement le paramètre de réglage désiré dès que l'opération 1 citée plus haut a été faite.*

## **Paramètres de réglage de Function – Voice Set et Touch Sensitivity**

#### **Paramètres de fonction**

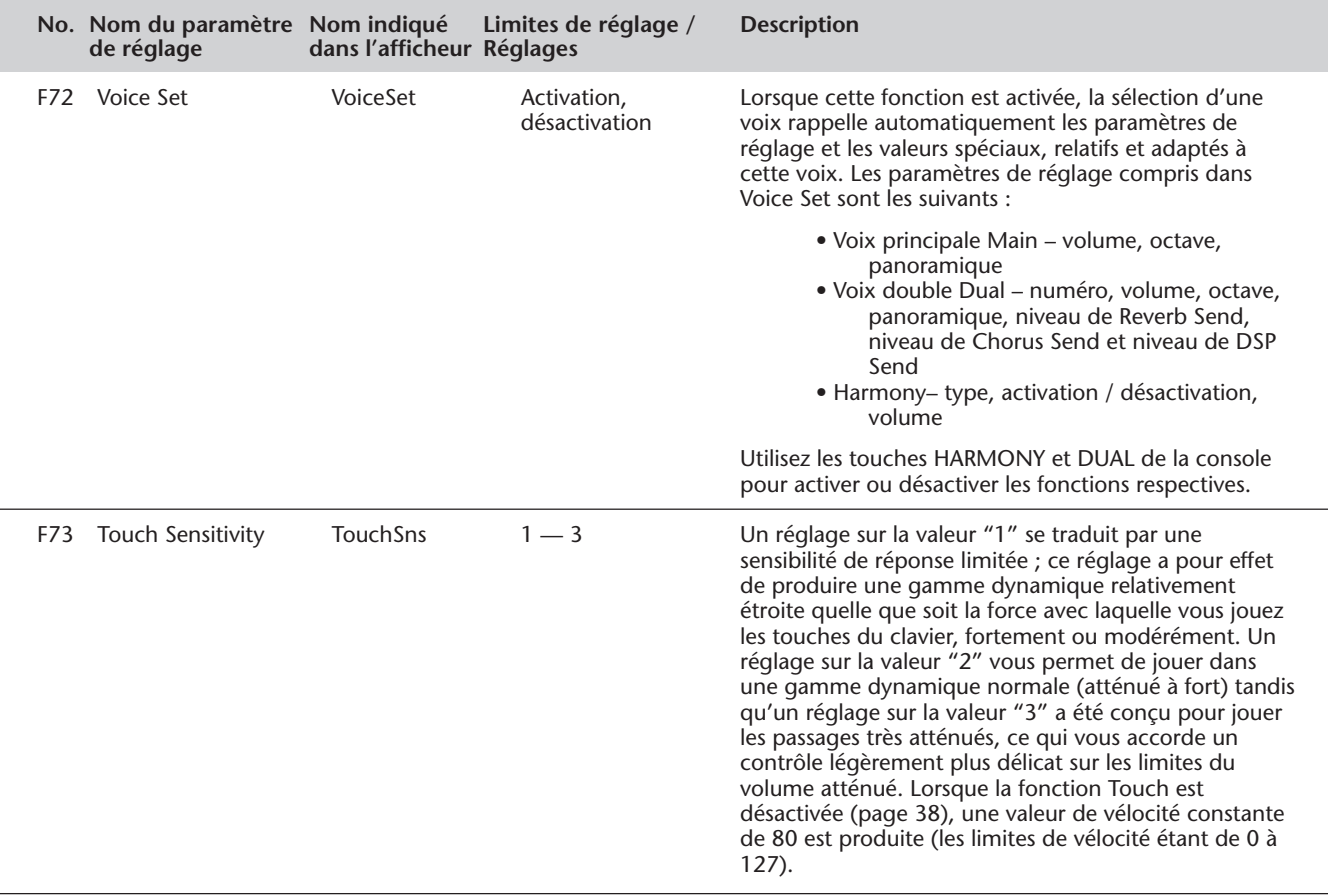

**Le PortaTone est doté d'une grande variété d'effets qui peuvent être utilisés pour renforcer la sonorité des voix. Quatre catégories générales d'effets sont prévues – Reverb, Chorus, DSP et Harmony – et chaque catégorie dispose d'une multitude d'effets qui peuvent être librement choisis.**

Par ailleurs, l'application des effets se caractérise par une souplesse d'emploi remarquablement exceptionnelle. Les quatre sortes d'effet peuvent être utilisées simultanément tandis que la puissance des effets Reverb, Chorus et DSP peut être ajustée indépendamment pour chacune des voix : Main, Dual et Split.

## **RÉVERBÉRATION**

L'effet Reverb reproduit l'ambiance naturelle du "lavage" du son qui se manifeste lorsqu'un instrument est joué dans une pièce ou dans une salle de concert. Un nombre total de huit sortes d'effets Reverb différents simulant différents types d'environnements d'exécution sont disponibles.

#### *1 Activez l'effet Reverb.* Appuyez sur la touche REVERB. **HARMONY**  $\binom{REVERB}{\binom{(t \circ y)}}$  $| \cdot |$ g 001 116 MEASURE TEMPO a krike **DUAL TOUCH** Indique que l'effet Reverb est activé

## *2 Déterminez le type de Reverb à partir du mode Function.*

Ceci doit être fait de la façon habituelle :

**1)** Appuyez sur la touche FUNCTION.

**2)** Choisissez le numéro du paramètre de réglage de Function désiré (no. 31, 32) avec les touches du pavé numérique. (La liste des types Reverb apparaît à la page 45.)

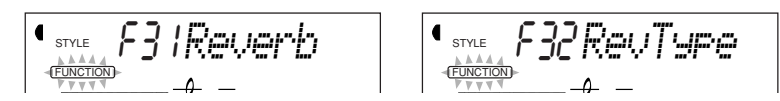

**3)** Dès que l'indication "FUNCTION" cesse de clignoter, modifier la valeur (pour ce faire, utilisez le pavé numérique). Utilisez les touches + / - pour sélectionner les réglages d'activation ou de désactivation.

Rétablissement de la valeur par défaut Si toutefois vous avez modifié le paramètre de réglage, vous pouvez instantanément rappeler la valeur par défaut en appuyant simultanément sur les touches + / -.

### *3 Déterminez le niveau Reverb Send Level de ou des voix désirées.*

Une valeur de réglage Reverb différente peut être appliquée individuellement aux voix Main, Dual et Split. Utilisez les paramètres de réglage correspondants Reverb Send Level à partir du mode Function (Main : no. 04, Dual, no. 14, Split : no. 24) pour contrôler cette fonction. (Reportez-vous à la pages 31, 35, 37.)

#### **SUGGESTION**

*Il est également possible d'activer et de désactiver l'effet Reverb avec un interrupteur au pied raccordé (page 91) ou à partir du paramètre de réglage de Function no. 31 (page 44).*

#### **NOTE**

*• La touche d'activation ou de désactivation REVERB n'affecte que les voix qui sont jouées au clavier. Si vous voulez couper l'effet Reverb pour toute la sonorité du PortaTone (y compris l'accompagnement et les morceaux), réglez le paramètre de réglage de type de Reverb (no. 9, page 45) sur "désactivation".*

*• Ces réglages ne sont pas sauvegardés lorsque l'alimentation de l'instrument est coupée. Si vous désirez les sauvegarder, faites-le dans une banque User de la fonction One Touch Setting (page 72).*

*• Trois autres types Reverb supplémentaires sont disponibles lorsque le PortaTone est commandé à partir d'un appareil MIDI. (Reportez-vous à la page 117 pour obtenir de plus amples détails à ce sujet.)*

#### **NOTE**

*Si le niveau Reverb Send Level est réglé sur une valeur proche ou égale à "000", il est possible que l'effet Reverb ne soit pas obtenu.*

## *4 Quittez le mode Function.*

Après avoir effectué tous les réglages désirés, appuyez sur l'une des touches des autres modes (SONG, STYLE ou VOICE).

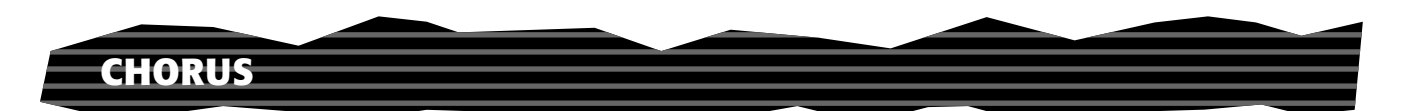

L'effet Chorus vous permet de mettre en valeur la sonorité d'une voix en faisant usage de la modulation de hauteur du son. Deux types de base sont proposés : Chorus et Flanger. Chorus a la particularité de produire des sonorités plus intenses, plus chaudes et plus animées tandis que Flanger produit un effet de tourbillonnement métallique. Au total, quatre types de Chorus sont disponibles.

## *1 Activez l'effet Chorus et déterminez le type de Chorus à partir du mode Function.*

Ceci doit être fait de la façon habituelle :

**1)** Appuyez sur la touche FUNCTION.

**2)** Choisissez le numéro du paramètre de réglage de Function désiré (no. 33, 34) avec les touches du pavé numérique. (La liste des types Chorus apparaît à la page 45.)

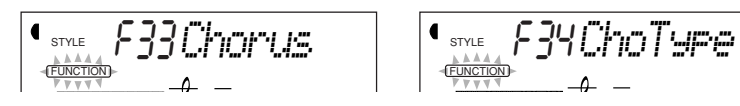

**3)** Dès que l'indication "FUNCTION" cesse de clignoter, modifier la valeur (pour ce faire, utilisez le pavé numérique). Utilisez les touches + / - pour sélectionner les réglages d'activation ou de désactivation.

Rétablissement de la valeur par défaut

Si toutefois vous avez modifié le paramètre de réglage, vous pouvez instantanément rappeler la valeur par défaut en appuyant simultanément sur les touches + / -.

#### *2 Déterminez le niveau Chorus Send Level de ou des voix désirées.*

Une valeur de réglage Chorus différente peut être appliquée individuellement aux voix Main, Dual et Split. Utilisez les paramètres de réglage correspondants Chorus Send Level à partir du mode Function (Main : no. 05, Dual, no. 15, Split : no. 25) pour contrôler cette fonction. (Reportez-vous à la pages 31, 35, 37.)

## *3 Quittez le mode Function.*

Après avoir effectué tous les réglages désirés, appuyez sur l'une des touches des autres modes (SONG, STYLE ou VOICE).

#### **SUGGESTION**

*Il est également possible d'activer et de désactiver Chorus avec un interrupteur au pied raccordé. (Reportez-vous à la page 91.)*

#### **NOTE**

*• L'effet Chorus n'est appliqué qu'aux voix jouées au clavier.*

*• Ces réglages ne sont pas sauvegardés lorsque l'alimentation de l'instrument est coupée. Si vous désirez les sauvegarder, faites-le dans une banque User de la fonction One Touch Setting (page 72).*

*• Trois autres types Chorus supplémentaires sont disponibles lorsque le PortaTone est commandé à partir d'un appareil MIDI. (Reportez-vous à la page 117 pour obtenir de plus amples détails à ce sujet.)*

#### **NOTE**

*Si le niveau Chorus Send Level est réglé sur une valeur proche ou égale à "000", il est possible que l'effet Chorus ne soit pas obtenu.*

**42**

La section de l'effet DSP procure de nombreux effets de réverbération et de chœur en plus d'une foule d'effets tous aussi utiles que dynamiques qui vous permettent de mettre en valeur et de changer la sonorité des voix. Parmi ces effets les plus divers, citons notamment la réverbération à porte inverse (reverse Gate Reverb), la modulation par phases (Phaser), la rotation de haut-parleur (Rotary Speaker), le trémolo (Tremolo), l'écho (Echo), le retard (Delay), la distorsion (Distorsion), l'égalisation (Equalization) et "wah" (Wah). Au total, trente trois types d'effets DSP sont disponibles.

### *1 Activez l'effet DSP et déterminez le type de DSP à partir du mode Function.*

Ceci doit être fait de la façon habituelle :

**1)** Appuyez sur la touche FUNCTION.

**2)** Choisissez le numéro du paramètre de réglage de Function désiré (no. 35, no. 36) avec les touches du pavé numérique. (La liste des types DSP apparaît à la page 45.)

$$
\begin{array}{|c|c|c|c|c|}\n\hline\n\text{C} & \text{C} & \text{C} &
$$

**3)** Dès que l'indication "FUNCTION" cesse de clignoter, modifier la valeur (pour ce faire, utilisez le pavé numérique). Utilisez les touches + / - pour sélectionner les réglages d'activation ou de désactivation.

Rétablissement de la valeur par défaut

Si toutefois vous avez modifié le paramètre de réglage, vous pouvez instantanément rappeler la valeur par défaut en appuyant simultanément sur les touches + / -.

### *2 Déterminez le niveau DSP Send Level de ou des voix désirées.*

Une valeur de réglage DSP différente peut être appliquée individuellement aux voix Main, Dual et Split. Utilisez les paramètres de réglage correspondants DSP Send Level à partir du mode Function (Main : no. 06, Dual, no. 16, Split : no. 26) pour contrôler cette fonction. (Reportez-vous à la pages 31, 35, 37.)

## *3 Quittez le mode Function.*

Après avoir effectué tous les réglages désirés, appuyez sur l'une des touches des autres modes (SONG, STYLE ou VOICE).

#### **SUGGESTION**

*Il est également possible d'activer et de désactiver DSP avec un interrupteur au pied raccordé. (Reportez-vous à la page 91.)*

**NOTE** 

*• L'effet DSP n'est appliqué qu'aux voix jouées au clavier.*

*• Ces réglages ne sont pas sauvegardés lorsque l'alimentation de l'instrument est coupée. Si vous désirez les sauvegarder, faites-le dans une banque User de la fonction One Touch Setting (page 72).*

*• Dix huit autres types DSP supplémentaires sont disponibles lorsque le PortaTone est commandé à partir d'un appareil MIDI. (Reportez-vous à la page 117 pour obtenir de plus amples détails à ce sujet.)*

**NOTE** 

*Si le niveau DSP Send Level est réglé sur une valeur proche ou égale à "000", il est possible que l'effet DSP ne soit pas obtenu.*

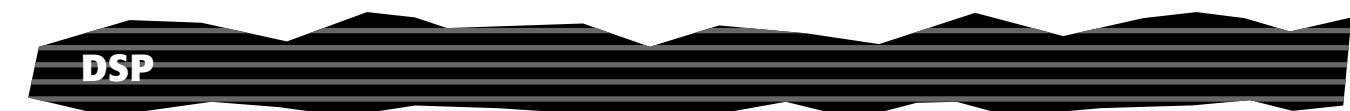

## **HARMONIE**

La section Harmony dispose d'une grande variété d'effet d'exécution capables de mettre en valeur les mélodies que vous jouez lorsque vous utilisez les styles d'accompagnement du PortaTone. Au total, trente six types d'effets Harmony sont disponibles.

Les effets Tremolo, Trill et Echo peuvent être utilisés même si l'accompagnement est désactivé. Il existe cinq types d'effets Harmony différents produisant automatiquement des passages d'harmonie (des notes jouées dans la partie supérieure du clavier) en concordance avec les accords d'accompagnement.

# *1 Activez l'effet Harmony.*

Appuyez sur la touche HARMONY.

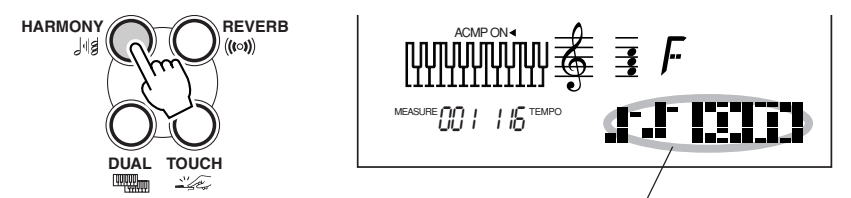

Indique que l'effet Harmony est activé

## *2 Réglez le type pour Harmony et déterminez le volume de Harmony désiré à partir du mode Function.*

Ceci doit être fait de la façon habituelle :

**1)** Appuyez sur la touche FUNCTION.

**2)** Choisissez le numéro de paramètre de réglage de Function désiré (no. 37, 38, 39) avec les touches du pavé numérique. (La liste des types Harmony apparaît à la page 46.) *Si le réglage de volume de*

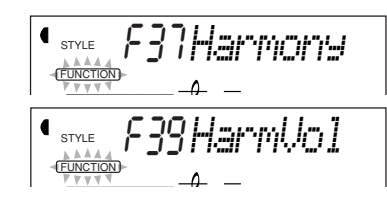

$$
\left[ \begin{array}{cc} \text{I}_{\text{SNLE}} & \text{F38\,Hz} \\ \text{FINER} & \text{F38\,Hz} \\ \text{FINER} & \text{F38\,Hz} \\ \text{FINER} & \text{F38\,Hz} \end{array} \right]
$$

**3)** Dès que l'indication "FUNCTION" cesse de clignoter, modifier la valeur (pour ce faire, utilisez le pavé numérique). Utilisez les touches + / - pour sélectionner les réglages d'activation ou de désactivation.

#### Rétablissement de la valeur par défaut

Si toutefois vous avez modifié le paramètre de réglage, vous pouvez instantanément rappeler la valeur par défaut en appuyant simultanément sur les touches + / -.

#### **SUGGESTION**

*Il est également possible d'activer ou de désactiver l'effet Harmony à partir d'un interrupteur au pied quand celui-ci est raccordé à l'instrument (page 91) ou à partir du paramètre de réglage de Function no. 37 (page 44).*

#### **IMPORTANT**

*• En ce qui concerne les cinq premiers types d'effets Harmony (Duet, Trio, Block, Country et Octave), les accords doivent être joués dans la section d'accompagnement du clavier.*

*• La vitesse à laquelle les effets Trill, Tremolo et Echo sont appliqués dépend du réglage de tempo (page 76).*

#### **NOTE**

*Harmony est fait sur une valeur proche ou égale à "000", il est possible que l'effet Harmony ne soit pas obtenu.*

#### **NOTE**

*Ces réglages ne sont pas sauvegardés lorsque l'alimentation de l'instrument est coupée. Si vous désirez les sauvegarder, faites-le dans une banque User de la fonction One Touch Setting (page 72).*

## *3 Quittez le mode Function.*

Après avoir effectué tous les réglages désirés, appuyez sur l'une des touches des autres modes (SONG, STYLE ou VOICE).

## **Paramètres de réglage de Function – Effets**

Les paramètres de réglage de Function Effect procurent tous les réglages relatifs aux effets (à l'exception des paramètres de réglage Send dans les sections Main, Dual et Split). Ces réglage sont les suivants :

*• Type de DSP • Activation / désactivation de Harmony*

*• Type de Harmony • Volume de Harmony* - *Type de Reverb*
- *Activation / désactivation de Chorus*

*• Activation / désactivation de Reverb*

- *Type de Chorus*
- *Activation / désactivation de DSP*

#### **Paramètres de fonction**

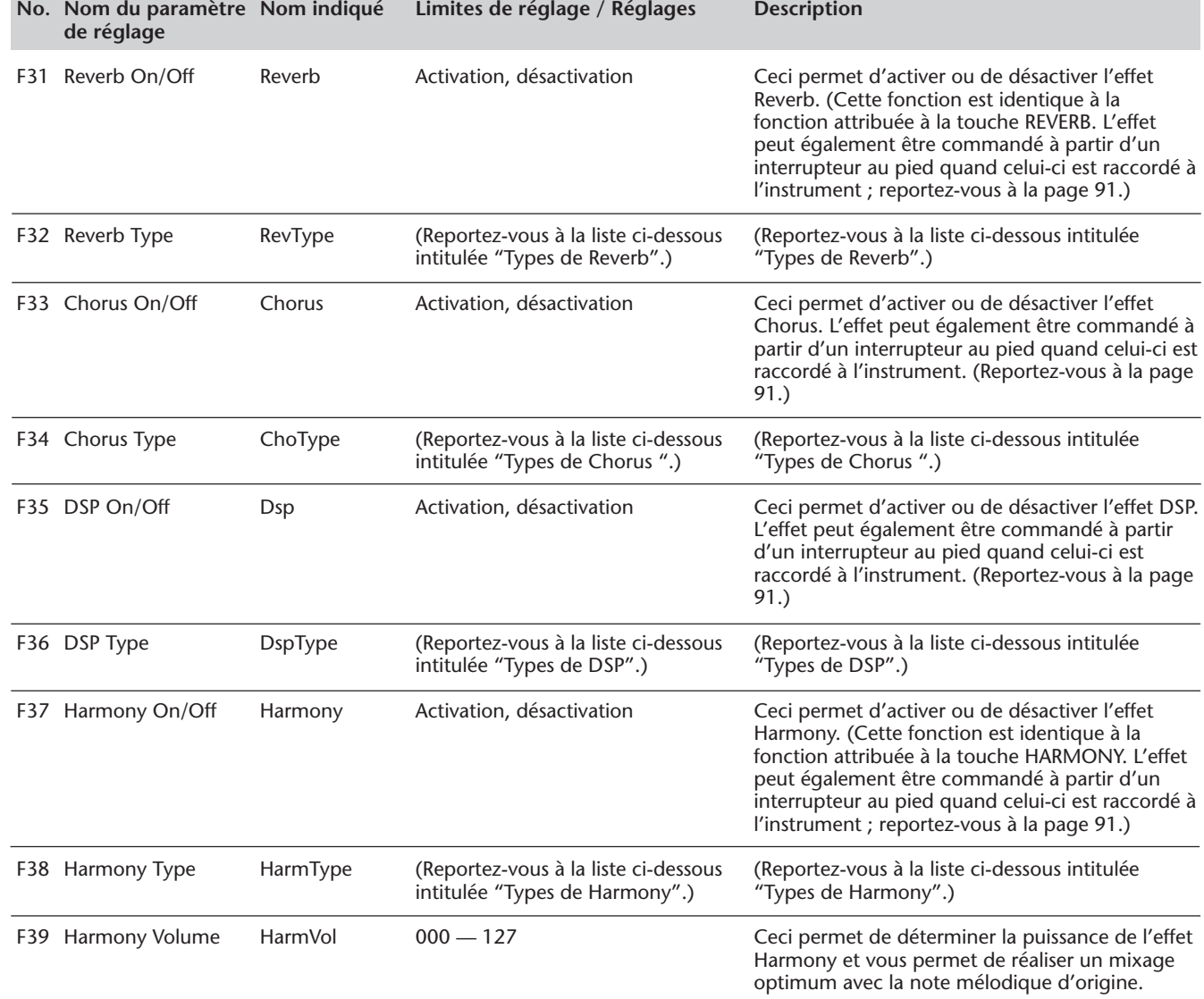

## ■ **Types d'effet**

### **Types de Reverb**

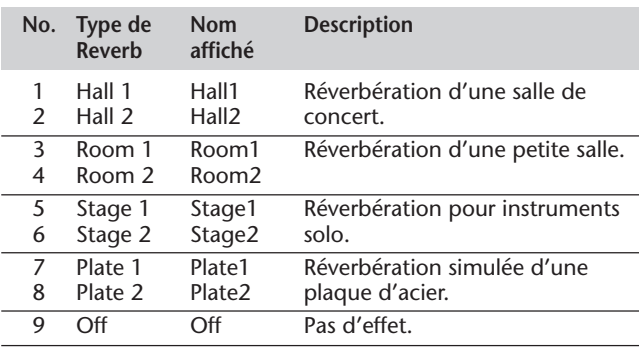

### **Types de Chorus**

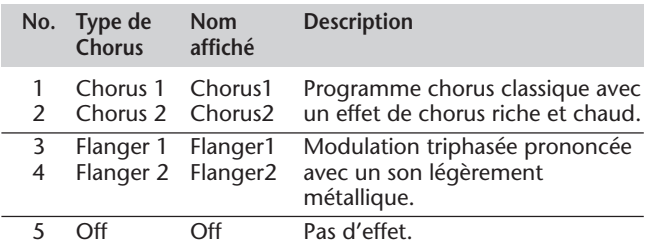

## **Types de DSP**

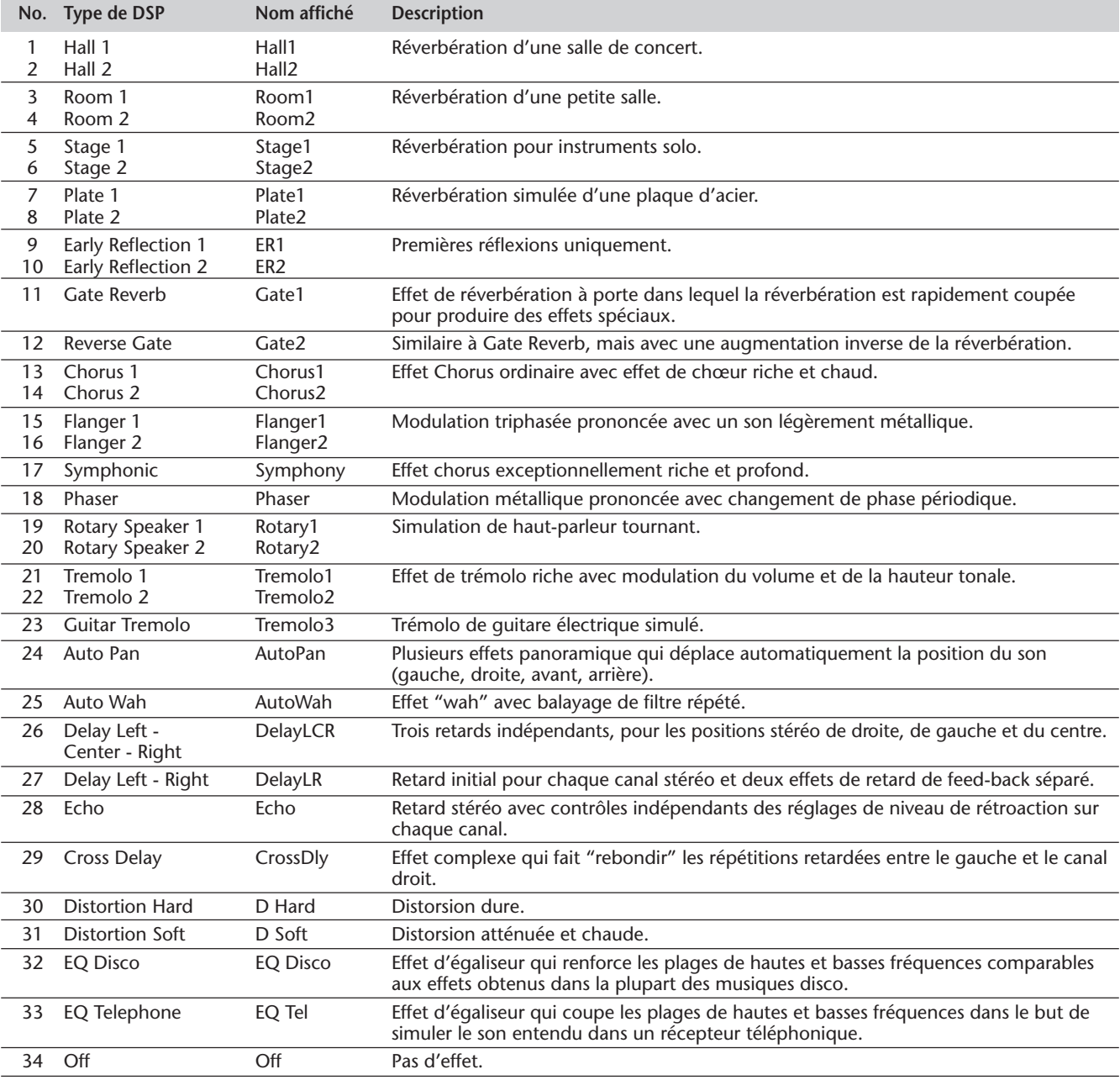

#### **Types d'effets Harmony**

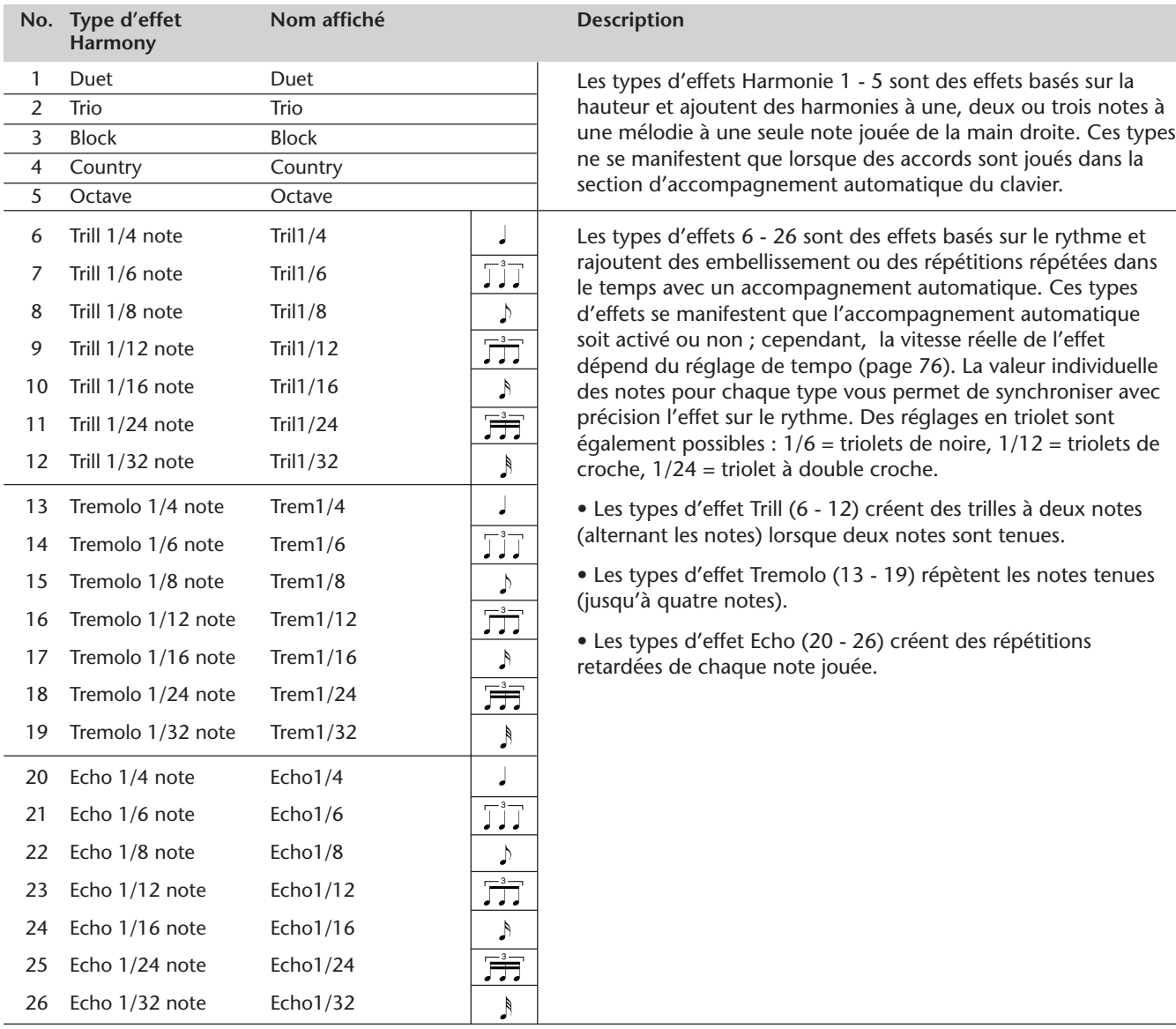

# **ACCOMPAGNEMENT AUTOMATIQUE – LE MODE STYLE**

#### **Le mode Style met à votre disposition de façon idéale des sonorités rythmiques et des motifs d'accompagnement dynamiques ainsi que des paramètres de réglage de voix appropriés à chaque motif convenant à de nombreux styles de musique contemporaine.**

Au total, 100 styles différents sont disponibles, répartis en plusieurs catégories. Chaque style est composé de "parties" distinctes – Intro (introduction), Main A et B (principales avec 4 parties de variation rythmique – Fill-in) et Ending (partie de conclusion), ce qui vous permet de rappeler à volonté plusieurs types d'accompagnements pendant votre interprétation.

Les caractéristiques de l'accompagnement automatique qui font partie intégrante des rythmes rajoutent une note séduisante d'accompagnement instrumental à l'exécution de vos morceaux et vous permet de contrôler l'accompagnement grâce aux accords que vous jouez. L'accompagnement automatique partage le clavier en deux parties : la partie supérieure vous permet de jouer la ligne mélodique tandis que la partie inférieure (affectée par défaut aux touches F#2 et en-dessous) est consacrée à la fonction d'accompagnement automatique.

Le mode Style possède également le puissant recueil Chord Guide constitué de trois outils didactiques et d'interprétation particulièrement sophistiqués : Dictionary, Smart et EZ Chord. Les fonctions Dictionary et Smart (pages 62, 64) mettent à votre disposition de puissants outils didactiques qui restent toutefois très faciles à utiliser pour apprendre les accords et connaître leurs rapports mutuels. EZ Chord (page 66) vous permet d'enregistrer des progressions d'accord pour la totalité d'un morceau de musique puis de parcourir les accords en actionnant seulement une touche dans la section d'accompagnement automatique du clavier.

## **SÉLECTION D'UN STYLE ET REPRODUCTION D'UN ACCOMPAGNEMENT**

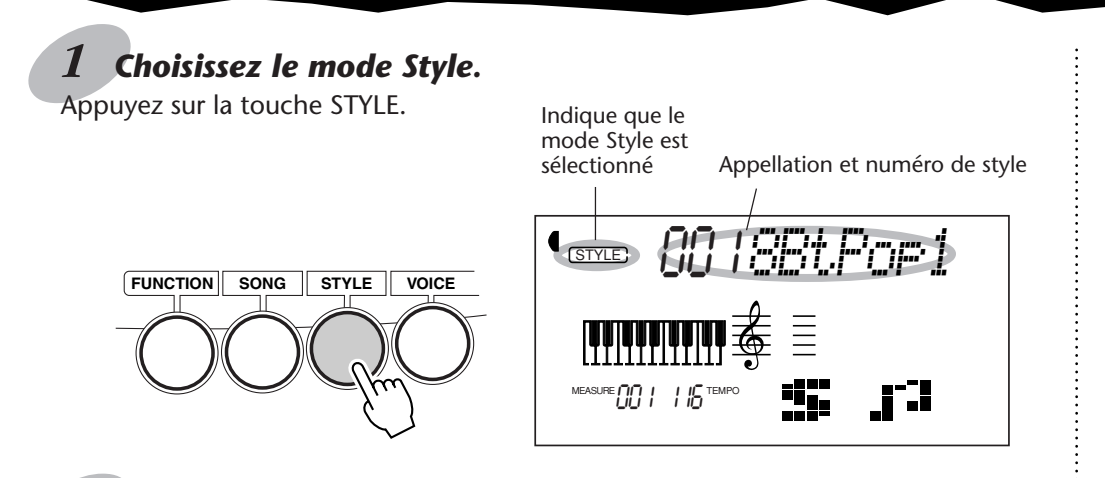

## *2 Choisissez maintenant le numéro du style que vous voulez obtenir.*

Utilisez les touches du pavé numérique. Les catégories de base des styles et leurs numéros correspondants apparaissent dans la partie gauche de la console. Vous trouverez une liste complète des styles disponibles à la page 111.

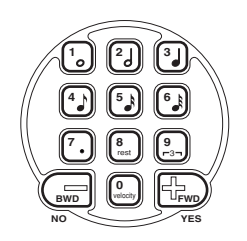

Les numéros de style peuvent être sélectionnés en procédant de la même façon que pour choisir les voix (reportez-vous à la page 28). Vous pouvez utiliser les touches du pavé numérique pour introduire directement le numéro du style, utiliser les touches + / - pour progresser ou régresser dans les numéros de style ou encore appuyer sur la touche STYLE pour progresser dans les numéros de style.

## *3 Lancez un accompagnement.*

Vous pouvez effectuer cette opération de plusieurs manières :

#### **En appuyant sur la touche START/STOP**

Le rythme est immédiatement joué sans accompagnement de basse et d'accord. La section Main A ou B qui est actuellement sélectionnée sera jouée.

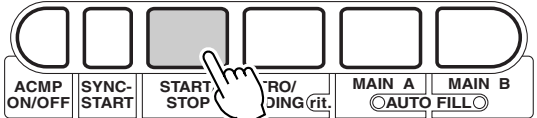

Vous pouvez choisir la section Main A ou B en appuyant sur la touche appropriée – MAIN A ou MAIN B – avant d'appuyer sur la touche START/ STOP. (La section d'icône de l'afficheur fait apparaître brièvement la lettre qui correspond à la section sélectionnée : "A" ou "B".)

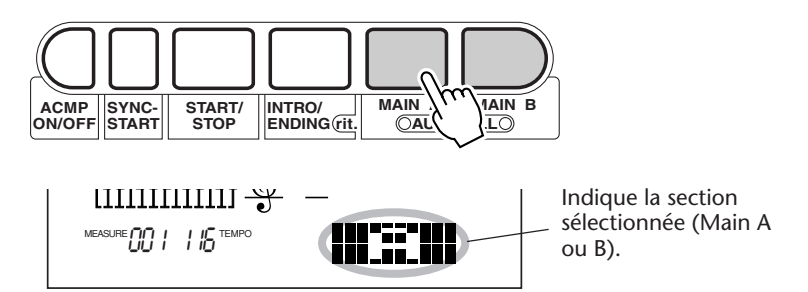

#### **En utilisant la fonction de départ synchronisé Sync-Start**

Le PortaTone possède aussi une fonction dite Sync-Start qui vous permet de lancer le rythme ou l'accompagnement en appuyant tout simplement sur l'une des touches du clavier. La fonction dite Sync-Start peut être lancée en appuyant tout d'abord sur la touche SYNC-START (les barres de mesure placées sous l'appellation du style clignotent de façon à signaler que l'état de veille de la fonction Sync-Start est activé) puis il suffit ensuite d'appuyer sur l'une des touches du clavier. (Lorsque la fonction d'accompagnement automatique est activée, jouez une touche ou un accord dans la section d'accompagnement automatique du clavier.)

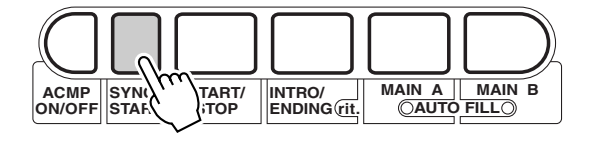

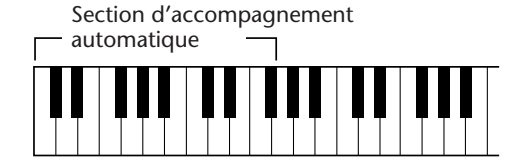

#### (NOTE)

*Cette fonction peut également être commandée à partir d'un interrupteur au pied quand celui-ci est raccordé à l'instrument. (Reportez-vous à la page 91.)*

#### **Démarrer avec une partie Intro**

Chaque style a sa propre partie Intro à deux ou quatre temps. Quand elle est utilisée avec l'accompagnement automatique, nombreuses sont les parties d'introduction qui intègrent des changements d'accord spéciaux et des embellissements, ce qui vous permettra de mieux mettre en valeur votre interprétation.

#### **Comment démarrer avec une partie Intro :**

**1)** Appuyez sur la touche MAIN A ou MAIN B de manière à choisir la partie voulue (A ou B) qui doit faire suite au passage Intro.

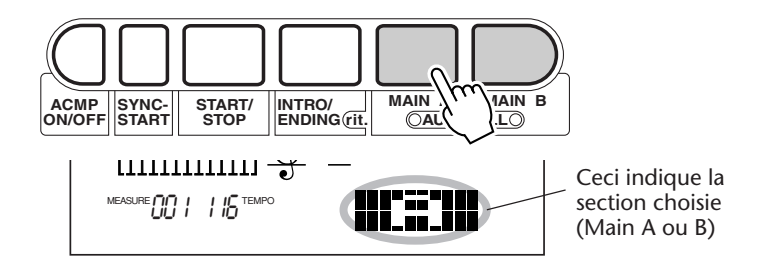

**2)** Appuyez sur la touche INTRO.

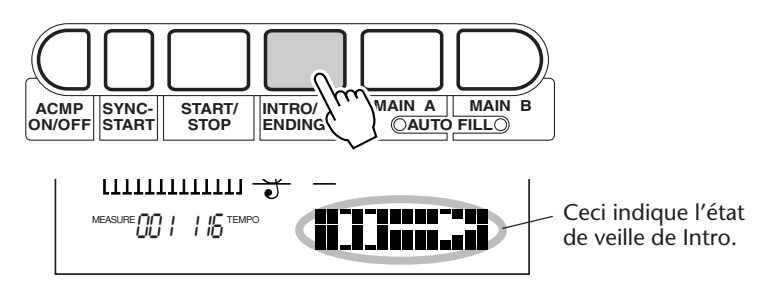

**Appuyez sur la touche START/STOP pour lancer réellement la partie Intro et l'accompagnement automatique.**

Dès que la partie Intro a été jouée, la section d'icône de l'afficheur fait apparaître brièvement la lettre "A" ou "B" de manière à signaler que la section Main est actuellement reproduite.

**Utilisation de la fonction Sync-Start avec une partie Intro** Vous pouvez également utiliser la fonction Sync-Start avec la partie Intro spéciale du style sélectionné.

**Comment utiliser la fonction Sync-Start avec une partie Intro : 1)** Appuyez sur la touche MAIN A ou MAIN B de manière à choisir la partie voulue (A ou B) qui doit faire suite au passage Intro.

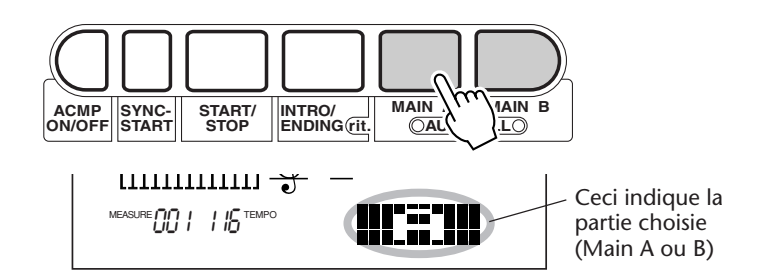

#### **NOTE**

*Cette fonction peut également être commandée à partir d'un interrupteur au pied quand celui-ci est raccordé à l'instrument. (Reportez-vous à la page 91.)*

**2)** Appuyez sur la touche INTRO.

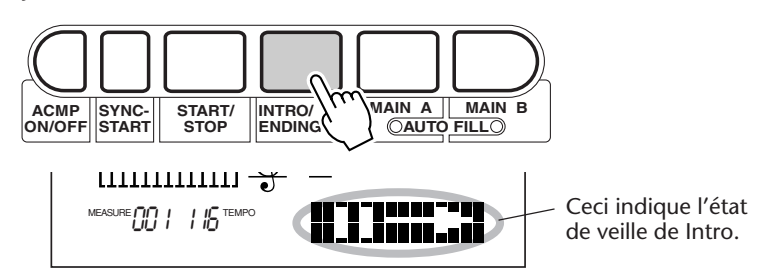

**3)** Appuyez sur la touche SYNC-START pour que la fonction Sync-Start soit appliquée et pour que la reproduction de la partie Intro et le style commencent quand n'importe quelle touche du clavier est jouée. (Lorsque la fonction d'accompagnement automatique est activée, jouez une touche du clavier ou un accord de la section d'accompagnement automatique du clavier.)

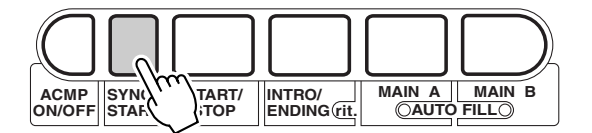

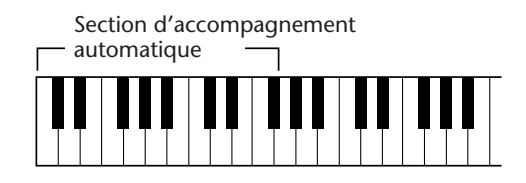

Dès que la partie Intro a été jouée, la section d'icône de l'afficheur fait apparaître brièvement la lettre "A" ou "B" de manière à signaler que la partie Main est actuellement reproduite.

#### **À propos de la fonction d'accompagnement automatique**

L'accompagnement automatique peut être utilisé en même temps que l'une ou l'autre méthode décrite plus haut. Pour ce faire, il suffit d'appuyez sur la touche ACMP ON/OFF pour que la fonction d'accompagnement automatique soit activée. (Ceci peut être fait à n'importe quel moment des opérations.)

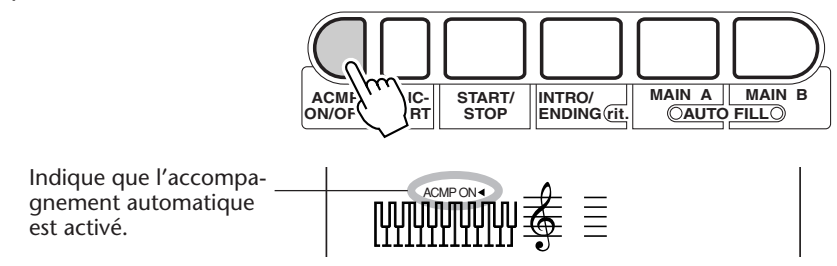

Lorsque la fonction Sync-Start associée à l'accompagnement automatique est utilisée, seules les touches de la section d'accompagnement automatique du clavier peuvent être utilisées pour lancer l'accompagnement. (Reportez-vous à la page 52 pour obtenir de plus amples détails sur la fonction d'accompagnement automatique.)

#### **À propos de l'indication des temps dans l'afficheur**

Les barres sombres placées sous l'appellation du style clignotent dans l'afficheur en même temps que le tempo appliqué pendant la reproduction d'un accompagnement (ou en veille de Sync-Start). Les barres qui clignotent procurent un moyen de contrôle visuel du tempo et du type de mesure de l'accompagnement choisi. (Reportez-vous à la page 77 pour obtenir de plus amples détails à ce sujet.)

## *4 Interrompez la reproduction de l'accompagnement.*

Vous pouvez effectuer cette opération de trois façons différentes :

#### **En appuyant sur la touche START/STOP**

Le rythme ou l'accompagnement cesse immédiatement.

#### **En utilisant une partie Ending**

Appuyez sur la touche INTRO/ENDING. La reproduction de l'accompagnement cesse dès que la partie Ending se termine.

#### **En appuyant sur la touche SYNC-START**

Ceci a pour effet d'interrompre immédiatement l'accompagnement et d'activer automatiquement la fonction Sync-Start, ce qui vous permet de redémarrer l'accompagnement en jouant tout simplement un accord ou une touche du clavier dans la section d'accompagnement automatique du clavier.

#### **NOTE**

*• Cette fonction peut également être commandée à partir d'un interrupteur au pied quand celui-ci est raccordé à l'instrument. (Reportez-vous à la page 91.)*

*• Pour que la partie Ending puisse diminuer progressivement en synchronisation à son exécution, appuyez deux fois consécutives et rapides sur la touche INTRO/ENDING.*

## **COMMANDES D'ACCOMPAGNEMENT**

Dès que le mode Style est activé, les touches de la console qui sont placées sous l'afficheur servent de moyen de réglage de l'accompagnement.

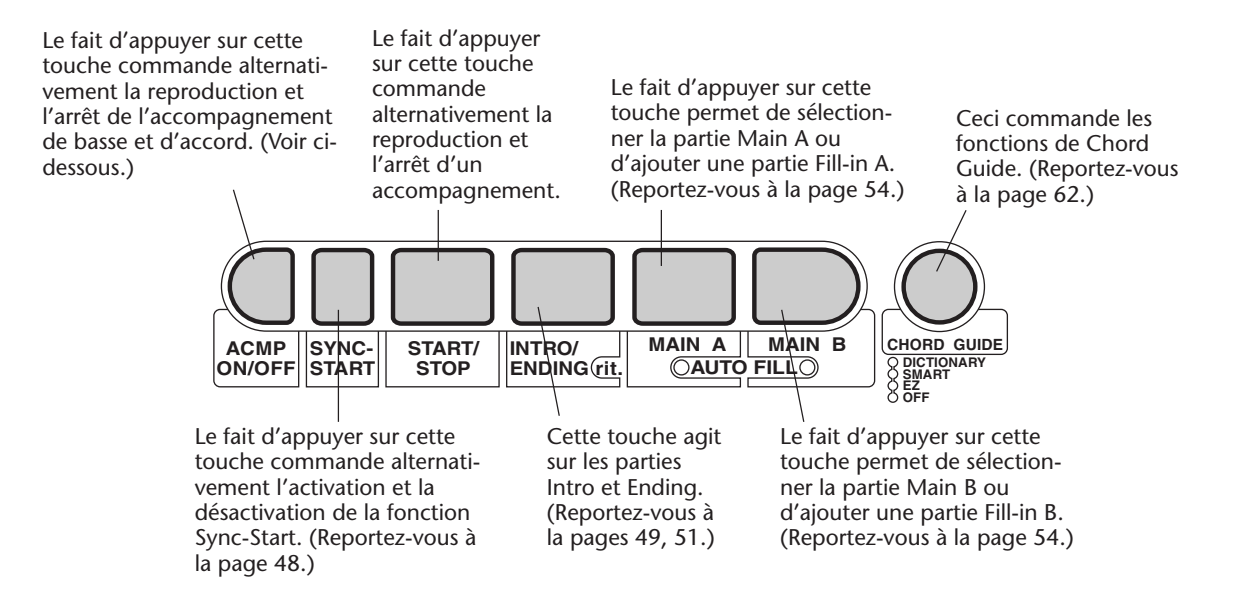

## **UTILISATION DES CARACTÉRISTIQUES DE LA FONCTION D'ACCOMPAGNEMENT AUTOMATIQUE**

### *1 Activez l'accompagnement automatique.*

Appuyez sur la touche ACMP ON/OFF pour activer (valider) l'accompagnement automatique.

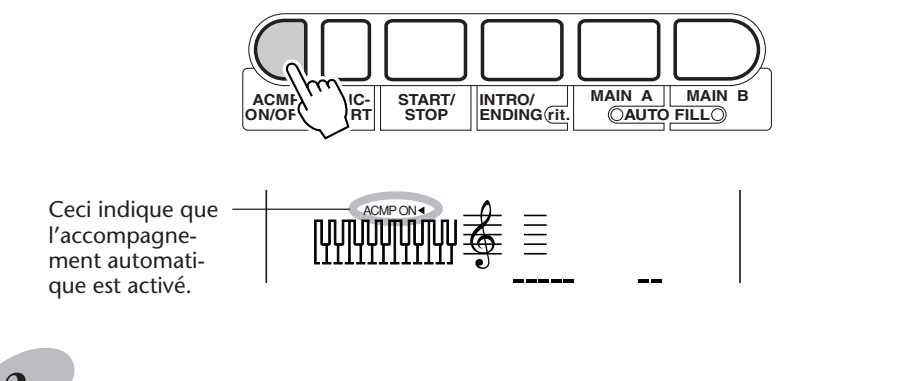

## *2 Choisissez un style et commandez la reproduction d'un accompagnement.*

Choisissez un des styles parmi les styles disponibles et commandez la reproduction du style en procédant de la façon indiquée aux étapes 1 à 3 de la page 47.

## *3 Changez les accords en utilisant les caractéristiques de la fonction d'accompagnement automatique.*

Essayez de jouer plusieurs notes en succession de la main gauche et observez la façon dont l'accompagnement de basse et d'accord varie au fur et à mesure que les notes sont jouées. Vous pouvez aussi jouer des accords complets pour contrôler l'accompagnement automatique. (Reportez-vous à la page 56 pour obtenir de plus amples détails sur la manière d'utiliser l'accompagnement automatique.)

#### **SUGGESTION**

*• Vous pouvez aussi utiliser la touche ACMP ON/OFF pour désactiver ou activer l'accompagnement de basse et d'accord tout en jouant sur le clavier – ce qui vous permet de créer des ruptures rythmiques dynamiques pendant l'exécution de votre morceau.*

*• Bien qu'assez semblable, vous pouvez créer des ruptures plus saisissantes avec la fonction Sync-Start. Pendant la reproduction de l'accompagnement choisi, appuyez sur la touche SYNC-START, ce qui a pour effet d'interrompre immédiatement l'accompagnement et de valider la fonction Sync-Start. Ceci vous laisse la liberté de jouer sans accompagnement tant que vous ne pressez pas de touche de la section d'accompagnement automatique, ceci ayant pour effet de remettre l'accompagnement en fonction. Ceci s'avère plus particulièrement efficace lorsque vous appuyez sur la touche SYNC-START à la fin d'une phrase musicale.*

#### **NOTE**

*Les accords qui sont joués dans la section d'accompagnement automatique du clavier sont également détectés et joués lorsque l'accompagnement est interrompu. Dans la réalité, ceci vous accorde un "clavier partagé" entre les basses et les accords pour la main gauche et la voix couramment sélectionnée pour la main droite.*

## **CHANGEMENT DE TEMPO**

Le tempo du morceau reproduit (et de l'accompagnement) peut être ajusté dans les limites de 32 à 280 b/mn (battements à la minute). Reportez-vous à la page 76 pour savoir comment changer le tempo.

#### **NOTE**

*Une valeur par défaut ou un tempo standard a été attribué à chacun des styles. (Reportez-vous à la page 77 pour obtenir les instructions nécessaires sur la façon de rétablir le tempo par défaut.) Lorsque la reproduction d'un accompagnement est interrompue et qu'un autre style est choisi, le tempo est ramené sur la valeur par défaut du nouveau style choisi. Lorsqu'un changement entre plusieurs styles est opéré en cours d'exécution d'un morceau, le dernier réglage de tempo qui a été choisi est conservé. (Ceci vous permet de maintenir le même tempo tout en changeant de style.)*

## **SECTIONS D'ACCOMPAGNEMENT (PRINCIPAL A, PRINCIPAL B ET DES VARIATIONS RYTHMIQUES)**

Pendant qu'un accompagnement est reproduit, vous avez la possibilité de rajouter des variations, autant au rythme qu'à l'accompagnement, en appuyant sur la touche MAIN/AUTO FILL A ou B. Ceci permet de jouer automatiquement quatre parties de variations rythmiques Fill-in et d'assurer une transition progressive au passage suivant, même dans le même passage.

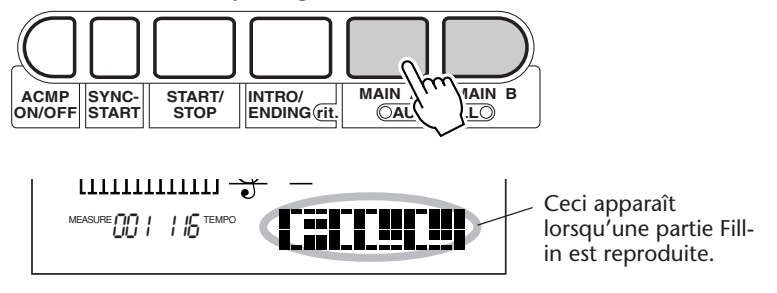

Chaque style possède quatre parties Fill-in différentes qui sont jouées quand les conditions suivantes sont réunies :

- *Main A* → *Main A (Fill-in "AA")*
- *Main A* → *Main B (Fill-in "AB")*
- *Main B* → *Main A (Fill-in "BA")*
- *Main B* → *Main B (Fill-in "BB")*

#### **NOTE**

*• Cette fonction peut également être commandée à partir d'un interrupteur au pied quand celui-ci est raccordé à l'instrument. (Reportez-vous à la page 91.)*

*• Si vous appuyez sur la touche MAIN A ou B, le motif Fill-in sera aussitôt appliqué tandis que le nouveau passage sélectionné (A ou B) sera ensuite joué dès la mesure suivante à moins que la touche MAIN A ou B ne soit pressée pendant le dernier temps de la mesure, auquel cas le motif de variation rythmique commencera à être joué à partir du premier temps de la mesure suivante.*

*• Les sonorités Rhythm et les parties Fill-in ne sont pas disponibles lorsqu'un des styles Pianist (no. 91 à 100) est sélectionné.*

## **RÉGLAGE DU VOLUME D'ACCOMPAGNEMENT**

Le niveau de sortie de reproduction de l'accompagnement peut être réglé. Ce réglage de volume n'affecte que le volume de l'accompagnement. Les limites de réglage de volume se situent entre 000 et 127.

### *1 Choisissez la fonction réglage de volume Accompaniment Volume dans le menu intitulé Overall.*

Appuyez continuellement et successivement sur l'une des touches OVERALL ▲/▼ jusqu'à ce que "AcmpVol" apparaisse dans l'afficheur.

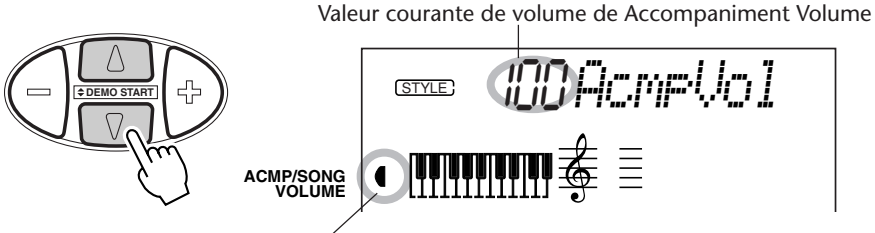

Indique que Accompaniment Volume est sélectionné

### *2 Modifiez la valeur de réglage du volume.*

Accompaniment Volume

Utilisez les touches OVERALL +/- pour progresser ou régresser dans les valeurs de réglage de volume de la fonction Accompaniment Volume. Le fait d'appuyer et d'immobiliser l'une ou l'autre touche en position basse permet d'augmenter ou de diminuer la valeur en continu.

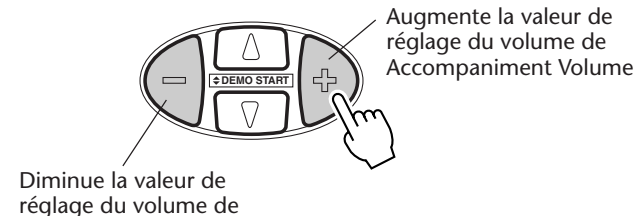

par défaut du réglage de volume Vous pouvez rappeler la valeur par défaut de réglage de volume de

Rétablissement de la valeur

Accompaniment Volume (100) en appuyant simultanément sur les touches OVERALL +/- (à condition bien entendu d'avoir choisi au préalable la fonction de réglage de volume de Métronome dans le menu Overall).

#### **NOTE**

*La valeur du réglage de volume de Accompaniment Volume ne peut pas être modifiée si le mode Style n'est pas activé.*

## **UTILISATION DE LA FONCTION D'ACCOMPAGNEMENT AUTOMATIQUE – ACCOMPAGNEMENT À PLUSIEURS DOIGTS**

Lorsque la fonction d'accompagnement automatique est activée (page 52), elle crée automatiquement une ligne d'accompagnement de basse et d'accord à votre intention pour que vous puissiez jouer en parallèle en utilisant la technique dite à doigté multiple. Ceci vous permet de modifier les accords de l'accompagnement en jouant les touches de la section d'accompagnement automatique du clavier en utilisant la technique dite "à un doigt" ou "à plusieurs doigts". Avec la technique dite à un doigt, vous pouvez modifier les accords en indiquant tout simplement l'accord avec un, deux ou trois doigts (reportez-vous au passage intitulé Accords à un doigt ci-dessous). La technique dite à plusieurs doigts est la technique couramment utilisée pour jouer toutes les notes de l'accord. Quelle que soit la technique utilisée, le PortaTone "interprétera" l'accord que vous indiquez et produira automatiquement l'accompagnement nécessaire.

#### *Accords à un doigt*

Le mode d'exécution d'accord à un doigt permet de produire des accords majeurs, mineurs, de septième et de septième mineure. Les illustrations indiquent la façon dont on peut produire les quatre types d'accord. (Le ton de do (C) a été choisi dans cet exemple; les mêmes règles s'appliquent aux autres tons. Par exemple, Bb7 est obtenu en jouant B<sub>b</sub> et A.)

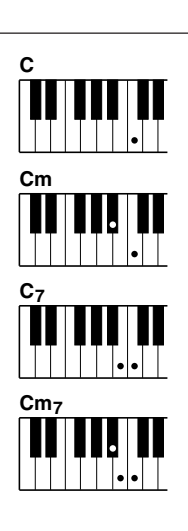

Pour jouer un accord majeur : appuyez sur la touche de la note fondamentale de l'accord.

Pour jouer un accord mineur : appuyez sur la touche de la note fondamentale de l'accord en même temps que la touche noire la plus proche placée à gauche de celle-ci.

Pour jouer un accord de septième : appuyez sur la touche de la note fondamentale de l'accord en même temps que la touche blanche la plus proche placée à gauche de celle-ci.

Pour jouer un accord mineur de septième : appuyez sur la touche de la note fondamentale de l'accord en même temps que les touches blanche et noire les plus proches placées à gauche de celle-ci (trois touches en même temps).

### *Accords à plusieurs doigts*

En prenant comme exemple le ton de do (C), le tableau ci-contre indique les types d'accords qui sont reconnus en mode à plusieurs doigts.

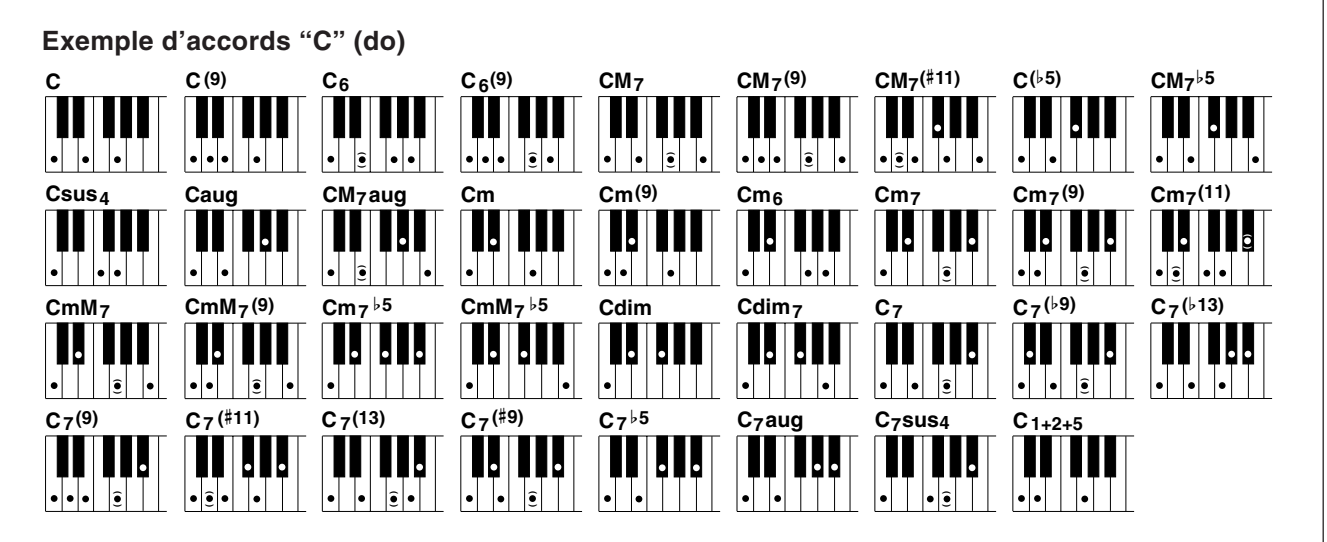

Les notes entre parenthèses ne sont pas obligatoires; en effet, les accords seront reconnus même si elles ne sont pas jouées.

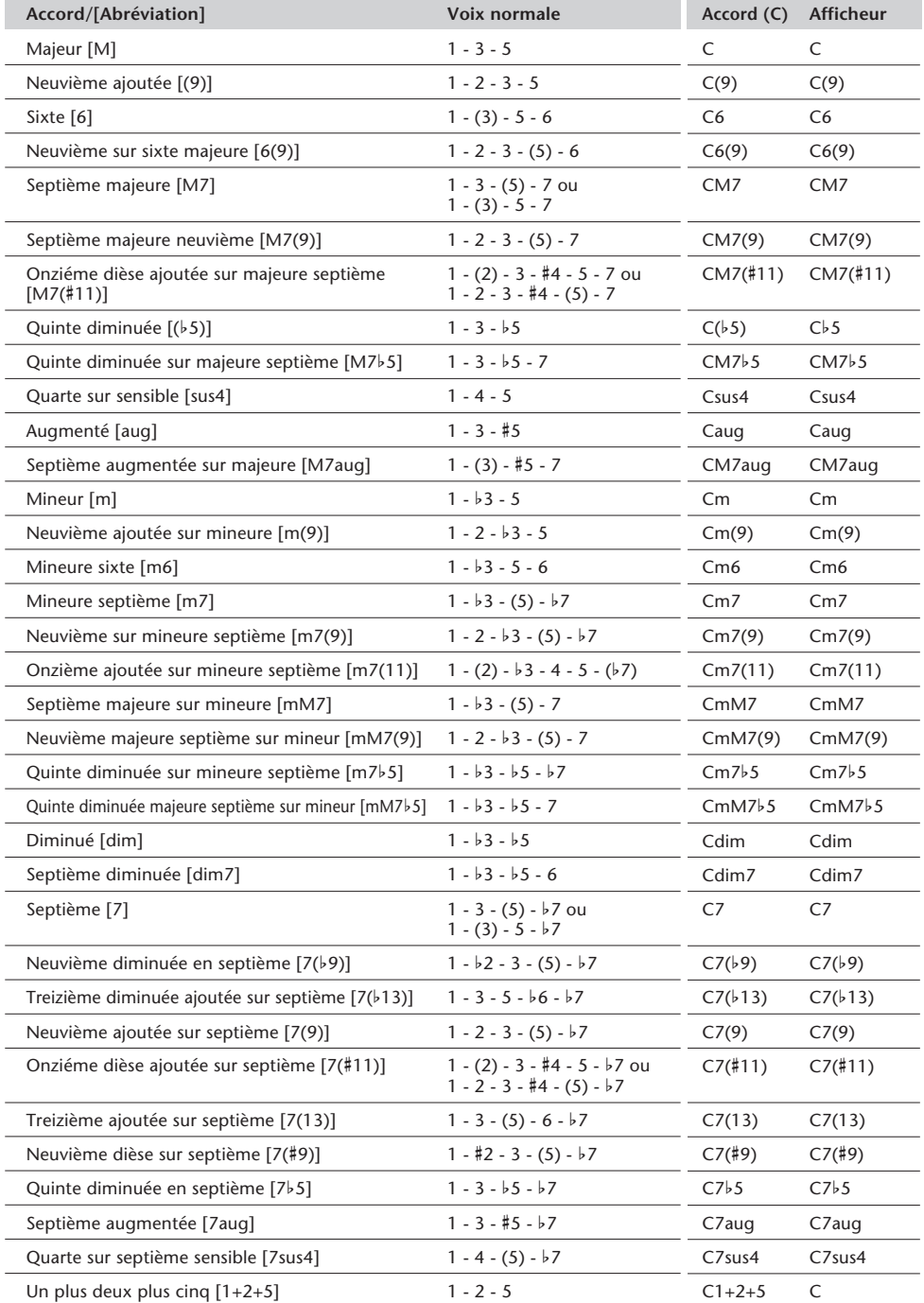

#### **KOTE**

*• Les notes entre parenthèses peuvent être omises.*

*• Le fait de jouer deux touches fondamentales identiques dans des octaves adjacentes produit un accompagnement basé seulement sur la fondamentale.*

*• Une quinte juste (1+5) produit un accompagnement uniquement basé sur la note fondamentale et la quinte pouvant être utilisé avec de nombreux accords majeurs ou mineurs.*

*• Les doigtés indiqués ci-contre sont tous dans la position "fondamentale", mais d'autres inversions peuvent être utilisées, à part les exceptions suivantes :*

> *m7, m7*b*5, 6, m6, sus4, aug, dim7, 7*b*5, 6(9), m7(11), 1+2+5.*

*• L'inversion des accords 7sus4 n'est pas reconnue quand la quinte est omise.*

*• L'AUTO ACCOMPANIMENT parfois ne change pas quand les accords en relation sont joués en séquence (c.-à-d., certains accords mineurs suivis d'un accord mineur sur septième).*

*• Les doigtés à deux notes produiront un accord basé sur l'accord joué précédemment.*

## **RÉGLAGE DU POINT DE PARTAGE D'ACCOMPAGNEMENT**

Le point de partage d'accompagnement détermine la position du plus haut ton de la section d'accompagnement. L'accompagnement peut être joué avec les touches qui vont jusqu'au ton du point de partage d'accompagnement celui-ci inclus.

Ce paramètre de réglage peut être abaissé par rapport au point de partage (mais sans toutefois pouvoir le dépasser) à partir du mode Split. Lorsque des valeurs différentes sont introduites, les deux réglages s'affectent mutuellement de la façon suivante :

*• Lorsque le point de partage du mode Split est placé à un ton plus haut que le point de partage d'accompagnement :*

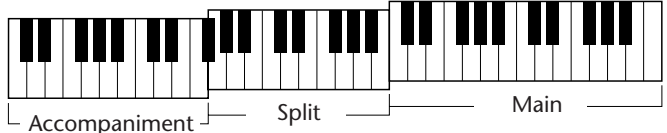

*• Lorsque le point de partage du mode Split est placé à un ton plus bas que le point*

*de partage d'accompagnement :*

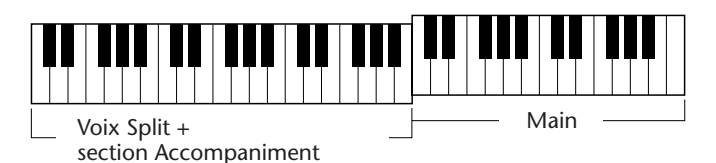

## *1 Appelez le mode Function.*

Appuyez sur la touche FUNCTION.

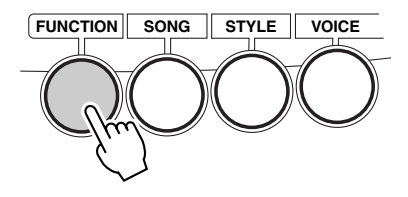

### *2 Choisissez le paramètre de réglage du point de partage d'accompagnement.*

Pendant que l'indication "FUNCTION" clignote, utilisez les touches du pavé numérique pour choisir le paramètre de réglage du point de partage d'accompagnement (no. 51). (Reportez-vous aux descriptions qui suivent pour obtenir de plus amples détails sur le paramètre de réglage.)

Le numéro du paramètre de réglage de Function peut être sélectionné de la même façon que pour les voix (reportez-vous à la page 28) avec les touches du pavé numérique, les touches + / - ou encore la touche FUNCTION.

$$
\begin{array}{cc}\n\bullet_{\text{source}} & \text{F5}\n\downarrow\text{H} & \text{m} \\
\text{F} & \text{F} & \text{F} \\
\text{F} & \text{F} & \text{F}\n\end{array}
$$

#### **IMPORTANT**

*• Notez que l'indication "FUNCTION" ne clignote que pendant quelques secondes, ce qui implique de choisir rapidement le paramètre de réglage désiré dès que l'opération 1 citée plus haut a été faite.*

## *3 Changez le réglage ou la valeur du paramètre de réglage.*

Dès que l'indication "FUNCTION" cesse de clignoter, utilisez les touches du pavé numérique pour changer le réglage ou la valeur du paramètre de réglage.

$$
\begin{array}{cc}\n\text{Cov}_{\text{Sov}_{\text{F}}}\n\end{array}\n\begin{array}{c}\n\text{D54} \\
\text{Gov}_{\text{F}}\n\end{array}\n\begin{array}{c}\n\text{Frot}_{\text{F}}\n\end{array}
$$

Il est également possible d'introduire directement une valeur en appuyant sur la touche de son choix pendant que ce paramètre de réglage est sélectionné. Une fois le réglage terminé, faites en sorte de choisir un autre paramètre de réglage ou de quitter le mode Function avant de jouer sur le clavier.

#### **Paramètres de réglage de Function – Point de partage d'accompagnement**

#### **Paramètres de fonction**

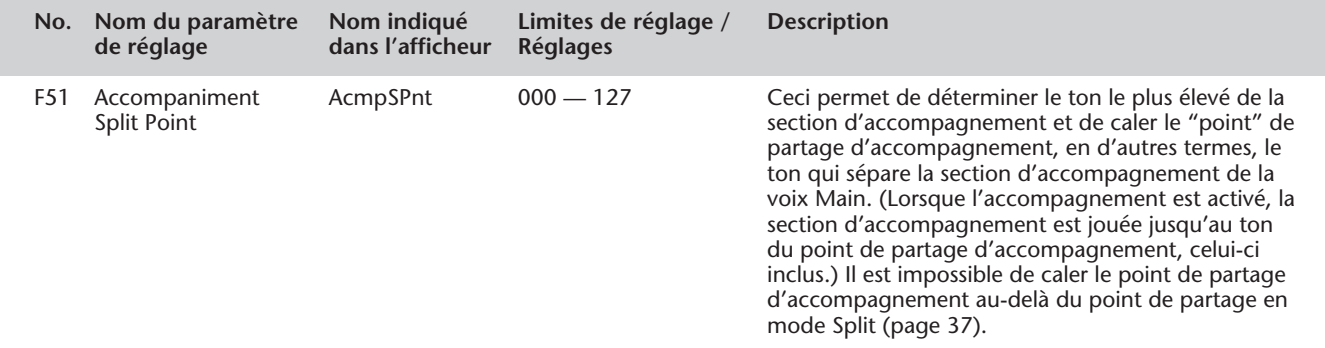

#### **QU'EST QU'UN ACCORD ?**

**La réponse est simple :** Trois ou plus de trois notes jouées simultanément constituent un accord. (Deux notes jouées en même temps composent un "intervalle" — un intervalle est la distance qui sépare deux notes différentes. Ceci se réfère également à une "harmonie".) Suivant les intervalles placés entre trois ou plus de trois notes, un accord peut produire une sonorité magnifique, brouillée ou dissonante.

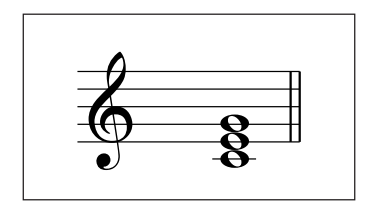

L'organisation des notes représentée dans l'exemple ci-contre — soit un accord parfait — produit une sonorité agréable et harmonieuse. Les accords parfaits sont composés de trois notes et constituent les accords les plus fondamentaux et les plus courants de la musique.

Avec cet accord parfait, la note la plus basse constitue la "note fondamentale". La note fondamentale (appelée aussi "note tonique") est la note la plus importante de l'accord parce qu'elle accroche le son harmoniquement en déterminant son "ton" et constitue la base de la façon dont nous entendons les autres notes de l'accord.

La deuxième note de cet accord est situé à quatre demi-tons plus haut de la première et la troisième note est à trois demi-tons plus haut de la deuxième. En conservant notre note fondamentale en position fixe et en faisant varier ces notes d'un demi-ton vers le haut ou d'un demi-ton vers le bas (dièse ou bémol), nous pouvons composer quatre accords différents.

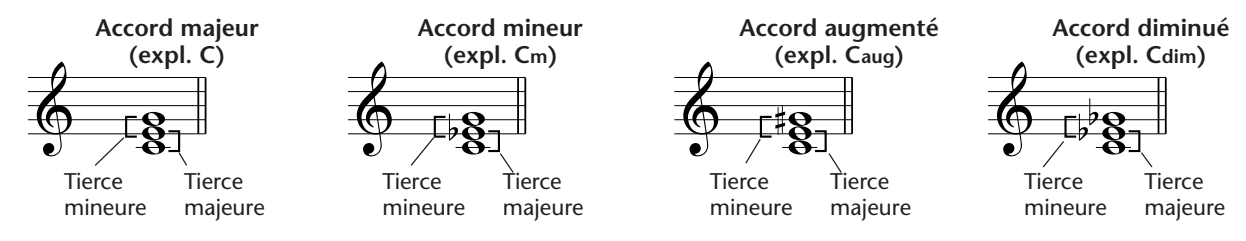

Sachez qu'il nous est également possible de changer la "sonorité" d'un accord — par exemple, en changeant l'ordre des notes (procédé appelé faire des "inversions") ou en jouant les mêmes notes mais dans des octaves différentes — sans changer la nature fondamentale de l'accord.

**Exemples d'inversions du ton de C**

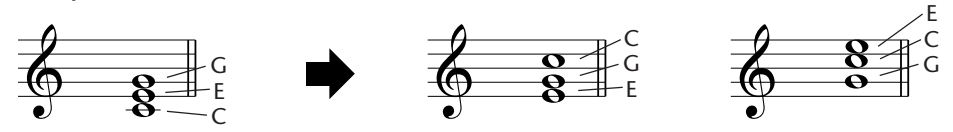

De merveilleuses harmonies peuvent être obtenues et créées de cette manière. L'usage des intervalles et des accords fait partie d'un des éléments essentiels de la musique. Une grande variété d'émotions et des sensations peut être engendrée suivant le type des accords utilisés et de l'ordre dans lequel ils sont disposés.

## **RÉDACTION DU NOM DES ACCORDS**

Savoir lire et écrire le nom des accords est relativement facile et constitue un talent de grande valeur. Les accords sont souvent rédigés sous la forme d'abréviations, ce qui permet de les reconnaître instantanément (et ceci vous permet de les jouer librement en y ajoutant la sonorité de votre choix ou en effectuant des inversions comme bon vous semble). Dès que vous avez compris les principes fondamentaux liés à l'harmonie et aux accords, il est très facile d'utiliser ces abréviations et de rédiger les accords d'une chanson.

Si vous devez spécifier un dièse ou un bémol, vous devez l'indiquer à droite de la fondamentale. Le type d'accord doit également être indiqué à droite. Voici ci-dessous des exemples pour le ton de C.

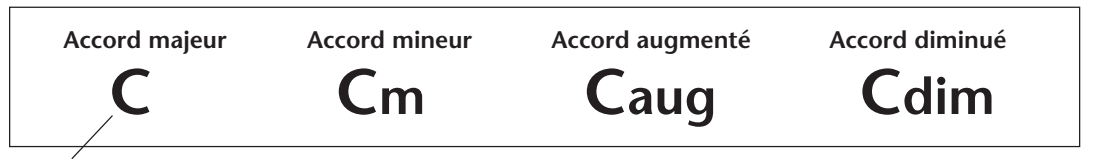

Pour les accords majeurs simples, le type est omis.

**Voici un point important :** Les accords son constitués de notes "empilées" les unes sur les autres de sorte que les notes empilées sont indiquées dans le nom de l'accord sous la forme d'un type d'accord apparaissant comme un numéro — le nombre qui sépare de la distance de la note jusqu'à la fondamentale. (Vérifiez sur le schéma ci-dessous représentant le clavier.) Par exemple, l'accord de sixte mineur comprend la sixième note de la gamme, l'accord majeure de septième comprend la septième note de la gamme, etc.

#### *Les intervalles de la gamme*

Pour mieux comprendre les intervalles et les numéros qui sont utilisés pour les représenter dans le nom de l'accord, examinez avec soin le schéma de représentation ci-contre de la gamme majeure de C :

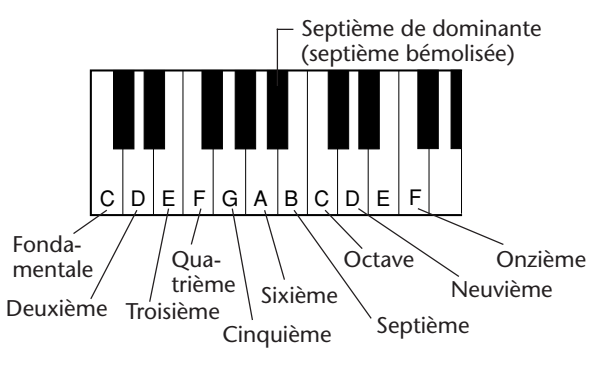

## *Autres types d'accord*

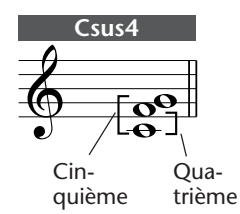

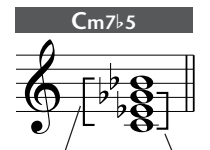

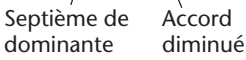

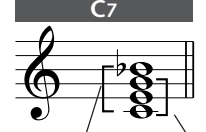

Septième de dominante Accord majeur

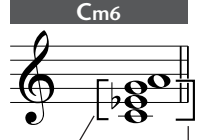

Accord mineur Sixième

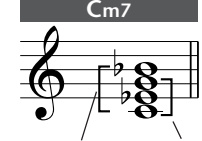

Septième de dominante **Accord** mineur

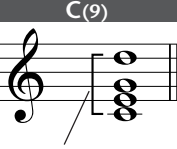

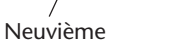

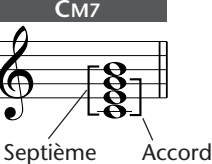

majeur

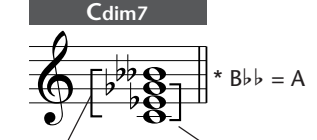

Septième diminuée (Septième doublement bémolisée) Accord diminué

## **GUIDE D'ACCORD**

Les fonctions de guide d'accord du PortaTone constituent de puissants outils de travail qui restent néanmoins d'usage aisé et permettent de travailler des accords et indiquent le rapport qui existe entre les accords. Le guide d'accord comprend trois types de commande distinctes : Dictionary, Smart et Ez Chord.

#### **IMPORTANT**

*• Une pression de la touche CHORD GUIDE a pour effet de mettre automatiquement en fonction l'accompagnement automatique.*

*• Si vous voulez utiliser le mode Style normalement sans vous servir des fonctions de Chord Guide, vérifiez que la désactivation (OFF) a été sélectionnée. Pour ce faire :*

*1) Appuyez sur la touche STYLE pour choisir le mode Style.*

*2) Appuyez sur la touche CHORD GUIDE de façon à faire apparaître le nom d'un style dans l'afficheur (au lieu de "Dict.", "Smart" ou "EZ").*

#### *Dictionary*

Le type Dictionary constitue essentiellement un "recueil d'accords" incorporé indiquant chacune des notes des accords. C'est un outil de travail idéal lorsque vous connaissez le nom d'un certain accord et que vous voulez apprendre rapidement la façon de le jouer.

#### *1 Alors que le mode Style est activé, choisissez Dictionary Chord Guide.*

Appuyez sur la touche CHORD GUIDE de façon à faire apparaître brièvement le nom d'un style dans l'afficheur.

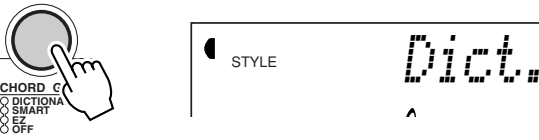

#### *2 Spécifiez la fondamentale de l'accord.*

Jouez la touche du clavier qui correspond à la fondamentale de l'accord que vous voulez obtenir (comme cela est imprimé sur la console).

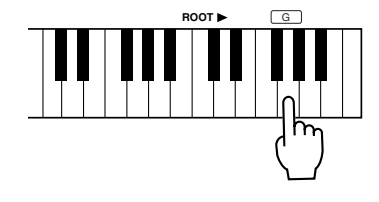

Le fait d'appuyer sur cette touche permet de choisir la fondamentale G.

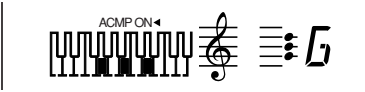

## *3 Spécifiez le type d'accord (majeur, mineur, de septième, etc.).*

Appuyez sur la touche du clavier qui correspond au type d'accord que vous voulez obtenir (comme cela est imprimé sur la console).

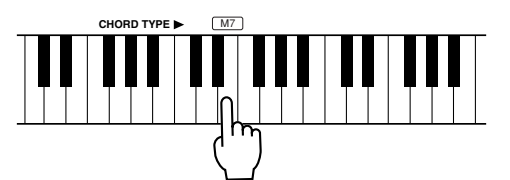

Le fait d'appuyer sur cette touche permet de choisir l'accord majeur de septième (M7).Le nom de l'accord et chacune des notes de l'accord apparaissent dans l'afficheur, autant sous la forme d'une notation que sur le diagramme de représentation du clavier.

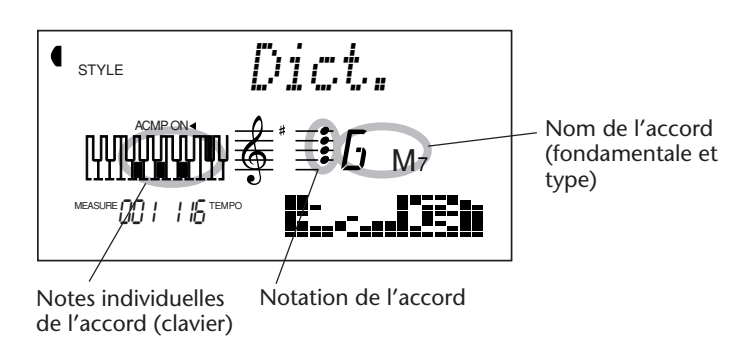

**NOTE** 

*Toutes les notes risquent de ne pas être indiquées dans la section de partition de l'afficheur mais ceci ne concerne qu'un nombre limité d'accords spécifiques. Ceci est dû à une limitation de l'espace disponible de l'afficheur.*

### *4 Jouez un accord.*

Jouez l'accord (comme cela est indiqué dans l'afficheur) dans la section d'accompagnement automatique du clavier. Le nom de l'accord clignote lorsque les notes que l'on doit jouer sont tenues. (L'inversion de nombreux accords est également reconnue.)

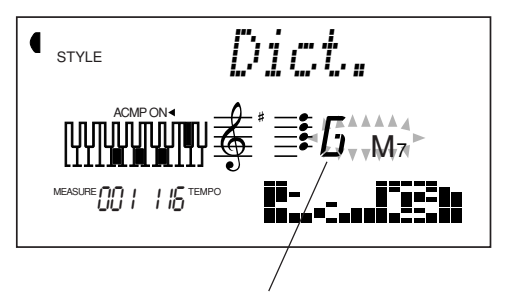

Indique les notes qui doivent être jouées. Clignote lorsque les notes exactes qui doivent être jouées sont tenues.

#### *Smart*

Le type Smart vous permet de définir le ton fondamental de l'accompagnement d'accords. Dès que ceci est effectué, il ne vous reste plus qu'à jouer des touches individuelles de la gamme pour que les accords harmoniques appropriés soient automatiquement joués. Par exemple, lorsque le ton est réglé sur do (C), le fait de jouer un ré (D) produira un accord de ré (D) mineur (plutôt que de produire un accord de ré (D) majeur inadapté en la circonstance du point de vue harmonique).

Le type Smart est non seulement un outil de haute commodité pour jouer facilement des progressions d'accords dans les tons voulus, mais il constitue aussi un excellent moyen d'étude pour connaître le rapport qui existe entre les accords du point de vue harmonique dans un ton donné.

## *1 Choisissez un style.*

Choisissez un des styles en procédant de la façon décrite aux étapes 1 et 2 de la page 47.

## *2 Choisissez Smart Chord Guide.*

Appuyez sur la touche CHORD GUIDE pour que "Smart" apparaisse momentanément dans l'afficheur.

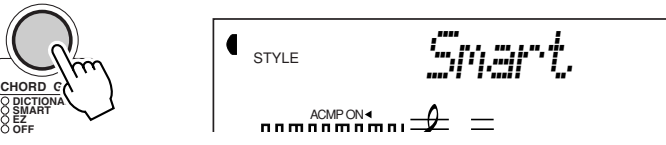

## *3 Définissez la gamme.*

**EZ OFF**

Utilisez les touches + / - du pavé numérique pour parcourir les tons disponibles ou utilisez les touches du pavé numérique pour introduire directement le numéro correspondant au ton désiré (vérifiez dans le tableau qui suit).

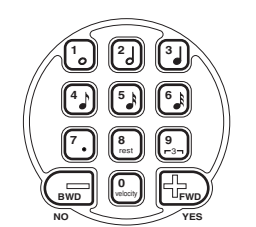

Indique l'armature du ton sélectionné (indique le nombre de dièses ou de bémols dans un ton).

STYLE 01*#/b=0* ACMP ON

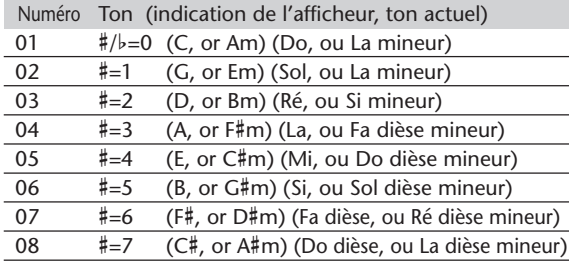

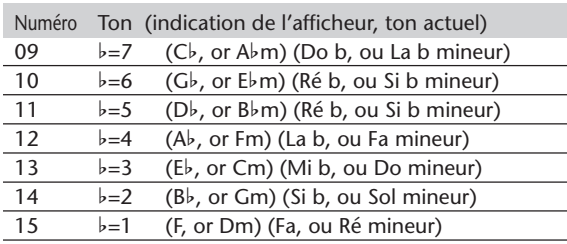

Dans cet exemple, si vous voulez exécuter un morceau avec la note de musique suivante, choisissez le nombre 15 pour que le ton obtenu soit  $\flat = 1$ (Fa (F), ou Ré mineur (Dm))

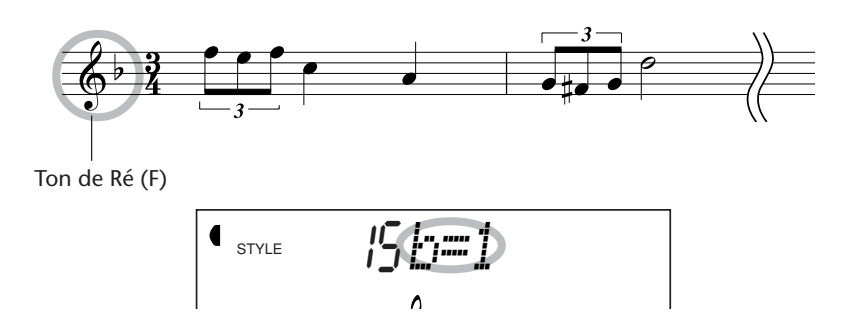

## *4 Jouez l'accompagnement choisi et jouez des accords à une seule note (notes fondamentales) dans la section d'accompagnement automatique du clavier.*

Lancez la reproduction de l'accompagnement suivant le procédé habituel. (Reportez-vous à la page 48 pour obtenir les instructions spécifiques sur la façon de lancer l'accompagnement.)

Par exemple, lorsque le ton a été réglé sur Fa (F) majeur, vous pouvez jouer les accords suivants en jouant les notes d'une seule fondamentale comme indiqué ci-dessous :

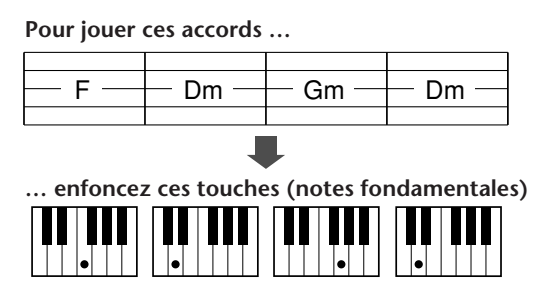

Notez que les accords mineurs appropriés au ton de Fa (F) majeur sont automatiquement convertis.

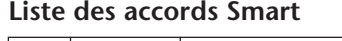

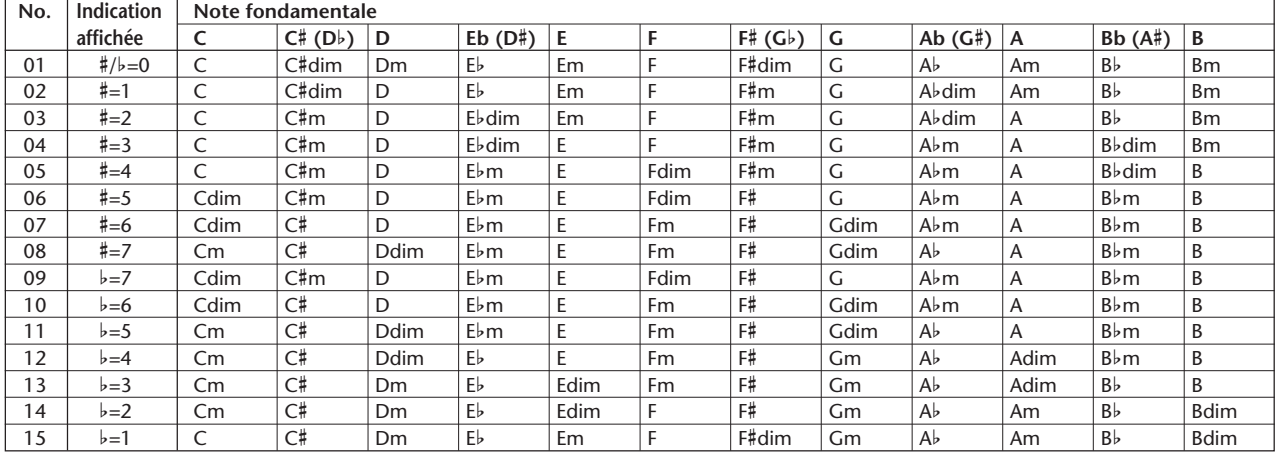

#### *Fonction EZ Chord*

La fonction EZ Chord possède une souplesse absolument extraordinaire et une remarquable facilité de programmation pour réaliser une copie de secours en mode semi-automatique des morceaux que vous exécutez. En effet, elle vous permet d'enregistrer toutes les variations d'accord nécessaires d'un morceau de musique complet et vous offre ensuite la liberté de "jouer" chaque accord suivant la séquence que vous avez programmée en appuyant tout simplement sur une des touches de la section d'accompagnement automatique du clavier.

En marge de constituer un outil d'exécution de haute commodité, la fonction EZ Chord est également un moyen idéal pour répéter les lignes mélodiques de la main droite et les techniques d'exécution en solo parce qu'elle vous permet de produire l'accompagnement d'accord de la main gauche donc de vous concentrer sur l'exécution de votre main droite.

La fonction EZ Chord met à votre disposition huit banques indépendantes (chacune d'elles contenant jusqu'à 128 espaces d'accord) dans lesquelles vous pouvez enregistrer les accords. Une fonction en chaîne de banque spéciale vous permet d'assurer une liaison entre toutes les banques, ce qui vous offre l'entière liberté de passer automatiquement d'une banque à l'autre sans créer de rupture dans votre progression d'accords.

#### **Fonction EZ Chord – Reproduction**

Dès que vous avez enregistré votre propre banque EZ Chord (page 68), vous pouvez l'écouter à volonté en exécutant les opérations mentionnées cidessous.

Notez que plusieurs progressions d'accord ont été préenregistrées dans les banques 1 et 2 de EZ Chord pour vous faciliter la tâche et vous permettre d'essayer cet excellent outil afin de mieux vous faire une idée précise sur la façon d'exploiter au maximum la fonction EZ Chord pendant vos propres exécutions. (À des fins de commodité, les partitions des banques préprogrammées en usine 1 et 2 sont indiquées à la page 107.)

#### *1 Appelez le mode Style et choisissez un style. Choisissez aussi un réglage OTS si vous le voulez.*

Appuyez sur la touche STYLE et choisissez le style que vous désirez obtenir avec les touches du pavé numérique. (Reportez-vous à la page 72 pour obtenir de plus amples détails sur la fonction OTS.)

### *2 Choisissez la fonction EZ Chord.*

Appuyez sur la touche CHORD GUIDE autant de fois que nécessaire jusqu'à ce que "EZ" apparaisse dans l'afficheur. Ceci a pour effet de mettre automatiquement l'accompagnement automatique en activité lorsque la fonction EZ Chord est sélectionnée.

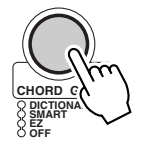

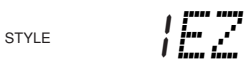

## *3 Choisissez la banque de EZ Chord désirée.*

Pour ce faire, utilisez les touches du pavé numérique. Les touches 1 à 8 permettent de choisir les banques EZ Chord no. 1 à 8. La touche 9 permet de choisir la banque dite chaîne de banque "A-1" (vérifiez dans l'encadré cidessous).

## *4 Lancez un accompagnement.*

Utilisez n'importe laquelle des méthodes décrites à la page 48 pour lancez l'accompagnement.

Les accords de la fonction EZ Chord peuvent également être reproduits sans accompagnement intégral (de basse et de rythme). Pour ce faire, il vous suffit tout simplement de dépasser l'étape no. 4.

## *5 Jouez des accords.*

Pour jouer un accord, enfoncez une touche de la section d'accompagnement automatique du clavier.

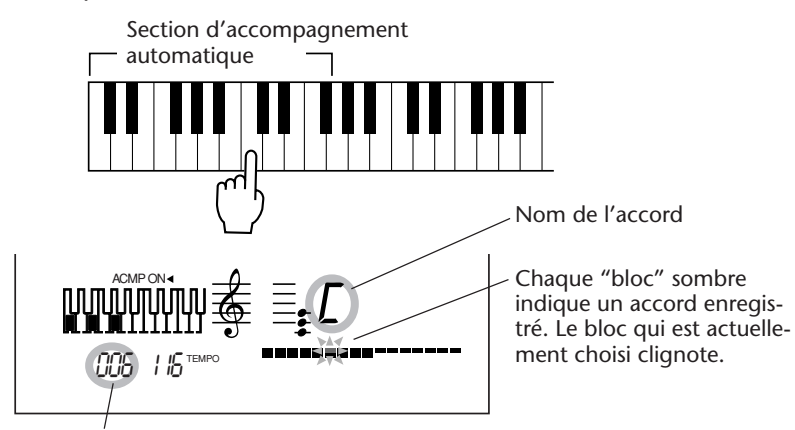

Indique la position de l'accord (128 positions sont disponibles dans une banque).

À chaque fois que vous enfoncez une touche dans la section d'accompagnement du clavier, la fonction EZ Chord joue l'accord enregistré et progresse automatiquement vers l'accord suivant. (Les blocs "vides" qui ne sont pas enregistrés sont dépassés.) De cette manière, vous pouvez avoir le contrôle sur la synchronisation des accords avec un seul doigt de votre main gauche tandis que vous pouvez continuer à utiliser les puissantes fonctions de l'accompagnement automatique pour réaliser une copie de secours intégrale pendant que vous jouez des lignes mélodiques ou en solo de votre main droite.

#### **SUGGESTION**

*• Pour commander une remise à zéro et revenir sur le premier accord d'une banque, il vous suffit tout simplement de choisir la même banque en enfonçant la touche numérique correspondante du pavé numérique.*

*• Vous pouvez définir librement le point de partage de l'accompagnement en déterminant les tons qui comprennent la section accompagnement du clavier. (Reportez-vous à la page 59.)*

*• Vous pouvez utiliser l'interrupteur au pied pour choisir plusieurs accords successifs, ce qui vous permet d'utiliser la totalité du clavier tout en vous servant néanmoins de la fonction EZ Chord. (Reportez-vous à la page 91.)*

#### **Chaîne de banque**

Une fonction spéciale chaîne de banque vous permet d'assurer une liaison entre toutes les banques, ce qui vous offre l'entière liberté de passer automatiquement d'une banque à l'autre sans créer de rupture dans votre progression d'accords. Cette fonction vous permet par exemple de programmer des changements d'accord pour toute une série de morceaux sans avoir à interrompre votre exécution pendant un changement de banques.

Pour utiliser cette fonction, passez à l'étape no. 3 (sous la rubrique intitulée "Reproduction de EZ Chord") et appuyez sur la touche "9" des touches du pavé numérique.

STYLE A-1*EZ*

Ceci indique que la chaîne de banque est sélectionnée.

#### **EZ Chord – Enregistrement**

#### *1 Faites en sorte que l'enregistrement soit possible.*

Appuyez sur la touche RECORD autant de fois que nécessaire jusqu'à ce que la fonction d'enregistrement de EZ Chord soit sélectionnée. ("EZ" apparaisse dans l'afficheur tandis que l'indication "RECORD" clignote pendant quelques secondes.) L'indication RECORD clignote

pendant un court instant.

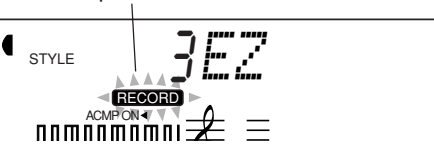

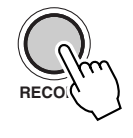

#### *2 Choisissez la banque de EZ Chord désirée.*

Pour ce faire, utilisez les touches du pavé numérique. Les touches 1 à 8 permettent de choisir les banques EZ Chord no. 1 à 8.

#### *3 Commencez à enregistrer.*

Lorsque l'indication "RECORD" cesse de clignoter (et ensuite reste allumée), vous pouvez commencer à enregistrer. L'enregistrement des accords en EZ Chord consiste essentiellement à effectuer une opération en trois étapes :

**1)** Sélectionnez le bloc de votre choix avec les touches + / -.

 *— Remise à zéro d'une banque*

*Avant de faire un enregistrement, il se peut que vous désiriez effacer (annuler) l'ensemble des accords enregistrés dans la banque EZ Chord sélectionnée. Pour obtenir les instructions nécessaires sur la façon de procéder, reportez-vous à la rubrique intitulée "Remise à zéro d'une banque EZ Chord", page 71.*

#### **NOTE**

*Même si vous avez enregistré (effacé) sur les banques préréglées en usine de EZ Chord, vous pouvez toujours restaurer les banques d'origine. (Reportez-vous à la page 105.)*

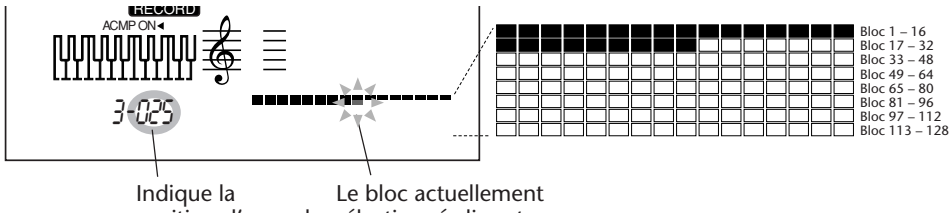

position d'accord. sélectionné clignote.

**2)** Enregistrez l'accord désiré au niveau du bloc sélectionné. Vous pouvez effectuer cette opération de deux façons différentes :

• Jouez des accords à plusieurs doigts dans la section d'accom-

pagnement automatique. (Reportez-vous à la page 56.)

• Spécifiez la fondamentale de l'accord et son appellation par procédé manuel à partir des sections ROOT et CHORD TYPE du clavier.

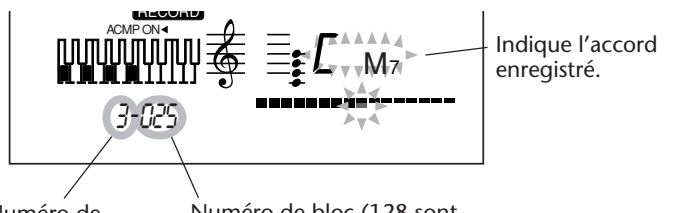

Numéro de banque

Numéro de bloc (128 sont disponibles dans une banque) **3)** Appuyez sur la touche + du pavé numérique.

Ceci a pour effet d'enregistrer l'accord dans le bloc sélectionné et de passer automatiquement au bloc suivant.

Cette étape est incontournable : en réalité, l'accord n'est pas enregistré tant que vous n'aurez pas enfoncé la touche +. (Le fait d'appuyer sur la touche a pour effet de sélectionner le bloc précédent sans enregistrer l'accord.)

Pour enregistrer une série d'accords, refaites les étapes 2 et 3) citées plus haut (jouez un accord, choisissez l'étape suivante, jouez un autre accord, choisissez l'étape suivante, etc.).

## *4 Cessez d'enregistrer et quittez le mode d'enregistrement.*

Lorsque l'enregistrement des accords est terminé, appuyez sur la touche RECORD. Ceci a pour effet de quitter le mode d'enregistrement et de vous faire écouter les accords que vous venez d'enregistrer. (Reportez-vous à la page 66.)

#### **Enregistrement d'un espace**

Lorsque vous voulez laisser un bloc vide (soit créer un espace entre des blocs), il suffit simplement que vous choisissiez le bloc suivant sans introduire d'accord. Pour que le reste d'une rangée reste vide et pour que vous puissiez commencer à partir de la rangée suivante, utilisez la touche + pour atteindre le premier bloc de la rangée suivante et commencez à enregistrer à partir de cette position. (Reportez-vous au conseil ciaprès intitulé "Utilisation des espaces" pour obtenir de plus amples détails à ce sujet (à la page 70).)

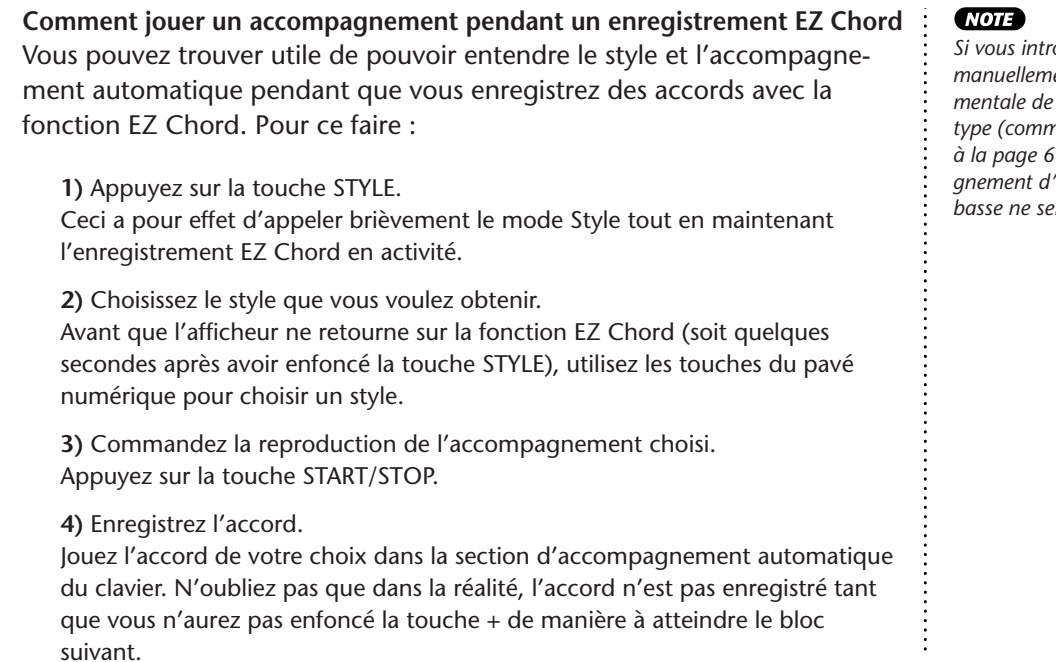

*Si vous introduisez manuellement la fondamentale de l'accord et son type (comme cela est décrit à la page 68), l'accompagnement d'accord et de basse ne sera pas entendu.*

#### **CONSEIL — Utilisation des espaces**

Si vos progressions d'accord ne sont pas particulièrement longues et que l'espace en mémoire maximum ne revêt pas une importance capitale, vous pouvez utiliser des espaces entre les blocs enregistrés de façon avantageuse. (Notez que les espaces n'influent en aucune manière sur la reproduction ; la fonction EZ Chord saute automatiquement le ou les espaces et joue l'accord suivant.)

#### **Comment enregistrer un espace :**

Appuyez sur la touche + sans enregistrer d'accord.

#### **Voici quelques avantages à utiliser des espaces :**

*• Insérez un ou deux espaces entre des blocs d'accord enregistrés, par exemple, entre des sections différentes (couplet, refrain, variation, etc.) de votre morceau. Ceci vous donne une indication visuelle exacte de votre position dans le morceau et vous permet d'effectuer plus facilement les changements d'accord.*

*• Quel que soit le type de musique, rock, pop, country, jazz, etc. et même de la musique contemporaine, la composition de la plupart des morceaux de musique et de la musique, en termes de longueur de mesures, est basée sur le nombre de quatre et de ses multiples. Ces exemples comprennent des phrases mélodiques à quatre et huit temps, les célèbres blues "à douze barres" et la longueur à seize temps des couplets et refrains de bon nombre de morceaux pop et jazz typiques. Qu'est-ce que cela à faire avec les "espaces" ? Si votre progression d'accords suit au plus près cette sorte de composition, vous pouvez choisir de regrouper les changements d'accord de chaque section dans des groupes de quatre, huit, douze ou seize groupes. Par exemple, le premier morceau de l'illustration ci-dessous représente un groupe à seize blocs suivi d'un groupe à douze blocs, puis d'un autre de huit.*

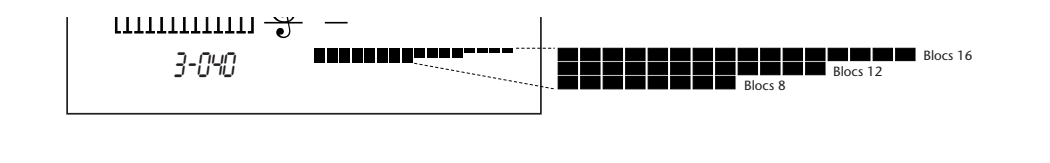

#### **Effacement des données d'une banque EZ Chord**

Cette opération vous permet d'effacer (annuler) tous les accords enregistrés dans la banque EZ Chord sélectionnée.

## *1 Valider le mode d'enregistrement EZ Chord.*

Appuyez sur la touche RECORD autant de fois que nécessaire jusqu'à ce que la fonction d'enregistrement de EZ Chord soit sélectionnée. ("EZ" apparaisse dans l'afficheur tandis que l'indication "RECORD" clignote pendant quelques secondes.)

## *2 Choisissez la position à partir de laquelle les accords seront effacés.*

Utilisez les touches + / - pour faire la sélection. Tous les accords qui suivent la position sélectionnée seront effacés.

## *3 Appelez la fonction d'effacement de EZ Chord.*

Attendez quelques secondes pour que l'indication "RECORD" cesse de clignoter et que "EZ" apparaisse dans l'afficheur. Ensuite, appuyez et immobiliser la touche "0" jusqu'à ce que le message d'incitation "Clear ?" (Effacer ?) apparaisse dans l'afficheur.

$$
\begin{array}{cc}\n\mathbf{1}_{\text{STVE}} & \begin{array}{c}\n\mathbf{1}_{\text{L}}\mathbf{1}_{\text{L}}\mathbf{1
$$

## *4 Exécutez la fonction Clear.*

Dès l'apparition du message d'incitation "Clear ?", appuyez sur la touche + ("YES" (Oui)) de manière à effacer le contenu de la banque sélectionnée ou appuyez sur la touche - pour annuler l'opération.

## *5 Poursuivez l'enregistrement ou quittez le mode d'enregistrement.*

La fin de cette opération commande le retour à la fonction d'enregistrement EZ Chord Record dans l'intention de vous permettre d'enregistrer une nouvelle banque d'accords. Pour quitter ce mode, appuyez tout simplement sur la touche RECORD.

#### **Effacement d'un seul accord**

Comment effacer (annuler) un seul accord enregistré dans la banque EZ Chord :

**1)** Valider le mode d'enregistrement EZ Chord. Appuyez sur la touche RECORD autant de fois que nécessaire jusqu'à ce que la fonction d'enregistrement de EZ Chord soit sélectionnée.

**2)** Choisissez la position à partir de laquelle l'accord doit être effacé. Utilisez les touches + / - pour faire la sélection.

**3)** Exécutez la fonction Clear. Appuyez sur la touche C6 (la plus haute touche du clavier) de manière à effacer les données qui correspondent à l'accord.

# **ONE TOUCH SETTING (OTS)**

**La fonction de présélection immédiate ou One Touch Setting constitue une fonction du mode Style à la fois puissante et commode qui vous permet reconfigurer pratiquemment tous les paramètres de réglage du PortaTone sur la simple commande d'une touche. Deux sortes de réglages de présélection immédiate ont été prévues : User et Preset.**

## **PRÉSÉLECTION IMMÉDIATE ONE TOUCH SETTING – USER**

Quatre banques User, chacune étant constituée de quatre réglages différents, soit un total de seize réglages, sont disponibles pour accueillir vos réglages personnalisés. Chacun des seize réglages de One Touch Setting peut recevoir différents types de réglage pour les paramètres de réglage suivants :

- *Numéro de voix principale Main*
- *Tous les réglages de voix principale Main (volume, octave, panoramique, niveau de Reverb, niveau de Chorus et niveau de DSP)*
- *Numéro de voix double Dual*
- *Tous les réglages de voix double Dual (activation / désactivation, volume, octave, panoramique, niveau de Reverb, niveau de Chorus et niveau de DSP)*
- *Numéro de voix de partage Split*
- *Tous les réglages de voix de partage Split (activation / désactivation, point de partage, volume, octave, panoramique, niveau de Reverb, niveau de Chorus et niveau de DSP)*
- 
- *Type Reverb et activation / désactivation*
- *Type Chorus et activation / désactivation • Type DSP et activation / désactivation*
- *Type Harmony, activation / désactivation et volume*
- *Numéro de style et réglages connexes de style : activation / désactivation d'accompagnement, section (Main A ou B) et point de partage d'accompagnement*
- *Réglages du menu Overall : Tempo, Transpose, Tuning et volume de Accompaniment*
- *Affectation d'interrupteur au pied*
- *Réglage de sensibilité de touche*

#### **Enregistrement d'un réglage One Touch User**

## *1 Introduisez tous les paramètres de réglage nécessaires pour le PortaTone.*

Pratiquemment tous les réglages peuvent être sauvegardés dans une touche utilisateur. Reportez-vous à la liste qui précède pour obtenir de plus amples détails à ce sujet.

#### *2 Choisissez le mode d'enregistrement OTS.*

Appuyez sur la touche RECORD autant de fois qu'il le faut jusqu'à faire apparaître "OTS User" dans la partie supérieure de l'afficheur.

L'indication RECORD clignote pendant un court instant.

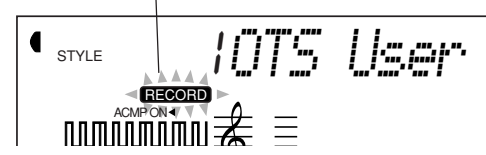

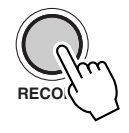

## *3 Choisissez la banque User désirée.*

Utilisez les touches + / - ou les touches du pavé numérique pour sélectionner le numéro de banque User désirée (1 - 4).

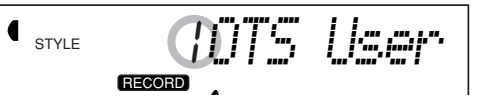
## *4 Choisissez le numéro User désiré.*

Appuyez sur la touche USER ONE TOUCH SETTING correspondante (1 – 4). En procédant de cette façon, vous enregistrez les réglages de la touche qui a été sélectionnée.

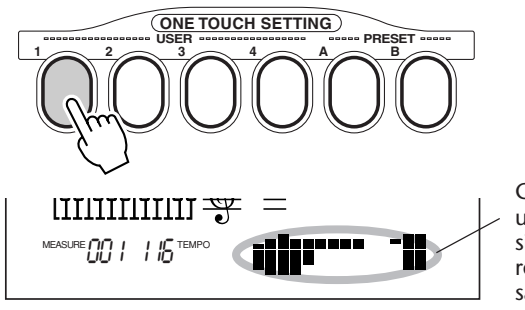

Ceci apparaît pendant un court instant pour signaler que les réglages ont été sauvegardés dans la touche OTS User 1.

## *5 Quittez le mode d'enregistrement.*

Appuyez sur la touche RECORD.

## **Rappel d'un réglage One Touch User**

Dès que vous avez enregistré et affecté vos paramètres de réglage à une touche User, vous pouvez rappeler ces réglages à volonté et instantanément.

## *1 Appelez le mode Style.*

Appuyez sur la touche STYLE.

## *2 Appuyez sur la touche ONE TOUCH SETTING USER de votre choix.*

Appuyez sur la touche USER (1 - 4) correspondant aux réglages que vous voulez rappeler.

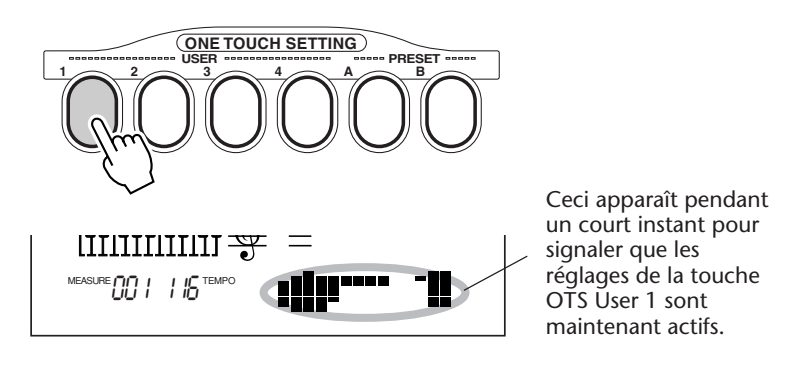

#### **Sélection d'une banque User**

Avant de choisir un réglage User One Touch Setting (au cours de l'étape no. 2 citée plus haut), vous pouvez éventuellement choisir une banque différente. Pour ce faire, procédez de la façon suivante:

**1)** Choisissez la fonction no. 41. (Appuyez sur la touche FUNCTION et utilisez ensuite les touches + / ou les touches du pavé numérique pour choisir la fonction no. 41.)

**2)** Dès que l'indication "FUNCTION" cesse de clignoter, choisissez le numéro de la banque désirée avec les touches + / - ou les touches du pavé numérique.

## **PRÉSÉLECTION IMMÉDIATE ONE TOUCH SETTING – PRÉRÉGLAGE**

Les préréglages de One Touch Setting sont utilisés d'une manière légèrement différente de celle appliquée aux réglages User. Choisissez tout d'abord un style puis les préréglages OTS. Les réglages Preset A et B ont été spécialement programmés en usine de manière à concorder avec le style sélectionné. Cela signifie que vous pouvez choisir le style que vous voulez puis choisir un Preset contenant les réglages de voix, d'effet et d'autres réglages les mieux adaptés à ce style.

- *Numéro de voix principale Main*
- *Tous les réglages de voix principale Main (volume, octave, panoramique, niveau de Reverb, niveau de Chorus et niveau de DSP)*
- *Numéro de voix double Dual*
- *Tous les réglages de voix double Dual (activation / désactivation, volume, octave, panoramique, niveau de*
- *Reverb, niveau de Chorus et niveau de DSP)*
- *Numéro de voix de partage Split*
- *Tous les réglages de voix de partage Split (point de partage, volume, octave, panoramique, niveau de Reverb,*
- *niveau de Chorus et niveau de DSP)*
- *Type Reverb et activation / désactivation*
- *Type Chorus et activation / désactivation*
- *Type DSP et activation / désactivation*
- *Type Harmony, activation / désactivation et volume*
- *Réglages connexes de style : activation / désactivation d'accompagnement, section (Main A ou B) et point de partage d'accompagnement*

#### **Sélection d'un ensemble de préréglage Preset One Touch**

### *1 Choisissez un style.*

Choisissez un style comme décrit aux étapes 1 et 2 de la page 47.

## *2 Appuyez sur la touche ONE TOUCH SETTING USER de votre choix.*

Appuyez sur la touche PRESET (A, B) correspondant aux réglages que vous voulez obtenir.

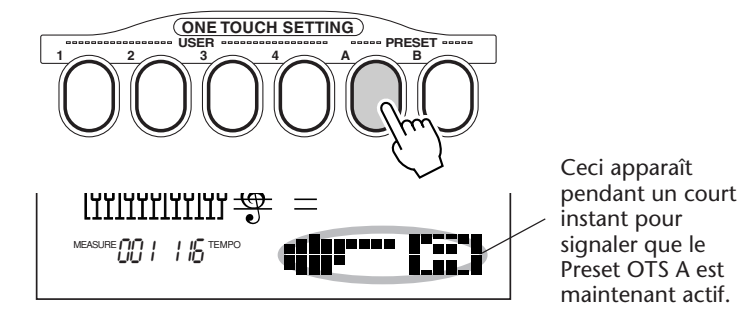

## *3 Jouez l'accompagnement.*

Étant donné que le départ synchronisé et l'accompagnement automatique sont automatiquement activés lorsque la fonction One Touch Setting est activée, le fait de jouer une touche ou un accord dans la section d'accompagnement automatique du clavier permet de lancer l'accompagnement sélectionné.

# **CHOIX ET REPRODUCTION DES MORCEAUX – LE MODE SONG**

## **Le mode Song se caractérise par six morceaux de musique – trois morceaux de démonstration qui ont été spécialement composés avec les sonorités à la fois riches et dynamiques du PortaTone et trois morceaux User avec lesquels vous pouvez enregistrer vos propres performances.**

Les morceaux de démonstration sont en général destinés à être écoutés pour votre divertissement, cependant, vous pouvez également les jouer en même temps sur le clavier.

Les morceaux User sont "vides" et ne peuvent pas être reproduits tant qu'ils n'ont pas été utilisés pour un enregistrement. (Reportez-vous à la page 79 pour obtenir les instructions nécessaires sur la façon d'enregistrer vos propres compositions musicales.)

#### **Affichage de reproduction de morceau**

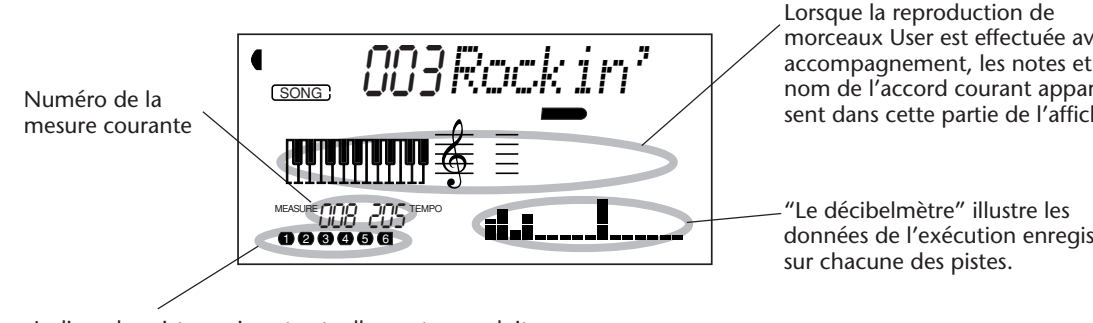

Indique les pistes qui sont actuellement reproduites. (Elles peuvent être alternativement entendues ou coupées pendant leur reproduction en appuyant sur les touches correspondantes SONG MEMORY.)

morceaux User est effectuée avec un accompagnement, les notes et le nom de l'accord courant apparaissent dans cette partie de l'afficheur.

données de l'exécution enregistrées

## **CHOIX ET REPRODUCTION DES MORCEAUX**

## *1 Choisissez le mode Song.*

Appuyez sur la touche SONG.

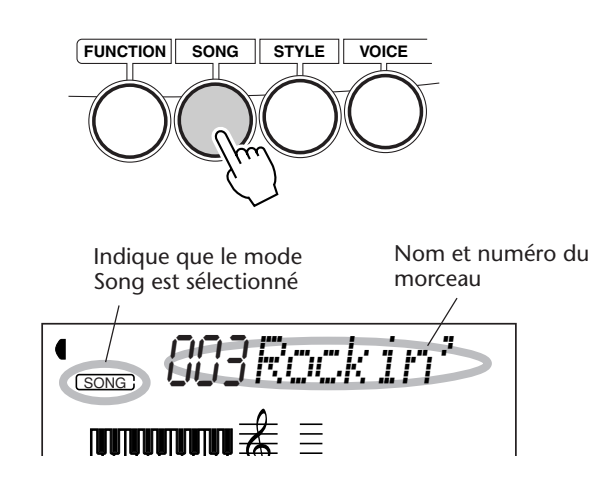

## *2 Choisissez maintenant le numéro du morceau à écouter.*

Utilisez le pavé numérique.

Les numéros de morceau de musique peuvent être sélectionnés en procédant de la même façon que pour choisir les voix (reportez-vous à la page 28.). Vous pouvez utiliser le pavé numérique pour introduire directement le numéro

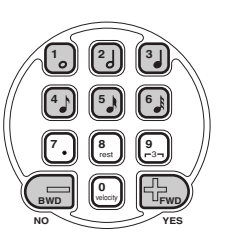

du morceau, utiliser les touches + / - pour progresser ou régresser dans les morceaux ou encore appuyer sur la touche SONG pour progresser dans les numéros de morceaux de musique.

## *3 Lancez la reproduction du morceau de musique choisi.*

Appuyez sur la touche START/STOP. Dès que le morceau ou l'œuvre est reproduite, le nombre de mesures et les accords apparaissent dans l'afficheur.

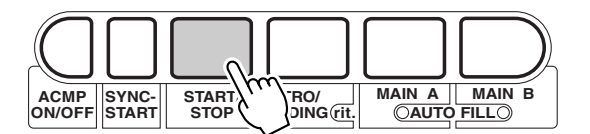

## *4 Si vous voulez changer de morceau, retournez à l'étape 2 décrite plus haut.*

### *5 Interrompez la reproduction du morceau.*

Appuyez sur la touche START/STOP. Si la reproduction a été commandée en appuyant sur la touche START/STOP, le morceau ou l'œuvre sélectionnée cesse automatiquement d'être reproduite.

### **NOTE**

*• Vous pouvez jouer en même temps que le morceau reproduit en utilisant la voix qui est actuellement sélectionnée ou bien en choisissant une voix différente pour jouer en parallèle au morceau choisi. Pour ce faire, il suffit tout simplement d'appeler le mode Voice pendant que le morceau est reproduit en arrière-plan et de sélectionner la voix de votre choix.*

*• Cette fonction peut également être commandée à partir d'un interrupteur au pied quand celui-ci est raccordé à l'instrument. (Reportez-vous à la page 91.)*

## **CHANGEMENT DE TEMPO**

**DEMO START**

Le tempo du morceau reproduit (et du style) peut être ajusté dans les limites de 32 à 280 b/mn (battements à la minute).

### *1 Choisissez la fonction Tempo dans le menu intitulé Overall.*

Enfoncez successivement si nécessaire l'une des touches OVERALL ▲/▼ jusqu'à ce que "Tempo" apparaisse dans l'afficheur.

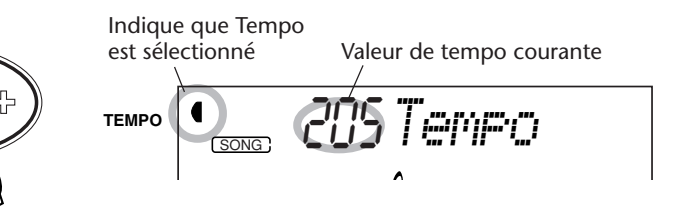

## *2 Modifiez la valeur du tempo.*

Utilisez les touches OVERALL + / - pour progresser ou régresser dans les valeurs de Tempo. Le fait d'appuyer et d'immobiliser l'une des touches en position basse permet d'augmenter ou de diminuer la valeur indiquée.

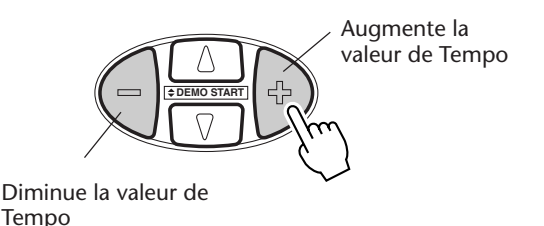

Rétablissement de la valeur par défaut du réglage de Tempo Une valeur de tempo par défaut ou standard a été attribuée à chaque morceau et chaque style. Si vous avez modifié la valeur de tempo, vous pouvez rappeler la valeur par défaut d'origine en appuyant simultanément sur les touches OVERALL + / - (à condition bien entendu d'avoir choisi au préalable la fonction Tempo dans le menu intitulé Overall).

Par ailleurs, le tempo d'un morceau ou d'un style est ramené sur sa valeur d'origine par défaut lorsqu'un morceau ou un style différent est choisi. (Cependant, le tempo introduit est maintenu malgré des changements de style commandés pendant l'exécution du morceau.) Lorsque le PortaTone est mis sous tension, la valeur de tempo est automatiquement réglée sur 116 b/mn.

## **ROPOS DE L'INDICATION DES TEMPS DANS L'AFFICHEUR**

Cette section de l'afficheur procure un moyen pratique et facile à interpréter de l'indication du rythme pendant la reproduction d'un morceau et d'un style. Les barres noires placées sous la section de l'appellation dans l'afficheur clignotent en synchronisation avec les temps. La première barre noire indique le premier temps de la mesure et les autres barres clignotent en séquence pour indiquer les temps suivants.

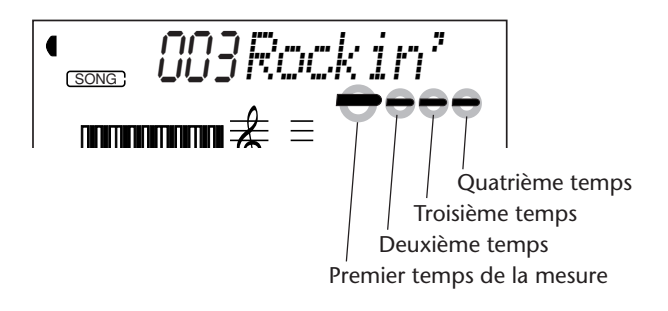

## **RÉGLAGE DU VOLUME D'UN MORCEAU**

Le niveau de sortie de reproduction d'un morceau peut être réglé. Ce réglage de volume n'agit que sur le volume du morceau reproduit. Les limites de réglage de volume se situent entre 000 et 127.

## *1 Choisissez la fonction réglage de volume de morceau Song Volume dans le menu intitulé Overall.*

Appuyez continuellement et successivement sur l'une des touches OVERALL ▲/▼ jusqu'à ce que "SongVol" apparaisse dans l'afficheur.

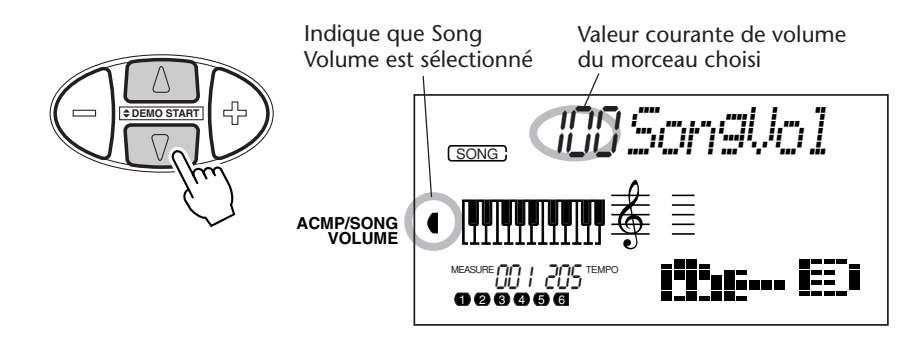

## *2 Modifiez la valeur de réglage de volume.*

Utilisez les touches OVERALL +/- pour progresser ou régresser dans les valeurs de réglage de volume de la fonction Song Volume. Le fait d'appuyer et d'immobiliser l'une ou l'autre touche en position basse permet d'augmenter ou de diminuer la valeur en continu.

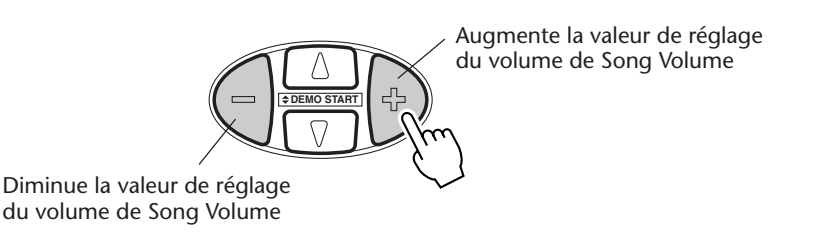

#### Rétablissement de la valeur par défaut

Vous pouvez rappeler la valeur par défaut du réglage de volume de Song Volume (100) en appuyant simultanément sur les touches OVERALL +/- (à condition bien entendu d'avoir choisi au préalable la fonction de réglage de volume Song Volume dans le menu intitulé Overall).

#### **NOTE**

*Aucune modification de la valeur de Song Volume n'est possible tant que le mode Song n'est pas activé. (Cette fonction devient le volume d'accompagnement Accompaniment Volume lorsque le mode Style est activé.)*

# **ENREGISTREMENT DE MORCEAU**

**Le PortaTone est doté de puissants moyens d'enregistrement de morceaux de musique caractérisés par une remarquable facilité d'utilisation conçus pour vous permettre d'enregistrer vos propres interprétations au clavier et ce, en utilisant jusqu'à six pistes séparées, cela va sans dire que cette disposition vous procure une liberté totale quant à la création de vos compositions orchestrales intégrales. Trois morceaux User peuvent être utilisés pour réaliser et sauvegarder vos enregistrements. Il existe deux modes d'enregistrement : Realtime et Step.**

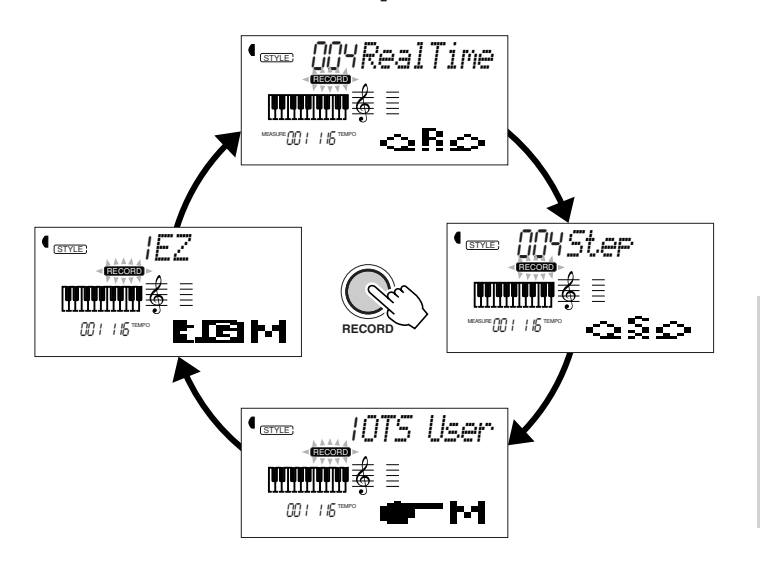

Chaque pression exercée sur la touche RECORD opère une exploration cyclique des quatre modes d'enregistrement : Realtime, Step, OTS et EZ Chord avant de retourner au mode de fonctionnement normal. (Les modes OTS et EZ Chord n'ont aucun rapport avec l'enregistrement Song ; ils sont respectivement décrits aux pages 72 et 68.)

L'enregistrement Realtime est semblable en tout point à l'enregistrement réalisé sur magnétophone et tout ce que vous interpréterez au clavier sera enregistré en temps réel. Par ailleurs, au fur et à mesure que vous enregistrez les passages ultérieurs sur les autres pistes, vous pouvez entendre les passages qui ont été déjà enregistrés pendant que l'enregistrement des nouveaux passages se déroule.

L'enregistrement Step vous permet d'introduire individuellement les notes. Par conséquent, ce procédé est tout à fait semblable à la rédaction directe des notes sur du papier à musique car chaque note est inscrite en progression à la composition.

Il va sans dire que chaque méthode a ses propres avantages et ses usages. L'enregistrement Step est excellent en termes de précision et pour inscrire les notes dont le placement, la valeur rythmique et la vélocité sont fixes ou consistents tels que les passages de batterie individuels à l'intérieur d'un motif rythmique ou des notes simples dans un passage de basse au rythme syncopé. Ce mode vous accorde un contrôle plus précis pour réaliser l'enregistrement de passages rapides ou complexes qui seraient trop difficiles sinon impossibles à enregistrer en temps réel. En revanche, l'enregistrement Realtime est idéal

pour capter la "sensation" naturelle dégagée par une interprétation musicale parce qu'il permet d'enregistrer pendant que vous jouez et en même temps de pouvoir écouter simultanément votre enregistrement.

La méthode qui doit être adoptée dépend bien entendu en partie du type de musique que vous désirez composer et en partie de vos propres préférences. Vous avez même la liberté d'utiliser les deux méthodes en tandem. Par exemple, vous pouvez enregistrer un guide mélodique de base sur la piste 1 avec Realtime puis utiliser Step pour enregistrer vos passages "de précision" sur les autres pistes (et peutêtre même enregistrer sur la piste 1 dès que tous les autres éléments sont en place). Vous pouvez aussi programmer vos phrases de répétition courtes et vos motifs d'abord avec Step puis utiliser Realtime pour y ajouter les mélodies et les embellissements.

#### **MOTE**

*N'oubliez pas cependant que toutes les opérations d'enregistrement "remplacent" les données antérieures. En d'autres termes, cela signifie que si vous enregistrez sur une piste sur laquelle il existe déjà des données, toutes les données antérieures de cette piste seront effacées et remplacées par les nouvelles données enregistrées.*

## **ENREGISTREMENT D'UN MORCEAU USER – ENREGISTREMENT REALTIME**

En bref, le déroulement de base pour réaliser un enregistrement est le suivant :

- **1)** Effectuez tous les réglages nécessaires du PortaTone.
- **2)** Choisissez le mode d'enregistrement Realtime.
- **3)** Choisissez le morceau User pour réaliser l'enregistrement.
- **4)** Choisissez un numéro de piste.
- **5)** Commencez à enregistrer.
- **6)** Arrêtez l'enregistrement.
- **7)** Écoutez votre nouvel enregistrement.
- **8)** Enregistrez sur d'autres pistes si vous le voulez.
- **9)** Quittez le mode d'enregistrement (Record).

Données qui peuvent être enregistrées sur les pistes normales (mélodie) :

- Activation / désactivation de note
- Vélocité

• Réglages de voix Main (numéro de voix\*, Volume\*, Octave, Panoramique (Pan)\*, Niveau de transmission de réverbération (Reverb Send Level), Niveau de transmission de choeur (Chorus Send Level), Niveau de transmission d'effet DSP (DSP Effect Send Level))

• Réglages de voix Dual (activation / désactivation de Dual, numéro de voix\*, Volume\*, Octave, Panoramique (Pan)\*, Niveau de transmission de réverbération (Reverb Send Level), Niveau de transmission de choeur (Chorus Send Level), Niveau de transmission d'effet DSP (DSP Effect Send Level))

- Activation / désactivation de Reverb, type de Reverb\*
- Activation / désactivation de Chorus, type de Chorus\*
- Activation / désactivation de DSP, type de DSP\*
- Activation / désactivation de Harmony, type de Harmony\*
- Activation / désactivation de Sustain
- Tempo\*, type de mesure\* (s'il n'y a pas de données de ce type sur la piste Chord)

### *1 Effectuez tous les réglages nécessaires du PortaTone.*

Avant que vous ne puissiez réellement commencer à enregistrer, vous devez introduire les divers paramètres de réglage pour le morceau concerné tels que le choix du style, le réglage de tempo et la sélection d'une voix. (Reportez-vous aux pages 47, 76 et 27.)

La sélection d'un style vous permet d'utiliser les caractéristiques perfectionnées de l'accompagnement automatique en qualité de partie intégrante de votre morceau. De cette manière, il vous suffit de jouer des accords pour que le PortaTone crée automatiquement un fond de basse et d'accord approprié. (Reportez-vous à la page 52 pour obtenir de plus amples détails au sujet de l'accompagnement automatique.)

Au besoin, introduisez également les autres paramètres de réglage. Consultez la liste qui précède en ce qui concerne les paramètres de réglage qui ne peuvent pas être enregistrés dans un morceau.

Données qui ne peuvent pas être enregistrées sur la piste Chord :

- Numéro de Style\*
- Changements et synchronisation d'accord
- Parties de changement (Intro, Main A/B, etc.)
- Volume d'accompagnement\*
- Tempo\*, type de mesure\*

*\* Ces réglages ne peuvent être enregistrés qu'une seule fois en débit de morceau ; les autres réglages peuvent être modifiés en cours d'exécution de morceau.*

### **Utilisation de la fonction Metronome**

Vous pouvez utiliser la fonction Metronome à la place d'un style si vous le voulez. Ceci vous pemet de maintenir votre exécution "en synchronisation" même si vous enregistrez sans accompagnement rythmique. Pour ce faire, enfonçez la touche METRONOME avant de commander la réalisation d'un enregistrement au cours de l'étape no. 5 indiquée plus loin. Dès que le morceau est complètement enregistré, il ne vous reste plus qu'à commander la reproduction du morceau, fonction Metronome désactivée.

## *2 Choisissez le mode d'enregistrement Realtime.*

Appuyez sur la touche RECORD autant de fois que nécessaire jusqu'à ce que l'indication "RealTime" apparaisse dans la partie supérieure de l'afficheur.

> L'indication RECORD clignote pendant un court instant puis reste allumée de manière à signaler que le mode d'enregistrement est mis en veille.

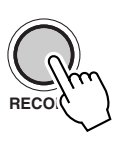

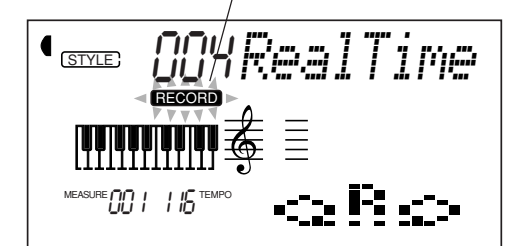

## *3 Choisissez maintenant un morceau User pour effectuer l'enregistrement.*

Utilisez le pavé numérique pour choisir le morceau désiré : User 1 (004), User 2 (005) ou User 3 (006).

Les numéros de morceau User peuvent être sélectionnés de la même façon que les voix (reportez-vous à la page 28). Vous pouvez utiliser le pavé numérique pour introduire directement le numéro du morceau, utilisez les touches + / - pour opérer une exploration dans la liste des morceaux dans un sens ou dans l'autre ou encore appuyez sur la touche SONG de manière à progresser dans la liste des numéros de morceau.

## *4 Choisissez un numéro de piste.*

Appuyez sur la touche SONG MEMORY qui correspond à la piste désirée. (Cette étape est optionnelle ; en effet, le PortaTone sélectionne automatiquement la première piste disponible. S'il n'existe aucune donnée de morceau, la piste 1 est automatiquement sélectionnée.)

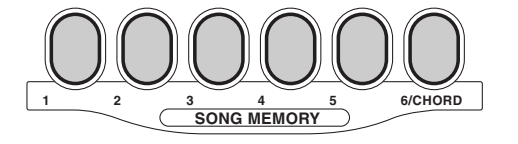

## **NOTE**

*Vous pouvez utiliser les méthodes d'enregistrement Realtime et Step dans le même morceau mais il n'est pas possible de les faire intervenir pour la même piste.*

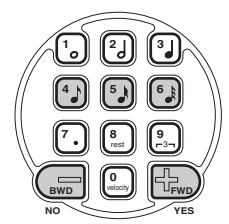

#### **Enregistrement sur la piste Chord**

Une piste Chord spéciale a été prévue pour effectuer l'enregistrement des données d'accompagnement. Ces données sont automatiquement enregistrées sur la piste Chord (piste 6). Appuyez sur la touche ACMP ON/OFF pour choisir la piste Chord et activer l'accompagnement.

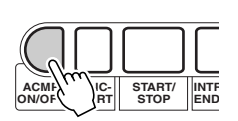

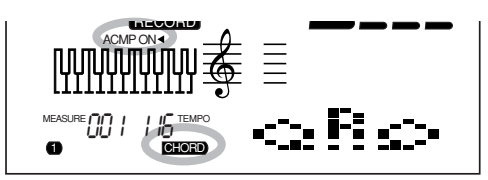

Vous pouvez aussi enregistrer sur l'une des pistes de mélodie (1 - 5) et sur la piste Chord (6).

## *5 Lancez l'enregistrement.*

Lorsque l'indication "RECORD" cesse de clignoter et que les barres de temps de la mesure et le numéro de piste commencent à clignoter, vous pouvez commencer à enregistrer en jouant tout simplement au clavier (ou en appuyant sur la touche START/STOP).  $\frac{1}{2}$ 

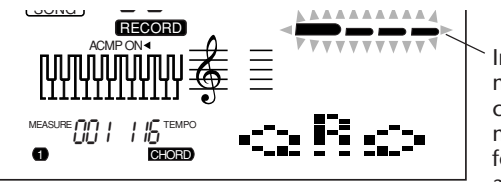

Indique l'état de veille du mode d'enregistrement. Le clignotement des barres de mesure indique que la fonction Sync-Start est activée.

Si vous voulez répéter votre morceau avant de l'enregistrer, appuyez sur la touche SYNC-START de manière à désactiver la fonction Sync-Start. Après avoir suffisamment répété votre morceau, appuyez encore une sur la touche SYNC-START de manière à retourner aux conditions précédentes.

#### **Quand l'enregistrement de la piste Chord est effectué**

Alors que la fonction Sync-Start est activée, jouez le premier accord du morceau dans la section d'accompagnement automatique du clavier. Ceci a pour effet de faire démarrer automatiquement l'accompagnement de sorte que vous pouvez poursuivre votre enregistrement et continuer à jouer les autres accords en synchronisation à l'accompagnement.

Appuyez sur la touche RECORD si vous voulez interrompre maintenant l'enregistrement.

## *6 Interrompez l'enregistrement.*

Appuyez sur la touche START/STOP dès que vous avez fini de jouer votre morceau.

#### **NOTE**

*Si l'accompagnement a déjà été activé avant que le mode d'enregistrement ait été commandé, la piste Chord est automatiquement sélectionnée.*

#### **NOTE**

*Cette fonction peut également être commandée à partir d'un interrupteur au pied quand celui-ci est raccordé à l'instrument. (Reportez-vous à la page 91)*

## *7 Écoutez votre nouvel enregistrement.*

Pour écouter le morceau depuis le début, appuyez encore une fois sur la touche START/STOP. La reproduction cesse automatiquement quand le morceau est fini ou lorsque la touche START/STOP est enfoncée encore une fois.

## *8 Enregistrer sur d'autres pistes si vous le désirez.*

Pour ce faire, il vous suffit de refaire les étapes no. 4 à 7 décrites plus haut. Vérifiez que le numéro de piste qui apparaît dans l'afficheur clignote lorsque vous appuyez sur la touche SONG MEMORY qui correspond à la piste recherchée.

## *9 Quittez le mode d'enregistrement.*

Appuyez sur la touche RECORD.

## ■ Opérations supplémentaires

#### **Coupure des pistes pendant la reproduction**

Lorsque l'enregistrement peut être effectué, vous avez la liberté de choisir différentes pistes. Cette disposition est plus particulièrement utile lorsque vous ne voulez entendre que certaines pistes et non pas d'autres pendant que l'enregistrement a lieu. Vous pouvez aussi couper des pistes "à l'inspiration" pendant la reproduction. La fonction de coupure des pistes est rendue possible en appuyant sur la touche correspondante SONG MEMORY autant de fois que nécessaire et jusqu'à ce que le numéro de la piste recherchée disparaisse de l'afficheur.

Chaque pression de la touche SONG MEMORY (alors que la reproduction est arrêtée) permet d'opérer une sélection cyclique dans la séries des réglages indiqués ci-dessous :

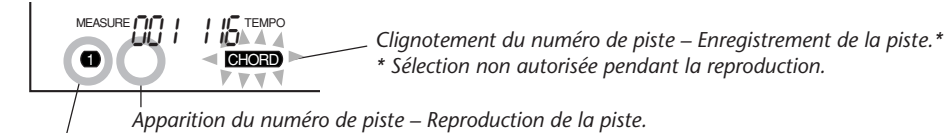

*Annulation du numéro de piste – Coupure de la piste.*

#### **Réenregistrement d'une piste**

Si vous avez effectué une erreur et que vous désirez réenregistrer sur la même piste, procédez de la façon suivante : Appuyez sur la touche SONG MEMORY correspondante autant de fois que nécessaire et jusqu'à ce que le numéro de la piste recherchée clignote dans l'afficheur (ce qui indique la fonction de veille d'enregistrement pour cette piste). Étant donné que ceci a pour effet de désactiver la fonction Sync-Start, appuyez sur la touche SYNC-START pour remettre la fonction Sync-Start en fonction (comme ceci est expliqué au cours de l'étape no. 5 qui précède). Vous pouvez éventuellement appuyez sur la touche START/STOP pour commencer à enregistrer.

#### **Effacement d'une piste individuelle**

Si vous désirez effacer une piste individuelle sans toutefois effacer le morceau dans sa totalité (au cours de l'opération d'effacement de morceau décrit page 90), procédez de la façon suivante :

**1)** Appuyez sur la touche RECORD.

**2)** Choisissez la piste à effacer (appuyez sur la touche SONG MEMORY qui correspond à la piste désirée).

**3)** Appuyez une seule fois sur la touche START/STOP pour que l'enregistrement commence et une seconde fois pour l'arrêter (sans toutefois jouez du clavier). Ceci a pour effet d'effacer les données antérieures et d'aménager un passage vierge sur la piste.

## **ENREGISTREMENT D'UN MORCEAU USER – ENREGISTREMENT STEP**

Le déroulement de base des opérations pour réaliser un enregistrement Step est tout à fait similaire aux opérations exécutées pour réaliser un enregistrement Realtime. En bref, le déroulement de base est le suivant :

- **1)** Effectuez tous les réglages nécessaires du PortaTone.
- **2)** Choisissez le mode d'enregistrement Step.
- **3)** Choisissez le morceau User pour réaliser l'enregistrement.
- **4)** Choisissez un numéro de piste.
- **5)** Commencez à enregistrer. Introduisez les notes et les silences individuelle-
- ment et reproduisez de temps en temps le morceau pour écouter le résultat.
	- **6)** Écoutez votre nouvel enregistrement.
	- **7)** Enregistrez sur d'autres pistes si vous le voulez.
	- **8)** Quittez le mode d'enregistrement (Record).

Données qui peuvent être enregistrées sur les pistes normales (mélodie) :

- Activation / désactivation de note
- Vélocité\*\*

• Réglages de voix Main (numéro de voix\*, Volume\*, Octave, Panoramique (Pan)\*, Niveau de transmission de réverbération (Reverb Send Level)\*, Niveau de transmission de choeur (Chorus Send Level)\*, Niveau de transmission d'effet DSP (DSP Effect Send Level)\*)

• Réglages de voix Dual (activation / désactivation de Dual, numéro de voix\*, Volume\*, Octave, Panoramique (Pan)\*, Niveau de transmission de réverbération (Reverb Send Level)\*, Niveau de transmission de choeur (Chorus Send Level)\*, Niveau de transmission d'effet DSP (DSP Effect Send Level)\*)

- Activation / désactivation de Reverb, type de Reverb\*
- Activation / désactivation de Chorus, type de Chorus\*
- Activation / désactivation de DSP, type de DSP\*

• Tempo \*, type de mesure\* (s'il n'y a pas de données de ce type sur la piste Chord)

Données qui ne peuvent pas être enregistrées sur la piste Chord :

- Numéro de Style\*
- Changements et synchronisation d'accord
- Parties de changement (Intro, Main A/B, etc.)
- Volume d'accompagnement\*
- Tempo\*, type de mesure\*

*\* Ces réglages ne peuvent être enregistrés qu'une seule fois en débit de morceau ; les autres réglages peuvent être modifiés en cours d'exécution de morceau. \*\* Toutes les notes sont introduites à la même vélocité, cependant, ceci peut être modifié de nombreuses façons en utilisant la fonction Velocity Curve (page 89).*

### *1 Effectuez tous les réglages nécessaires du PortaTone.*

Ces réglages sont les mêmes que ceux qui ont été effectués pour exécuter un enregistrement Realtime (page 80).

### *2 Choisissez le mode d'enregistrement Step.*

Appuyez sur la touche RECORD autant de fois que nécessaire jusqu'à ce que l'indication "Step" apparaisse dans la partie supérieure de l'afficheur.

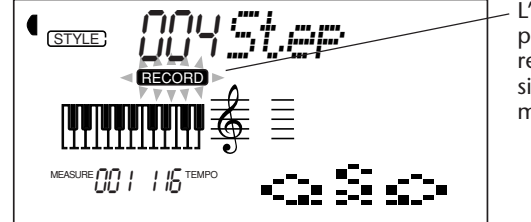

L'indication RECORD clignote  $\vdots$  *pour la même piste.* pendant un court instant puis reste allumée de manière à signaler que le mode d'enregistrement est mis en veille.

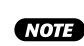

*Vous pouvez utiliser les méthodes d'enregistrement Realtime et Step dans le même morceau mais il n'est pas possible de les faire intervenir*

## *3 Choisissez un morceau User pour effectuer l'enregistrement.*

Ce réglage est le même que celui qui été effectué pour exécuter un enregistrement Realtime (page 81).

## *4 Choisissez un numéro de piste.*

Appuyez sur la touche SONG MEMORY qui correspond à la piste désirée.

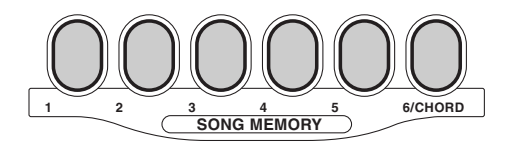

#### **Enregistrement sur la piste Chord**

Une piste Chord spéciale a été prévue pour effectuer l'enregistrement des données d'accompagnement. Ces données sont automatiquement enregistrées sur la piste Chord (piste 6). Appuyez sur la touche ACMP ON/OFF pour choisir la piste Chord et activer l'accompagnement.

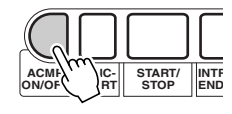

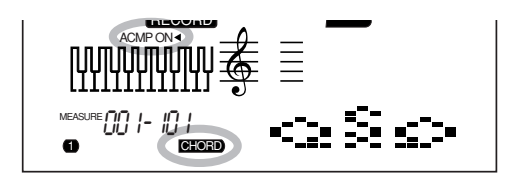

## *5 Lancez l'enregistrement.*

Lorsque l'indication RECORD cesse de clignoter et que le numéro de piste commence à clignoter, vous pouvez commencer à enregistrer. Enregistrez chacune des notes (ou des accords) et les silences individuellement comme décrit ci-dessous :

#### **Enregistrement des notes**

**1)** Choisissez la position dans le morceau à partir de laquelle l'enregistrement doit commencer (mesure/temps) avec les touches + / -. Chaque pression de la touche permet de progresser ou de régresser d'un temps.)

**2)** Jouez les notes ou appuyez sur les touches de votre choix. (Le nom de la note apparaît dans la partie supérieure de l'afficheur.) Lorsque des accords sont enregistrés sur la piste Chord, assurez-vous que l'accompagnement est activé puis jouez l'accord de votre choix dans la section d'accompagnement automatique du clavier.

**3)** Choisissez la valeur de la note (durée) avec les touches du pavé numérique. (La valeur de la note est indiquée sous la forme d'une icône dans l'afficheur.)

#### **NOTE**

*Contrairement à l'enregistrement Realtime, l'enregistrement Step ne vous permet d'enregistrer qu'une seule piste à la fois ; la piste Chord ne peut pas être enregistrée simultanément à une autre piste.*

#### **NOTE**

*Il est possible d'enregistrer plus d'une note à la fois ; cependant, seule la note de la dernière touche enfoncée apparaît dans l'afficheur.*

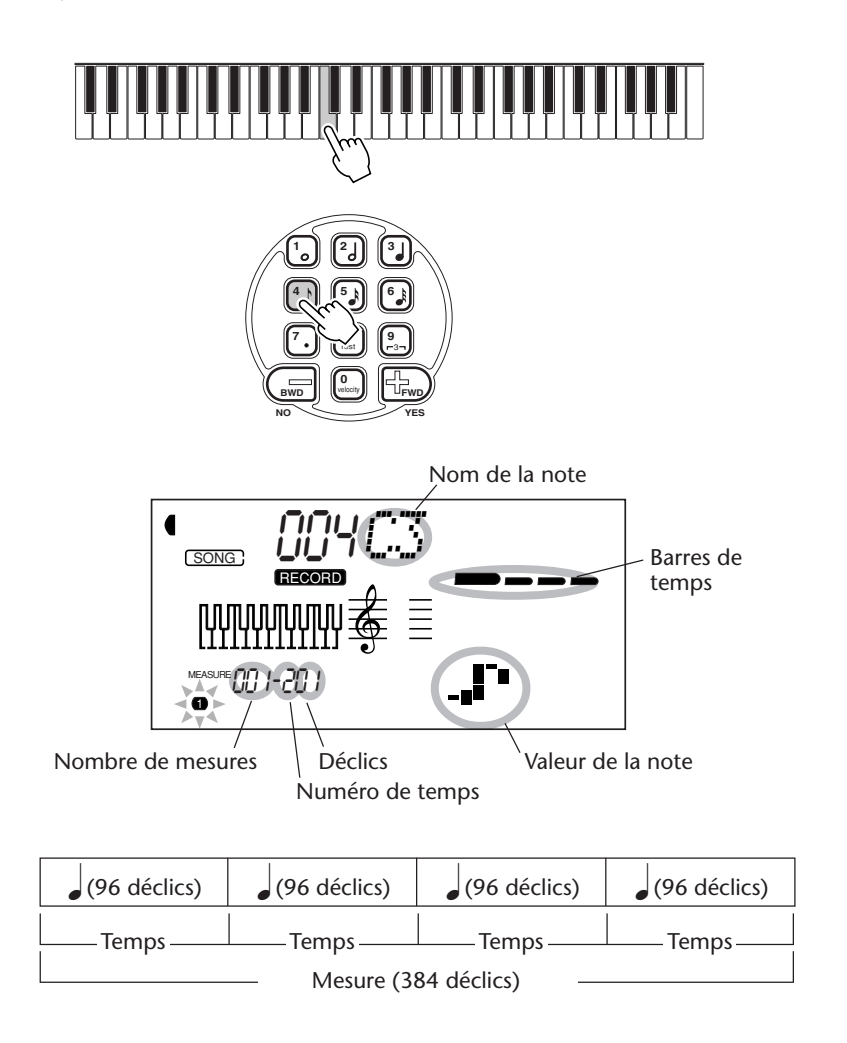

Par exemple, jouez le do (C) du milieu (C3) et appuyez sur la touche "4" (croche).

Les barres de temps indiquent également la position d'enregistrement couramment choisie (comme le temps de la mesure).

La note est automatiquement introduite tandis que l'enregistrement Step passe à la position suivante qui est disponible. Par exemple, si une note complète est introduite en début de mesure 1, la position suivante devient le début de la mesure 2.

Comme cela a été dit plus haut, vous pouvez utiliser les touches + / - pour progresser ou régresser sur la piste. Lorsque des passages ont été enregistrés, cette exploration est faite dans la progression des notes tandis que chacune d'elle retentit en succession.

#### **Enregistrement des triolets et des notes pointées : 1)** Lorsque la position désirée est atteinte, appuyez sur la touche du pavé numérique correspondante ("7" pour les notes pointées ou "9" pour les triolets). **2)** Appuyez sur une touche du pavé numérique pour obtenir la valeur de la note recherchée. ■ Opérations supplémentaires **Enregistrement des accords et des parties sur la piste Chord : 1)** Jouez un accord dans la section d'accompagnement automatique du clavier. (L'indication "Chord" et l'appellation de l'accord apparaissent dans l'afficheur.) Les accords peuvent être introduits manuellement (à partir de la fonction Dictionary) ou bien être joués avec la technique à plusieurs doigts. (Reportez-vous à la page 62, 56.) **2)** Choisissez une partie en appuyant sur la touche correspondante. Si vous choisissez une partie Intro ou Ending, sa longueur est fixe et n'a pas donc pas lieu d'être mentionnée au cours de l'étape 3 qui suit. **3)** Choisissez la valeur de la note (durée) avec les touches du pavé numérique. Note pointée Triolet ACMP ON M7 **Enregistrement des soupirs : 1)** Choisissez la position désirée dans le morceau avec les touches + / -. **2)** Appuyez sur la touche "8" (soupir) parmi les touches du pavé numérique. **3)** Si vous voulez enregistrer un soupir pointé ou un soupir de triolet, appuyez sur la touche numérique appropriée parmi les touches du pavé numérique ("7" pour les notes pointées ou "9" pour les triolets). **4)** Appuyez sur la touche numérique appropriée parmi les touches du pavé numérique (1 à 6) pour définir la valeur du soupir à obtenir. (La valeur du soupir qui est spécifiée apparaît sous la forme d'une icône dans l'afficheur.) **8** rest + (4) → Y | MEASURE OU I-20 | 1  $[4]$  +  $[4]$ **4**  $\begin{bmatrix} 9 \\ -3 \end{bmatrix}$  +  $\begin{bmatrix} 4 \end{bmatrix}$ 3 **YES FWD NO BWD 0** velocity **8** rest **7 9** 3

Valeur du soupir (soupir de croche)

**5)** Après avoir enregistré la ou les valeurs de soupir que vous voulez obtenir, enregistrez la note suivante.

### **NOTE**

*• La partie Intro ne peut être enregistrée qu'en début de morceau.*

*• Si une partie Ending est choisie, aucune autre note ne peut être enregistrée.*

## **NOTE**

*Les triolets sont un ensemble de trois notes d'un seul temps, ce qui revient à dire qu'un temps est divisé entre trois unités égales. Chaque note (ou un soupir) d'un triolet doit être introduit séparément.*

Deux croches (dans les limites du temps d'une noire)  $-3-$ 

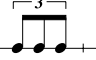

Triolet à trois croches (dans les limites du temps d'une noire)

## **NOTE**

*Les notes pointées prolongent la durée de la note de moitié, cela revient à dire que la durée d'une croche pointée est une croche plus une double croche.*

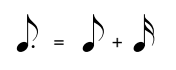

#### **SUGGESTION**

*Si vous désirez introduire deux ou plus de deux mesures consécutives de soupir, vous pouvez le faire en utilisant tout simplement la touche + de manière à progresser dans la piste (de façon à obtenir autant de soupir de mesures que vous voulez). Ceci vous épargnera l'obligation de répéter l'introduction successive de soupirs lorsque plusieurs temps ou mesures de silence sont aménagées entre les notes.*

### *6 Écoutez votre nouvel enregistrement.*

Vous pouvez écouter la totalité de la piste enregistrée en mode Step à tout moment en appuyant sur la touche START/STOP. Ceci a pour effet de reproduire la piste sur laquelle vous travaillez (jusqu'à ce que la lecture cesse) après quoi, un retour automatique à la position suivante de l'enregistrement Step est effectué.

Retenez cependant que cela a uniquement pour effet de reproduire la piste sélectionnée. Si vous voulez écouter toutes les pistes du morceau, quittez le mode d'enregistrement Step (pour ce faire, appuyez sur la touche RECORD) et appuyez ensuite sur la touche START/STOP de manière à obtenir la reproduction du morceau.

#### *7 Enregistrez sur d'autres pistes si vous le désirez.*

Pour ce faire, il vous suffit de refaire les étapes no. 4 à 6 décrites plus haut. Vérifiez que le numéro de piste qui apparaît dans l'afficheur clignote lorsque vous appuyez sur la touche SONG MEMORY qui correspond à la piste recherchée.

## *8 Quittez le mode d'enregistrement (Record).*

Cette opération est la même que l'opération no. 9 qui a été effectuée pour exécuter un enregistrement Realtime (page 83).

#### **Remplacement d'une note ou d'un soupir**

Si vous voulez changer une note ou un soupir que vous venez juste d'enregistrer, vous pouvez effectuer facilement le remplacement par une autre note ou un soupir. Pour ce faire, procéder de la façon suivante :

**1)** Choisissez la position désirée dans le morceau avec les touches +/-.

**2)** Appuyez sur la touche du clavier correspondant à la nouvelle note à introduire (ou sur la touche de la valeur appropriée du soupir avec la touche correspondante du pavé numérique).

**3)** Introduisez la nouvelle valeur de note avec les touches du pavé numérique. (Introduisez d'abord la note pointée ou le triolet si vous le désirez.)

**4)** Lorsque le message "Supprimez ?" (Delete) apparaît, appuyez sur la touche +. L'annulation de cette instruction est obtenue en appuyant sur la touche -.

#### *E PRÉCAUTION*

*Ce procédé a pour effet d'effacer toutes les notes qui ont été déjà enregistrées et qui suivent la note qui doit être remplacée. Vérifiez que vous avez bien l'intention d'effacer toutes les notes qui suivent avant d'effectuer le remplacement de la note ou du soupir.*

### **Introduction des courbes de vélocité**

Au cours du procédé d'enregistrement Step, toutes les notes sont enregistrées avec la même valeur de vélocité ou de volume. Pour rendre la sonorité d'une piste enregistrée plus naturelle ou pour composer certaines variations dynamiques sur la piste, utilisez la fonction Velocity Curve.

**1)** Choisissez la première note qui doit être affectée à Velocity Curve (en utilisant les touches + / - ou les touches du pavé numérique). La transformation apportée à vélocité sera appliquée à toutes les notes suivantes. **2)** Tout en appuyant et immobilisant la touche VELOCITY en position basse (la touche "0" des touches du pavé numérique), appuyez simultanément sur la touche + ou la touche - pour choisir la valeur de Velocity Curve.

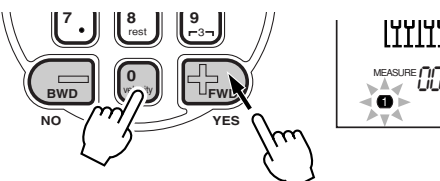

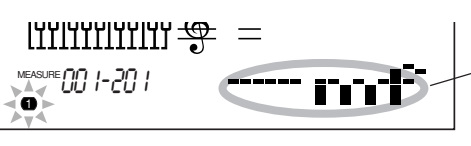

La valeur de Velocity Curve apparaît sous la forme d'une icône dans l'afficheur.

**3)** Lorsque le message "Modifier ?" (Change) apparaît, appuyez sur la touche + ("OUI" (YES)) pour introduire la valeur de Velocity Curve ou bien appuyez sur la touche - pour obtenir l'annulation de cette instruction.

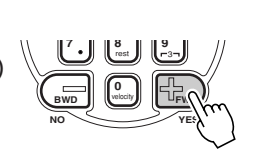

#### **NOTE**

*Vous pouvez spécifier une valeur de Velocity Curve en milieu de piste AVANT d'enregistrer les notes que la courbe affectera. Pour ce faire, choisissez la dernière note de la piste (en utilisant les touches + / -) puis introduisez la valeur de Velocity Curve désirée. En pareil cas, la valeur de Velocity Curve N'EST PAS appliquée à cette dernière note mais elle affecte toutes les notes qui sont introduites après.*

#### **Tableau des courbes de vélocité**

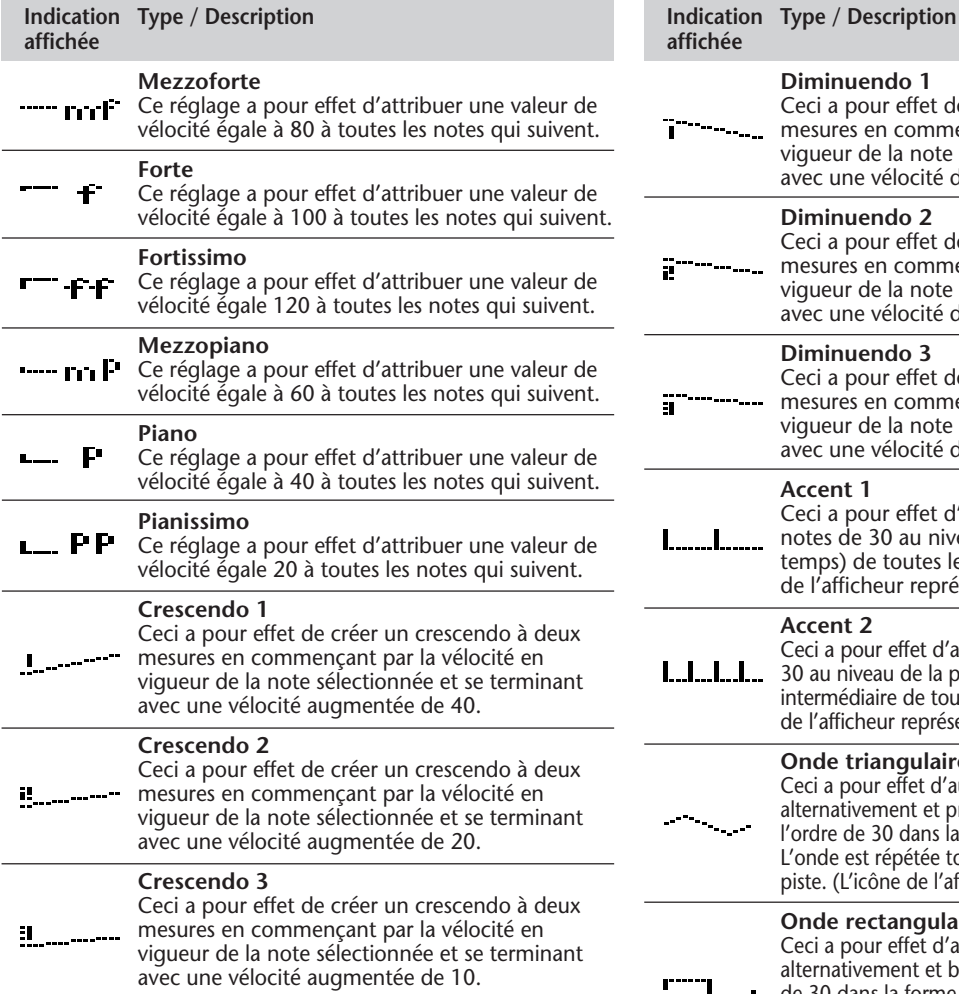

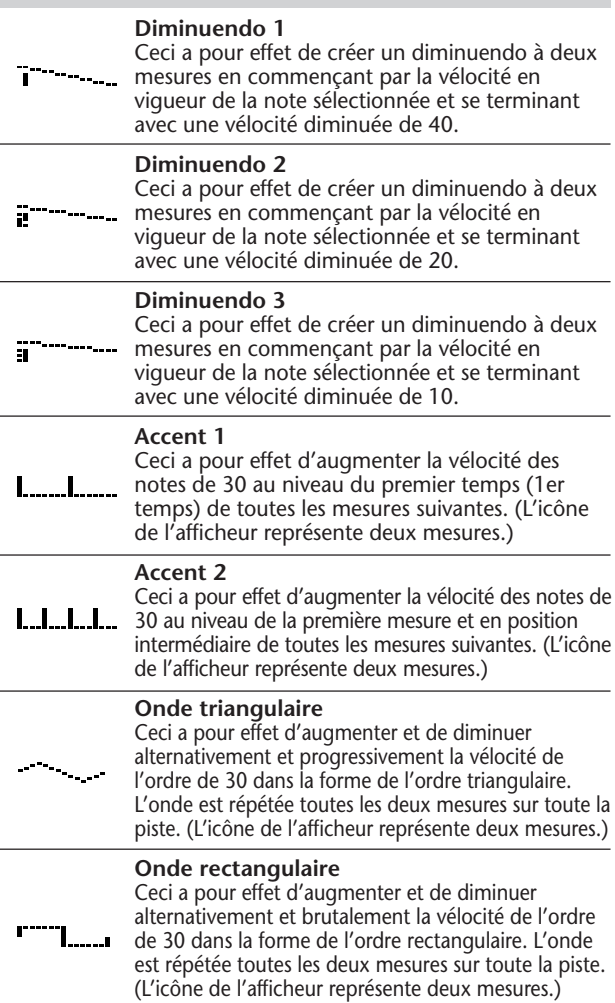

## **EFFACEMENT D'UN MORCEAU**

L'opération Song Clear (des paramètres de réglage de Function) a pour effet d'effacer la totalité des données enregistrées sur l'ensemble des pistes du morceau User choisi. Utilisez uniquement cette opération que si vous êtes certain de vouloir effacer le contenu d'un morceau et enregistrer un nouveau morceau.

### *1 Choisissez le mode Function.*

Appuyez sur la touche FUNCTION.

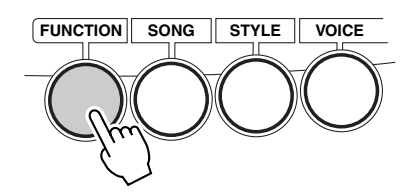

STYLE F61*USng1Clr* FUNCTION mmmmmmmmmmm<del>//</del>

Ceci clignote et indique que le paramètre de réglage Function peut être sélectionné.

## *2 Choisissez le paramètre de réglage Function (61 à 63) correspondant au morceau que vous voulez effacer.*

Pendant que l'indication "FUNCTION" clignote dans l'afficheur, utilisez les touches du pavé numérique pour choisir le numéro du paramètre de réglage de Function désiré :

- *61 Effacer le morceau no. 1 (F61 Usng1Clr")*
- *62 Effacer le morceau no. 2 (F62 Usng2Clr")*
- *63 Effacer le morceau no. 3 (F63 Usng3Clr")*

## *3 Lancez l'opération d'effacement de morceau.*

Après que l'indication "FUNCTION" ait cessé de clignoter et que l'indication "Clr?" soit apparue dans l'afficheur, appuyez sur la touche + pour lancer l'opération d'effacement Song Clear.

STYLE YES*#1 Clr?* FUNCTION

## *4 Après l'apparition du message d'incitation "Êtes-vous sûr , (Sure ?), effacez le morceau choisi.*

Appuyez sur la touche + pour réellement effacer le morceau ou bien appuyez sur la touche - pour annuler l'opération et retourner à l'étape 3.

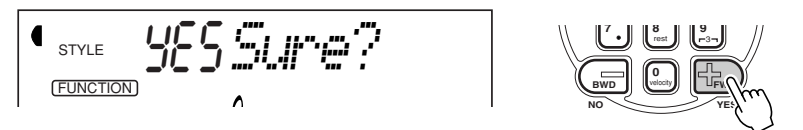

Pour quitter l'opération Song Clear, appuyez sur l'une des touches de sélection des autres modes : SONG, STYLE ou VOICE.

#### **NOTE**

*Ces numéros de paramètre de réglage peuvent être sélectionnés de la même façon que pour les voix (reportez-vous à la page 28). Vous pouvez utiliser les touches du pavé numérique pour introduire directement le numéro du paramètre de réglage, utiliser les touches + / pour opérer une exploration dans la liste des paramètres de réglage dans un sens ou dans l'autre ou encore appuyez sur la touche FUNCTION de manière à progresser dans la liste des numéros de paramètre de réglage.*

#### **IMPORTANT**

*Notez que l'indication "FUNCTION" ne clignote que pendant quelques secondes, ce qui implique de choisir rapidement le paramètre de réglage désiré dès que l'opération 1 citée plus haut a été faite.*

# **INTERRUPTEUR AU PIED**

### **Le PortaTone possède une fonction interrupteur au pied qui peut être utilisée pour contrôler de nombreuses fonctions et opérations. En commandant de façon pratique ces diverses fonctions, ceci vous permet de libérez vos mains et de mieux vous concentrer sur votre interprétation.**

Normalement, ceci étant utilisé comme une grande pédale, vous pouvez obtenir un sustain contrôlé à la pédale pour le piano et les autres sonorités d'instrument qui ont une extinction naturelle. Ceci peut également être affecté à n'importe laquelle des onze autres fonctions suivantes :

*• Incrément EZ Chord • START/STOP*

*• INTRO/ENDING • MAIN A • MAIN B*

- *Activation / désactivation de Dual*
	- *Activation / désactivation de Split*
	- *Activation / désactivation de Reverb*
	- *Activation / désactivation de Chorus*
	- *Activation / désactivation de DSP*
- *Activation / désactivation de Harmony*

*1 Appelez le mode Function.* Appuyez sur la touche FUNCTION.

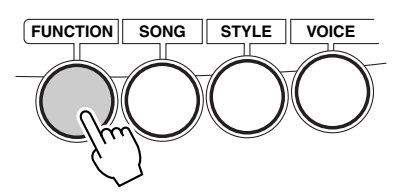

## *2 Choisissez le paramètre d'affectation Footswitch.*

Pendant que l'indication "FUNCTION" clignote, utilisez les touches du pavé numérique pour choisir le paramètre d'affectation Footswitch (no. 71).

Les numéros de paramètre de réglage de Function peuvent être sélectionnés de la même façon que pour les voix (reportez-vous à la page 28) avec les touches du pavé numérique, les touches + / - ou encore la touche FUNCTION.

$$
\begin{array}{c}\n\begin{array}{c}\n\text{STVLE} \\
\text{STVLE}\n\end{array} & \begin{array}{c}\n\end{array} & \begin{array}{c}
$$

### *3 Choisissez la fonction de l'interrupteur au pied désirée.*

Dès que l'indication "FUNCTION" cesse de clignoter, utilisez les touches du pavé numérique pour changer le réglage. (Reportez-vous à la liste intitulée "Fonctions d'affectation à l'interrupteur au pied" qui suit pour obtenir de plus amples détails.)

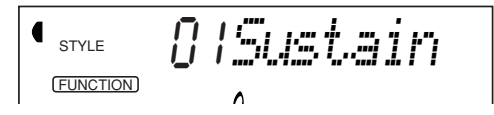

#### **IMPORTANT**

*Notez que l'indication "FUNCTION" ne clignote que pendant quelques secondes, ce qui implique de choisir rapidement le paramètre de réglage désiré dès que l'opération 1 citée plus haut a été faite.*

Rétablissement de la valeur par défaut

Si toutefois vous avez modifié le paramètre de réglage, vous pouvez instantanément rappeler le réglage par défaut (Sustain) en appuyant simultanément sur les touches +/-.

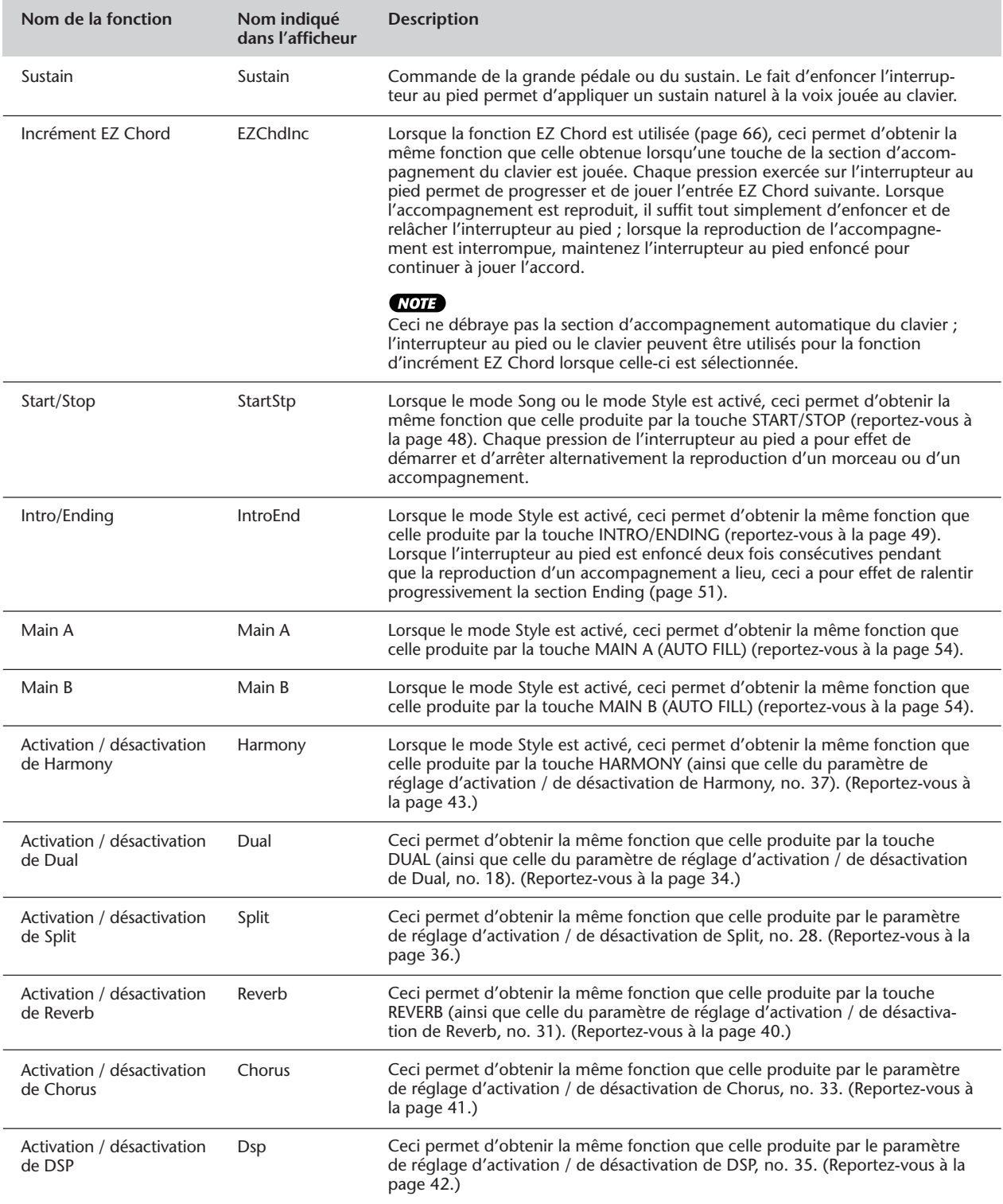

#### **Fonctions d'affectation à l'interrupteur au pied**

## *4 Quittez le mode Function.*

Après avoir effectué tous les réglages désirés, appuyez sur l'une des touches des autres modes (SONG, STYLE ou VOICE).

# **FONCTIONS MIDI**

**Le PortaTone est un instrument compatible MIDI de telle sorte qu'il est doté de prises MIDI IN et MIDI OUT ainsi que d'une grande variété de commandes relatives aux fonctions MIDI. En se servant des fonctions MIDI, vous pouvez effectuer une expansion des possibilités musicales de votre instrument. Ce chapitre est consacré à la norme MIDI et a ses possibilités ainsi qu'à la façon dont vous pouvez utiliser les fonctions MIDI à partir de votre PSR-225.**

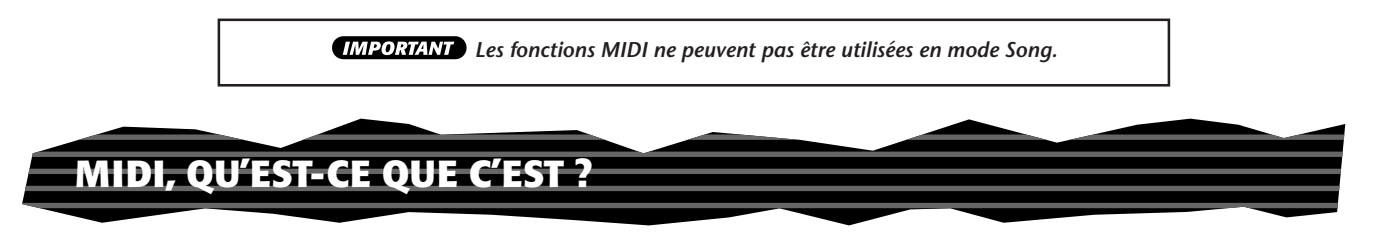

Il ne fait aucun doute que vous avez très certainement entendu parler des termes "instrument acoustique" et "instrument numérique". Dans notre monde actuel, ces deux appellations constituent les deux catégories principales d'instruments. Prenons comme exemple un piano acoustique et une guitare classique en qualité d'instruments acoustiques représentatifs. Ce sont des instruments faciles à comprendre. Avec le piano, vous enfoncez une touche et un marteau placé à l'intérieur frappe certaines cordes et ceci produit une note. Avec la guitare, vous pincez directement une corde et la note est produite. Mais comment un instrument numérique fonctionne-t-il pour jouer une note ?

**Production de note par une guitare acoustique Production de note par un instrument numérique**

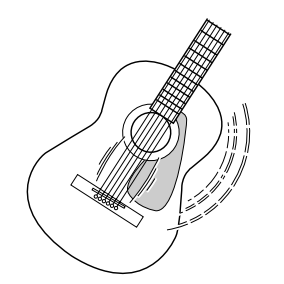

Pincez une corde et le corps de la guitare résonner pour produire le son.

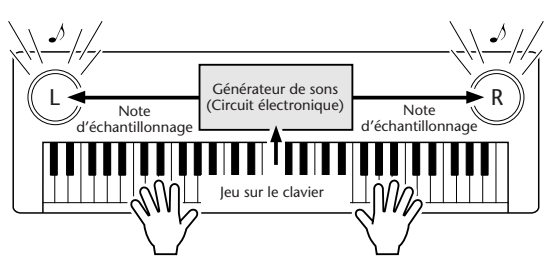

Sur la base des informations des notes jouées sur le clavier, une note d'échantillonnage sauvegardée dans le générateur de sons est reproduite par l'intermédiaire des haut-parleurs.

Comme représenté ci-dessus, dans un instrument électronique, la note d'échantillonnage (la note qui a été enregistrée) sauvegardée dans la section générateur de sons (circuit électronique) d'échantillonnage sauvegardée dans la section générateur de son (circuit électronique) est jouée sur la base des informations reçues à partir du clavier. Mais qu'elle est l'information provenant du clavier qui devient la base pour assurer la production d'une note ?

Supposons par exemple, que vous jouez une noire do "C" en utilisant le son d'un grand piano sur le clavier du PSR-225. Contrairement à un instrument acoustique qui produit une note résonnante, l'instrument électronique produit des informations à partir du clavier telles que "avec quelle voix", "avec quelle note", "avec quelle force", "quand la touche a-t-elle été enfoncée" et "quand a-t-elle été relâchée". Puis chaque morceau d'information est transformé en valeur numérique et envoyé au générateur de son. En utilisant ces numéros comme base, le générateur de son joue la note échantillonnée sauvegardée.

#### **Exemple d'informations de clavier**

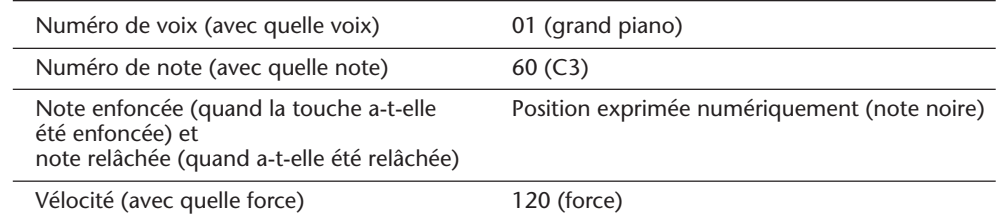

Le terme MIDI est l'acronyme de Musical Instruments Digital Interface ou Interface numérique des instruments de musique qui permet aux instruments de musique électroniques de communiquer entre eux, en envoyant et en recevant une note compatible, un changement de contrôle, un changement de programme et divers autres types de données ou de messages MIDI.

Le PSR-225 peut commander un appareil MIDI en transmettant les données relatives à la note et les divers types de données de contrôleur. Le PSR-225 peut ainsi être commandé par les messages d'entrée MIDI qui déterminent automatiquement le mode du générateur de son, sélectionnent les canaux, les voix et les effets MIDI, les changements des valeurs des paramètres de réglage et naturellement jouent les voix spécifiées pour les diverses parties.

Les messages MIDI se divisent en deux groupes : les messages de canaux et les messages de système. Voici cidessous, une explication des différentes sortes de messages MIDI que le PSR-225 peut recevoir/transmettre.

#### ● **Les messages des canaux**

Le PSR-225 est un instrument électronique qui accepte 16 canaux. Ce qui revient à dire habituellement que le PSR-225 "peut jouer 16 instruments à la fois". Les messages des canaux transmettent des informations telles que les Note enfoncée/relâchée, changements de programme pour chacun des 16 canaux.

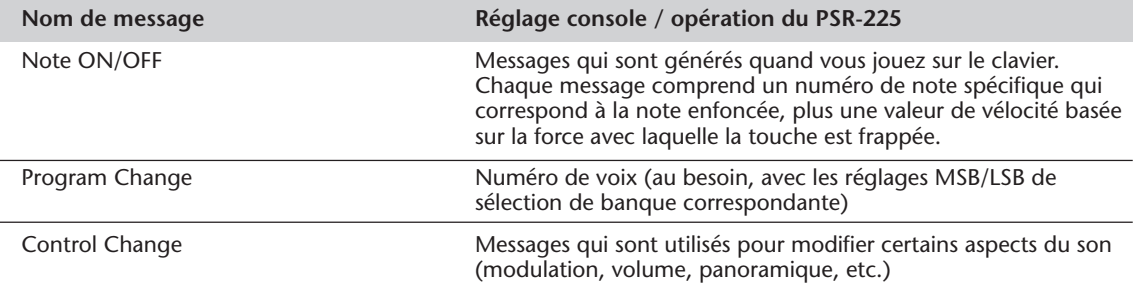

#### ● **Messages de système**

Ce sont des données qui sont utilisées en commun par le système MIDI dans sa totalité. Les messages de système comprennent des messages comme les messages exclusifs (Exclusibe Messages) qui transmettent des données propres à chaque fabricant d'instruments et les Messages en temps réel (Realtime) qui commandent l'appareil MIDI.

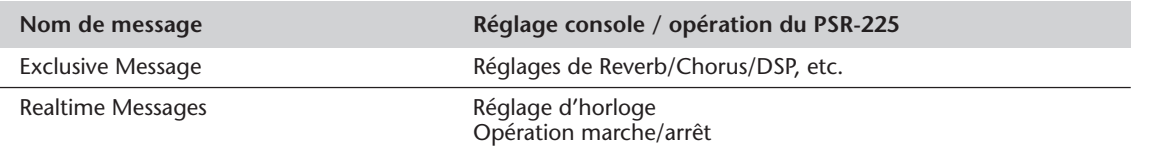

Les messages transmis ou reçus par le PSR-225 sont indiqués dans le Tableau d'implémentation MIDI de la page 114.

#### **Bornes MIDI**

Afin de pouvoir échanger les données MIDI entre plusieurs appareils, chaque appareil doit être raccordé par un câble. Les bornes MIDI du PSR-225 sont implantées sur la face arrière de l'instrument.

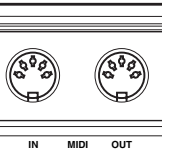

**MIDI IN** ...........Reçoit les données MIDI en provenance d'un autre appareil MIDI.

**MIDI OUT** ....... Transmet les informations de clavier du PSR-225 en tant qu'informations MIDI à destination d'un autre appareil MIDI.

#### **NOTE**

*• Vous devez utiliser des câbles MIDI spéciaux (vendus séparément) pour effectuer vos raccordements aux appareils MIDI. Vous pouvez les acheter dans les magasins spécialisés dans le matériel de musique, etc.*

*• N'utilisez jamais des câbles MIDI dont la longueur est supérieure à 15 mètres environ. En effet, les câbles plus longs peuvent capter des bruits capables de provoquer des erreurs dans la transmission des données.*

## **RACCORDEMENT À UN ORDINATEUR PERSONNEL**

Vous pouvez avoir accès à une grande variété de logiciels de musique en raccordant les bornes MIDI de votre PSR-225 à un ordinateur personnel.

Avec une interface MIDI installée dans l'ordinateur personnel, raccordez les bornes MIDI de l'ordinateur personnel et du PSR-225.

**Comme câble de connexion des appareils MIDI, utilisez un câble spécial MIDI.**

### ● **Raccordez les bornes MIDI du PSR-225 aux bornes MIDI de l'ordinateur personnel**

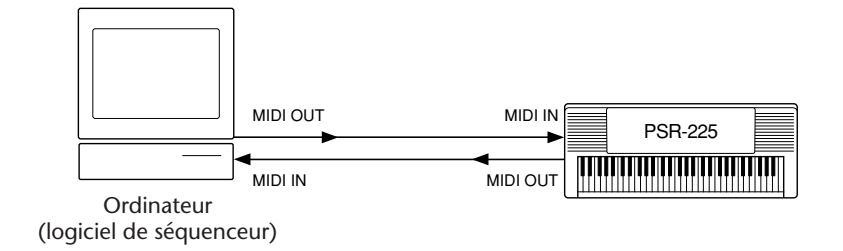

● **Lorsque vous utilisez une interface MIDI avec un ordinateur de la série Macintosh, raccordez la borne RS-422 de l'ordinateur (borne de modem ou d'imprimante) à une interface MIDI comme indiqué sur le schéma ci-dessous.**

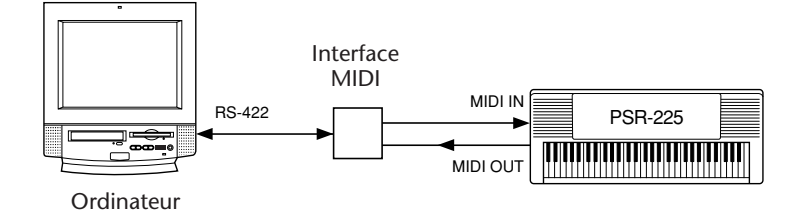

**NOTE** 

*• Si vous utilisez un ordinateur de la série Macintosh, réglez l'horloge d'interface MIDI du logiciel d'application de façon à faire correspondre le réglage avec l'interface MIDI que vous utilisez. Pour obtenir de plus amples détails à ce sujet. Relisez la notice d'instructions du logiciel que vous utilisez.*

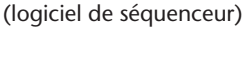

## **PARAMÈTRES DE RÉGLAGE DE FONCTION - MIDI**

Les paramètres de réglage de Function procurent des réglages MIDI supplémentaires plus détaillés pour le PortaTone. Ces réglages comprennent les paramètres suivants :

*• Canal à distance*

*• Commande locale*

- *Sortie clavier*
- *Sortie accompagnement*
- *Horloge externe*
- *Transmission de vidage de masse*
- *Transmission de configuration initiale*

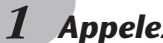

*1 Appelez le mode Function.*

Appuyez sur la touche FUNCTION.

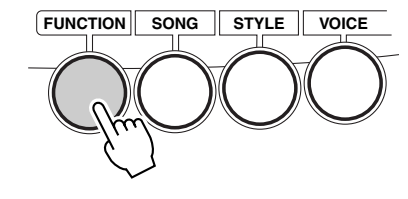

## *2 Choisissez le paramètre de réglage de Function désiré.*

Pendant que l'indication "FUNCTION" clignote, utilisez les touches du pavé numérique pour choisir le numéro du paramètre de réglage Function MIDI (no. 81 - 87). (Reportez-vous à la liste intitulée "Paramètres de réglage" ci-après pour obtenir de plus amples détails à ce sujet.)

Les numéros de paramètre de réglage de Function peuvent être sélectionnés de la même façon que pour les voix (reportez-vous à la page 28) avec les touches du pavé numérique, les touches + / - ou encore la touche FUNCTION.

$$
\bigcup_{\mathcal{F} \subseteq \mathcal{F} \subseteq \mathcal{F} \atop \text{inimimum } \neq} \mathcal{F} \cup \mathcal{F} \subseteq \mathcal{F} \cup \mathcal{F} \subseteq \mathcal{F} \cup \mathcal{F}
$$

## *3 Modifier le réglage ou la valeur du paramètre de réglage.*

Dès que l'indication "FUNCTION" cesse de clignoter, utilisez les touches du pavé numérique pour modifier la valeur ou changer de réglage.

#### Rétablissement de la valeur par défaut

Si toutefois vous avez modifié le paramètre de réglage, vous pouvez instantanément rappeler le réglage par défaut en appuyant simultanément sur les touches +/-.

#### *4 Au besoin, introduisez les réglages d'autres paramètres de réglage.*

Pour sélectionner et introduire les réglages d'autres paramètres de réglage, refaites les étapes 1 à 3 citées ci-dessus.

#### *5 Quittez le mode Function.*

Après avoir effectué tous les réglages désirés, appuyez sur l'une des touches des autres modes (SONG, STYLE ou VOICE).

#### **IMPORTANT**

*• Notez que l'indication "FUNCTION" ne clignote que pendant quelques secondes, ce qui implique de choisir rapidement le paramètre de réglage désiré dès que l'opération 1 citée plus haut a été faite.*

#### **NOTE**

*Les réglages MIDI sont automatiquement sauvegardés même après que l'alimentation de l'instrument ait été coupée. Cependant, il faut savoir que les réglages NE SONT PAS intégrés dans les données sauvegardées dans les banques User de la fonction intitulé One Touch Setting (page 72).*

#### **Paramètres de fonction**

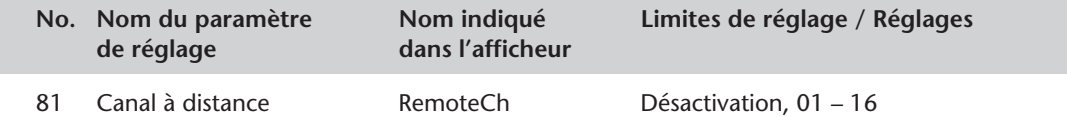

**Ce paramètre de réglage permet de déterminer la façon dont le PortaTone est contrôlé par un clavier MIDI (externe) "à distance".**

Réglez ce paramètre sur l'un des 16 canaux (01 – 16) disponibles pour pouvoir utiliser un clavier extérieur et commander à distance les fonctions du PortaTone sur le canal choisi. (Les 15 autres canaux peuvent être utilisés pour des source de sonorités multi-timbres.) Lorsque ce paramètre de réglage est réglé sur "désactivation", le PortaTone peut être utilisé comme une source intégrale de sonorités multi-timbres à 16 canaux. Le réglage par défaut de ce paramètre a été fait sur "désactivation".

82 Sortie clavier **KbdOut** Activation ou désactivation

#### **Ce paramètre de réglage permet de déterminer si les données d'interprétation au clavier du PortaTone sont transmises ou non.**

Lorsque le paramètre est réglé sur "désactivation", les notes jouées au PortaTone n'affecteront pas (ne seront pas transmises) l'appareil MIDI raccordé. Lorsque le paramètre est réglé sur "activation", les données de clavier suivantes seront transmises : la partie voix Main sur le canal 1, la partie voix Split sur le canal 2 et la partie voix Dual sur le canal 11. Le réglage par défaut de ce paramètre a été fait sur "activation".

#### **NOTE**

*Si les deux paramètres de réglage sortie clavier et commande locale (no. 84 ci-dessous) sont réglés sur "désactivation", ni l'appareil MIDI ni les voix du PortaTone ne seront obtenues même en jouant du clavier.*

#### 83 Sortie accompagnement AcmpOut Activation ou désactivation

**Ce paramètre de réglage permet de déterminer si les données d'accompagnement automatique sont transmises par l'intermédiaire de la prise de sortie MIDI OUT ou non.**

Lorsque ce paramètre est réglé sur "activation", les données d'accompagnement automatique sont transmises sur les canaux 3 à 10 (comme l'indique la liste ci-dessous). Le réglage par défaut de ce paramètre a été fait sur "activation".

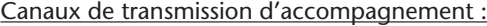

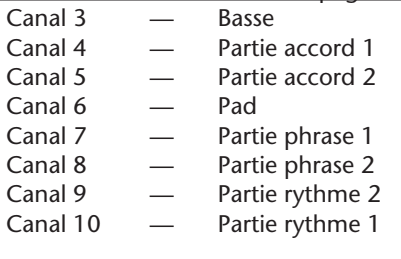

#### **SUGGESTION**

*Vous pouvez utiliser la sortie d'accompagnement de plusieurs manières. Une de ces applications consisterait à jouer l'ensemble des parties ou les parties sélectionnées à partir du générateur de sons MIDI raccordé. En procédant de cette façon vous pouvez renforcer les sonorités du PortaTone par superposition (ou substitution) des sonorités du générateur de sons. Une application différente consisterait à enregistrer individuellement chaque partie provenant de chacun des canaux sur un séquenceur et à utiliser les fonctions d'édition approfondies du séquenceur pour réorganiser les différentes parties de l'accompagnement.*

84 Commande locale Local and Activation ou désactivation

#### **Ce paramètre de réglage permet de déterminer si le clavier est "connecté" aux voix internes du PortaTone.**

Lorsque le paramètre est réglé sur "activation", les voix réagissent aux notes jouées sur le clavier. Lorsque le paramètre est réglé sur "désactivation", les voix ne réagissent qu'aux données MIDI d'arrivée (transmises par l'intermédiaire de la prise MIDI IN). Le réglage par défaut de ce paramètre a été fait sur "activation". Si vous orientez la sortie MIDI OUT du PortaTone vers un séquenceur et la ramenez à l'entrée MIDI IN, vous pouvez avoir besoin de régler ce paramètre sur "désactivation" pour éviter une "réinjection" MIDI.

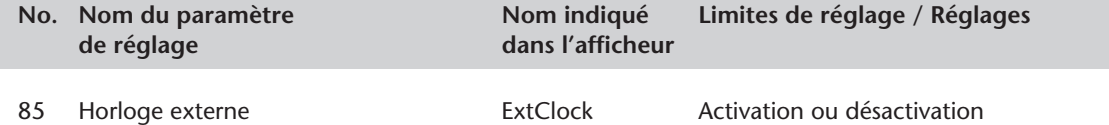

**Ce paramètre de réglage permet de déterminer si les fonctions de reproduction de style et de morceau sont contrôlées par l'horloge interne (désactivation) du PortaTone ou par les données d'horloge MIDI provenant d'un séquenceur ou d'un ordinateur extérieur (activation).** Ce paramètre doit être réglé sur "activation" si vous voulez que la reproduction du style ou du morceau soit synchronisée à l'appareil externe (tel qu'une machine à rythme ou un séquenceur). Le réglage par défaut de ce paramètre a été fait sur "désactivation".

#### **MOTE**

*• Lorsque ce paramètre de réglage est réglé sur "activation", la reproduction d'un style NE PEUT PAS ÊTRE commandée à partir des commandes de la console du PortaTone.*

*• Le paramètre de réglage External Clock est automatiquement réglé sur "désactivé" lorsque le mode Song est sélectionné.*

86 Transmission par vidage de masse BulkSend

**Ce paramètre de réglage vous permet de sauvegarder des données importantes du PortaTone ainsi que ses réglages dans un autre appareil (tel qu'un séquenceur, un ordinateur ou un archiveur de données MIDI).**

Les réglages sauvegardés sont les suivants : les banques 1 à 4 de User One Touch Setting, les banques 1 à 3 de User Songs et les banques 1 à 8 de EZ Chord, données qui peuvent être rechargées ultérieurement quand bon vous semble. Par exemple, vous pouvez sauvegarder les données sur une disquette d'ordinateur ou dans un archiveur de données MIDI (tel que le modèle Yamaha MDF3) et disposer ainsi d'une capacité de stockage illimitée de vos données de PortaTone de valeur. (Pour obtenir de plus amples détails, veuillez vous reporter à la rubrique intitulée "UTILISATION DE LA FONCTION DE TRANSMISSION PAR VIDAGE DE MASSE POUR SAUVEGARDER DES DONNÉES" de la page 99.)

87 Transmission de la configuration initiale InitSend

**Cette fonction vous permet de transmettre les paramètres de réglage de configuration initiale du PortaTone à un séquenceur et de les enregistrer en qualité de partie intégrante du morceau.** Ceci vous donne l'assurance que lorsque vous commandez la reproduction d'un morceau, le PortaTone est instantanément et automatiquement reconfiguré sur les paramètres de réglage appropriés pour ce morceau. (Pour obtenir de plus amples détails, veuillez vous reporter à la rubrique intitulée "UTILISA-TION DE LA FONCTION DE TRANSMISSION DE LA CONFIGURATION INITIALE AVEC UN SÉQUENCEUR " de la page 102.)

## **UTILISATION DE LA FONCTION DE TRANSMISSION PAR VIDAGE DE MASSE POUR SAUVEGARDER DES DONNÉES**

## **Sauvegarde des données de masse**

## *1 Effectuez tout d'abord les réglages de configuration de l'appareil MIDI raccordé pour pouvoir enregistrer les données.*

La façon d'effectuer ces opérations peut être différente suivant le type d'équipement et de logiciel que vous utilisez. Par exemple, si vous utilisez un archiveur de données MIDI (tel que le modèle Yamaha MDF3) :

**1)** Effectuez les branchements MIDI appropriés.

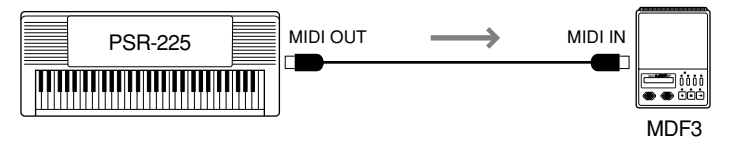

**2)** Effectuez les réglages de configuration du MDF3 pour réaliser un enregistrement. (Référez-vous à la notice d'instructions du MDF3.)

## *2 À partir du PortaTone, sélectionnez la fonction de transmission par vidage de données.*

Effectuez cette opération suivant le procédé normal :

**1)** Appuyez sur la touche FUNCTION.

**2)** Choisissez le paramètre de réglage no. 86 (à l'aide des touches du pavé numérique).

$$
\begin{array}{ll}\n\text{F95 E} & \text{F96 E} \\ \n\text{F11E} & \text{F26 E} \\
\text{F11E} & \text{F11E} \\
\text{F11E} & \text{F11E} \\
\text{F11E} & \text{F1E} \\
\text{F1E} & \text{F2E} \\
\text{F1E} & \text{F3E} \\
\text{F1E} & \text{F1E} \\
\text{F1E} & \text{F2E} \\
\text{F1E} & \text{F3E} \\
\text{F1E} & \text{F1E} \\
\text{F1E} & \text{F2E} \\
\text{F1E} & \text{F2E} \\
\text{F1E} & \text{F2E} \\
\text{F1E} & \text{F2E} \\
\text{F1E} & \text{F2E} \\
\text{F1E} & \text{F2E} \\
\text{F1E} & \text{F2E} \\
\text{F1E} & \text{F2E} \\
\text{F1E} & \text{F2E} \\
\text{F2E} & \text{F1E} \\
\text{F2E} & \text{F2E} \\
\text{F1E} & \text{F2E} \\
\text{F2E} & \text{F1E} \\
\text{F1E} & \text{F2E} \\
\text{F2E} & \text{F1E} \\
\text{F2E} & \text{F2E} \\
\text{F1E} & \text{F2E} \\
\text{F2E} & \text{F2E} \\
\text{F1E} & \text{F2E} \\
\text{F2E} & \text{F2E} \\
\text{F1E} & \text{F2E} \\
\text{F2E} & \text{F2E} \\
\text{F1E} & \text{F2E} \\
\text{F2E} & \text{F2E} \\
\text{F1E} & \text{F2E} \\
\text{F2E} & \text{F2E} \\
\text{F1E} & \text{F1E} \\
\text{F2E} & \text{F2E} \\
\text{F1E} & \text{F1E} \\
\text{F2E} & \text{F2E} \\
\text{F1E} & \text{F1E} \\
\text{F2E} & \text{F2E} \\
\text{F1E} & \text{F1E} \\
\text{F2E} & \text{F2E} \\
\text{F1E} & \text{F1E} \\
\text{F2
$$

## *3 Dès que le message d'incitation "BulkSnd ?" apparaît dans l'afficheur comme représenté sur l'illustration cidessus, commuter en état de veille.*

Appuyez sur la touche + pour lancer l'opération de transmission par vidage de masse.

### **NOTE**

*Cette fonction ne peut pas être utilisée en mode Song ou pendant la reproduction d'un accompagnement.*

## *4 Dès que le message d'incitation "Sure ?" apparaît dans l'afficheur, commandez la transmission des données.*

Appuyez sur la touche + pour que l'opération de transmission des données commence ou bien appuyez sur la touche - pour annuler l'opération et retourner à l'étape 3.

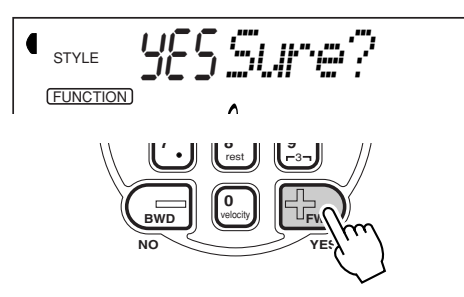

Au fur et à mesure que les données sont transmises, l'afficheur fait apparaître les différentes étapes de la transmission des données jusqu'à la fin des opérations :

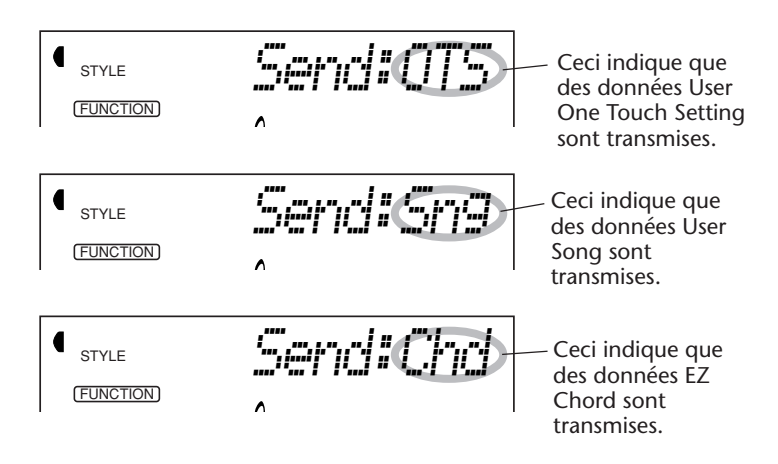

L'afficheur fait apparaître les indications suivantes dès que les opérations de transmission sont complètement terminées :

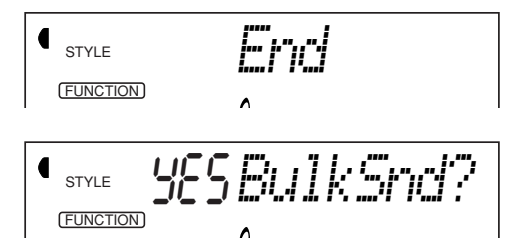

## *5 Quittez l'opération de transmission par vidage de masse.*

Pour quitter l'opération de transmission par vidage de masse, appuyez sur l'une des touches des autres modes : SONG, STYLE ou VOICE.

#### (NOTE)

*La transmission par vidage de masse peut être interrompue en cours d'opération en appuyant sur la touche -.*

## **Rechargement des données de vidage**

Dès que vous avez sauvegardé les données du PortaTone en procédant de la façon indiquée plus haut, vous pouvez facilement les recharger dans le PortaTone ultérieurement.

## *1 Effectuez tout d'abord les réglages de configuration de l'appareil MIDI raccordé pour pouvoir transmettre les données.*

La façon d'effectuer ces opérations peut être différente suivant le type d'équipement et de logiciel que vous utilisez. Par exemple, si vous utilisez un archiveur de données MIDI (tel que le modèle Yamaha MDF3) :

**1)** Effectuez les branchements MIDI appropriés.

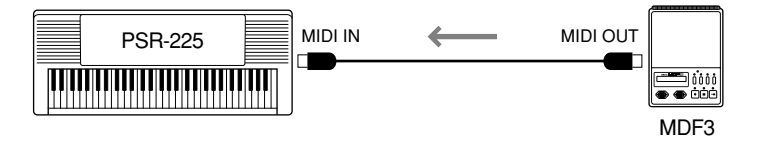

**2)** Introduisez la disquette appropriée (celle qui contient les données que vous voulez recharger) dans l'archiveur de données MIDI.

*2 Assurez-vous que le PortaTone est bien réglé en mode Style.*

Assurez-vous que le PortaTone N'EST PAS réglé en mode Song et qu'il n'est pas en train d'exécuter une opération telle que l'enregistrement ou la reproduction d'un morceau, la reproduction d'un accompagnement, un enregistrement EZ Chord, une transmission par vidage de masse, etc.

## *3 Lancez la transmission des données à partir de l'appareil MIDI raccordé.*

Commandez la transmission des données à partir de l'appareil raccordé. (Relisez la notice d'instructions de l'appareil pour obtenir de plus amples détails à ce sujet.)

Le PortaTone reçoit automatiquement les données. Au fur et à mesure que les données sont transmises, l'afficheur du PortaTone fait apparaître les différentes étapes de la réception des données jusqu'à la fin des opérations :

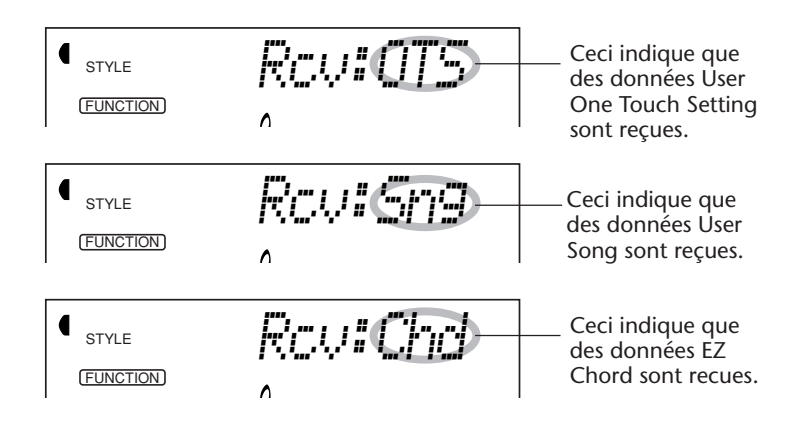

**NOTE** 

*Toutes les commandes de la console sont asservies lorsque le PortaTone reçoit des données de vidage.*

L'afficheur fait apparaître brièvement les indications suivantes dès que les opérations de transmission sont complètement terminées (avant de retourner sur son fonctionnement d'origine).

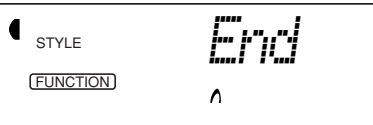

## **UTILISATION DE LA FONCTION DE TRANSMISSION DE LA CONFI-GURATION INITIALE AVEC UN SÉQUENCEUR**

La façon la plus courante d'utiliser la fonction de transmission de la configuration initiale consiste à enregistrer un morceau dans un séquenceur qui doit être utilisé pour effectuer la reproduction des données avec le PortaTone. Ceci consiste essentiellement à prendre une sorte "de cliché instantané" des réglages du PortaTone et à transmettre les données à un séquenceur. L'enregistrement de ce "cliché instantané" au début du morceau (avant d'enregistrer des données d'interprétation) vous pouvez rappeler instantanément les réglages nécessaires dans le PortaTone. En supposant qu'une pause soit aménagée en milieu de morceau, vous pouvez aussi effectuer cette opération en milieu de morceau, par exemple en changeant complètement les réglages du PortaTone pour la partie suivante du morceau.

#### **Transmission des données de configuration initiale**

## *1 Effectuez tout d'abord les réglages de configuration du séquenceur raccordé pour pouvoir enregistrer les données.*

La façon d'effectuer ces opérations peut être différente suivant le type d'équipement et de logiciel que vous utilisez.

Pour des raisons pratiques, il est tout à fait souhaitable d'aménager un silence de deux ou plus de deux mesures de silence (absence de données d'interprétation) avant que le morceau commence. Les données de configuration initiale doivent ensuite être enregistrées dans cet espace du morceau.

## *2 À partir du PortaTone, sélectionnez la fonction de transmission de données de configuration initiale.*

Effectuez cette opération suivant le procédé normal :

1) Appuyez sur la touche FUNCTION.

2) Choisissez le paramètre de réglage no. 87 (à l'aide des touches du pavé numérique).

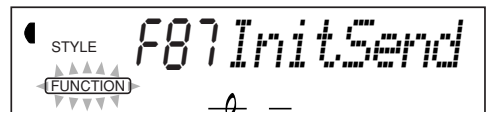

*3 Dès que le message d'incitation "IniSnd ?" apparaît dans l'afficheur comme représenté sur l'illustration cidessus, commuter en état de veille.*

Appuyez sur la touche +.

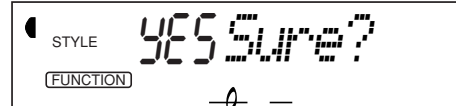

## *4 Commencez à enregistrer les données dans le séquenceur et transmettez les données de configuration initiale.*

Effectuez l'enregistrement des données dans le séquenceur suivant le procédé normal et ensuite, en laissant le plus court délai possible, appuyez sur la touche + que l'opération de transmission des données commence.

Un message "End" apparaît brièvement dans l'afficheur dès que les opérations de transmission sont complètement terminées puis ce message est suivi du message d'incitation "IniSnd".

## *5 Arrêtez les opérations d'enregistrement dans le séquenceur.*

Interrompez l'enregistrement des données dans le séquenceur suivant le procédé normal. Assurez-vous que les données de l'interprétation suivantes sont enregistrées au moins une mesure après les données de configuration initiale.

## *6 Quittez l'opération de transmission des données de configuration initiale.*

Pour quitter l'opération de transmission des données de configuration initiale, appuyez sur l'une des touches des autres modes : SONG, STYLE ou VOICE.

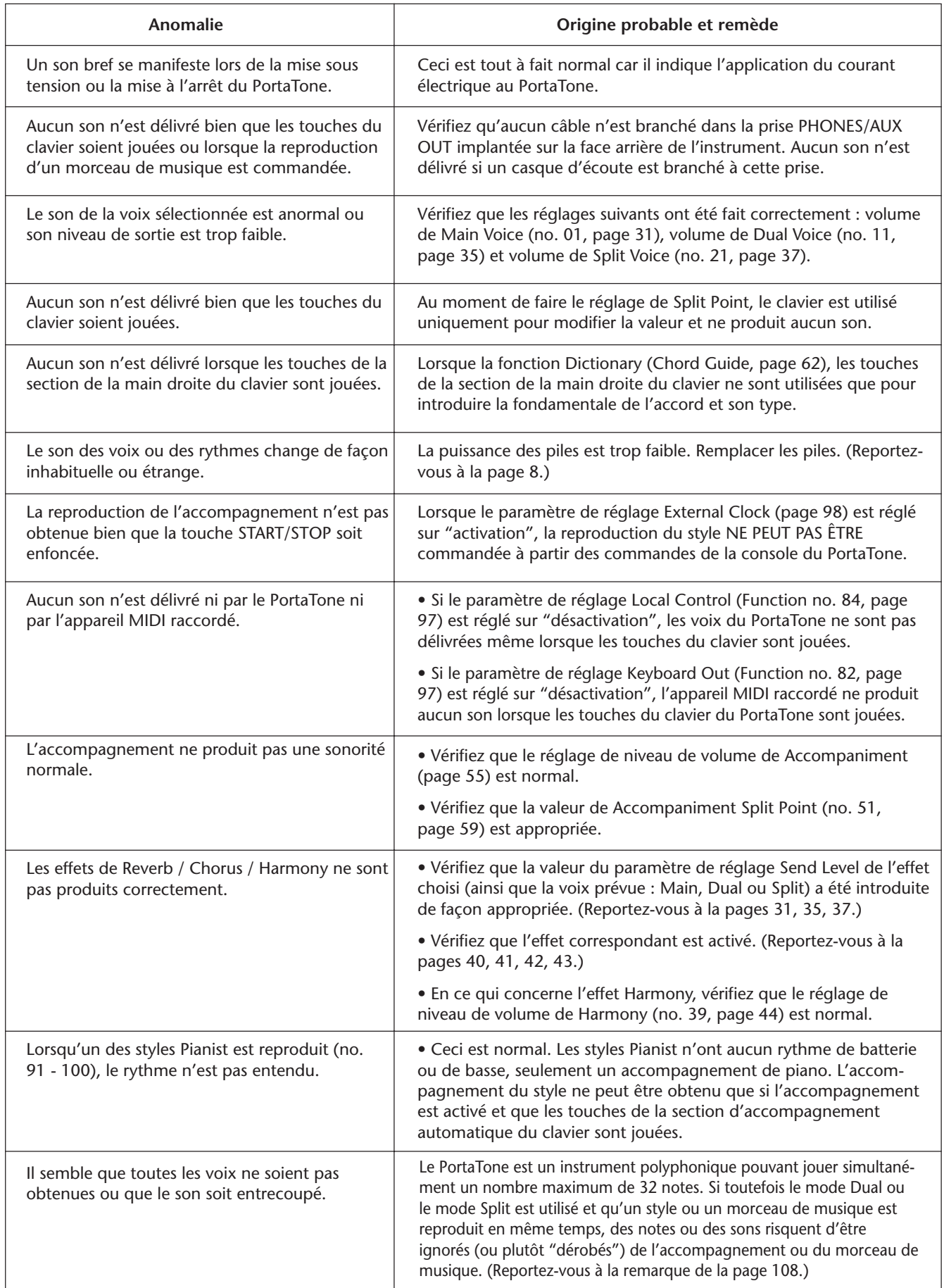

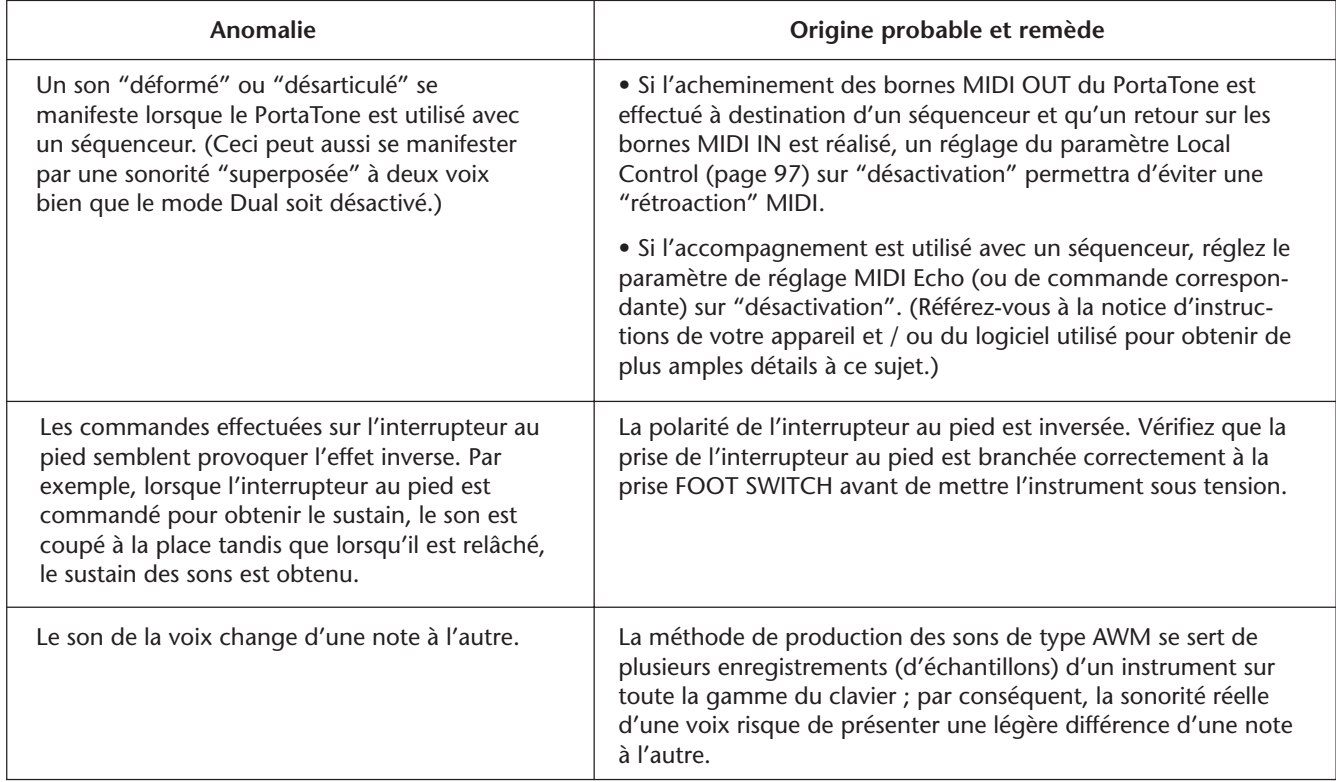

# **INITIALISATION ET SAUVEGARDE DES DONNEES**

A l'exception des données listées ci-dessous, tous les réglages de panneau du PSR-225 sont réinitialisés à leur réglage par défaut, à la mise sous tension. Les données listées ci-dessous sont sauvegardées, c-à-d., conservées dans la mémoire, tant que l'adaptateur secteur est raccordé ou qu'un jeu de piles est installé.

- 
- Données User One Touch Setting
- Numéro de banque de One Touch Setting Sensibilité de Touch
- Données User EZ Chord Split Point
- Données de numéro de banque EZ Chord Split Point de Accompaniment
- 
- 
- Données User Song Volume de Metronome
	-
	-
	-
- Numéro Smart Chord Fonction d'affectation d'interrupteur au pied

#### **Initialisation des données**

Toutes les données peuvent être initialisées et restaurées aux conditions programmées en usine en mettant l'instrument sous tension tout en maintenant enfoncée la touche blanche la plus haute (extrême droite) du clavier. "CLr:Backup" apparaît brièvement sur l'affichage.

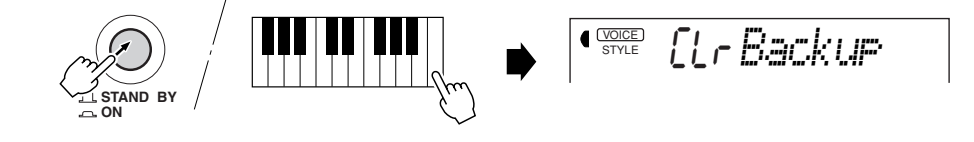

#### **PRÉCAUTION**

*• Toutes données de réglage One Touch Setting (User) et de mémoire de morceau ainsi que les autres réglages mentionnés dans la liste qui précèdent seront effacés et / ou modifiés lorsque de la procédure d'initialisation des données.*

*• La réalisation de la procédure d'initialisation des données restaure habituellement le fonctionnement normal du PSR-225 quand il est bloqué ou quand il se comporte curieusement pour une raison quelconque.*

# **INDEX**

#### **Divers**

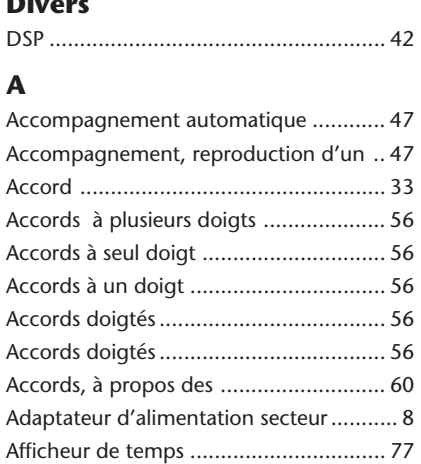

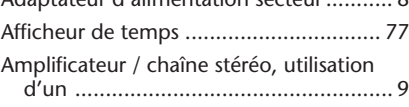

## **C**

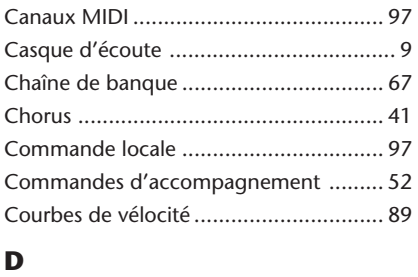

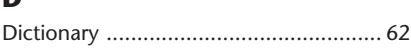

## **E**

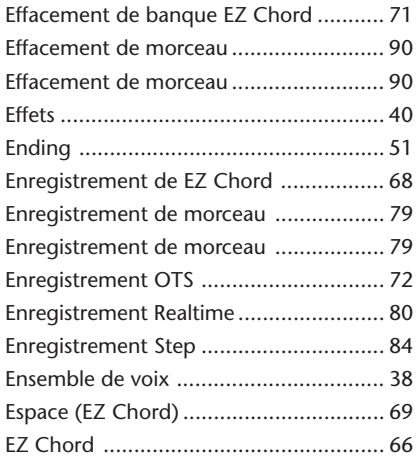

#### **F**

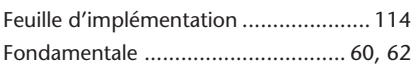

#### **G**

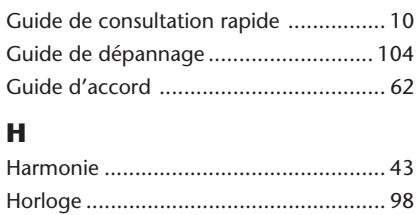

#### **I**

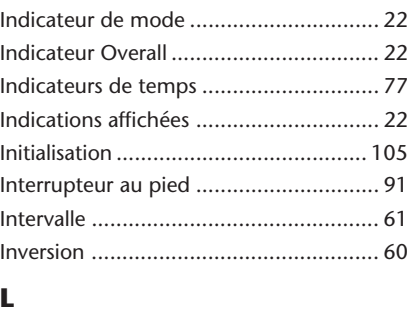

Liste des voix ....................................... 108

#### **M**

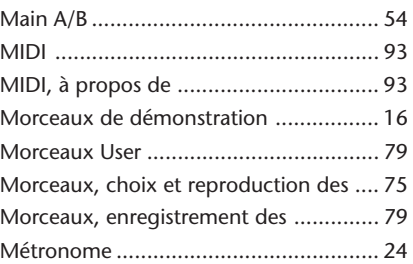

#### **N**

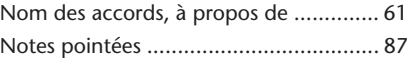

#### **O**

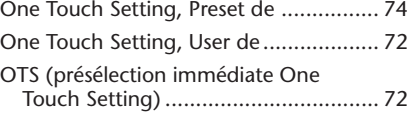

#### **P**

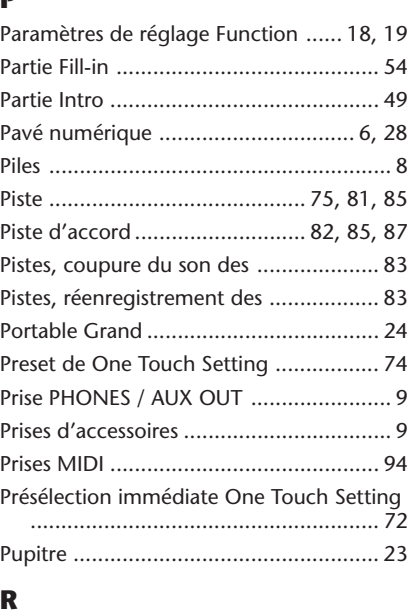

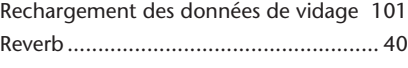

#### **S**

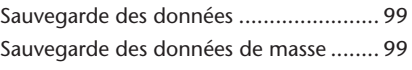

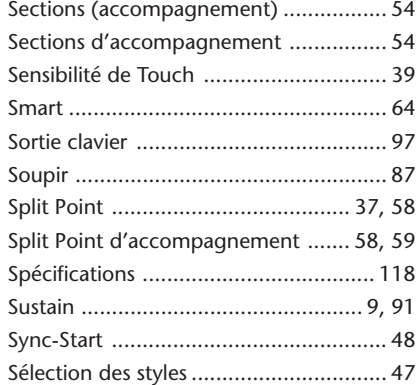

## **T**

 $\frac{1}{2}$ 

÷,

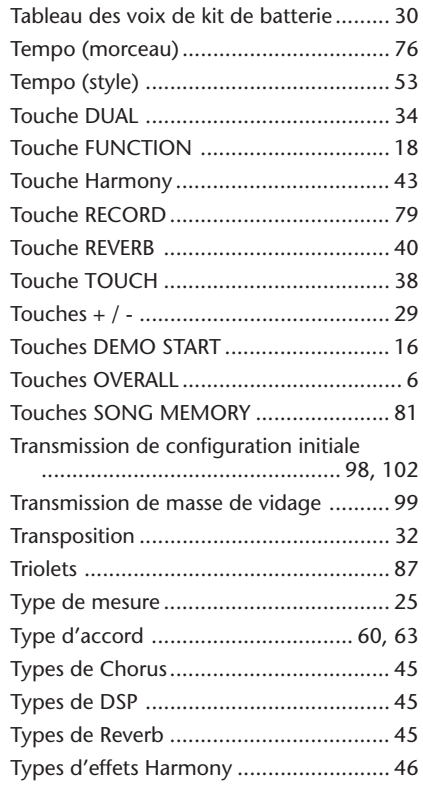

#### **U**

÷. 

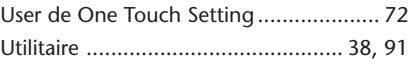

### **V**

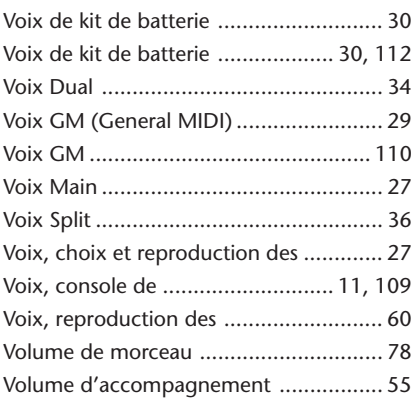

## **SONG SCORES (EZ Chord banks 1, 2) / SONG-NOTEN (EZ-Akkordbanken 1 und 2) / PARTITIONS DES MORCEAUX (Banques EZ Chord 1, 2) / PARTITURAS DE CANCIONES (Bancos de acordes EZ Chord 1 y 2)**

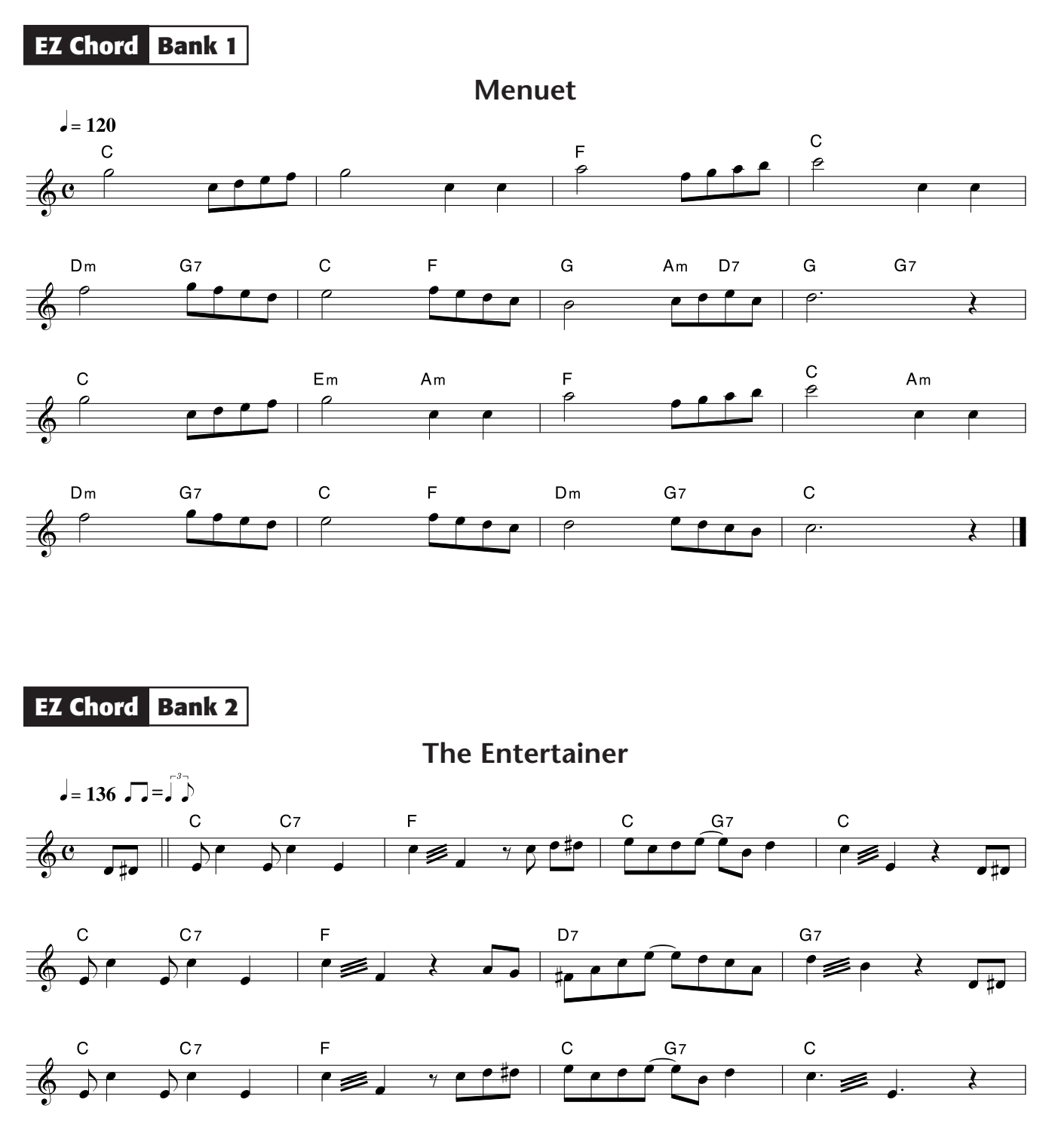

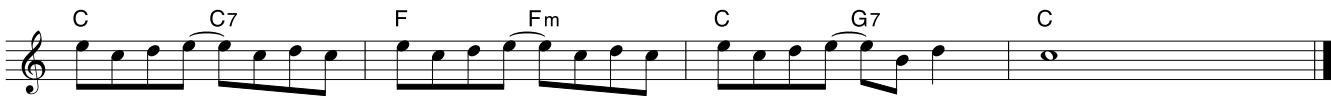

## **VOICE LIST / STIMMENVERZEICHNIS / LISTE DES VOIX /**

#### ■ Maximum Polyphony

The PSR-225 has 32-note maximum polyphony. This means that it can play a maximum of up to 32 notes at once, regardless of what functions are used. Auto Accompaniment uses a number of the available notes, so when Auto Accompaniment is used the total number of available notes for playing on the keyboard is correspondingly reduced. The same applies to the Dual Voice, Split Voice, and Song functions.

#### ■ **Polyphoniekapazität**

Die Polyphoniekapazität des PSR-225 beträgt 32 Noten. Dies bedeutet, daß das Instrument zu jedem gegebenen Zeitpunkt und unabhängig von den verwendeten Funktionen maximal 32 Notenereignisse in Ton umsetzen kann. Die automatische Baß/Akkord-Begleitung belegt einen gewissen Teil dieser Kapazität, so daß beim Spielen mit automatischer Begleitung die Zahl der gleichzeitig auf der Tastatur spielbaren Noten entsprechend kleiner ist. Dasselbe gilt beim Spielen mit Dualmodus, Splitmodus und Song-Wiedergabe.

#### ■ Polyphonie maximale

Le PSR-225 a une polyphonie maximale de 32 notes. Cela signifie qu'il peut jouer un maximum de 32 notes en même temps, quelles que soient les fonctions utilisées. L'accompagnement automatique utilise un nombre des notes disponibles, aussi, quand vous utilisez l'accompagnement automatique, le nombre total de notes que vous pouvez jouer sur le clavier en est réduit d'autant. Le même principe s'applique aux fonctions Dual Voice, Split Voice et Song.

#### ■ **Polifonía máxima**

El PSR-225 tiene una polifonía máxima de 32 notas. Esto significa que reproduce un máximo de hasta 32 notas al mismo tiempo, independientemente de la función utilizada. El acompañamiento automático emplea cierto número de las notas disponibles, por lo que cuando se emplea el acompañamiento automático, el número total de notas que pueden tocarse en el teclado se reduce de forma consecuente. Lo mismo se aplica a las funciones de voz dual voz de división, y de canción.

#### (NOTE)

*• The Voice List includes MIDI program change numbers for each voice. Use these program change numbers when playing the PSR-225 via MIDI from an external device.*

*• Some voices may sound continuously or have a long decay after the notes have been released while the sustain pedal (footswitch) is held.*

#### **NOTIZ**

*• Im Stimmenverzeichnis sind auch die MIDI-Programmwechselnummern und MIDI-Bankauswahlnummern der einzelnen Stimmen angeführt. Richten Sie sich nach diesen Nummern, wenn Sie Stimmen des PSR-225 von einem externen Gerät aus aufrufen und spielen möchten.*

*• Gewisse Stimmen klingen unter Umständen kontinuierlich oder haben eine lange Ausklingzeit, wenn Tasten bei betätigtem Sustain-Pedal (Fußschalter) freigegeben werden.*

#### **NOTE**

*• La liste des voix comprend les numéros de changement de programme MIDI de chaque voix. Utilisez ces numéros de changement de programme lorsque vous commandez le PSR-225 via MIDI à partir d'un appareil externe.*

*• Le son de certaines voix risque d'être maintenu ou de disparaître après un long déclin après que les touches aient été relâchées pendant que la pédale de sustain (interrupteur au pied) est enfoncée.*

#### **NOTA**

*• La lista de voces incluye los números de cambio de programa MIDI para cada voz. Emplee estos números de cambio de programa cuando reproduzca el PSR-225 a través de MIDI desde un dispositivo exterior.*

*• Ciertas voces pueden sonar continuamente o tener una disminución larga después de haber soltado las notas mientras se mantiene pisado el pedal de sostenido (interruptor de pedal).*

**108**
# **LISTA DE VOCES**

# **Panel Voice List / Verzeichnis der Bedienfeld-Stimmen / Liste des voix de panneau / Lista de voces del panel**

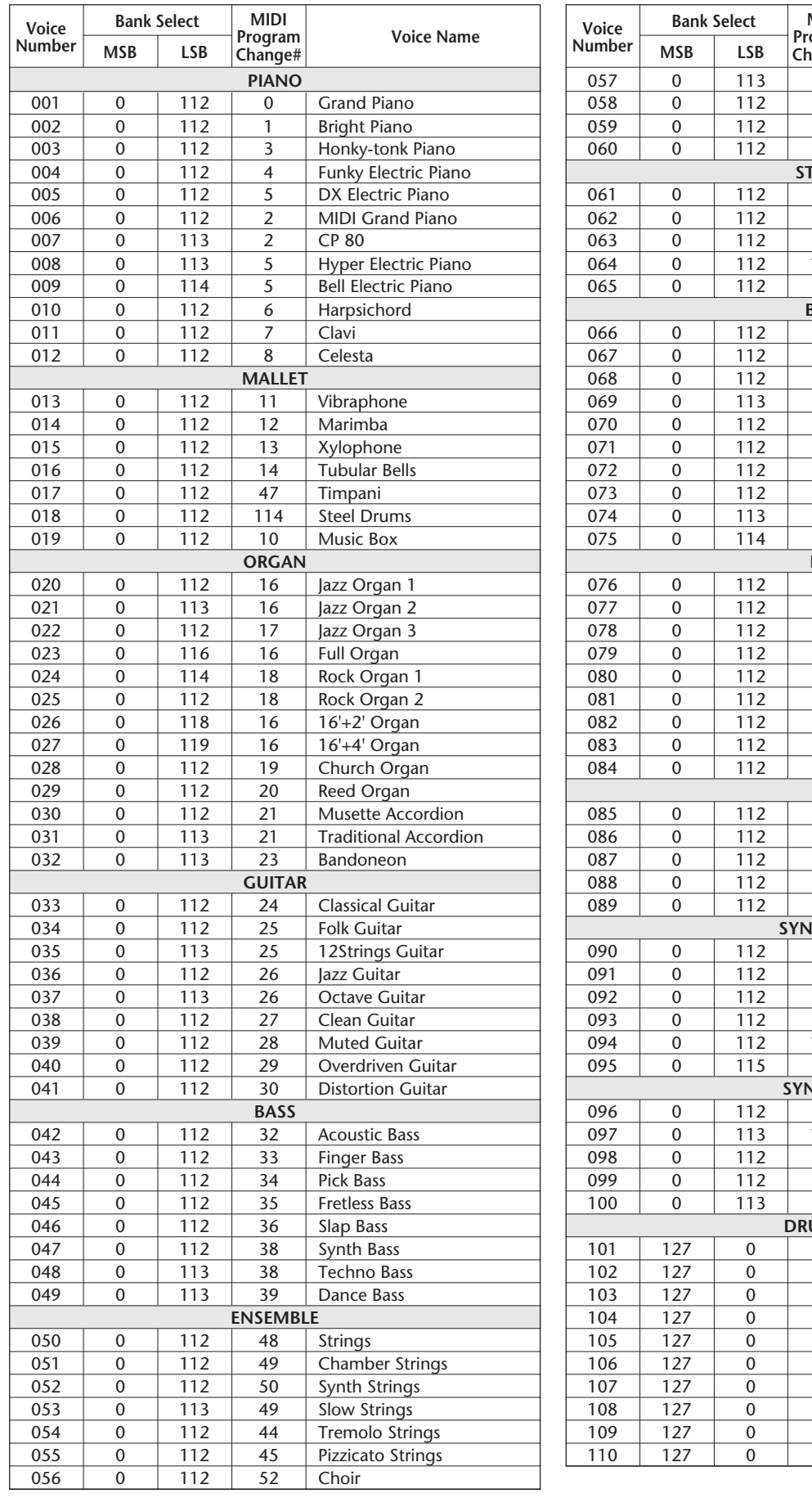

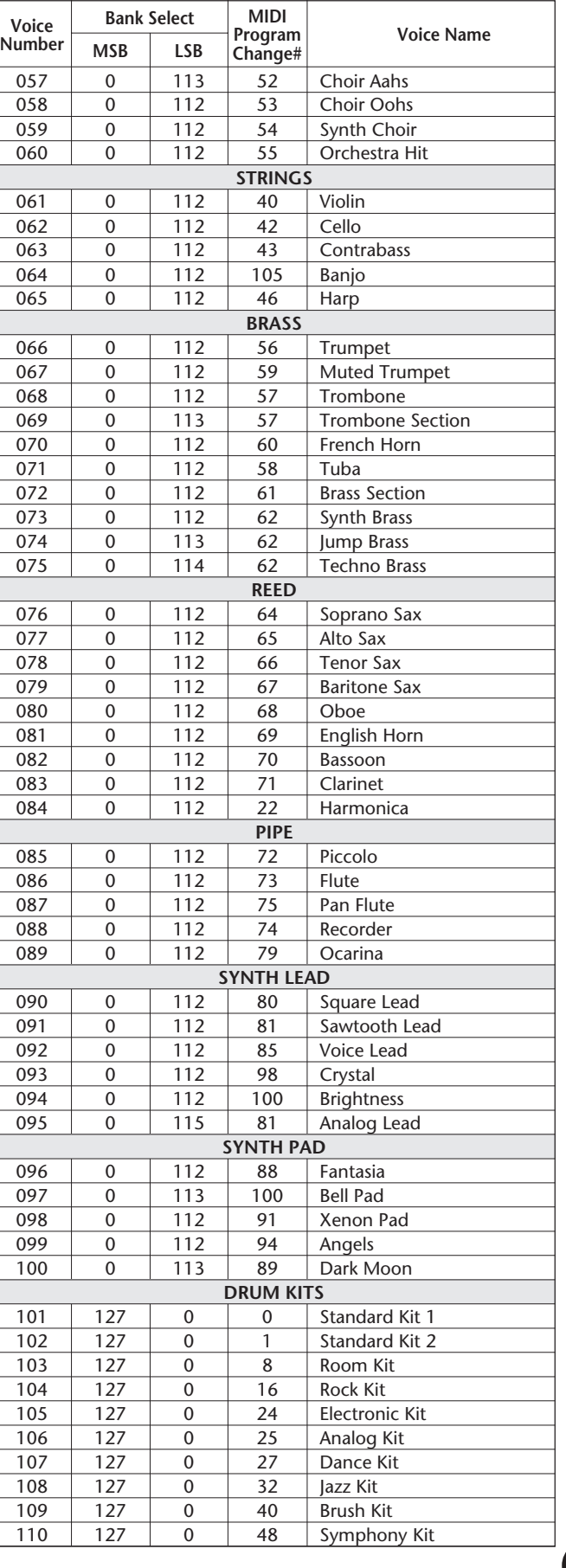

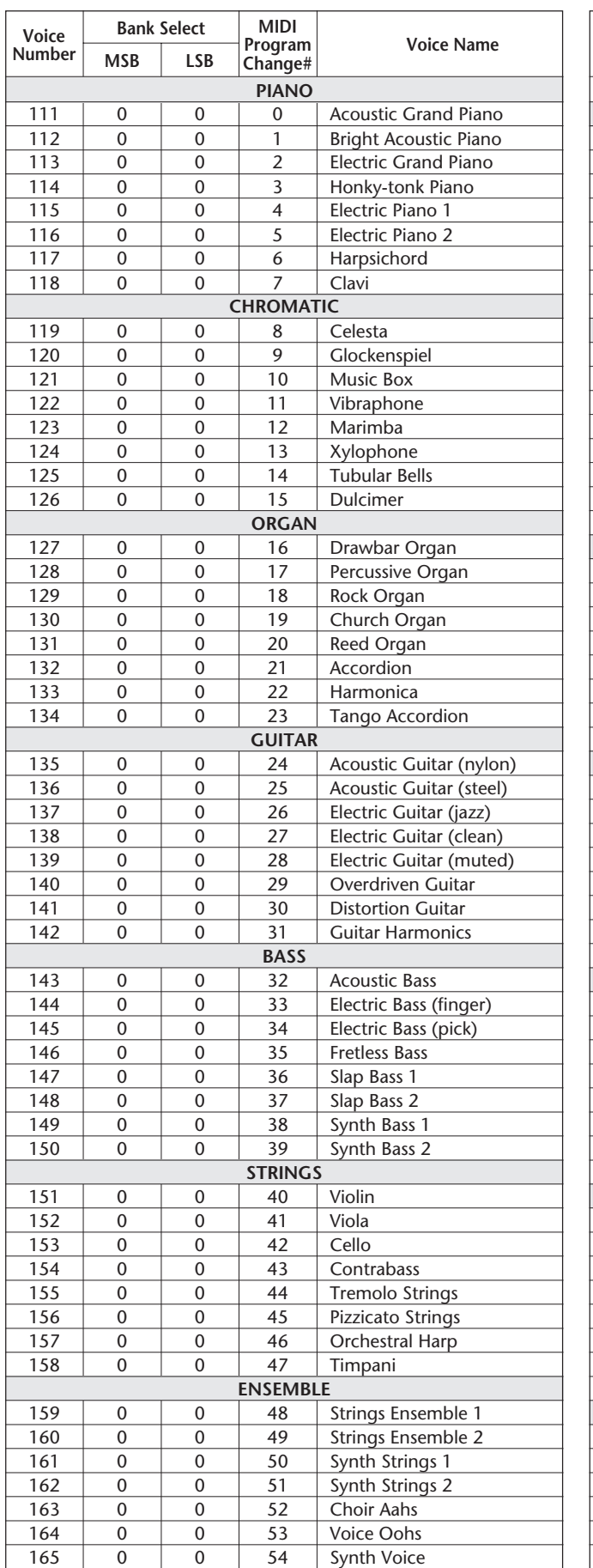

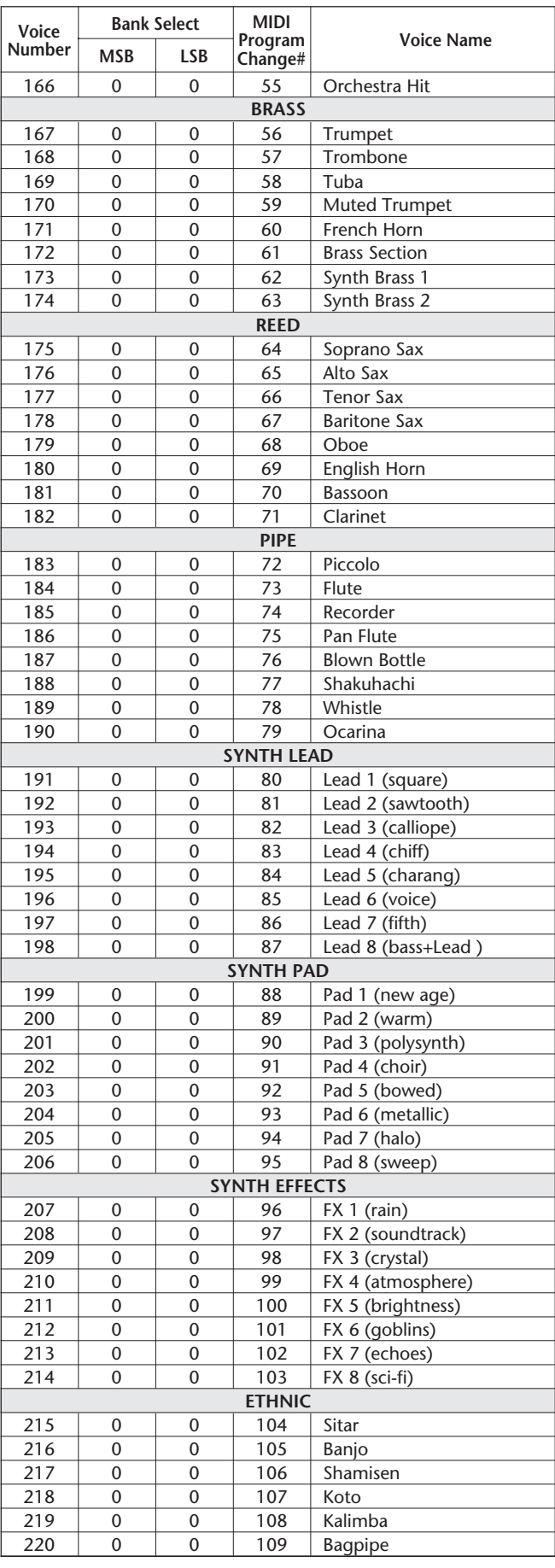

# **GM Voice List / Verzeichnis der GM-Stimmen / Liste des voix GM / Lista de voces GM**

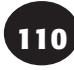

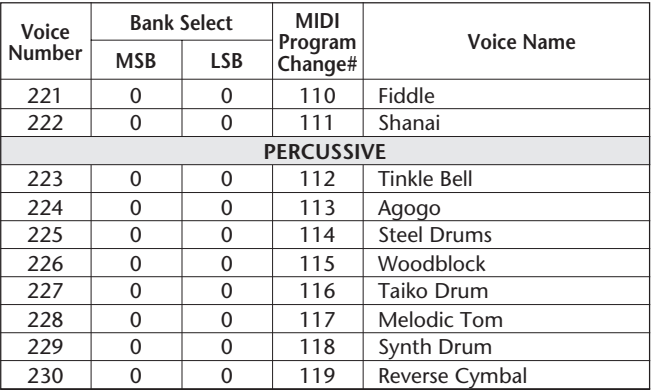

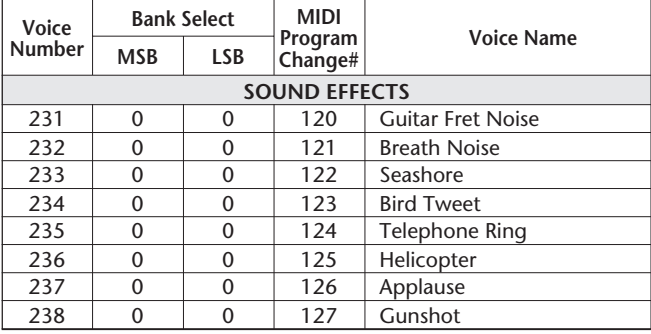

# **STYLE LIST / STYLE-VERZEICHNIS / LISTE DES STYLES / LISTA DE ESTILOS**

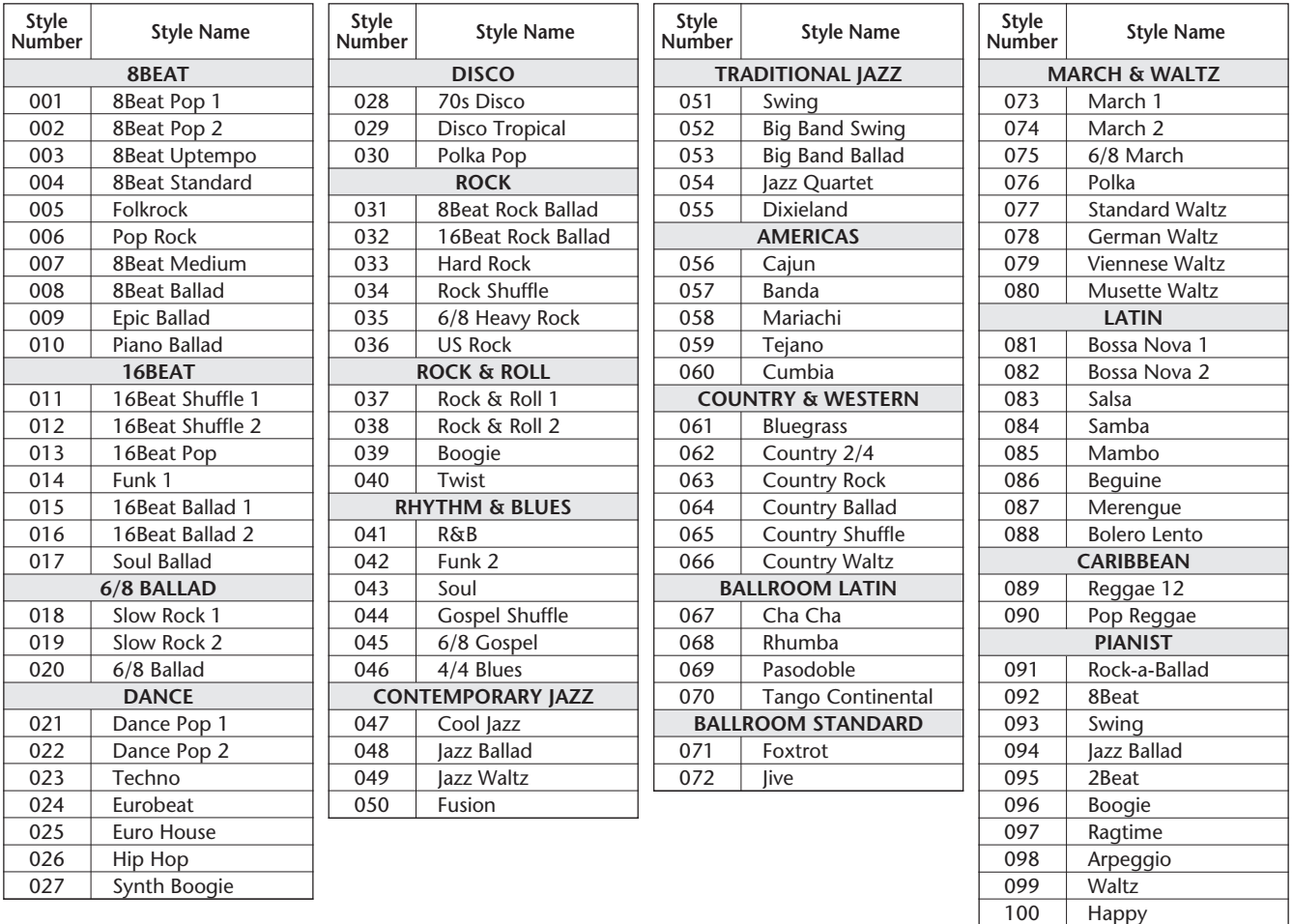

# **DRUM KIT LIST / DRUM KIT-VERZEICHNIS / LISTE DES**

- "<——" indicates that the drum sound is the same as "Standard Kit 1". • Each percussion voice uses one note.<br>• The MIDI Note # and Note are actually
- The MIDI Note # and Note are actually one octave lower than listed. For example, in "101: Standard Kit 1", the "Seq Click H" (Note# 36/Note C1) corresponds to (Note# 24/Note C0). • Key Off: Keys marked "O" stop sounding the instant they are released.
- Voices with the same Alternate Note Number (\*1 … 4) cannot be played simultaneously. (They are designed to be played alternately with each other.)
- "<——" bedeutet, daß die betreffende Belegung mit der von "Standard Kit 1" identisch ist.
- Jeder Schlagzeug/Percussion-Klang belegt eine Note.
- Die MIDI-Notennummer und Note sind tatsächlich eine Oktave tiefer als gelistet. So entspricht beispielsweise bei "101: Standard Kit 1" der Klang "Seq Click H" (Note Nr. 36/Note C1) in Wirklichkeit Note Nr. 24/C0. • Key Off: Durch "O" gekennzeichnete Klänge verstummen beim Los-
- lassen der Taste.
- Unterschiedliche Klänge desselben Schlaginstruments (\*1 ... 4) können nicht gleichzeitig erzeugt werden. (Sie sind für abwechselndes Spielen vorgesehen.)

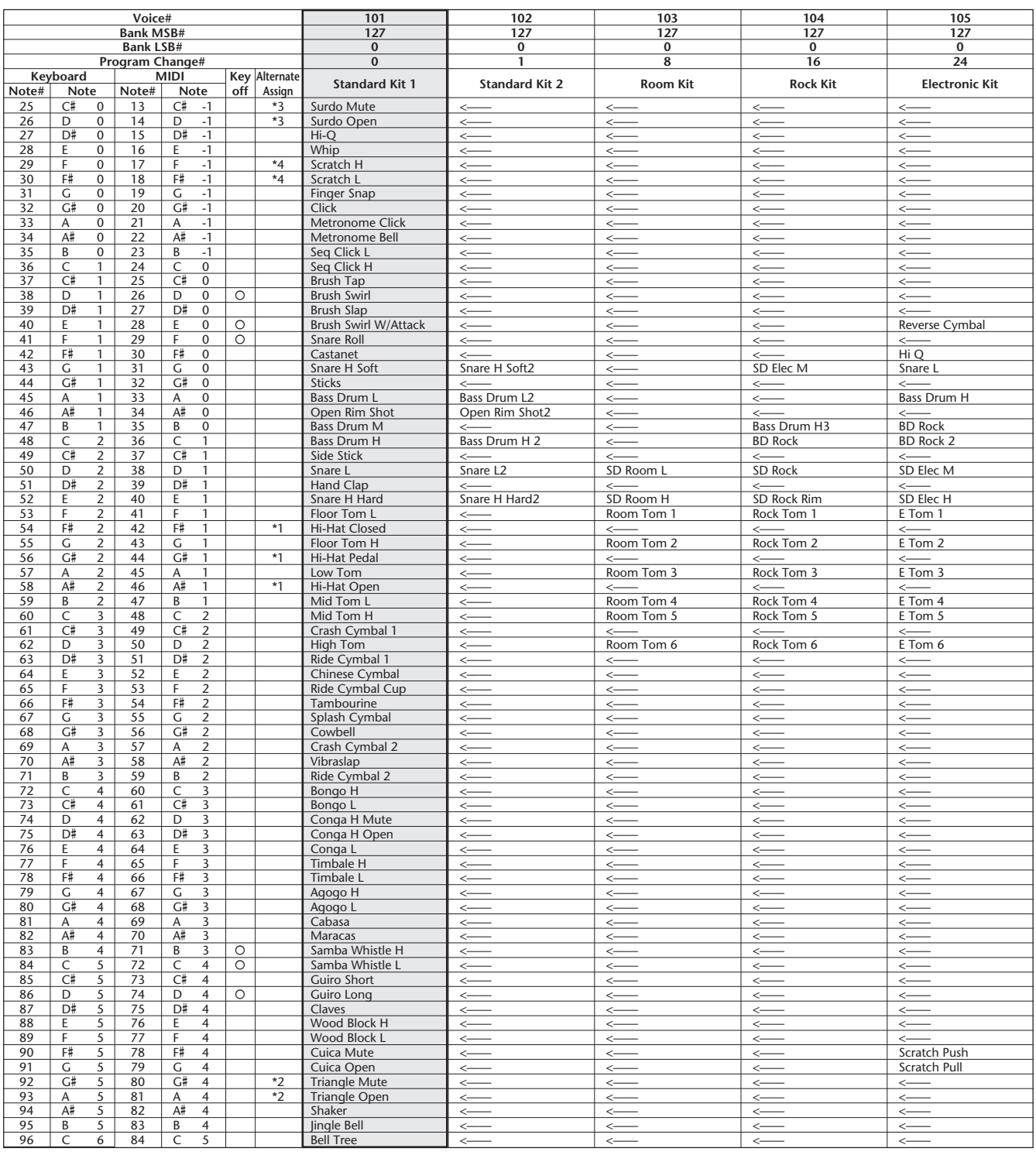

# **KITS DE PERCUSSION / LISTA DE JUEGOS DE BATERÍA**

- "<——" indique que la sonorité de batterie est identique à "Standard Kit 1".
- Chaque voix de percussion utilise une note.
- Le numéro de note MIDI et la note se trouvent actuellement à une octave inférieure de celle indiquée dans la liste. Par exemple, dans "101: Standard Kit 1", "Seq Click H" (n° de note 36/note C1) correspond à (n° de note 24/note C0).
- Key off : Le son produit par les touches marquées "O" cesse à l'instant où la touche est relâchée.
- Les voix appartenant aux deux variantes d'un même numéro de note (\*1 ... 4) ne peuvent pas être jouées en même temps. (Elles sont conçues pour être reproduites alternativement l'une par rapport à l'autre.)
- "<——" indica que el sonido de batería es el mismo que "Standard Kit 1".
- Cada voz de percusión emplea una nota.
- El número de nota MIDI y la nota son en realidad una octava más baja que la enumerada. Por ejemplo, en "101: Standard Kit 1", la "Seq Click H" (nota N.° 36/Nota C1) corresponde a (Nota N.° 24/nota C0). • Key Off: Las teclas marcadas con "O" dejan de sonar en el momento
- en que se sueltan.
- Las voces con el mismo número de nota alternada (\*1 ... 4) no pueden tocarse simultáneamente. (Están designadas para reproducirse alternadamente entre sí.)

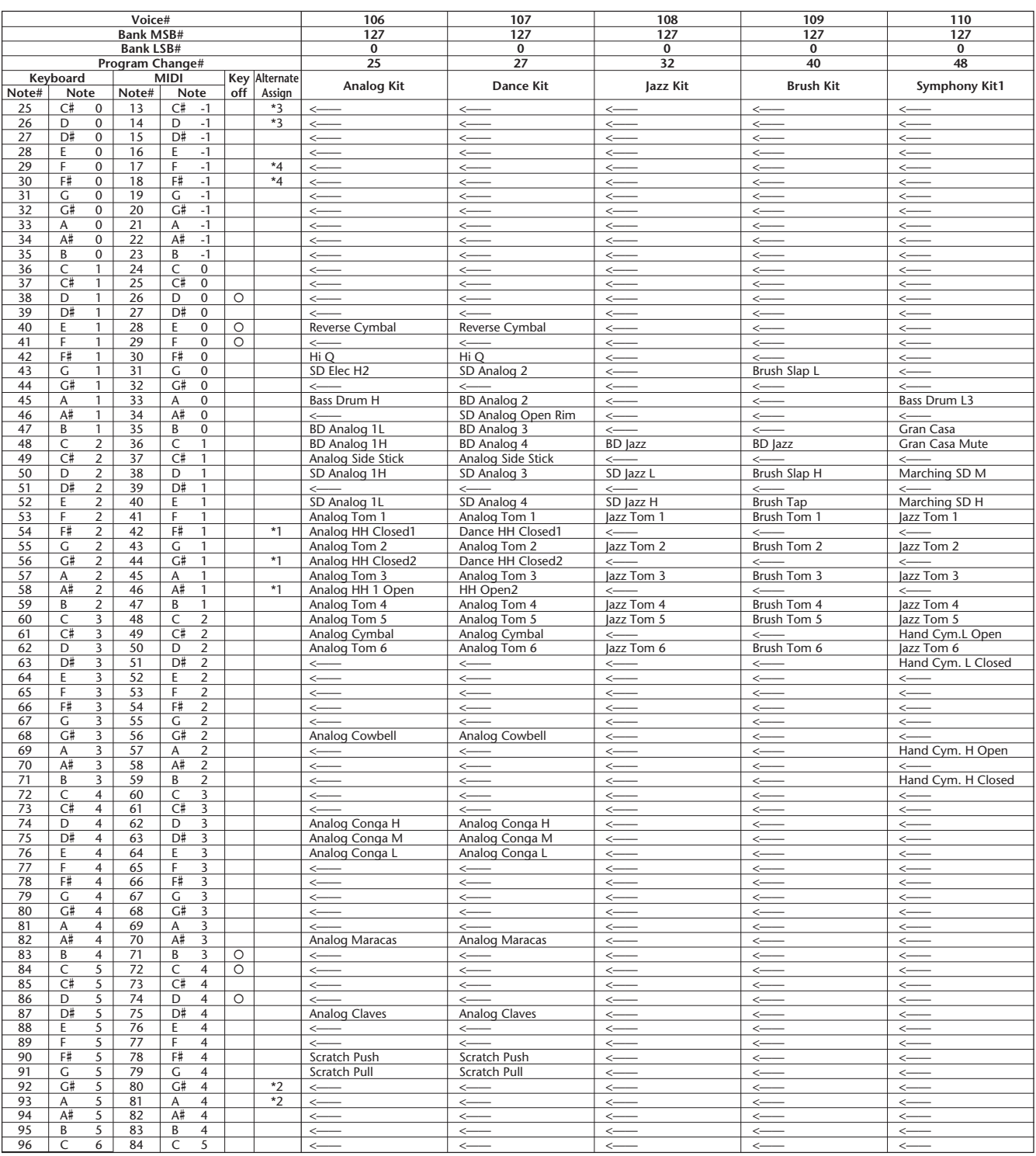

# **MIDI IMPLEMENTATION CHART / MIDI-IMPLEMENTIERUNGSTABELLE /**

[Portable Keyboard] Date: 18-MAR-1998

MIDI Implementation Chart Version: 1.0

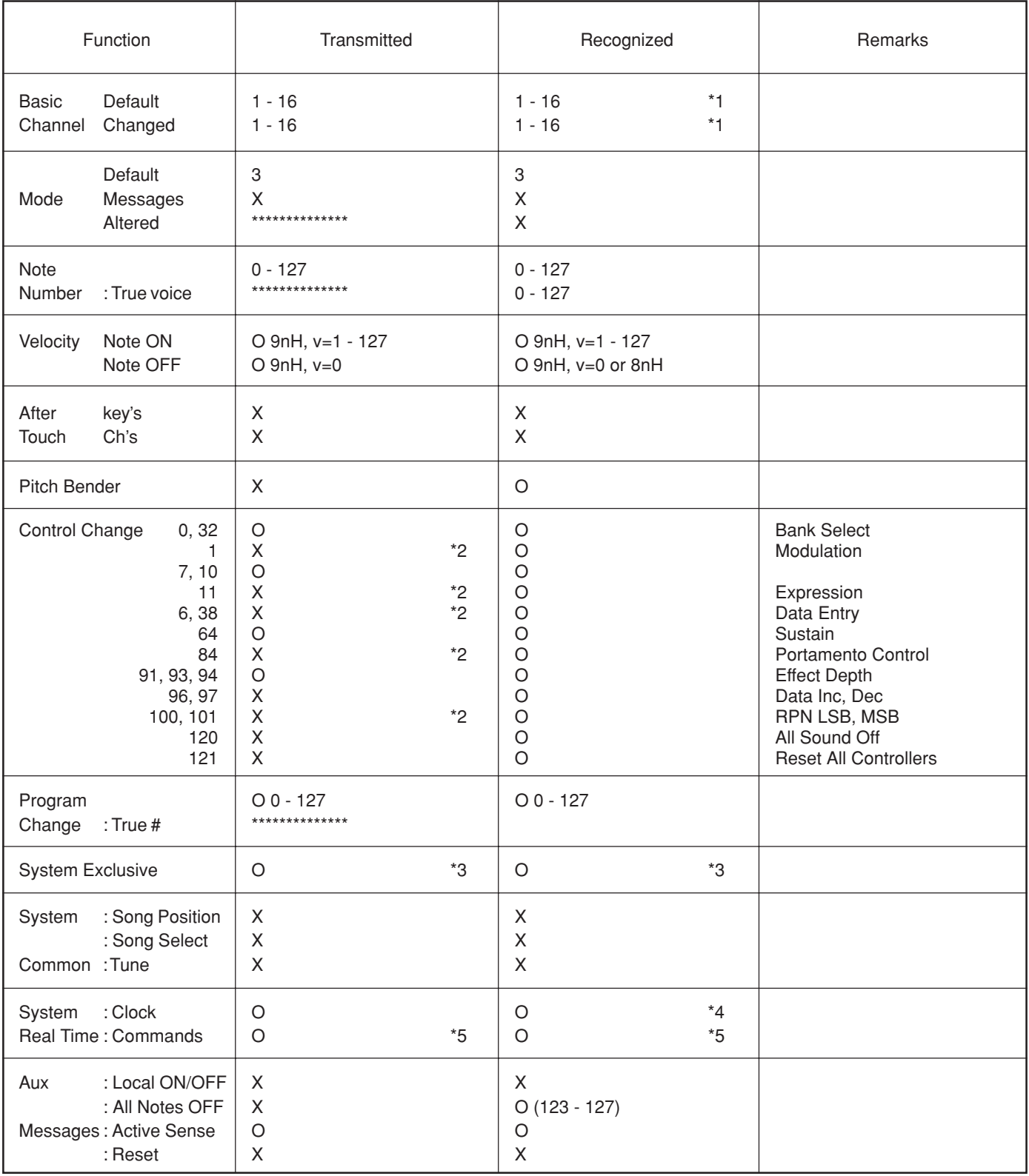

Mode 1 : OMNI ON, POLY Mode 2 : OMNI ON, MONO O : Yes

Mode 3 : OMNI OFF, POLY Mode 4 : OMNI OFF, MONO X : No

# **FEUILLE D'IMPLÉMENTATION MIDI / GRÁFICA DE IMPLEMENTACIÓN MIDI**

### *NOTE:*

- *\*1 By default (factory settings) the PSR-225 ordinarily functions as a 16 channel multi-timbral tone generator, and incoming data does not affect the panel voices or panel settings. However, the MIDI messages listed below do affect the panel voices, auto accompaniment, and songs.*
	- *MIDI Master Tuning*
	- *System exclusive messages for changing the Reverb Type, Chorus Type, and DSP Type.*

*The Remote Channel can be designated by using Function parameter #81. The messages received over the set channel are handled in the same way as key data received from the PSR-225 itself. The following messages can be received over the designated channel set in this Function parameter; all other messages will be ignored.*

- *Note ON*
- *Note OFF*
- *Control change : Bank select MSB, LSB (Main Voice Only), Modulation, Volume, Expression, Sustain, All sound off, All note off*
- *Program Change (Main Voice Only)*
- *Pitch Bend*
- *\*2 Messages for these control change numbers cannot be transmitted from the PSR-225 itself. However, they may be transmitted when playing the accompaniment or using the Harmony effect.*

#### *\*3 Exclusive*

- *<GM System ON> F0H, 7EH, 7FH, 09H, 01H, F7H*
- *This message automatically restores all default settings for the instrument, with the exception of MIDI Master Tuning.*

*<MIDI Master Volume> F0H, 7FH, 7FH, 04H, 01H, ll, mm, F7H*

- *This message allows the volume of all channels to be changed simultaneously (Universal System Exclusive).*
- *The values of "mm" is used for MIDI Master Tuning. (Values for "ll" are ignored.)*

*<MIDI Master Tuning> F0H, 43H, 1nH, 27H, 30H, 00H, 00H, mm, ll, cc, F7H*

- *This message simultaneously changes the tuning value of all channels.*
- *The values of "mm" and "ll" are used for MIDI Master Tuning.*
- *The default value of "mm" and "ll" are 08H and 00H, respectively. Any values can be used for "n" and "cc."*

*<Bulk Dump>*

*• This is used for saving (recording) User data (User songs, User One Touch Setting, and EZ Chord).*

*<Internal Clock, External Clock> (Receive Only)*

*F0H, 43H, 73H, 01H, 02H, F7H (Internal Clock)*

*F0H, 43H, 73H, 01H, 03H, F7H (External Clock)*

*• These messages control the clock setting for the accompaniment.*

*<Reverb Type> F0H, 43H, 1nH, 4CH, 02H, 01H, 00H, mmH, llH, F7H • mm : Reverb Type MSB*

*• ll : Reverb Type LSB*

*Refer to the Effect Map (page 117) for details.*

*<Chorus Type> F0H, 43H, 1nH, 4CH, 02H, 01H, 20H, mmH, llH, F7H • mm : Chorus Type MSB*

*• ll : Chorus Type LSB*

*Refer to the Effect Map (page 117) for details.*

*<DSP Type> F0H, 43H, 1nH, 4CH, 02H, 01H, 40H, mmH, llH, F7H*

- *mm : DSP Type MSB*
- *ll : DSP Type LSB*

*Refer to the Effect Map (page 117) for details.*

*<DRY Level> F0H, 43H, 1nH, 4CH, 08H, 0mH, 11H, llH, F7H*

*• ll : Dry Level*

*• 0m : Channel Number*

*\*4 It is possible to switch between External and Internal Clock.*

*\*5 When the accompaniment is started, an FAH message is transmitted. When accompaniment is stopped, an FCH message is transmitted. When the clock is set to External, both FAH (accompaniment start) and FCH (accompaniment stop) are recognized.*

*No MIDI messages can be received or transmitted in the Song mode.*

#### *NOTIZ:*

- *\*1 Als Vorgabeeinstellung (Werkseinstellung) arbeitet das PSR-225 gewöhnlich wie ein multi-timbraler 16-Kanal-Tongenerator, wobei empfangene Daten keinen Einfluß auf die Bedienfeld-Stimmen bzw. -Einstellungen haben. Die folgenden MIDI-Nachrichten wirken sich jedoch auf die Bedienfeld-Stimmen, die automatische Baß/Akkord-Begleitung und Songs aus. • MIDI-Grundstimmung*
	-
	- *Systemexklusive Daten zum Ändern des Reverb-, Chorus- und DSP-Typs.*

*Der Remote-Kanal kann über FUNCTION-Parameter Nr. 81 spezifiziert werden. Die auf dem eingestellten Kanal empfangenen Nachrichten werden vom PSR-225 wie die normalen, von der eigenen Tastatur empfangenen Spieldaten behandelt. Die folgenden Daten können auf dem über diesen FUNCTION-Parameter spezifizierten Kanal empfangen werden — alle anderen Nachrichten werden ignoriert.*

- *Note on (Note AN)*
- *Note off (Note AUS)*
- *Control Change (Controller-Steuermeldungen): Bank Select MSB, LSB (Bankauswahl-MSB/LSB; nur Main Voice), Modulation, Volume (Lautstärke), Expression (Schweller-Lautstärkeregelung), Sustain, All Sound off (Ton insgesamt AUS), All Notes off (alle Noten aus)*
- *Program Change (Programmwechsel; nur Main Voice)*
- *Pitch-Bend (Tonhöhenbeugung)*
- *\*2 Nachrichten für diese Control Change-Nummern (Controller) können vom PSR-225 selbst nicht gesendet werden. Sie werden jedoch unter Umständen beim Spielen mit Begleitung oder Harmony-Effekt gesendet.*

#### *\*3 Exclusive*

- *<GM System ON> F0H, 7EH, 7FH, 09H, 01H, F7H • Diese Meldung ruft automatisch alle Vorgabeeinstellungen des Instru-*
- *ments wieder auf, mit Ausnahme der MIDI-Grundstimmung.*
- *<MIDI Master Volume> F0H, 7FH, 7FH, 04H, 01H, ll, mm, F7H • Diese Meldung erlaubt das gleichzeitige Ändern der Lautstärke auf allen*
- *Kanälen (Universal System Exclusive). • Die Werte von "mm" werden für die MIDI-Grundstimmung verwendet. (Werte für "ll" werden ignoriert.)*
- *<MIDI Master Tuning> F0H, 43H, 1nH, 27H, 30H, 00H, 00H, mm, ll, cc, F7H • Diese Meldung bewirkt eine gleichzeitige Änderung des Stimmwerts auf allen Kanälen.*
- *Die Werte von "mm" und "ll" werden für die MIDI-Grundstimmung verwendet.*
- *Die Vorgabewerte für "mm" und "ll" sind 08H und 00H. Für "n" und "cc" können beliebige Werte eingesetzt werden.*

*<Bulk Dump>*

*• Zum Speichern (Sicherstellen) von anwenderspezifischen Daten (User-Song, OTS-User-Einstellungen und EZ-Akkorde).*

- *<Internal Clock, External Clock> (nur Empfang) F0H, 43H, 73H, 01H, 02H, F7H (Internal Clock = internes Taktsingal)*
- *F0H, 43H, 73H, 01H, 03H, F7H (External Clock = externes Taktsignal) • Diese Nachrichten bestimmen, von welchem Taktgeber die Begleitung gesteuert wird.*

*<Reverb Type> F0H, 43H, 1nH, 4CH, 02H, 01H, 00H, mmH, llH, F7H • mm : Reverb-Typ MSB*

- *ll : Reverb-Typ LSB*
- *Einzelheiten siehe Effekt-Map (Seite 117).*
- *<Chorus Type> F0H, 43H, 1nH, 4CH, 02H, 01H, 20H, mmH, llH, F7H • mm : Chorus-Typ MSB*
- *ll : Chorus-Typ LSB*
- *Einzelheiten siehe Effekt-Map (Seite 117).*
- *<DSP Type> F0H, 43H, 1nH, 4CH, 02H, 01H, 40H, mmH, llH, F7H • mm : DSP-Typ MSB*
- *ll : DSP-Typ LSB*

*Einzelheiten siehe Effekt-Map (Seite 117).*

- *<DRY Level> F0H, 43H, 1nH, 4CH, 08H, 0mH, 11H, llH, F7H*
- *ll : Pegel des "trockenen" Signals • 0m : Kanalnummer*
- *\*4 Eine Umschaltung zwischen External Clock (externes Taktsignal) und Internal Clock (internes Taktsignal) ist möglich.*
- *\*5 Beim Starten der Begleitung wird eine FAH-Nachricht gesendet. Beim Stoppen der Begleitung wird eine FCH-Nachricht gesendet. Bei Einstellung auf External Clock (externes Taktsignal) spricht das Instrument auf sowohl FAH (Begleitungsstart) sowie FCH (Begleitungsstop) an.*

*Im Song-Modus können MIDI-Nachrichten weder empfangen noch gesendet werden.*

### *NOTE:*

- *\*1 Par défaut (réglages usine), le PSR-225 fonctionne normalement comme un générateur de sons multi-timbres à seize canaux de sorte que les données d'entrée n'affectent pas les voix de console et les réglages de console. Cependant, les messages MIDI indiqués ci-dessous affectent les voix de console, l'accompagnement automatique et les morceaux.*
	- *Accordage général MIDI*
	- *Messages exclusifs de système permettant de modifier les paramètres de réglage de type de Reverb, type de Chorus et type de DSP.*

*Le canal de commande à distance peut être spécifié en utilisant le paramètre de réglage Function no. 81. Les messages qui sont reçus par l'intermédiaire du canal déterminé sont traités de la même façon que les données de base provenant du PSR-225. Les messages suivants peuvent être reçus par le canal déterminé avec ce paramètre de réglage Function ; tous les autres messages seront ignorés.*

- *Activation de Note*
- *Désactivation de Note*
- *Commande de modification : MSB, LSB de sélection de banque (uniquement voix Main), modulation, volume, expression, sustain, coupure de toutes les notes*
- *Changement de programme (uniquement voix Main)*
- *Hauteur de son*
- *\*2 Les messages de ces changements de commande ne peuvent pas être transmis à partir du PSR-225. Cependant, il est possible de les transmettre pendant la reproduction d'un accompagnement ou lorsque l'effet Harmony est utilisé.*
- *\*3 Exclusif*
	- *<GM System ON> F0H, 7EH, 7FH, 09H, 01H, F7H*
	- *Ce message rétablit automatiquement tous les réglages par défaut de l'instrument à l'exception de l'accordage général MIDI.*
	- *<MIDI Master Volume> F0H, 7FH, 7FH, 04H, 01H, ll, mm, F7H • Ce message autorise un changement simultané du volume sur tous les canaux (Universal System Exclusive).*
	- *Les valeurs de "mm" sont utilisées par l'accordage général MIDI. (Les valeurs "ll" sont ignorées.)*
	- *<MIDI Master Tuning> F0H, 43H, 1nH, 27H, 30H, 00H, 00H, mm, ll, cc, F7H • Ce message change simultanément la valeur d'accordage de tous les canaux.*
	- *Les valeurs de "mm" et de "ll" sont utilisées par l'accordage général MIDI. • Les valeurs par défaut de "mm" et de "ll" sont respectivement de 08H et*
	- *00H. N'importe quelle valeur peut être utilisée pour "n" et "cc". <Bulk Dump>*
	-
	- *Ceci est utilisé pour sauvegarder (enregistrer) les données User (morceaux User, réglages User One Touch Settinget EZ Chord).*

*<Internal Clock, External Clock> (uniquement réception)*

*F0H, 43H, 73H, 01H, 02H, F7H (Internal Clock = horloge interne) F0H, 43H, 73H, 01H, 03H, F7H (External Clock = horloge externe) • Ces messages contrôlent le réglage de l'horloge pour l'accompagnement.*

*<Reverb Type> F0H, 43H, 1nH, 4CH, 02H, 01H, 00H, mmH, llH, F7H • mm : MSB de type Reverb*

*• ll : LSB de type Reverb*

*Référez-vous à la carte des effets (page 117) pour obtenir de plus amples détails à ce sujet.*

*<Chorus Type> F0H, 43H, 1nH, 4CH, 02H, 01H, 20H, mmH, llH, F7H • mm : MSB de type Chorus*

*• ll : LSB de type Chorus*

*Référez-vous à la carte des effets (page 117) pour obtenir de plus amples détails à ce sujet.*

- *<DSP Type> F0H, 43H, 1nH, 4CH, 02H, 01H, 40H, mmH, llH, F7H*
- *mm : MSB de type DSP • ll : LSB de type DSP*

*Référez-vous à la carte des effets (page 117) pour obtenir de plus amples détails à ce sujet.*

*<DRY Level> F0H, 43H, 1nH, 4CH, 08H, 0mH, 11H, llH, F7H*

- *ll : Niveau direct*
- *0m : Numéro de canal*
- *\*4 Il est possible d'effectuer une commutation entre External et Internal Clock.*
- *\*5 Lorsque l'accompagnement est lancé, un message FAH est transmis. Lorsque l'accompagnement est arrêté, un message FCH est transmis. Lorsque l'horloge est réglée sur External, les messages FAH (lancement de l'accompagnement) et FCH (arrêt de l'accompagnement) sont reconnus.*

*Aucun des messages MIDI ne peut être reçu ou transmis pendant le mode Song.*

#### *NOTA:*

- *\*1 El PSR-225 funciona según sale de fábrica (ajustes iniciales) como un generador de tonos de timbres múltiples de 16 canales, y los datos de entrada no afectan las voces del panel ni los ajustes del panel. Sin embargo, los mensajes MIDI que se enumeran a continuación afectan las voces del panel, el acompañamiento automático, y las canciones.*
	- *Afinación principal MIDI*
	- *Mensajes exclusivos del sistema para cambiar el tipo de reverberación, tipo de coros, y tipo de DSP.*

*El canal remoto puede designare empleando el parámetro de Function N.*° *81. Los mensajes recibidos por el canal ajustado se manipulan del mismo modo que los datos de teclas recibidos desde el mismo PSR-225. Los mensajes siguientes pueden recibirse por el canal designado ajustado en este parámetro de Function; todos los demás mensajes se ignoran.*

- *Activación de nota*
- *Desactivación de nota*
- *Cambio de control: MSB, LSB (sólo la voz principal) de selección de banco, modulación, volumen, expresión, sostenido, desactivación de todo el sonido, desactivación de todas las notas*
- *Cambio de programa (sólo la voz principal)*
- *Inflexión del tono*
- *\*2 Los mensajes para estos números de cambio de control no pueden transmitirse desde el mismo PSR-225. Sin embargo, pueden transmitirse cuando se reproduce el acompañamiento o cuando se emplea el efecto de armonía.*
- *\*3 Exclusivos <GM System ON> F0H, 7EH, 7FH, 09H, 01H, F7H*
	- *Este mensaje repone automáticamente todos los ajustes iniciales del instrumento, con excepción de la afinación principal MIDI.*
	- *<MIDI Master Volume> F0H, 7FH, 7FH, 04H, 01H, ll, mm, F7H*
	- *Este mensaje permite cambiar simultáneamente el volumen de todos los canales (exclusivo del sistema universal).*
	- *Los valores de "mm" se emplean para la afinación principal MIDI. (Los valores para "II" se ignoran.)*
	- *<MIDI Master Tuning> F0H, 43H, 1nH, 27H, 30H, 00H, 00H, mm, ll, cc, F7H • Este mensaje cambia simultáneamente el valor de la afinación de todos los*
	- *canales. • Los valores de "mm" y de "II" se emplean para la afinación principal MIDI.*
	- *El valor de ajuste inicial de "mm" y de "II" es de 08H y 00H, respectivamente. Para "n" y "cc" puede emplearse cualquier valor.*
	- *<Bulk Dump>*
	- *Se emplea para almacenar (grabar) los datos de usuario (canciones de usuario, ajuste de una pulsación de usuario, y EZ Chord).*

*<Internal Clock, External Clock> (Sólo recepción) F0H, 43H, 73H, 01H, 02H, F7H (Internal Clock = reloj interno) F0H, 43H, 73H, 01H, 03H, F7H (External Clock = reloj externo)*

- *Estos mensajes controlan el ajuste del reloj para el acompañamiento. <Reverb Type> F0H, 43H, 1nH, 4CH, 02H, 01H, 00H, mmH, llH, F7H*
- *mm : MSB del tipo de reverberación*
- *ll : LSB del tipo de reverberación*
- *Para más detalles, consulte el mapa de efectos (página 117).*

*<Chorus Type> F0H, 43H, 1nH, 4CH, 02H, 01H, 20H, mmH, llH, F7H • mm : MSB del tipo de coros*

- *ll : LSB del tipo de coros*
- *Para más detalles, consulte el mapa de efectos (página 117).*
- *<DSP Type> F0H, 43H, 1nH, 4CH, 02H, 01H, 40H, mmH, llH, F7H • mm : MSB del tipo de DSP*
- *ll : LSB del tipo de DSP*
- *Para más detalles, consulte el mapa de efectos (página 117).*
- *<DRY Level> F0H, 43H, 1nH, 4CH, 08H, 0mH, 11H, llH, F7H*
- *ll : Nivel seco*
- *0m : Número de canal*
- *\*4 Es posible cambiar entre el reloj interno y el externo.*
- *\*5 Cuando se inicia el acompañamiento, se transmite un mensaje FAH. Cuando se para el acompañamiento, se transmite un mensaje FCH. Cuando el reloj se ajusta al externo, FAH (inicio del acompañamiento) y FCH (parada del acompañamiento) se reconocen.*

*No pueden recibirse ni transmitirse mensajes MIDI en el modo Song.*

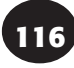

# ■ **Effect map / Effekt-Map / Carte des effets / Mapa de efectos**

- \* If the received value does not contain an effect type in the TYPE LSB, the LSB will be directed to TYPE 0.
- \* Panel Effects are based on the "(Number) Effect Name".
- \* By using an external sequencer, which is capable of editing and transmitting the system exclusive messages and parameter changes, you can select the Reverb, Chorus and DSP effect types which are not accessible from the PSR-225 panel itself. When one of the effects is selected by the external sequencer, " - " will be shown on the display.
- \* Wenn der empfangene Wert in TYPE LSB keinen Effekt-Typ enthält, wird für den LSB-Wert TYPE 0 angenommen.
- \* Bedienfeld-Effekte basieren auf "(Nummer) Effektname".
- \* Bei Verwendung eines externen Sequenzers, mit dem systemexklusive Daten und Parameteränderungen spezifiziert und gesendet werden können, lassen sich die Reverb-, Chorus- und Effekt-Typen wählen, die über das Bedienfeld des PSR-225 nicht wählbar sind. Wenn ein solcher Effekt per Sequenzer aufgerufen wurde, wird "-" auf dem Display angezeigt.
- \* Si les valeurs des effets ne contient pas un type d'effet dans TYPE LSB, le LSB sera orienté vers TYPE 0.
- \* Les effets de console sont basés sur "l'Appellation de l'effet (numéro)".
- \* En se servant d'un séquenceur extérieur capable d'éditer et de transmettre les messages exclusifs de système et les modifications de paramètre de réglage, vous pouvez sélectionner le type d'effet Reverb, Chorus et DSP qui ne sont pas accessibles à partir de la consoie du PSR-225. Le signe " - " apparaît dans l'afficheur dès qu'un des effets est sélectionné par le séquenceur extérieur.
- \* Si el valor recibido no contiene un tipo de efecto en TYPE LSB, LSB se dirigirá a TYPE 0.
- \* Los efectos del panel se basan en el "nombre del efecto (número)".
- \* Empleando un secuenciador exterior, que sea capaz de editar y transmitir los mensajes exclusivos del sistema y los cambios de parámetros, podrá seleccionar los tipos de efectos de reverberación, coros, y DSP que no son accesibles desde el mismo panel del PSR-225. Cuando se selecciona uno de los efectos con el secuenciador exterior, se indicará "-" en el visualizador.

#### **REVERB**

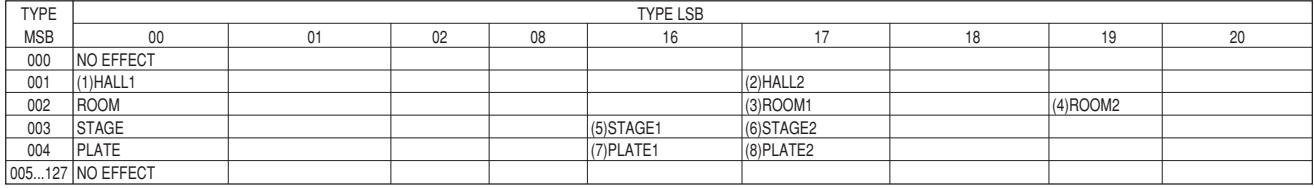

# **CHORUS**

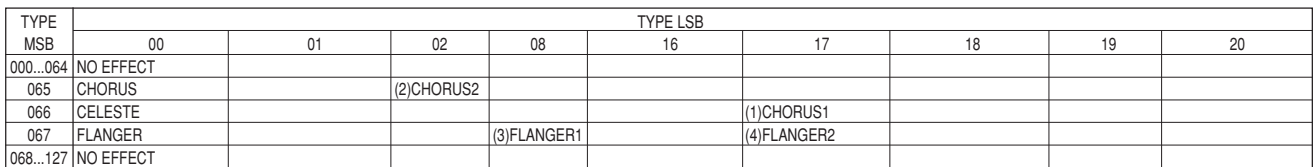

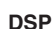

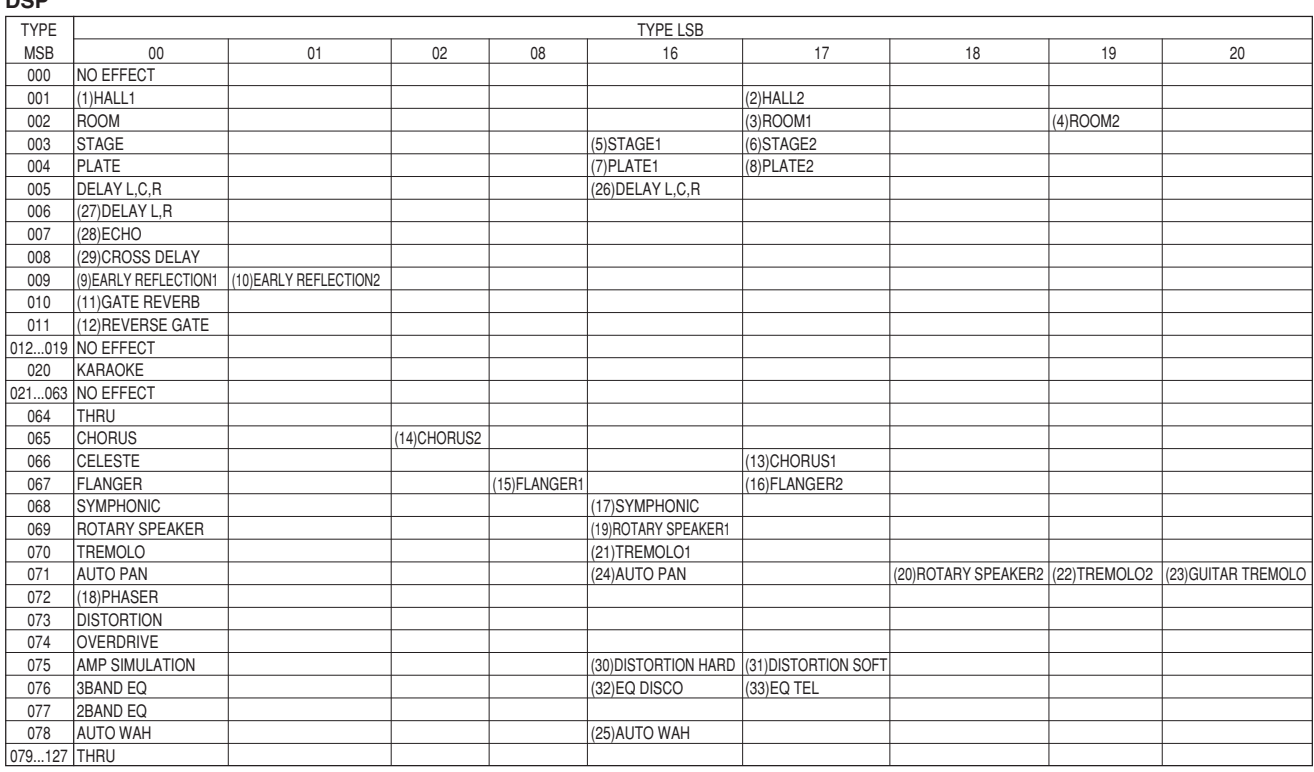

# **SPECIFICATIONS / TECHNISCHE DATEN / SPÉCIFICATIONS / ESPECIFICACIONES**

# **Keyboards**

• 61 standard-size keys (C1 - C6), with Touch Response and Dynamic Filter.

# **Display**

• Large multi-function LCD display

# **Setup**

- STAND BY/ON
- MASTER VOLUME : MIN MAX

## **Panel Controls**

• OVERALL (▲▼, +, -), FUNCTION, SONG, VOICE, STYLE, PORTABLE GRAND, METRONOME, [0]-[9], [+](YES/FWD), [-](NO/BWD), TOUCH

# **Demo Song**

• 3 songs

## **Voice**

- 100 panel voices + 10 Drum Kits + 128 GM Voices • Polyphony : 32
- Voice Set
- Dual Voice Mode
- Split Voice Mode

## **Auto Accompaniment**

- 100 styles
- Accompaniment Control : ACMP ON/OFF, SYNC-START, START/STOP, INTRO/ENDING, MAIN A/B(AUTO FILL)
- Beat Indicator
- Fingering : Multi fingering
- Accompaniment Volume

# **Yamaha Educational Suite**

• Chord Guide : Dictionary, Smart Chord, EZ Chord

#### **One Touch Setting**

- Preset A and B (for each style)
- User (4 Setups  $\times$  4 Banks)

# **Overall controls**

- Tempo
- Transpose
- Tuning
- Accompaniment Volume
- Song Volume
- Metronome Volume

#### **Effects**

- Reverb : 8 types
- Chorus : 4 types
- DSP : 33 types
- Harmony : 26 types

## **Song**

- 3 Preset Songs (Demo) + 3 User Songs
- Song Clear

# **Recording**

- Song
	- User Song : 3 Songs Real Time Recording/Step Recording
	- Recording Tracks :  $1, 2, 3, 4, 5, 6$ /CHORD
	- EZ Chord
	- 8 Banks + Bank Chain • OTS (One Touch Setting)
		- User : 4 Setups x 4 Banks

#### **MIDI**

- Transmit Settings
- Receive Settings
- Local Control
- Clock
- Bulk Send/Receive • Initial Send
- 

#### **Auxiliary jacks**

 $\bullet$  PHONES/AUX OUT, DC IN 10-12V, MIDI IN/OUT, **FOOTSWITCH** 

#### **Amplifier**

• 3.0W + 3.0W

#### **Speakers**

• 12cm x 2

# **Power Consumption**

• 13 W (when using PA-3B power adaptor)

## **Power Supply**

- Adaptor : Yamaha PA-3B AC power adaptor
- Batteries : Six "D" size, SUM-1, R-20 or equivalent batteries

#### **Dimensions (W x D x H)**

• 933 x 370 x 129 mm (36-3/4" x 14-5/8" x 5-1/6")

# **Weight**

• 5.5 kg (12.1 lbs.)

# **Supplied Accessories**

- Music Stand
- Owner's Manual

# **Optional Accessories**

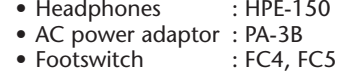

- Keyboard stand : L-2L, L-2C
- Specifications and descriptions in this owner's manual are for information purposes only. Yamaha Corp. reserves the right to change or modify products or specifications at any time without prior notice. Since specifications, equipment or options may not be the same in every locale, please check with your Yamaha dealer.
- Die technischen Daten und Beschreibungen in dieser Bedienungsanleitung dienen nur der Information. Yamaha Corp. behält sich das Recht vor, Produkte oder deren technische Daten jederzeit ohne vorherige Ankündigung zu verändern oder zu modifizieren. Da die technischen Daten, das Gerät selbst oder Sonderzubehör nicht in jedem Land gleich sind, setzen Sie sich im Zweifel bitte mit Ihrem Yamaha-Händler in Verbindung.
- Les caractéristiques techniques et les descriptions du mode d'emploi ne sont données que pour information. Yamaha Corp. se réserve le droit de changer ou modifier les produits et leurs caractéristiques techniques à tout moment sans aucun avis. Du fait que les caractéristiques techniques, les équipements et les options peuvent différer d'un pays à l'autre, adressez-vous au distributeur Yamaha le plus proche.
- Las especificaciones y descripciones de este manual del propietario tienen sólo el propósito de servir como información. Yamaha Corp. se reserva el derecho a efectuar cambios o modificaciones en los productos o especificaciones en cualquier momento sin previo aviso. Puesto que las especificaciones, equipos u opciones pueden no ser las mismas en todos los mercados, solicite información a su distribuidor Yamaha.

# **FCC INFORM ATION (U.S.A.)**

# **1. IMPORTANT NOTICE: DO NOT MODIFY THIS UNIT!**

This product, when installed as indicated in the instructions contained in this manual, meets FCC requirements. Modifications not expressly approved by Yamaha may void your authority, granted by the FCC, to use the product.

- **2. IMPORTANT** : When connecting this product to accessories and/ or another product use only high quality shielded cables. Cable/s supplied with this product MUST be used. Follow all installation instructions. Failure to follow instructions could void your FCC authorization to use this product in the USA.
- **3. NOTE:** This product has been tested and found to comply with the requirements listed in FCC Regulations, Part 15 for Class "B" digital devices. Compliance with these requirements provides a reasonable level of assurance that your use of this product in a residential environment will not result in harmful interference with other electronic devices. This equipment generates/uses radio frequencies and, if not installed and used according to the instructions found in the users manual, may cause interference harmful to the operation of other electronic devices. Compliance with FCC

\* This applies only to products distributed by YAMAHA CORPORATION OF AMERICA.

# **Entsorgung leerer Batterien (nur innerhalb Deutschlands)**

Leisten Sie einen Beitrag zum Umweltschutz. Verbrauchte Batterien oder Akkumulatoren dürfen nicht in den Hausmüll. Sie können bei einer Sammelstelle für Altbatterien bzw. Sondermüll abgegeben werden. Informieren Sie sich bei Ihrer Kommune.

regulations does not guarantee that interference will not occur in all installations. If this product is found to be the source of interference, which can be determined by turning the unit "OFF" and "ON", please try to eliminate the problem by using one of the following measures:

Relocate either this product or the device that is being affected by the interference.

Utilize power outlets that are on different branch (circuit breaker or fuse) circuits or install AC line filter/s.

In the case of radio or TV interference, relocate/reorient the antenna. If the antenna lead-in is 300 ohm ribbon lead, change the lead-in to co-axial type cable.

If these corrective measures do not produce satisfactory results, please contact the local retailer authorized to distribute this type of product. If you can not locate the appropriate retailer, please contact Yamaha Corporation of America, Electronic Service Division, 6600 Orangethorpe Ave, Buena Park, CA90620

The above statements apply ONLY to those products distributed by Yamaha Corporation of America or its subsidiaries.

For details of products, please contact your nearest Yamaha or the authorized distributor listed below.

Pour plus de détails sur les produits, veuillez-vous adresser à Yamaha ou au distributeur le plus proche de vous figurant dans la liste suivante.

# **NORTH AMERICA**

#### **CANADA**

**Yamaha Canada Music Ltd.** 135 Milner Avenue, Scarborough, Ontario, M1S 3R1, Canada Tel: 416-298-1311

#### **U.S.A.**

**Yamaha Corporation of America** 6600 Orangethorpe Ave., Buena Park, Calif. 90620, U.S.A. Tel: 714-522-9011

# **CENTRAL & SOUTH AMERICA**

#### **MEXICO**

**Yamaha de Mexico S.A. De C.V., Departamento de ventas** Javier Rojo Gomez No.1149, Col. Gpe Del Moral, Deleg. Iztapalapa, 09300 Mexico, D.F. Tel: 686-00-33

#### **BRAZIL**

**Yamaha Musical do Brasil LTDA.** Av. Rebouças 2636, São Paulo, Brasil Tel: 011-853-1377

### **ARGENTINA**

**Yamaha Music Argentina S.A.** Viamonte 1145 Piso2-B 1053, Buenos Aires, Argentina Tel: 1-371-7021

#### **PANAMA AND OTHER LATIN AMERICAN COUNTRIES/ CARIBBEAN COUNTRIES**

**Yamaha de Panama S.A.** Torre Banco General, Piso 7, Urbanización Marbella, Calle 47 y Aquilino de la Guardia, Ciudad de Panamá, Panamá Tel: 507-269-5311

# **EUROPE**

**THE UNITED KINGDOM**

**Yamaha-Kemble Music (U.K.) Ltd.** Sherbourne Drive, Tilbrook, Milton Keynes, MK7 8BL, England Tel: 01908-366700

# **IRELAND**

**Danfay Ltd.** 61D, Sallynoggin Road, Dun Laoghaire, Co. Dublin Tel: 01-2859177

# **GERMANY/SWITZERLAND**

**Yamaha Europa GmbH.** Siemensstraße 22-34, 25462 Rellingen, F.R. of Germany Tel: 04101-3030

#### **AUSTRIA**

**Yamaha Music Austria** Schleiergasse 20, A-1100 Wien Austria Tel: 01-60203900

#### **THE NETHERLANDS**

**Yamaha Music Nederland** Kanaalweg 18G, 3526KL, Utrecht, The Netherlands Tel: 030-2828411

# **BELGIUM**

**Yamaha Music Belgium** Keiberg Imperiastraat 8, 1930 Zaventem, Belgium Tel: 02-7258220

#### **FRANCE**

**Yamaha Musique France,**

**Division Claviers**

BP 70-77312 Marne-la-Vallée Cedex 2, France Tel: 01-64-61-4000

### **ITALY**

**Yamaha Musica Italia S.P.A., Home Keyboard Division** Viale Italia 88, 20020 Lainate (Milano), Italy Tel: 02-935-771

### **SPAIN**

**Yamaha-Hazen Electronica Musical, S.A.** Jorge Juan 30, 28001, Madrid, Spain Tel: 91-577-7270

## **PORTUGAL**

**Valentim de Carvalho CI SA** Estrada de Porto Salvo, Paço de Arcos 2780 Oeiras, Portugal Tel: 01-443-3398/4030/1823

**GREECE**

# **Philippe Nakas S.A.**

Navarinou Street 13, P.Code 10680, Athens, Greece Tel: 01-364-7111

### **SWEDEN**

**Yamaha Scandinavia AB** J. A. Wettergrens Gata 1 Box 30053 S-400 43 Göteborg, Sweden Tel: 031 89 34 00

#### **DENMARK**

**YS Copenhagen Liaison Office** Generatorvej 8B DK-2730 Herlev, Denmark Tel: 44 92 49 00

**FINLAND Warner Music Finland OY/Fazer Music** Aleksanterinkatu 11, P.O. Box 260 SF-00101 Helsinki, Finland Tel: 0435 011

#### **NORWAY**

**Norsk filial av Yamaha Scandinavia AB** Grini Næringspark 1 N-1345 Østerås, Norway Tel: 67 16 77 70

# **ICELAND**

**Skifan HF** Skeifan 17 P.O. Box 8120 IS-128 Reykjavik, Iceland Tel: 525 5000

#### **OTHER EUROPEAN COUNTRIES Yamaha Europa GmbH.**

Siemensstraße 22-34, 25462 Rellingen, F.R. of Germany Tel: 04101-3030

#### **AFRICA**

## **Yamaha Corporation,**

**International Marketing Division** Nakazawa-cho 10-1, Hamamatsu, Japan 430-8650 Tel: 053-460-2312

# **MIDDLE EAST**

# **TURKEY/CYPRUS**

**Yamaha Europa GmbH.** Siemensstraße 22-34, 25462 Rellingen, F.R. of Germany Tel: 04101-3030

# **OTHER COUNTRIES**

**Yamaha Corporation, International Marketing Division** Nakazawa-cho 10-1, Hamamatsu, Japan 430-8650 Tel: 053-460-2312

#### Die Einzelheiten zu Produkten sind bei Ihrer unten aufgeführten Niederlassung und bei Yamaha Vertragshändlern in den jeweiligen Bestimmungsländern erhältlich.

Para detalles sobre productos, contacte su tienda Yamaha más cercana o el distribuidor autorizado que se lista debajo.

# **ASIA**

# **HONG KONG**

**Tom Lee Music Co., Ltd.** 11/F., Silvercord Tower 1, 30 Canton Road, Tsimshatsui, Kowloon, Hong Kong Tel: 2737-7688

#### **INDONESIA**

#### **PT. Yamaha Music Indonesia (Distributor) PT. Nusantik**

Gedung Yamaha Music Center, Jalan Jend. Gatot Subroto Kav. 4, Jakarta 12930, Indonesia Tel: 21-520-2577

# **KOREA**

**Cosmos Corporation** #131-31, Neung-Dong, Sungdong-Ku, Seoul Korea

Tel: 02-466-0021~5

#### **MALAYSIA**

**Yamaha Music Malaysia, Sdn., Bhd.** 16-28, Jalan SS 2/72, Petaling Jaya, Selangor, Malaysia Tel: 3-717-8977

# **PHILIPPINES**

**Yupangco Music Corporation** 339 Gil J. Puyat Avenue, P.O. Box 885 MCPO, Makati, Metro Manila, Philippines Tel: 819-7551

#### **SINGAPORE**

**Yamaha Music Asia Pte., Ltd.** Blk 202 Hougang, Street 21 #02-01, Singapore 530202 Tel: 747-4374

#### **TAIWAN**

**Yamaha KHS Music Co., Ltd.** 10F, 150, Tun-Hwa Northroad, Taipei, Taiwan, R.O.C. Tel: 02-2713-8999

#### **THAILAND**

**Siam Music Yamaha Co., Ltd.** 121/60-61 RS Tower 17th Floor, Ratchadaphisek RD., Dindaeng, Bangkok 10320, Thailand Tel: 02-641-2951

#### **THE PEOPLE'S REPUBLIC OF CHINA AND OTHER ASIAN COUNTRIES Yamaha Corporation, International Marketing Division**

Nakazawa-cho 10-1, Hamamatsu, Japan 430-8650 Tel: 053-460-2317

# **OCEANIA**

#### **AUSTRALIA**

**Yamaha Music Australia Pty. Ltd.** 17-33 Market Street, South Melbourne, Vic. 3205, Australia Tel: 3-699-2388

# **NEW ZEALAND**

**Music Houses of N.Z. Ltd.** 146/148 Captain Springs Road, Te Papapa, Auckland, New Zealand Tel: 9-634-0099

#### **COUNTRIES AND TRUST TERRITORIES IN PACIFIC OCEAN**

#### **Yamaha Corporation, International Marketing Division**

Nakazawa-cho 10-1, Hamamatsu, Japan 430-8650 Tel: 053-460-2317

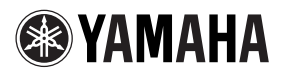

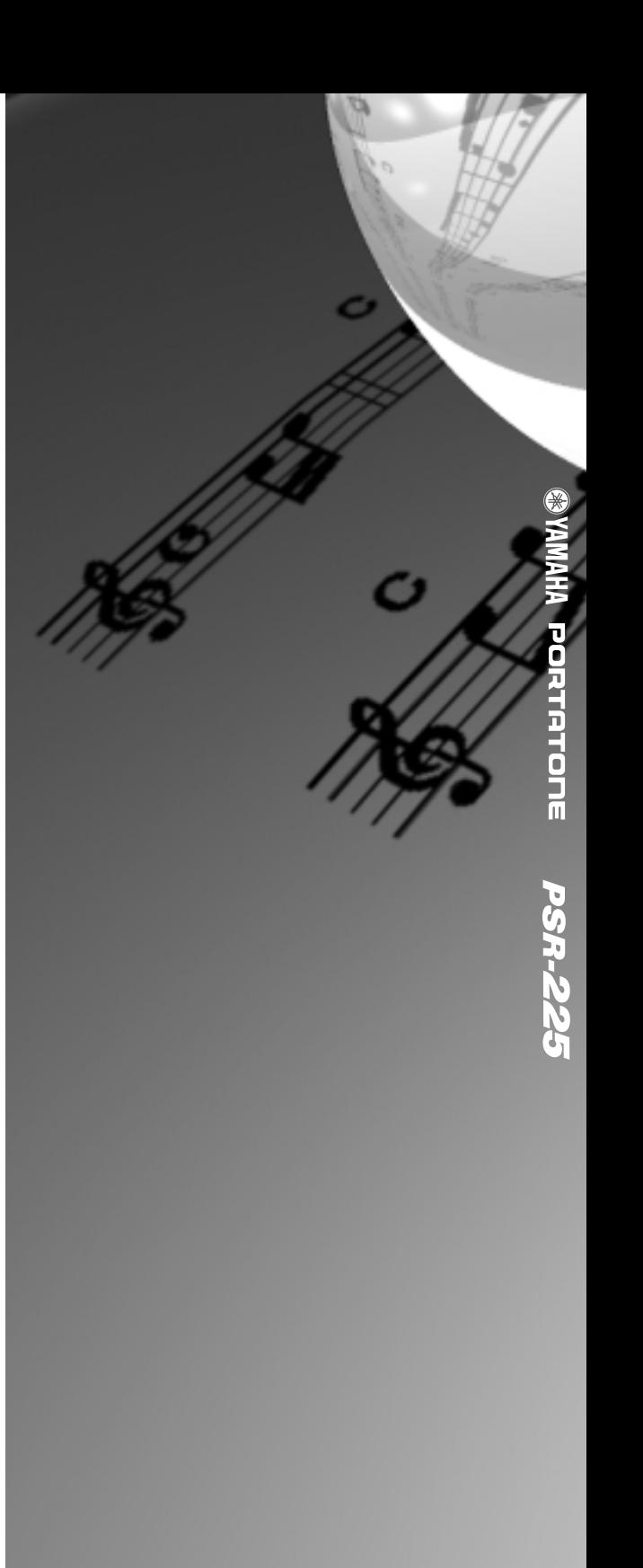

M.D.G., EMI Division © 1998 Yamaha Corporation V221810 804POCP1.4-01A0 Printed in Japan